# POLITECNICO DI TORINO

Facoltà di Ingegneria Corso di Laurea Magistrale in Ingegneria Civile

Tesi di Laurea Magistrale

# **Progettazione e verifica di un light box per lo studio sperimentale di onde di dam-break**

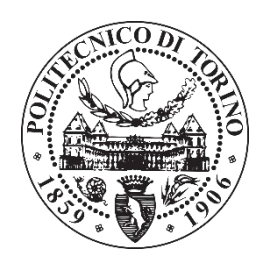

Relatore: Prof. Ing. Davide Poggi

Correlatrice: Ing. Silvia Cordero  Candidato: Pietro Guerra

ANNO ACCADEMICO 2017 - 2018

# Sommario

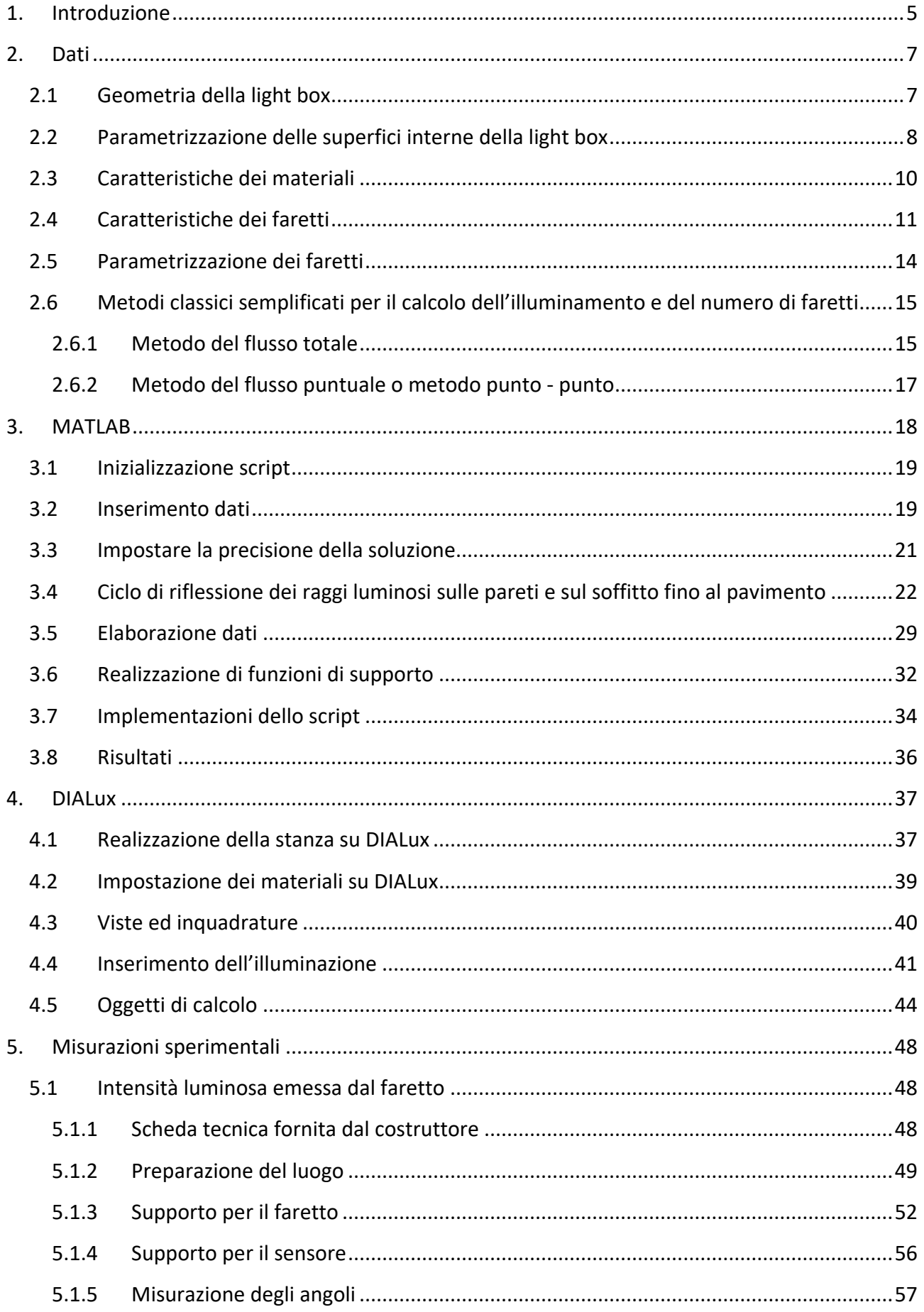

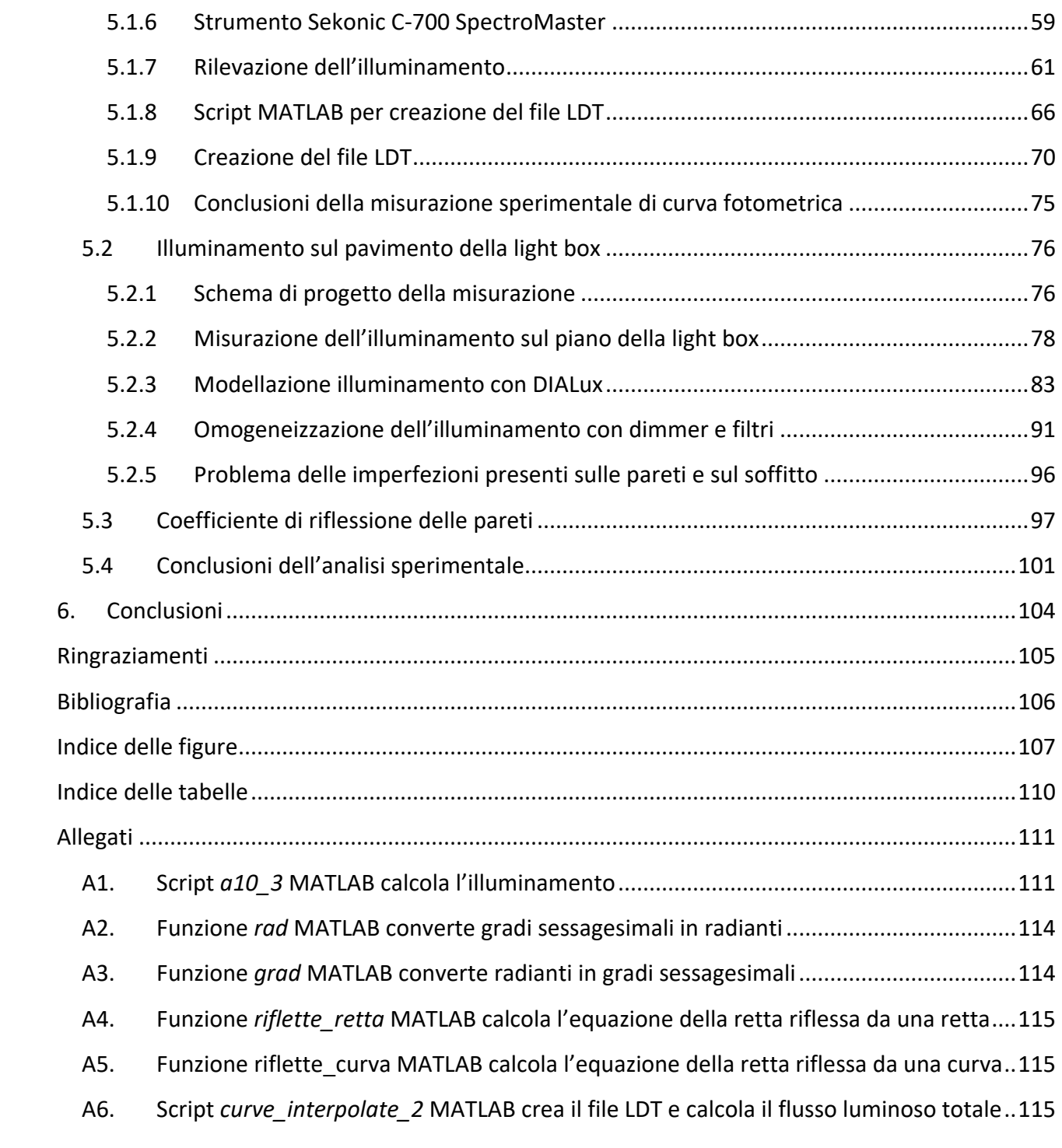

### <span id="page-4-0"></span>1. Introduzione

La presente tesi ha come obiettivo quello di analizzare analiticamente facendo uso di differenti software l'illuminazione di modelli idraulici fisici necessari per studiare tramite fotocamere i dambreak e le onde da essi generate che si propagano su una superficie complessa. Questo studio appartiene ad un progetto più vasto portato avanti nel laboratorio di idraulica e localizzato nella light box che mira infatti alla messa a punto di una procedura di ottenimento estensivo di informazioni riguardante una corrente generata dal collasso di una diga mediante l'analisi di immagini ad alta risoluzione scattate da fotocamere professionali posizionate sopra il flusso.

Essendo un fenomeno difficilmente riproducibile per essere studiato, il collasso di una diga o di una parte di essa è riproducibile in laboratorio facendo uso di modelli idraulici fisici che vanno a scalare le dimensioni fisiche della situazione reale rendendo possibile la raccolta di dati che possono essere riportati dal modello alla realtà con semplici formule differenti a seconda della tipologia di modello fisico realizzato. Tali modelli fisici hanno potenzialità differenti rispetto ai modelli teorici poiché rendono possibile lo studio di situazioni di flusso disordinato o troppo complesso per rientrare in una formulazione teorica.

Per quanto possa essere complesso lo studio dei dam-break è molto grave la conseguenza della mancata analisi dei rischi, pertanto è comunque necessario esaminare le aree allagabili e i danni possibili in seguito a rotture. In particolare questo studio concentra l'attenzione sui collassi di dighe in terra, che sono un potenziale pericolo per le aree a valle. Certamente il cedimento di una diga di piccole dimensioni può danneggiare aree molto limitate rispetto ai disastri che possono essere provocati dal collasso di una diga più grande, è altresì vero però che la presenza di tante piccole dighe nello stesso territorio può costituire un problema non irrilevante per gli abitanti delle aree circostanti. Esiste una grave mancanza nei piani di emergenza che può risultare letale per la vita degli abitanti del luogo oltre che un rischio per le proprietà e le costruzioni esistenti. Una attenta valutazione di quasto rischio prevede una analisi del potenziale impatto che implica l'abilità di predire quali saranno le aree potenzialmente allagate e quale sia l'intensità dell'onda generata dal dam break. Il fattore chiave è la stima della profondità del flusso (tirante idrico) e la sua velocità.

La maggior parte di queste piccole dighe (che in accordo con la legge italiana hanno per definizione volume inferiore ad 1 milione di m<sup>3</sup> e altezza comunque inferiore a 15 m) sono solitamente utilizzate per l'irrigazione agricola o per la produzione di neve artificiale. Queste piccole dighe restano di competenza delle regioni di ubicazione, a differenza delle grandi dighe che sono di competenza statale (Servizio Nazionale Dighe). Non hanno un vero e proprio afflusso né un corpo idrico ricettore a valle, per cui la propagazione delle onde dovute ad un collasso della diga intera o ad una parte di essa non può essere studiato semplificando il caso ad uno monodimensionale (1D) e nemmeno ad uno bidimensionale (2D) con una profondità pari a quella media stimata. La diffusione attraverso la direzione perpendicolare a quella principale del flusso gioca un ruolo rilevante nell'individuazione delle aree potenzialmente allagabili, pertanto è impossibile trascurare questa componente della velocità e del flusso idrico. La pendenza variabile nello spostamento verso valle ed ancora di più la

scabrosità sono i fattori principali che è necessario considerare in caso di collasso studiando le caratteristiche del fronte d'onda.

Negli ultimi anni sono stati proposti vari modelli numerici basati su differenti algoritmi e solutori delle equazioni di Navier-Stokes come il metodo VOF (Volume of Fluid), LES (Large Eddy Simulations) e altri numerosi metodi che sono stati utilizzati da diversi autori per studiare la propagazione tridimensionale (3D) delle onde prodotte da un collasso istantaneo.

Gli esperimenti di dam-break riguardano principalmente la misurazione dell'evoluzione spaziale e temporale della superficie dell'acqua nei canali (2D) con varie geometrie. I ricercatori e gli autori che studiano i casi 3D frequentemente registrano misure puntuali o locali calcolando la media tra i sensori di livello, i profili di velocità determinati attraverso sensori ad ultrasuoni, misuratori di altezza d'onda e manometri. Comunque, recentemente, alcuni autori hanno dimostrato che diverse misure di parametri del flusso, come la profondità dell'acqua ed i campi di velocità, possono essere ricavate in modo estensivo utilizzando tecniche sperimentali di analisi delle immagini. Cochard e Ancey hanno utilizzato un fluido viscoplastico e una fotocamera ad alta velocità per analizzare la deformazione di un modello di frangia proiettato sulla superficie libera dell'acqua risultante da un dam-break su un piano inclinato. Aureli et al. hanno ottenuto la profondità dell'acqua tramite l'analisi di immagini del pelo libero catturate mediante una fotocamera digitale ed osservando un dispositivo a retroilluminazione posizionato a valle di una paratoia. Inoltre Elkhoy et al. hanno misurato un campo di velocità 3D mediante due videocamere ad alta definizione e una tecnica stereoscopica.

L'obiettivo del vasto studio è quello di misurare lo sviluppo del flusso d'acqua tridimensionale risultante dalla rottura di una diga (profondità dell'acqua e velocità del fronte d'onda) su un modello fisico in laboratorio. L'obiettivo finale dell'intero studio è di raccogliere dati sperimentali ad alta risoluzione distribuiti spazialmente che saranno impiegati per validare una metodologia sintetica per stimare l'intensità del flusso uscente da un dam-break. La tecnica sperimentale che sta portando avanti la dottoranda Silvia Cordero (responsabile del progetto) è una procedura di analisi delle immagini basata sull'assorbimento della luce.

La presente tesi approfondisce lo studio dell'illuminazione del modello fisico realizzato per ottenere un illuminamento distribuito al suolo (che corrisponde al piano di scorrimento dell'acqua, eventualmente inclinabile a piacere) e limitare i riflessi presenti verso le fotocamere.

## <span id="page-6-0"></span>2. Dati

In questo capitolo verranno presi in considerazione i dati forniti e scelti che serviranno come input delle analisi, ovvero la forma della stanza e le sue dimensioni, i materiali che la compongono e le loro caratteristiche, i possibili gli apparecchi luminosi da utilizzare e le relative curve fotometriche.

### <span id="page-6-1"></span>2.1 Geometria della light box

La stanza costruita dal tesista magistrale Piergiorgio Costa sotto la supervisione del professor Davide Poggi e dell'ingegner Andrea Cagninei nel laboratorio di idraulica "Giorgio Bidone" del Politecnico di Torino è a pianta rettangolare, le pareti sono verticali e per quanto riguarda il soffitto si considererà come ipotesi di studio di partenza una volta a botte.

Il materiale che compone le pareti della stanza è telone bianco e per sorreggere la struttura è stato creato un telaio di legno esterno, in modo che internamente non sia presente altro che il telone. A sua volta il telaio in legno è sorretto da una solida struttura in acciaio la cui costruzione è illustrata nella tesi di laurea magistrale di Costa (2015). Il pavimento e il soffitto sono composti dallo stesso materiale. Poiché lo spessore del telone è pari a qualche millimetro, rappresenterò per semplicità con una linea la sezione del telone. Le caratteristiche geometriche della pianta sono illustrate in **[Figura 2.1](#page-6-2)**.

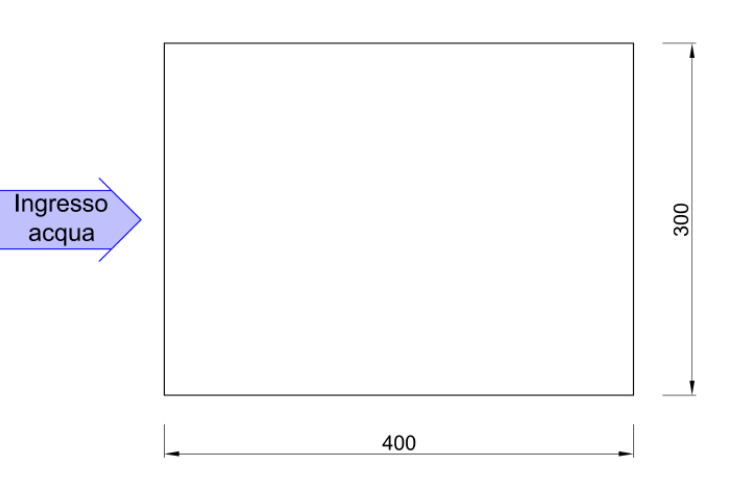

<span id="page-6-2"></span>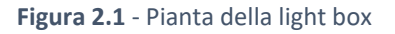

La sezione è descritta dalla **[Figura 2.2](#page-6-3)**. Le misure indicate nelle immagini sono espresse in centimetri.

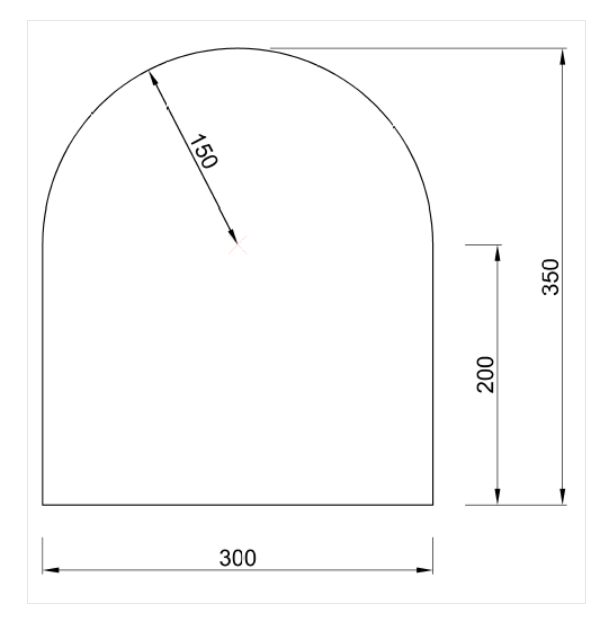

<span id="page-6-3"></span>**Figura 2.2** - Sezione trasversale della light box

La particolare curvatura del soffitto avrebbe dovuto essere realizzata come una volta a botte che si sviluppa in lunghezza nel lato da 4 metri, data la difficoltà costruttiva di realizzare un'opera di tale altezza e complessità in tempi rapidi in laboratorio, è stata modificata l'idea originale e il soffitto è stato realizzato piano. La volta a botte avrebbe portato inoltre ad un problema di approssimazione nella realizzazione che avrebbe distaccato la realtà dalla teoria nel momento in cui si andassero a realizzare modelli teorici o geometrici (come si andranno ad esaminare in questa tesi).

Pertanto il soffitto è stato modificato e globalmente abbassato per favorire l'accessibilità, si riporta in **[Figura 2.3](#page-7-1)** la nuova e definitiva sezione realizzata in laboratorio.

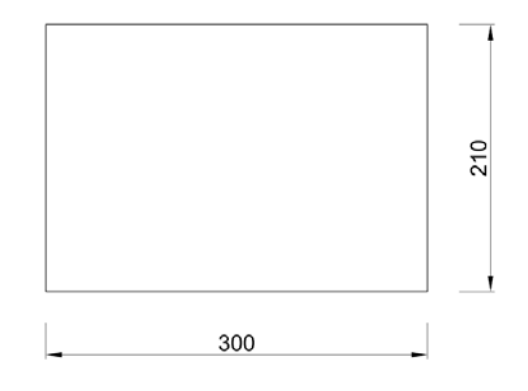

**Figura 2.3** - Nuova sezione trasversale della light box

<span id="page-7-1"></span>Si procede ora con la parametrizzazione delle pareti, del pavimento e del soffitto per consentire di inserire matematicamente la struttura della stanza in MATLAB. Anche la condizione con volta a botte verrà considerata perché lo script che ho realizzato è implementato per funzionare anche qualora si decida di tornare alla soluzione originale. Sono presenti gli script MATLAB di entrambe le configurazioni ma solo quello selezionato ed effettivamente realizzato è stato implementato per le successive analisi.

## <span id="page-7-0"></span>2.2 Parametrizzazione delle superfici interne della light box

Per procedere al calcolo delle equazioni dei vari elementi che compongono la stanza in esame è necessario fissare un sistema di riferimento e dunque un centro del piano cartesiano che avrà coordinate (0;0). Per semplicità ed immediatezza scelgo il punto in basso a sinistra delle sezioni rappresentate, che coincide con l'intersezione tra il pavimento e la parete in sinistra idraulica della stanza. Tutte le funzioni calcolate saranno riferite a questo sistema di riferimento invariabile.

L'equazione di una retta è rappresentabile in forma esplicita o in forma implicita, ho deciso di impiegare la forma esplicita per ricavare con semplicità il coefficiente angolare ("*m*") e il punto di intersezione tra l'asse delle ordinate e la retta ("*q*") che saranno utili nel momento in cui andrò a validare i risultati ottenuti da MATLAB con AutoCAD, per un rapido inserimento della retta nella sezione. Risulta inoltre più semplice anche l'inserimento nel software MATLAB stesso e più intuitivo.

Calcolare le rette delle pareti e del pavimento non si rende necessario data l'immediata semplicità di queste ultime, essendo verticali le prime due e orizzontale la terza. L'equazione [\(2.1\)](#page-8-0) rappresenta la retta del pavimento e il campo di esistenza nel quale va considerata, l[a \(2.2\)](#page-8-1) è la parete di sinistra e il relativo campo di esistenza, lo stesso vale per la parete di destra la cui equazione è la [\(2.3\).](#page-8-2)

<span id="page-8-1"></span><span id="page-8-0"></span>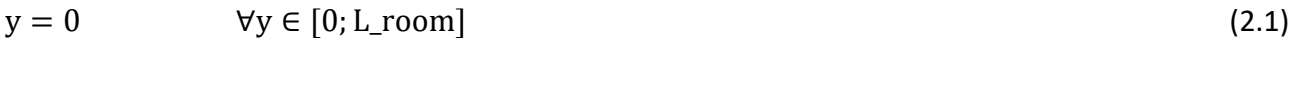

$$
x = 0 \t\t \forall y \in [0; H_wall]
$$
\n(2.2)

<span id="page-8-2"></span>
$$
x = L_{\text{room}} \qquad \forall y \in [H_{\text{wall}}] \tag{2.3}
$$

La scrittura volutamente generica che ho utilizzato è utile in quanto implementa la versatilità del codice in caso di modifiche. Già in queste prime equazioni si ammette una qualsiasi variazione della larghezza e della lunghezza della stanza-modello considerata, senza costringere l'utilizzatore finale a riscrivere equazioni, sarà sufficiente su MATLAB cambiare i dati inseriti nell'apposita sezione di dichiarazione all'inizio dello script. Si intende con L room la larghezza della stanza, che allo stato attuale risulta pari a 3 metri, mentre con H wall si intende l'altezza del muro verticale, pari pertanto a 2.1 metri nel caso di soffitto piano e a 2.0 metri nel caso di volta a botte.

Per quanto riguarda il soffitto si considerano, separatamente, entrambe le tipologie. Procedo ricavando l'equazione della retta del tetto piano che riporto nell'equazione [\(2.4\).](#page-8-3)

<span id="page-8-3"></span>
$$
y = H_wall \qquad \forall y \in [0; L_vroom]
$$
 (2.4)

Essendo anche in questo caso un'equazione elementare si omette la metodologia di calcolo, invece per quanto riguarda la volta a botte è necessario calcolare la circonferenza di raggio L\_room/2 e avente il centro nel punto C di ascissa L room/2 e ordinata H wall. La formula [\(2.5\)](#page-8-4) diventa dunque [\(2.6\)](#page-8-5) sostituendo a  $x_c$  e a  $y_c$  rispettivamente le coordinate di ascissa e ordinata del centro della circonferenza.

<span id="page-8-4"></span>
$$
(x - x_C)^2 + (y - y_C)^2 = r^2
$$
 (2.5)

<span id="page-8-5"></span>
$$
\left(x - \frac{L_{\perp} \text{room}}{2}\right)^2 + (y - H_{\perp} \text{wall})^2 = \left(\frac{L_{\perp} \text{room}}{2}\right)^2\tag{2.6}
$$

Essendo necessario specificare il campo di esistenza sarebbe sufficiente definire che y deve essere maggiore di H\_wall ma questo metodo porterà a non pochi problemi, poiché nel momento in cui si va a far calcolare a MATLAB l'intersezione tra un raggio luminoso e la volta, incontrerà sempre prima la semicirconferenza inferiore e dunque si potrebbero incontrare difficoltà e rallentamenti, con una conseguente perdita di tempo e perdita di semplicità. Il calcolo che uscirà dal software sarà abbastanza pesante, per cui è necessario (per ridurre il tempo di calcolo) utilizzare sempre calcoli semplici e rapidi, a bassa complessità computazionale (avendo io a disposizione un PC portatile).

Per ovviare a tale problema ho impiegato direttamente l'equazione della semicirconferenza. Si può procedere calcolandola direttamente utilizzando la formula [\(2.7\)](#page-9-1) espressa in letteratura, oppure si può esplicitare l'equazione della circonferenza e ne risulteranno due equazioni che differiscono per

un segno e distinguono la semicirconferenza inferiore da quella superiore, ultima modalità è far risolvere a MATLAB l'equazione della circonferenza rispetto alla y e successivamente selezionare la semicirconferenza di nostro interesse. Per selezionare tale semicrf è sufficiente far intersecare le due equazioni ottenute con una retta verticale (passante ad esempio per il centro) e salvare la retta che ha intersezione nel punto ad ordinata maggiore. Per esplicitare invece in maniera semplice ed immediata l'equazione della circonferenza (come ulteriore conferma di correttezza) ho risolto l'equazione con il software di calcolo simbolico MAXIMA esplicitandola per la y e poi raccolto l'equazione per maggior chiarezza. Poiché con ogni metodo i risultati sono stati equivalenti posso ritenere corretta l'acquisizione della giusta semicirconferenza anche da parte di MATLAB.

<span id="page-9-1"></span>
$$
y = y_C \pm \sqrt{r^2 - (x - x_C)^2}
$$
 (2.7)

Sostituendo le dimensioni della stanza nella versione che prevede la volta a botte si ottiene l'equazione [\(2.8\)](#page-9-2) ed è utilizzando il segno positivo che l'equazione diventa quella della semicrf superiore.

<span id="page-9-2"></span>
$$
y = 2 \pm \sqrt{3x - x^2} \tag{2.8}
$$

A questo punto sono disponibili tutte le equazioni degli elementi che compongono la stanza, è sufficiente una sezione nel lato corto (3 metri) per impostare la stanza su MATLAB poiché si lavorerà con la semplificazione di avere una sola sezione e dunque un piano bidimensionale verticale passante per l'asse di un faretto.

### <span id="page-9-0"></span>2.3 Caratteristiche dei materiali

La stanza considerata è realizzata, come anticipato brevemente, in telone bianco dello spessore di pochi millimetri. Ai fini dell'analisi che devo svolgere è necessario un solo dato, il coefficiente di riflessione. La problematica che ho affrontato sta nel fatto che è un dato di difficile reperibilità per un telone commerciale tradizionale poiché c'è poco interesse a sapere il coefficiente di assorbimento o quello di riflessione di un telone. Dapprima pertanto nelle analisi ho proseguito con l'ipotesi di operare in una stanza fatta di specchi, ove la riflessione è perfetta e il coefficiente pari all'unità.

Esistono materiali ad alta riflessione nel campo del visibile che sono però prodotti speciali e sono realizzati con materiali plastici ad alta riflettanza, in particolare nel campo della luce visibile. In genere comunque il coefficiente di riflessione non supera il valore 0.96 (ad eccezione di Traspirareflex™ di Harobau, uno speciale telone per l'edilizia che viene utilizzato per l'isolamento termico dei tetti ed arriva a ritrasmettere il 98% della luce incidente).

Il coefficiente di riflessione che si ritrova indicato in letteratura Forcolini (2004) per l'intonaco bianco è 0.70-0.80, mentre genericamente secondo lo stesso autore risulta essere compreso tra 0.75 e 0.90 tale coefficiente riguardante gli oggetti di colore bianco.

Alla luce di queste analisi, poiché il telone è nuovo e in superficie è molto lucido, ho inserito un coefficiente di riflessione pari a 0.85 che si colloca nella fascia medio - alta del range di coefficienti proposti da Forcolini (2004).

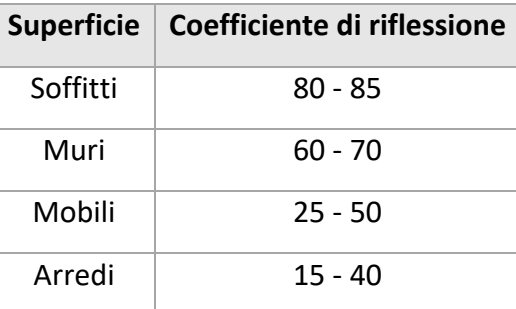

<span id="page-10-1"></span>**Tabella 2.1** - Valori consigliati da Forcolini (2004) per il coefficiente di riflessione delle diverse superfici interne

Inoltre Del Corno (2014c) come mostrato in **[Tabella 2.1](#page-10-1)** conferma la validità dell'assunzione presentando un coefficiente di riflessione pari a 0.80 - 0.85 per i soffitti, mentre sarebbe "solo" 0.60 - 0.70 per i muri, ma questa differenza è data soprattutto dalla diversa modalità di stesa della pittura sull'intonaco bianco e dalla differente precisione applicata (poiché le mani di pittura finali che vengono date alle stanze sono effettuate con la stessa pittura per pareti e soffitto) dunque possiamo ritenere più adatto al caso in esame il coefficiente riportato per i soffitti, pertanto conferma la scelta di un valore vicino a 0.85.

Pertanto il valore che andrò ad inserire in MATLAB sarà 0.85, ovvero ogni raggio di luce perderà il 15% della sua intensità luminosa ogni volta che si andrà a riflettere su una superficie della light box. Quando l'analisi passerà a software professionali specializzati nel campo dell'illuminotecnica (quali ad esempio DIALux, trattato al capitol[o 4](#page-36-0) di questa tesi) verrà inserito in prima analisi sempre questo coefficiente ricavato da studi di letteratura e poi verrà svolto nel capitolo [5.3](#page-96-0) un vero e proprio studio sperimentale sul coefficiente di riflessione delle pareti, reso necessario dalle differenze riscontrate tra risultati calcolati attraverso il software e valori ottenuti mediante le misurazioni sperimentali in laboratorio.

### <span id="page-10-0"></span>2.4 Caratteristiche dei faretti

Sia per l'analisi effettuata con MATLAB che per quella più complessa ed accurata realizzata da DIALux è necessario introdurre le caratteristiche tecniche dei faretti scelti ed utilizzati nell'illuminazione della stanza.

In laboratorio la dottoranda Silvia Cordero ha acquistato differenti tipologie di faretti, lampade e strisce di luci led per provare sperimentalmente ad illuminare omogeneamente il pavimento oggetto di analisi. Ha rapidamente riscontrato che alcune forme di illuminazione portano ad una luminosità diffusa ma non sufficiente allo scopo principale che resta quello di effettuare letture significative della profondità dell'acqua tramite gli strumenti a disposizione. Pertanto si è concentrata sull'utilizzo di faretti più potenti e che fornissero dunque una luminosità maggiore.

Il modello definitivamente scelto e posizionato in loco è un faretto M12 - D01 della Hangzhou Moonlight Box Technology Co., Ltd. Il faretto consuma 60W, intensità della corrente elettrica di 1200mA, angolo di apertura del fascio luminoso di 90° e intensità luminosa massima pari a 3000 lm.

Per completezza ho effettuato l'analisi anche con altre tipologie di faretti, sia per avere la possibilità di cominciare a testare il programma in-itinere, sia per controllare se il risultato ottenuto fosse adatto ad una sola tipologia di faretto o fosse più generico.

Inoltre inizialmente non era stata ancora effettuata la scelta definitiva del faretto, per cui avevo scelto un Philips MASTERLine™ ES 45W GU5.3 12V 60D 1CT4X5F. Riporto in **[Figura 2.4](#page-11-0)** il diagramma di distribuzione della luce, che risulta essere il più importante ai fini del mio studio poiché si può da esso ricavare qual è l'intensità luminosa emessa dalla lampada per ogni angolo.

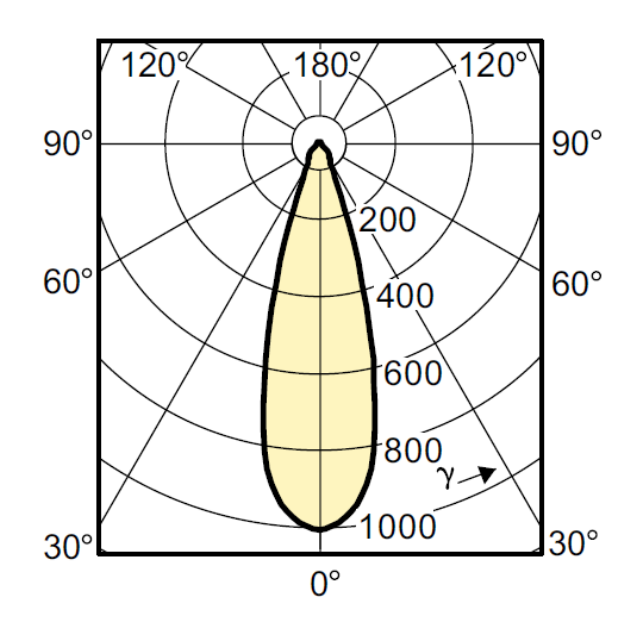

**Figura 2.4** - Diagramma di distribuzione della luce per faretto Philips MASTERLine ES

<span id="page-11-0"></span>Il diagramma di distribuzione della luce è un diagramma che va inteso come tridimensionale nel caso più generico, se la lampada studiata ha simmetria radiale (come in questo primo caso) allora sarà logicamente sufficiente una sola sezione che sarà valida per ogni sezione passante per il baricentro della lampada. E invece la lampada ha forma rettangolare (come il faretto scelto in laboratorio) allora ci sarà un diagramma per la sezione di mezzeria sul lato corto e un secondo diagramma sul lato lungo. Inoltre la distribuzione se è necessaria molta precisione non è possibile inserirla con semplificazioni bidimensionali ma serve uno studio tridimensionale molto più complesso. Alcune tipologie di faretti di case produttrici di alto livello insieme alla documentazione disponibile online possiedono anche file contenenti la schematizzazione 3D sia della geometria fisica della lampada sia le caratteristiche ed il fascio luminoso realmente misurato del faretto stesso. Ciò rende possibile l'inserimento di faretti commerciali particolari in software che elaborano tridimensionalmente l'illuminazione di ambienti interni ed esterni portando con numerosi parametri ad osservare e calcolare quale sarà l'effetto visivo e la distribuzione della luminosità negli ambienti studiati senza doversi allontanare dalla scrivania.

Dovendo inserire su Matlab le caratteristiche del faretto ho proceduto con due differenti modalità:

 Ho parametrizzato come una parabola il legame tra angolo esaminato e intensità luminosa puntualmente emessa. Il risultato seppur non corrispondente alla scheda tecnica del faretto in ogni punto, può comunque ritenersi soddisfacente a causa della semplicità di questo metodo. La curva così inserita in MATLAB non ha discontinuità, risulta essere una parabola con concavità verso il basso, sull'asse delle ascisse ho inserito l'angolo studiato in gradi sessagesimali (°), mentre sull'asse delle ordinate il valore puntuale dell'intensità luminosa in candele (cd). Per calcolare l'equazione della parabola ho applicato la formula canonica della parabola passante per tre punti, dove il primo punto ha ascissa negativa pari all'angolo di massima apertura (che corrisponde a (36°) e ordinata corrispondente ricavata da tabulati o da grafico (pari a 36 cd), il secondo punto ha l'angolo di massima apertura positivo e la stessa ordinata del precedente poiché il faretto è simmetrico, mentre come terzo punto ho posto quello ad angolo nullo, al centro della luce emessa, che ha quindi la massima intensità che nel caso in esame è pari a 1000 cd. L'equazione [\(2.9\)](#page-12-0) è ciò che ho inserito inizialmente su MATLAB e approssima con semplicità la curva diagrammata nella scheda tecnica. Evito i passaggi matematici necessari per ottenere tale equazione e preciso che non ho inserito direttamente nel software l'equazione ma l'ho fatta ricavare ad esso stesso per potermi riservare modifiche in futuro cambiando i tre punti per i quali è passante nel mio caso specifico.

$$
y = -0.744x^2 - 0.004x + 1000
$$
 (2.9)

 Ho disegnato con AutoCAD ricalcando la curva trovata nelle schede tecniche riguardante il diagramma di distribuzione della luce per poter avere letture intermedie e per poter inserire in MATLAB la curva disegnata per punti. Sarà poi il software stesso ad interpolare tra i punti per trovare il valore approssimato della luminosità in uscita con quel particolare angolo di emissione. Il risultato ottenuto con il diagramma del faretto Philips inizialmente scelto è riportato in **[Figura](#page-12-1)  [2.5](#page-12-1)** e rende evidente la possibilità che si ha con AutoCAD di effettuare misure precise, piuttosto che su un disegno non quotato.

<span id="page-12-0"></span>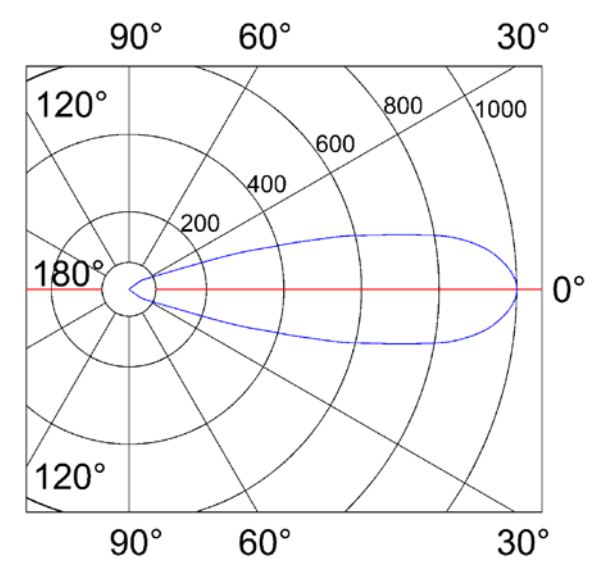

<span id="page-12-1"></span>**Figura 2.5** - Diagramma di distribuzione della luce per faretto Philips MASTERLine ES ricalcato con AutoCAD

### <span id="page-13-0"></span>2.5 Parametrizzazione dei faretti

La curva fotometrica in candele del faretto M12 - D01 della Hangzhou Moonlight Box Technology Co., Ltd presentata nella scheda tecnica, per essere inserita in MATLAB, l'ho ricalcata su AutoCAD e ho ricavato un punto ogni 5° a partire dall'angolo di minima apertura fino a quello di massima apertura. Come si può osservare nell'immagine ho poi messo in scala l'immagine prendendo la misura nota con angolo nullo (al centro) e ho ridimensionato l'intera immagine in modo da poter utilizzare le quote convenzionali per la lettura dell'intensità luminosa. In **[Figura 2.6](#page-13-1)** si nota anche che essendo simmetrica la forma della lampada e l'illuminazione fuoriuscente dalla stessa, è stato sufficiente specchiare i risultati per la seconda metà invertendo semplicemente il segno dell'angolo a causa della simmetria planare dell'intensità luminosa emessa dal faretto.

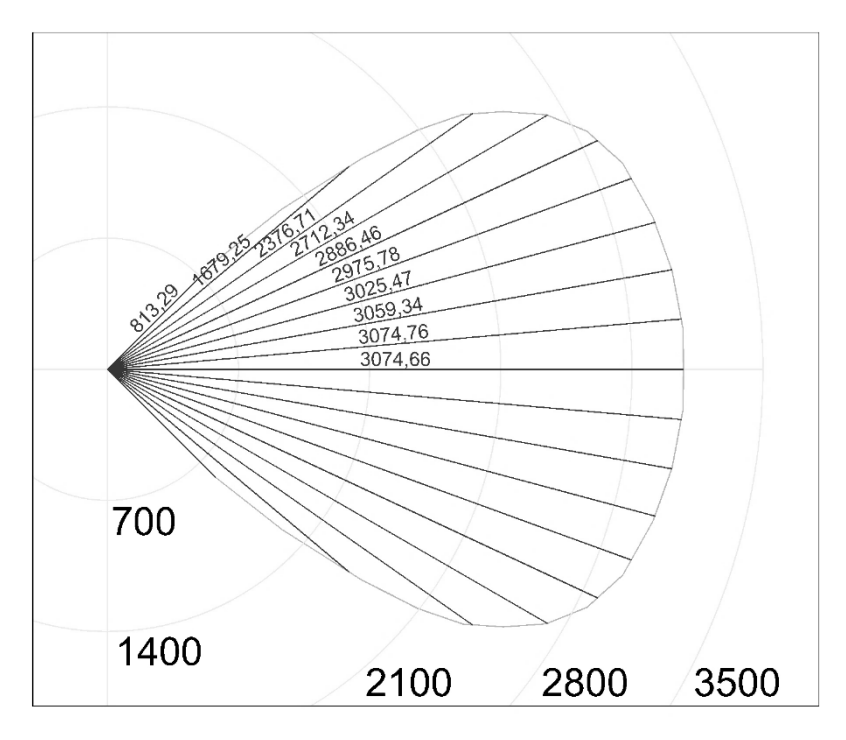

**Figura 2.6** - Raggiatura ogni 5° e misurazione luminosità puntuale per il faretto M12 - D01

<span id="page-13-1"></span>Su MATLAB si potrà dunque caricare direttamente una matrice contenente due colonne, la prima dedicata agli angoli, la seconda contenente le intensità luminose in candele: [45 813; 40 1679; 35 2377; 30 2712; 25 2886; 20 2976; 15 3025; 10 3059; 5 3074; 0 3075; -5 3074; -10 3059; -15 3025; -20 2976; -25 2886; -30 2712; -35 2377; -40 1679; -45 813].

Si include nel capitolo attuale la collocazione in altezza dei faretti, poiché in laboratorio sono stati montati effettivamente all'altezza di 2 m dal pavimento (2.02 cm è la verifica definitiva dell'altezza reale di posizionamento dei faretti), ho scelto di lasciare invariata questa altezza, sebbene poi nelle ultime analisi io abbia provato a cambiarla su MATLAB per cercare eventuali miglioramenti nell'illuminazione al fine della ricerca di questa tesi.

Si conclude con questi ultimi dati la parametrizzazione degli elementi che compongono la stanza del laboratorio e tutto ciò che andrà inserito dentro quest'ultima.

<span id="page-14-0"></span>2.6 Metodi classici semplificati per il calcolo dell'illuminamento e del numero di faretti La richiesta per la stanza di cui si sta studiando l'illuminazione è che al suo interno l'illuminamento sia sufficientemente alto da poter effettuare letture sulla profondità di acqua che scorrerà sul suo pavimento e che si eviti illuminazione diretta per non avere riflessi sulla fotocamera che sarà collocata nella fenditura del soffitto, sopra la stanza.

Il numero e l'altezza alla quale sono fissati i faretti sono parametri già scelti in laboratorio dal professor Davide Poggi (responsabile del laboratorio di idraulica Giorgio Bidone e relatore di questa tesi) e dalla dottoranda Silvia Cordero (responsabile del progetto che riguarda la light box e correlatrice di questa tesi), a scopo accademico procedo con l'applicazione del metodo del flusso totale che consente di calcolare il numero di apparecchi necessari da installare, stabilito il livello di illuminamento medio che si richiede su una superficie. Questo metodo porta ad una stima del numero di faretti (la cui tipologia deve in ogni caso essere già stata selezionata) ed è ottimizzato per interni in locali di forma regolare, mentre il "metodo del flusso puntuale" o "metodo punto - punto" è più utilizzato per esterni a causa della quasi assenza di riflessioni su pareti e oggetti.

Entrambi i metodi si basano sulle caratteristiche dell'ambiente, sui coefficienti di riflessione delle superfici, sui tipi di lampade selezionati e sul livello di illuminamento richiesto, come esaustivamente mostrato e spiegato da Felli (1999c). Essendo metodi classici questo è solo un esempio di libro ove si possano trovare spiegazioni dettagliate sebbene ne esistano certamente numerosi altri. L'applicazione di uno o entrambi questi metodi non potrà in alcun caso sostituire l'impiego di software di calcolo dell'illuminamento risultante quali ad esempio DIALux che verrà illustrato in questa tesi.

### <span id="page-14-1"></span>2.6.1 Metodo del flusso totale

Come indicato da Felli (1999c) il flusso che ciascun apparecchio illuminante deve emettere per garantire un dato illuminamento è fornito dalla seguente espressione:

<span id="page-14-3"></span>
$$
\phi = \frac{\phi_u}{u} \tag{2.10}
$$

dove con  $\phi_u$  si indica il flusso utile, ovvero quello che garantisce il livello di illuminamento desiderato e con  $u$  il fattore di utilizzazione.

Per calcolare il flusso utile è a sua volta necessario l'illuminamento medio desiderato, che si determina servendosi dell'equazione [\(2.11\)](#page-14-2)

<span id="page-14-2"></span>
$$
\phi_u = \frac{E_{med} \cdot A}{d} \tag{2.11}
$$

dove compare l'illuminamento medio desiderato  $E_{med}$  accanto all'area di pertinenza di ogni apparecchio illuminante  $A$  e il fattore di deprezzamento  $d$  che tiene in considerazione l'invecchiamento dell'impianto nel tempo.

Sostituendo nella [\(2.10\)](#page-14-3) la [\(2.11\)](#page-14-2) si ottiene la formulazione proposta nell'equazione [\(2.12\)](#page-14-4)

<span id="page-14-4"></span>
$$
\phi = \frac{E_{med} \cdot A}{u \cdot d} \tag{2.12}
$$

2. Dati

A causa della particolare condizione di studio di questa stanza-modello si può considerare unitario il fattore di deprezzamento poiché i fari non verranno utilizzati tanto da lasciarli invecchiare considerevolmente. Come area di pertinenza considerando il numero scelto di 20 faretti e l'area del pavimento che copre 3 metri di larghezza e 4 metri di lunghezza, dunque 12 m<sup>2</sup> per i 20 faretti corrispondono a  $0.6$  m<sup>2</sup>.

Il fattore di utilizzazione  $u$ , come indicato da Felli (1999c), dipende dalla tipologia di apparecchio luminoso installato e dall'indice del locale  $i$  che descrive la geometria della stanza. Sono disponibili due formulazioni per determinare l'indice  $i$  a seconda che l'illuminazione sia diretta [\(2.13\)](#page-15-0) o diffusa [\(2.14\)](#page-15-1)

<span id="page-15-0"></span>
$$
i = \frac{a \cdot b}{h \cdot (a+b)}\tag{2.13}
$$

<span id="page-15-1"></span>
$$
i = \frac{a \cdot b}{H \cdot (a+b)}\tag{2.14}
$$

Che dipendono dalla larghezza dell'area di pertinenza del centro luminoso e sono quantità adimensionali.

Sperimentalmente in laboratorio si è visto che l'illuminamento medio dell'area che è necessario illuminare efficientemente deve essere intorno ai 9000 lux, pertanto può risultare interessante calcolare a partire da questa esigenza il numero di lampade scelte necessarie per avere un risultato simile a questo. Per eseguire questo studio è necessario estrapolare ed esplicitare dalla formula proposta in precedenza il numero di apparecchi luminosi necessari. Propongo due analoghe formulazioni nella [\(2.15\)](#page-15-2)

<span id="page-15-2"></span>
$$
n = \frac{\phi_t}{m \cdot d \cdot \phi_1} = \frac{E_m \cdot a \cdot b}{u \cdot m \cdot d \cdot \phi_1} \tag{2.15}
$$

dove si indica con  $\phi_t$  il flusso totale, con  $\phi_1$  il flusso luminoso di un singolo apparecchio e con m il coefficiente correttivo che tiene conto della manutenzione.

<span id="page-15-3"></span>
$$
n = \frac{9000 \, \text{lx} \cdot 3 \, \text{m} \cdot 4 \, \text{m}}{0.65 \cdot 1 \cdot 1 \cdot 8400 \, \text{lm}} = 19.78 \tag{2.16}
$$

Il coefficiente  $u$  varia a seconda delle caratteristiche geometriche del locale, dai coefficienti di riflessione delle pareti e dal tipo di apparecchi, per faretti ad illuminazione semidiretta o mista il coefficiente varia tra 0.3 e 0.67, ho scelto 0.65 per restare vicino al valore massimo per avere un numero di lampade inferiore. Essendo stati scelti 20 faretti il risultato ottenuto dall'equazione [\(2.16\)](#page-15-3) si ritiene pienamente soddisfacente.

### <span id="page-16-0"></span>2.6.2 Metodo del flusso puntuale o metodo punto - punto

Il metodo del flusso puntuale è molto utilizzato, a differenza del precedente che determina le condizioni di illuminamento globale, per determinare gli illuminamenti in un determinato punto. La formula fondamentale su cui si appoggia l'intero metodo è la [\(2.17\)](#page-16-1)

<span id="page-16-1"></span>
$$
E_p = \frac{I_p \cdot Klm \cdot \cos^3 \alpha}{h^2} \tag{2.17}
$$

dove

- $E_p$  corrisponde all'illuminamento in un punto misurato in lux
- $-I_p$  è l'intensità riferita a 1000 lumen misurata in candele nel punto in esame
- − Klm è il flusso luminoso della lampada
- $-\alpha$  è l'angolo compreso tra la verticale dell'apparecchio e il punto considerato
- $-h$  rappresenta la distanza che separa la sorgente luminosa e il piano di calcolo.

Data la complessa implementazione di questi metodi, per ottenere risultati precisi ed accurati è conveniente impiegare software illuminotecnici appositi, come sarà infatti introdotto DIALux in questo studio. Resta il fatto che per avere un risultato rapido sebbene approssimativo, restano utili e comodi questi metodi.

Se fosse infatti necessario calcolare l'illuminamento in un punto specifico di una stanza con luce esclusivamente artificiale portata da un numero limitato di apparecchi luminosi, sarebbe estremamente rapido ed utile questo metodo di stima, fornendo risultati con buona precisione. Invece nel caso di questa light box l'elevato numero di faretti porterebbe ad una sommatoria di 20 illuminamento risultanti da 20 faretti, annullando la praticità del metodo e rendendo decisamente più ottimale l'utilizzo di software illuminotecnici professionali che potranno individuare la distribuzione dell'illuminamento in ogni punto della stanza considerata.

# <span id="page-17-0"></span>3. MATLAB

Il software MATLAB (abbreviazione di MATrix LABoratory) creato da MathWorks è un complesso programma che consente sia il calcolo numerico che il calcolo simbolico. MATLAB è in grado di operare con vettori e matrici, creare grafici bidimensionali e anche tridimensionali, eseguire analisi statistica ed implementare algoritmi di vario tipo. Spesso si parla di MATLAB come di un ambiente, poiché non si limita ad essere una sofisticata calcolatrice ma può essere utilizzato come un linguaggio di programmazione, infatti MATLAB si basa sull'omonimo linguaggio, che permette gli stessi costrutti dei più tradizionali C / C++ / Fortran / Pascal, oltre al fatto che rende disponibili possibilità migliorate per chi necessita di calcoli matematici complessi. Inoltre è ottimizzabile per la creazione di interfacce grafiche nel caso in cui si voglia creare un programma destinato a chi non conosce l'utilizzo di questo software e che sia interessato anche all'aspetto intuitivo della fruizione.

La versione di MATLAB che ho utilizzato in questa tesi è la R2009b, attivata con licenza del Politecnico di Torino. Ho dovuto attivare uno speciale pacchetto di Maple che consente il calcolo simbolico, che è necessario richiamare nell'intestazione dello script. Pertanto MATLAB quando si clicca su "esegui" ("run") deve ogni volta ricaricare il pacchetto poiché questo è opzionale.

L'impostazione di un foglio di calcolo in MATLAB richiede schematicità, precisione e descrizioni esaustive, poiché esclusivamente se si rispettano questi principi risulterà comprensibile un codice scritto da terzi e identicamente, vice versa, il proprio script risulterà chiaro ad altri. Questa standardizzazione non è un'accortezza unicamente rivolta a chi lavora in team ma anche a chi, pur lavorando da solo, ha intenzione di tornare in futuro ad utilizzare un proprio script. Basandomi sulla mia personale esperienza posso asserire che sono sufficienti poche settimane per dimenticare lo scopo di un ciclo, di un filtro matematico, di un controllo sull'analisi svolta dal software, in particolare quando si opera con complessità elevate e grandi dimensioni di cicli da svolgere.

Lo script base sul quale ho scritto in linguaggio di programmazione MATLAB il codice è un *blank script M-file*, ovvero un file vuoto con estensione ".m", a supporto di quest'ultimo ho creato diverse funzioni dette *function M-file*, sottoprogrammi utili per alleggerire lo script principale e comode da richiamare quando necessario. Esistono numerosissime funzioni già inserite in MATLAB, possiamo citare a titolo esemplificativo *sum*, *size*, *plot2d*, *solve*, ecc… però quando manca una funzione che si dovrà richiamare più volte è possibile crearla ed inserirla nella libreria standard del software oppure richiamarla inserendola nella stessa cartella nella quale è situato lo script.

MATLAB presenta numerose convenzioni riguardanti la scrittura, la terminazione di una riga, l'inserimento di vettori e matrici, le parentesi, le funzioni, cicli… per cui è necessaria una grande attenzione ed è altresì utile avere un secondo metodo per validare i calcoli e i risultati ottenuti attraverso il proprio script. In questa tesi ho utilizzato un metodo grafico impostato su AutoCAD per comprendere se geometricamente i miei risultati fossero giusti nella fase in cui ho cominciato a scrivere una serie di cicli per calcolare la riflessione dei raggi luminosi sulle pareti e sul soffitto della stanza presa in considerazione. Senza una validazione di questo tipo non avrei potuto in alcun modo avere informazioni esaurienti sulla correttezza del programma che via via andavo implementando e costruendo.

### <span id="page-18-0"></span>3.1 Inizializzazione script

Ogni script quando deve lavorare in serie numerose volte per ricercare un risultato necessita di numerose variabili e di costanti sia numeriche che simboliche, di grafici, e di risultati visualizzati a schermo sulla *command window*. Quando si esegue nuovamente lo script, sia con dati differenti sia con gli stessi dati, è necessario rimuovere ogni informazione salvata dall'ultima analisi per evitare qualunque tipologia di problema. In alcuni casi possono essere utili dati che proseguono la scrittura tra una analisi e l'altra ma personalmente preferisco tenere distinte le elaborazioni per evitare confusione e dati errati.

Pertanto lo script inizia con i seguenti comandi:

clc, clear all, close all format short syms x y

dove:

*clc* cancella ciò che è rimasto scritto nella *command window*,

*clear all* elimina tutte le variabili, le costanti, le matrici, i vettori, le stringhe e ogni genere di informazione immagazzinata nella memoria di MATLAB

*close all* chiude tutti i grafici e le figure che sono state realizzate.

È inoltre presente il comando *format short* che rende visibili un minor numero di unità nella visualizzazione dei numeri dell'intero script (oppure fino a che non si trova l'opposto *format long*) senza compromettere la precisione di salvataggio dei dati, che di default è *double* (salva 15-16 cifre di precisione in ogni numero).

Infine come già anticipato nell'introduzione del capitolo [3](#page-17-0) è presenta la scrittura *syms x y* che corrisponde ad una dichiarazione per *x* e *y* di essere variabili simboliche e rende necessario il caricamento del pacchetto di Maple per il calcolo simbolico.

### <span id="page-18-1"></span>3.2 Inserimento dati

Inserire ordinatamente i dati su MATLAB è una procedura abbastanza semplice ma delicata, è utile utilizzare nomi semplici da ricordare e brevi da richiamare, conviene evitare omonimie con le funzioni poiché ogni qual volta si assegna ad una variabile il nome di una funzione, la stessa non sarà più utilizzabile fino a che la variabile non verrà eliminata dalla memoria.

Si possono inserire spaziature, titoli e commenti in ogni parte, con l'accortezza di sapere che il commento di una riga di codice deve sempre restare a destra, poiché tutto ciò che viene dopo un "%" non viene letto dal software. Può risultare utile anche precisare nei commenti il sistema di riferimento e l'unità di misura nel caso ci possa essere confusione, oppure se esistono due modalità di procedere è possibile lasciarne una in calcolo e la seconda oscurarla come fosse un commento, ma all'occorrenza potrà essere eseguita dal software semplicemente rimuovendo il simbolo percentuale che precede le righe in oggetto.

Con il simbolo "%%" ovvero doppio percentuale si va ad iniziare una nuova sezione, nel momento in cui il cursore entra in una sezione l'intera area delimitata da due simboli di doppio percentuale cambierà colore per aiutare l'utente a capire dove finisce quella sezione.

Riporto la scrittura aggiornata alla versione 10\_3 dell'inserimento dati nello script:

%% DATI

% Dati posizionamento lampada H\_lamp = 2; % [m] altezza di posizionamento lampada Angle\_lamp = 15; % [°] angolo di inclinazione lampada. Positivo verso l'alto

% Dati forma stanza L room =  $3;$  % [m] orizzontale H wall = 2.1; % [m] verticale

% Dati forma soffitto (semicirconferenza in commento + orizzontale in calcolo) ceiling =  $H$  wall - y; % equazione soffitto %Cx = 1.5; % [m] ascissa del centro della semi-crf %Cy = 2; % [m] ordinata del centro della semi-crf %radius =  $1.5$ ; % [m]

% Calcolo semicirconferenza soffitto nel caso di volta a botte (lascia commentato se il soffitto è piano) % semi\_crf = solve((x-Cx)^2+(y-Cy)^2-radius^2,y); % pretty(semi\_crf) per ottenere equazione canonica

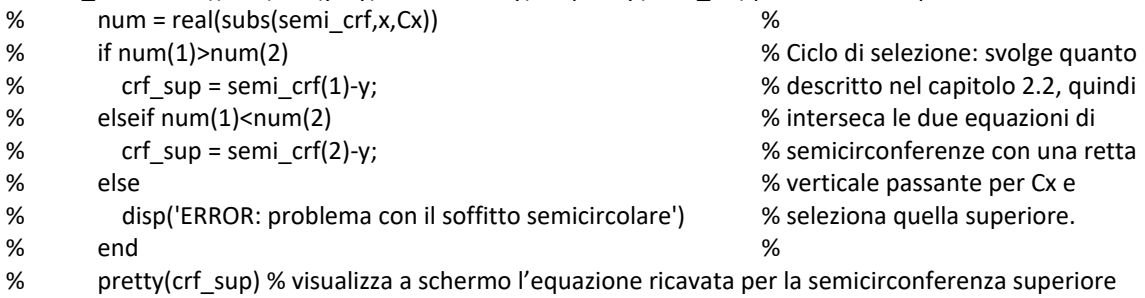

```
% clear semi_crf Cx Cy num
```
% Parametrizzazione pareti e pavimento floor\_ = -y; % pavimento piano wall  $sx = -x$ ; % muro sinistro wall  $dx = L$  room-x; % muro destro

```
% Coefficiente di riflessione pareti e soffitto
r wall = 0.85; \% In questo caso sono entrambi
r_ceiling = 0.85; % fatti di telone bianco
```

```
% Dati propri della lampada
D_wall = 0.07; % [m] distanza dal muro del centro luminoso
Angle max = 45; % [°] angolo di inclinazione massima fascio luminoso
Lumen = [ 45 813; 40 1679; 35 2377; 30 2712; 25 2886; 20 2976; 15 3025;
      10 3059; 5 3074; 0 3075; -5 3074; -10 3059; -15 3025; -20 2976;
     -25 2886; -30 2712; -35 2377; -40 1679; -45 813];
```
Anche nella dichiarazione dei dati sono visibili costrutti più avanzati, quali l'inserimento del ciclo per la determinazione della semicirconferenza corretta, l'introduzione di equazioni in forma esplicita ma portando tutta l'equazione a destra dell'uguale (per una particolarità dello svolgimento dei calcoli da parte di MATLAB), l'utilizzo della funzione *pretty* per visualizzare in maniera ottimale le equazioni invece che con il metodo "informatico" che prevede ad esempio l'elevamento a potenza

con "^" o le radici quadrate con la rappresentazione *(espressione)^(1/2)* e del comando *disp* per visualizzare nella *command window* un messaggio scelto dall'utente per indicare una problematica o un traguardo raggunto, o semplicemente per indicare che l'elaborazione è arrivata ad un determinato punto. Il comando *clear*, già visto nella sezione di inizializzazione dello script, è seguito direttamente dai nomi delle variabili da eliminare e ciò serve per tenere pulito da variabili non più utili e da variabili interne ai cicli (ad esempio conta-giro).

L'ultima riga indica l'inserimento della matrice Lumen che contiene nella prima colonna l'angolo considerato [°] e nella seconda l'intensità luminosa puntuale [cd] emessa dalla sorgente con quell'angolo di studio. La convenzione fa sì che con uno spazio si separino termini sulla stessa riga e con un punto e virgola si vada a capo in una nuova riga.

### <span id="page-20-0"></span>3.3 Impostare la precisione della soluzione

Argomento delicato è la scelta della precisione della soluzione poiché è possibile attraverso MATLAB raggiungere precisioni molto elevate e risultati molto densi di risultati, però tali precisioni richiedono un congruo tempo computazionale che può essere anche molto elevato.

Ad esempio nel ciclo che sarà illustrato nel prossimo sotto capitolo il tempo può variare notevolmente da poche decine di secondi per calcoli che considerano poche decine di raggi luminosi che si dipartono dalla sorgente considerata, a ore di elaborazione per calcoli realizzati suddividendo la luminosità uscente dalla sorgente in 500 o 1000 raggi luminosi.

Per questo motivo è fondamentale realizzare costrutti semplici che siano rapidamente computabili, salvare meno variabili possibile, liberare la memoria quando è possibile e ottimizzare cicli e calcoli in modo da alleggerire il carico computazionale e ridurre i tempi. Sarà possibile tarare lo script in fase di scrittura eseguendo analisi con un solo raggio studiato oppure con poche unità o poche decine di raggi in modo da non perdere tempo, in seguito lasciare elaborazioni più precise in periodi di inattività del PC.

Un problema grave che ho riscontrato e che non avevo previsto riguarda proprio alcune particolari tipologie di complessità computazionale (come il calcolo simbolico che per me è essenziale per avere una precisione di alto livello) e consiste nel fatto che MATLAB utilizza per queste operazioni complesse una sola CPU alla volta, per cui nei computer con molte CPU la differenza diventa molto rilevante. Il mio computer portatile personale pur avendo 8 CPU sarà in grado di utilizzarne soltanto una durante questi calcoli e ciò aumenta di 8 volte il tempo necessario allo svolgimento di queste operazioni. I computer multicore e multiprocessor sono dunque penalizzati sotto questo aspetto.

A questo proposito ho inserito sotto l'elenco dei dati due righe sulla precisione, prima del ciclo:

%Precisione della soluzione precision = 200; Delta\_angle = 2\*Angle\_max/precision;

*precision* indica il numero di raggi luminosi uscenti dalla sorgente luminosa

*Delta\_angle* calcola l'angolo presente tra due raggi consecutivi.

<span id="page-21-0"></span>3.4 Ciclo di riflessione dei raggi luminosi sulle pareti e sul soffitto fino al pavimento

La parte più complessa dello script è rappresentata da questo insieme di cicli contenente svariati filtri e condizioni, dopo decine di versioni di prova intermedie ho ottimizzato il ciclo fino ad ottenere la versione qui presentata, frutto di considerazioni, progettazione, calcoli, tentativi e numerosi errori. Riporto il ciclo nella sua versione finale (a10\_3):

%% CALCOLO RIFLESSIONE RAGGI SULLE PARETI FINO AL PAVIMENTO OPACO

```
floor_x_intensity_angle=zeros(precision+1,4);
Angle raggio = Angle max;
Angle = Angle_raggio + Angle_lamp;
for n1 = 1 : precision + 1
   tic
   intersection = 0;
   if ((Angle_raggio>=-Angle_max)&&(Angle_raggio<=Angle_max))
    if n1 == precision + 1 % Ciclo filtro per eliminare disturbi
       Angle = - Angle_max + Angle_lamp; % numerici che possono far uscire
     end % dal campo di esistenza la Intensity
     Intensity = interp1(Lumen(:,1), Lumen(:,2), Angle - Angle_lamp);
   else
     Intensity = 0;
   end
   rimbalzo = 0;
   if ((Angle == 90)||(Angle == -90)||(Angle == 270)||(Angle == -270))
    r = D wall-x;
   else
    r = tan(rad(Angle))*(x-D wall)+H_lamp-y; %retta
   end
   while intersection == 0
    sol = solve(r,ceiling);
    vuoto = isempty(sol);
     if vuoto == 1 %la soluzione è un insieme vuoto
       %disp('1')
     elseif vuoto == 0
       %disp('2')
       Iy = single(sol.y); %[m] intersezione soffitto piano con raggio di luce
       if ((Iy>0)&&(Iy<=L_room))
         %disp('rimbalza sul soffitto')
        %r_old = r;
        [r] = riflette retta var(r,ceiling);
        Intensity = Intensity * r_ceiling;
       end
     else
       disp('3') %Non dovrebbe mai arrivare qui
     end
    clear sol Iy vuoto
   sol = solve(r,wall dx);
    vuoto = isempty(sol);
     if vuoto == 1 %la soluzione è un insieme vuoto
       %disp('1')
```

```
 elseif vuoto == 0
   %disp('2')
   Iy = single(sol.y); %[m] intersezione muro dx con raggio di luce
   if ((Iy>0)&&(Iy<=H_wall))
     %disp('rimbalza sul muro dx')
    %r_old = r;
    [r] = riflette retta var(r,wall dx);
    Intensity = Intensity * r_wall;
   end
 else
   disp('3') %Non dovrebbe mai arrivare qui
 end
 clear sol Iy vuoto
if rimbalzo \approx = 0
  sol = solve(r, wall sx); vuoto = isempty(sol);
   if vuoto == 1 %la soluzione è un insieme vuoto
      %disp('4')
   elseif vuoto == 0
     %disp('5')
     Iy = single(sol.y); %[m] intersezione muro sx con raggio di luce
     if ((Iy>0)&&(Iy<=H_wall))
        %disp('rimbalza sul muro sx')
       [r] = riflette retta var(r, wall sx);
       Intensity = Intensity * r_wall;
      end
   else
     disp('6') %Non dovrebbe mai arrivare qui
   end
 end
 clear sol Iy vuoto
sol = solve(r,floor );
 vuoto = isempty(sol);
 if vuoto == 1
   %disp('10')
 elseif vuoto == 0
   %disp('11')
   Ix = single(sol.x); %[m] intersezione pavimento con raggio di luce
   if ((Ix>=0)&&(Ix<=L_room))
     %disp('arriva al pavimento')
     intersection = 1;
    floor_x_intensity_angle(n1,1) = lx;
    floor_x_intensity_angle(n1,2) = Intensity;
     floor_x_intensity_angle(n1,3) = Angle;
     floor_x_intensity_angle(n1,4) = Angle - Angle_lamp;
   end
 else
   disp('12') %Non dovrebbe mai arrivare qui
 end
 clear sol Ix vuoto
 rimbalzo = rimbalzo + 1;
 %disp(['Iterazione numero: ',num2str(rimbalzo)])
 if rimbalzo > 5
   break
```
#### 3. MATLAB

```
 end
   end
   clc
   toc
   disp(['Giro numero: ',num2str(n1)])
   Angle = Angle - Delta_angle;
end
```
clear ceiling wall dx wall sx x y r Lumen floor n1 rimbalzo intersection Intensity Angle

Non sarà necessario evidenziare ulteriormente la complessità di questo ciclo ma è utile analizzare che calcoli deve compiere e in che modo si articola.

Il ragionamento che ho seguito è partito da AutoCAD disegnando la sezione della stanza, prima con volta a botte e poi con soffitto piano, i cicli che ho dovuto scrivere sono due differenti per le due tipologie di stanza, ma essendo stata abbandonata l'idea della volta ho ultimato solo la seconda tipologia mentre quella con soffitto a semi-circonferenza resta funzionante ma da mettere a punto.

Disegnando su AutoCAD è più semplice visualizzare il problema e le sue sfaccettature, le modalità di riflessione del singolo raggio luminoso, le possibili superfici coinvolte nella riflessione, la direzione dei raggi. In **[Figura 3.1](#page-23-0)** e in **[Figura 3.2](#page-24-0)** sono descritte situazioni di riflessione semplice sulle pareti e coinvolgendo un numero limitato di superfici. L'implementazione del ciclo attraverso queste modalità di riflessione semplice potrebbe erroneamente portare a credere che sia più semplice realizzare una tipologia di ciclo interno per ogni categoria di raggio luminoso.

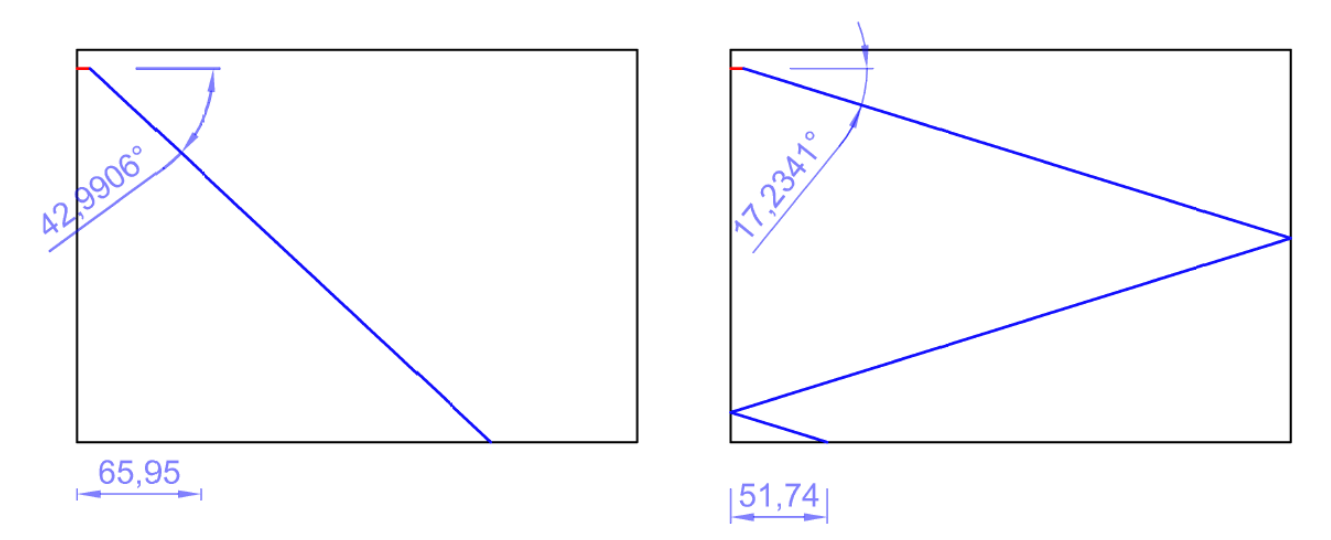

<span id="page-23-0"></span>**Figura 3.1** - Riflessione semplice di raggi luminosi verso il pavimento senza o con pochi rimbalzi sulle pareti

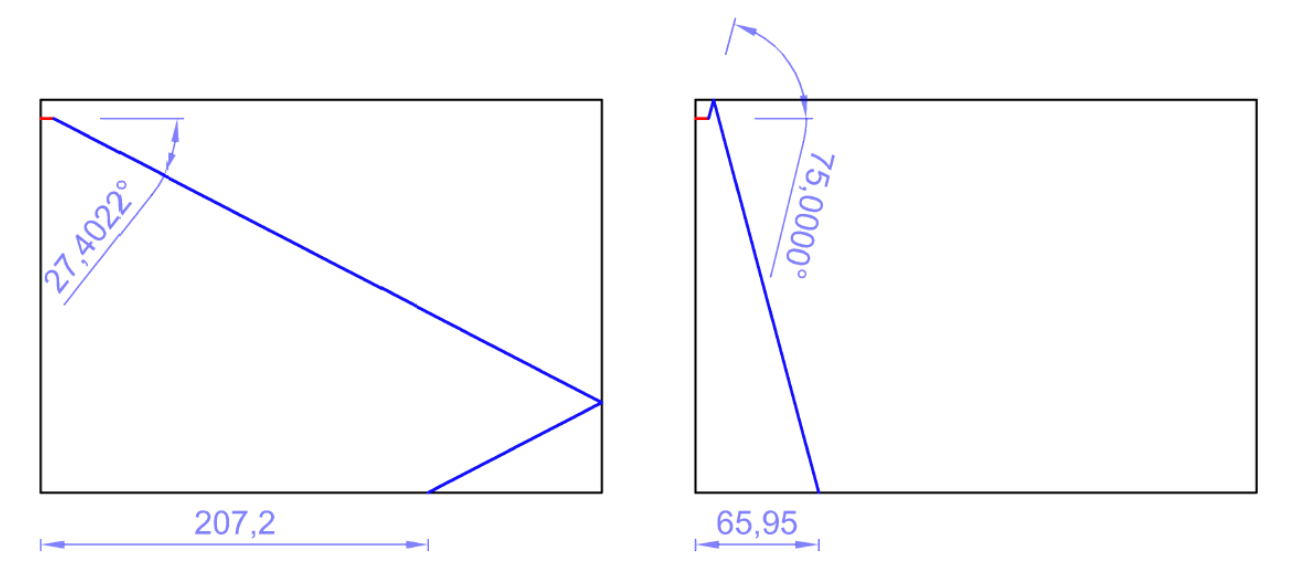

<span id="page-24-0"></span>**Figura 3.2** - Riflessione semplice di raggi luminosi verso il pavimento con rimbalzi verso le pareti o verso il soffitto

In realtà come si nota in **[Figura 3.3](#page-24-1)** esistono casi molto più complessi, con un elevato numero di riflessioni sulle pareti fino ad arrivare al pavimento che essendo considerato perfettamente opaco pone termine al rimbalzo continuo dei raggi di luce.

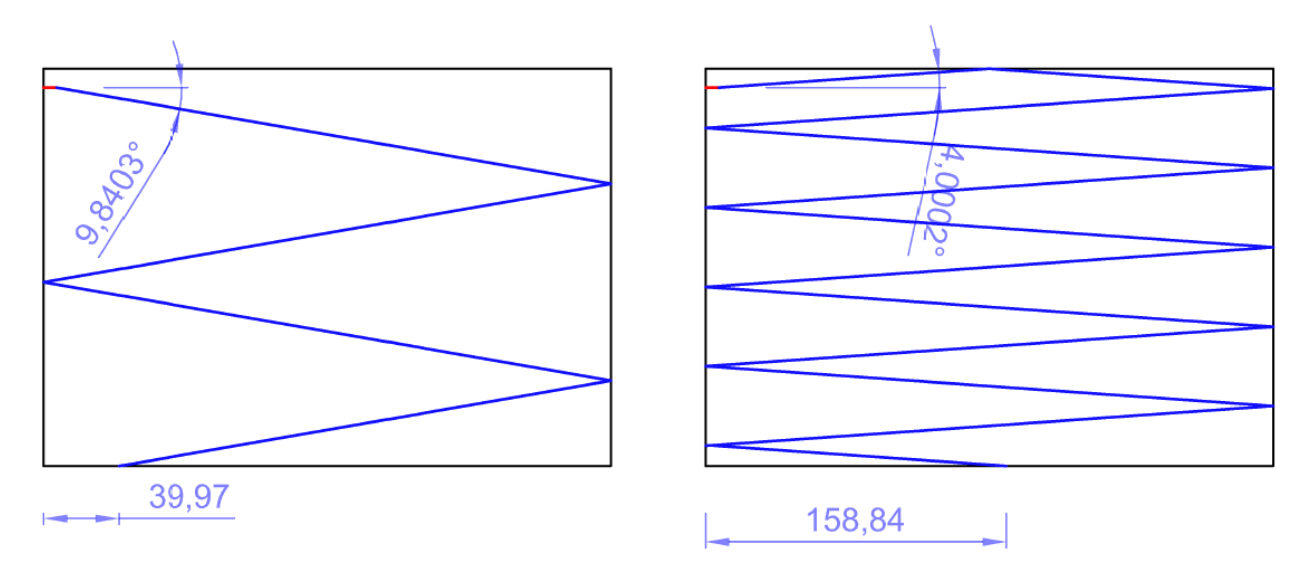

<span id="page-24-1"></span>**Figura 3.3** - Riflessione complessa di raggi luminosi con numerosi rimbalzi sulle pareti e sul soffitto fino al pavimento

Negli esempi disegnato con AutoCAD è importante realizzare tutto in scala utilizzando misure corrette per poter passo-passo verificare la correttezza dei cicli confrontando l'angolo del raggio in ingresso nel ciclo e la distanza di caduta del raggio dall'origine degli assi sul pavimento opaco. Questa "taratura" consente di procedere con tranquillità nella certezza che lo script funziona correttamente. Ho infatti proceduto inserendo manualmente gli angoli studiati su AutoCAD per mettere alla prova il ciclo confrontando le distanze in output.

La parte centrale del ciclo si basa invece su una osservazione che ho svolto modificando il ciclo numerose volte: i raggi luminosi si allontanano dalla sorgente andando ad investire il soffitto oppure la parete destra (quella di fronte) oppure la parete sinistra o direttamente il pavimento. Sembra ovvio ma è stato importante per me capire che a seconda della direzione che il raggio prende dopo

essere partito dalla sorgente luminosa si incrociano due differenti superfici ed è il verso che decide quale delle due è univocamente la superficie sulla quale ci sarà la prima riflessione. Dopo questo primo rimbalzo si può procedere in maniera decisamente semplificata intersecando la nuova retta del raggio con tutte le superfici cambiando superficie in senso orario e partendo dalla superficie sulla quale c'è stato il primo rimbalzo (poiché essendo tutte superfici piane è impossibile che un raggio venga riflesso da una superficie su sé stessa. Dunque se per esempio il raggio con l'angolo scelto rimbalza come in **[Figura 3.1b](#page-23-0)** prima sulla parete destra, allora si intersecherà il suo riflesso con il pavimento, trovata l'intersezione si verificherà se è compresa nel campo di esistenza del pavimento stesso (da 0 fino alla larghezza della stanza), si noterà che l'intersezione è esterna a questo intervallo per cui si procederà con il calcolo dell'intersezione con la parete sinistra, si controllerà il campo di esistenza e una volta verificata l'appartenenza del punto alla parete si calcolerà la retta riflessa e si intersecherà quest'ultima come appena mostrato con il soffitto, poi con la parete destra e poi con il pavimento, procedendo sempre in senso orario. Si troverà intersezione nel campo di esistenza del pavimento e l'ascissa del punto sarà la posizione di caduta del raggio luminoso sul pavimento.

La struttura interna del ciclo svolge proprio il compito sopra descritto e l'intero ciclo va ripetuto tante volte quanti sono i raggi luminosi che si dipartono dalla sorgente luminosa, ovvero per *precision + 1*.

Dopo questa introduzione alla progettazione del ciclo si può passare all'analisi delle strutture che lo compongono, prima di entrare nel *for* più esterno si dichiara la dimensione della matrice *floor\_x\_intensity\_angle* che memorizzerà l'ordinata, l'intensità e l'angolo di partenza di ogni raggio luminoso processato. Dichiarare subito le dimensioni di matrici e vettori velocizza il ciclo poiché evita di far cambiare dimensione ad ogni giro alla matrice o al vettore stesso. In secondo luogo si specifica di partire da *Angle\_max* come primo raggio computato e si calcola il valore assoluto dell'angolo rispetto all'orizzontale sommandolo anche all'inclinazione del faretto sull'orizzontale, che era stata indicata nella sezione dati.

All'ingresso del ciclo *for* più esterno si stabilisce che la variabile interna *n1* dovrà andare dal valore iniziale di 1 fino al valore finale di *precision + 1* come anticipato.

Si introduce una variabile binaria *intersection* che ha valore 0 finché non è ancora stata trovata l'intersezione con il pavimento e vale 1 dal momento che tale intersezione viene trovata. La prima dichiarazione all'interno del ciclo è *intersection = 0*.

La funzione *tic tac* l'ho inserita per conoscere il variare del tempo impiegato dal computer per eseguire un ciclo intero dalla generazione del singolo raggio di luce fino al suo arrivo sul pavimento, tale funzione visualizza a schermo il tempo in secondi intercorso tra il passaggio dal *tic* al *tac*.

Superate queste dichiarazioni iniziali ho inserito un *if* che prende in ingresso tutti gli angoli compresi tra quello massimo e quello minimo consentiti dalle specifiche tecniche della lampada ed assegna un'intensità luminosa al raggio interpolando la funzione in ingresso con l'angolo *Angle*. Prima di assegnare l'intensità tramite interpolazione ho inserito un primo filtro che elimina eventuali disturbi numerici che potrebbero far uscire la variabile *Intensity* dal suo campo di esistenza. Questo filtro consiste in un *if* che seleziona l'ultimo raggio dell'intera sequenza e per evitare errori numerici

dovuti ad una lunga sommatoria che potrebbero portare all'esclusione del raggio dal calcolo se si individuasse un'intersezione con le intensità luminose fuori dal campo di esistenza delle stesse, dunque l'angolo dell'ultimo raggio viene assegnato in maniera forzata essendo noto quale sia il suo valore. In ultimo prima della chiusura del primo *if* ho specificato con un *else* che per ogni altro valore di angolo in ingresso nel ciclo l'intensità luminosa assegnata sarà pari a zero, per evitare errori nel caso si sfori per qualunque motivo al di fuori del campo di esistenza.

A questo punto si introduce una variabile chiamata *rimbalzo* che viene inizializzata con valore nullo, ogni volta che verrà trovata una intersezione valida sulle superfici ovvero appunto quando il raggio di luce rimbalzerà, il valore di questa variabile verrà incrementato di un'unità. Alla fine di ogni giro di riflessioni dei raggi su pareti, pavimento e soffitto si confronta il valore di questa variabile con un numero imposto come numero massimo di riflessioni di un singolo raggio, quando ormai l'intensità del raggio è stata perduta nell'avanzamento e il raggio in questione smetterà di essere computato e si passerà al successivo. Come è logico i raggi che più probabilmente non risulteranno utili ai fini dell'analisi sono quelli vicini all'orizzontale che si riflettono più volte prima di arrivare a terra.

Prima di entrare nel secondo grande ciclo interno ho inserito un'ulteriore assegnazione che identifica l'equazione simbolica della retta su cui giace il raggio in ingresso nel ciclo, tale retta viene calcolata con la formula generica di letteratura riportata i[n \(3.1\)](#page-26-0) per ogni angolo ad esclusione della retta verticale (*Angle* = 90°, -90°, 270°, -270°), per effettuare questa distinzione si intercettano questi angoli particolari con un *if* che indirizza verso l'equazione [\(3.2\)](#page-26-1) e si lascia procedere la restante parte dei raggi in un generico *else* in modo da assegnare ad ogni raggio la sua retta di partenza.

<span id="page-26-0"></span>
$$
\frac{y - y_1}{y_2 - y_1} = \frac{x - x_1}{x_2 - x_1} \tag{3.1}
$$

<span id="page-26-1"></span>
$$
y = D\_wall \tag{3.2}
$$

A questo punto si entra nel ciclo *while* interno che prosegue finchè non si trova un'intersezione con il pavimento, ovvero finchè la variabile *intersection* ha valore nullo. Seppur in maniera generica questo ciclo è già stato descritto e contiene il meccanismo della ciclica ricerca di intersezioni nei campi di esistenza. La forma in cui è posto risulta essere uguale per le due pareti e per il soffitto mentre è differente per il pavimento. Procedo descrivendo schematicamente cosa appare all'interno del settore dedicato alla verifica di riflessioni sul soffitto piano, dopo aver riportato per completezza la breve parte dello script:

```
sol = solve(r,ceiling);
vuoto = isempty(sol);
if vuoto == 1 % la soluzione è un insieme vuoto
   %disp('1')
elseif vuoto == 0
   %disp('2')
   Iy = single(sol.y); % [m] intersezione soffitto piano con raggio di luce
   if ((Iy>0)&&(Iy<=L_room))
     %disp('rimbalza sul soffitto')
    [r] = riflette retta var(r,ceiling);
    Intensity = Intensity * r_ceiling;
   end
```

```
else
   disp('3') %Non dovrebbe mai arrivare qui
end
clear sol Iy vuoto
```
Innanzitutto si calcola l'intersezione tra la retta del raggio luminoso e l'equazione della retta orizzontale del soffitto piano con la funzione *solve* e la si assegna ad una variabile. Si procede valutando se l'insieme delle soluzioni è un insieme vuoto attraverso il comando *isempty*, perché altrimenti si avranno problemi nel caso in cui fossero parallele le rette considerate.

Un *if* discrimina il caso in cui la soluzione sia un insieme vuoto facendo procedere il ciclo *while* alla prossima superficie della stanza, il caso in cui la soluzione sia non nulla e il terzo caso (che non dovrebbe riscontrarsi) se non dovesse essere stata valutata la consistenza delle soluzioni calcolate dall'intersezione. All'interno della condizione di soluzione non nulla si procede alla valutazione dell'ordinata o dell'ascissa del punto di intersezione, nel caso delle pareti che sono verticali si considererà l'ordinata poiché l'ascissa è nota per ogni punto di esse, nel caso di pavimento e soffitto che sono orizzontali si terrà conto dell'ascissa per lo stesso motivo. Se tale soluzione dovesse rientrare nell'intervallo di esistenza del soffitto allora in questo caso sarebbe verificata la riflessione e si procederebbe calcolando la retta riflessa, sovrascrivendola alla retta incidente. Parallelamente ho inserito un coefficiente di riflessione dell'intensità luminosa che tiene in considerazione dell'avvenuto riflesso causando una perdita percentuale di intensità in modulo. La funzione utilizzata per calcolare la retta riflessa è *riflette\_retta\_var* ed è una funzione che ho scritto io stesso per alleggerire il ciclo e per comodità essendo richiamata quattro volte nel ciclo *for* più esterno. Tale funzione verrà analizzata in seguito.

Al termine di questo settore di script si esegue la pulizia delle variabili interne per poterle riutilizzare nel prossimo controllo di intersezione della superficie seguente con il raggio riflesso.

Si prosegue analogamente per le due pareti verticali destra e sinistra, la novità viene introdotta invece nella determinazione dell'intersezione con il pavimento poiché naturalmente andrà determinata l'ascissa di intersezione e se idonea si procederà salvando tutte le variabili che potranno essere utili prima di uscire dal ciclo e proseguire con l'analisi del raggio luminoso seguente.

Per completezza e per maggior chiarezza si riporta la parte di script relativa alla determinazione delle intersezioni con il pavimento e la modalità di salvataggio dei dati in una matrice:

```
sol = solve(r, floor);
vuoto = isempty(sol);
if vuoto == 1
   %disp('10')
elseif vuoto == 0
   %disp('11')
   Ix = single(sol.x); %[m] intersezione pavimento con raggio di luce
   if ((Ix>=0)&&(Ix<=L_room))
     %disp('arriva al pavimento')
     intersection = 1;
    floor_x_intensity_angle(n1,1) = lx;
    floor x intensity angle(n1,2) = Intensity;
    floor x intensity angle(n1,3) = Angle;
    floor_x_intensity_angle(n1,4) = Angle - Angle_lamp;
end
```

```
else
   disp('12') %Non dovrebbe mai arrivare qui
end
clear sol Ix vuoto
```
Come nei precedenti casi riguardanti pareti e soffitto si trova l'intersezione *solve* tra la retta del raggio luminoso e quella orizzontale del pavimento, si controlla se la soluzione è un insieme vuoto e sempre con una procedura analoga si conserva l'ascissa della soluzione e si controlla se rientra nel campo di esistenza del pavimento. Se e solo se tale condizione di appartenenza è verificata allora si salvano numerose variabili nella matrice *floor x intensity angle* e si assegna il valore unitario ad *intersection* per assicurarsi che sia questa l'ultima riflessione ottenuta dal raggio arrivato sul pavimento perfettamente opaco.

La matrice *floor x intensity angle* è formata da quattro colonne e tante righe quanto vale la variabile impostata dall'utente *precision* + 1, nella prima colonna compare l'ascissa di caduta del raggio, nella seconda l'intensità residua dello stesso, nella terza l'angolo rispetto all'orizzontale e nella quarta la differenza tra l'inclinazione del raggio e quella della lampada stessa. Infine è necessario cancellare le variabili interne.

Al termine del ciclo *while* MATLAB controllerà il valore di *intersection* e terminerà il ciclo lasciando procedere l'analisi. Viene visualizzato il tempo che è stato necessario per compiere l'intero tragitto del raggio luminoso, si visualizza a schermo il numero del ciclo e si procede con la determinazione dell'angolo successivo. Al termine degli angoli si uscirà anche da ciclo for più esterno.

Dopo l'uscita l'ultimo passaggio resta sempre quello di eliminare tutte le variabili che non saranno più necessarie, pertanto la riga di codice che ho scritto è la seguente:

clear ceiling wall dx wall sx x y r Lumen floor n1 rimbalzo intersection Intensity Angle

### <span id="page-28-0"></span>3.5 Elaborazione dati

I dati raccolti come descritto nel capitolo [3.4](#page-21-0) non consentono però di comprendere quale sia il risultato dell'analisi poiché sono ordinati per angolo partendo da quello più orientato verso l'alto fino a quello più orientato verso il basso procedendo in senso orario sottraendo *Delta\_angle*.

Questa modalità di ordinare i dati però non risulta di immediata comprensione, una rappresentazione più efficace si può ottenere ordinando i dati per ascisse crescenti in modo da poter graficare direttamente il pavimento sull'asse delle ascisse e sulle ordinate l'intensità luminosa. Riporto la scrittura con la quale ho eseguito questi comandi:

```
floor x intensity angle = sortrows(floor x intensity angle,1);
```
figure, subplot(121), plot(floor\_x\_intensity\_angle(:,1),floor\_x\_intensity\_angle(:,2)), title('Intensità luminose singole')

Attraverso *sortrows* si riordinano le righe seguendo l'ordine crescente dei termini nella prima colonna e nella riga seguente si realizza il grafico che viene riportato in **[Figura 3.4](#page-29-0)**.

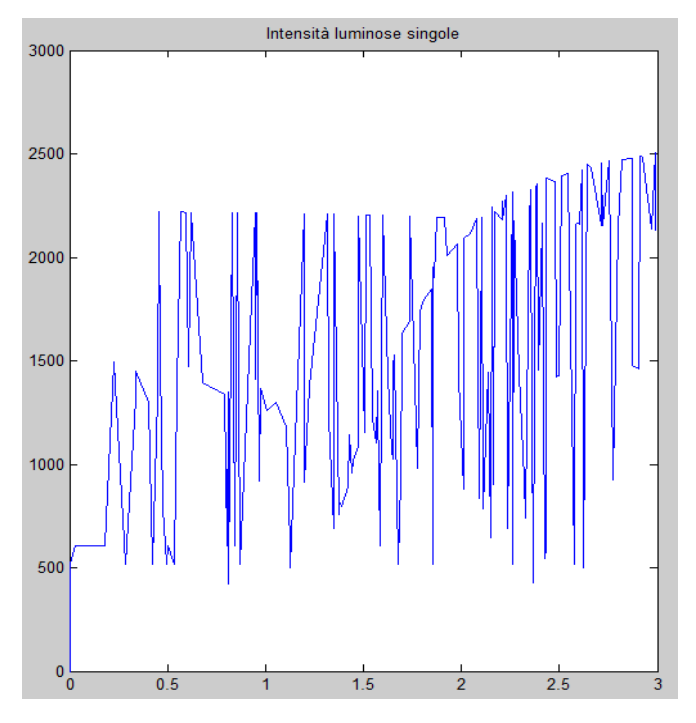

**Figura 3.4** - Intensità luminose rappresentate singolarmente

<span id="page-29-0"></span>Come si può osservare nella **[Figura 3.4](#page-29-0)** non è sufficiente aver riordinato la matrice seguendo l'andamento crescente delle ascisse, si rende necessario eseguire una sommatoria dei raggi luminosi che raggiungono un determinato segmento della superficie del pavimento discretizzato a piacere, in modo da rendere più chiaro quale sia l'area o quali siano le aree più luminose del pavimento. Per svolgere questa sommatoria ho introdotto il seguente script:

```
intervallo = 0;
n1 = 1:
n2 = 1;Delta floor = 0.05;
x_intensity = zeros(L_room/Delta_floor,2);
while intervallo < L_room - Delta_floor
  x intensity(n2,1) = intervallo + Delta floor/2;
   if n1 < precision + 1
    while floor x intensity angle(n1,1) < intervallo + Delta floor
       x_intensity(n2,2) = floor_x_intensity_angle(n1,2) + x_intensity(n2,2);
       n1 = n1 + 1;
        if n1 > precision + 1
          break
        end
     end
   end
   intervallo = intervallo + Delta_floor;
  n2 = n2 + 1;end
if intervallo + Delta_floor/2 <= L_room
  x_intensity(n2,1) = intervallo + Delta_floor/2;
end
clear n1 n2 intervallo
```
La prima variabile introdotta è *intervallo* e le si assegna valore nullo poiché sarà incrementata per step del valore di *Delta\_floor* fino al raggiungimento del valore di fine intervallo, ovvero la larghezza della stanza. Seguono le dichiarazioni unitarie di due variabili contagiro *n1* e *n2* realizzate per assegnare ai termini calcolati la giusta posizione nella matrice risultante. Si realizza anche la matrice *x\_intensity* per evitare che cambi dimensione ad ogni iterazione, sebbene il ciclo che segue sia molto rapido e leggero da eseguire. Tale matrice ha due colonne ed un numero di righe pari al numero di segmenti in cui viene diviso il piano.

Il ciclo che ho scelto di inserire è un *while* che si reitera fino al raggiungimento dell'ultimo segmento in cui è stato sezionato il pavimento. Nel ciclo il primo comando salva il valore dell'ascissa che corrisponde al punto di mezzeria del segmento considerato, segue una condizione *if* che evita l'uscita del ciclo dal campo di esistenza del pavimento. All'interno si trova un secondo ciclo *while* che individua le righe della matrice *floor\_x\_intensity\_angle* che ricadono nel segmento considerato e salva nella matrice che si sta creando il valore dell'intensità sommandolo a altre intensità eventualmente ricadute nel segmento e a quelle che ne ricadranno. Superato il numero totale dei raggi luminosi presenti l'uscita dal ciclo avviene con una seconda condizione che impone un *break*, questo particolare comando è in grado di far uscire immediatamente il calcolo dall'ultimo ciclo nel quale si è entrati. Pertanto si uscirà dal ciclo *while* interno proseguendo con il segmento successivo.

Conseguentemente all'avanzare dei cicli vengono incrementate le variabili *n1*, *n2* e *intervallo* per consentire il corretto salvataggio delle informazioni e il regolare svolgimento dei cicli.

Usciti anche dal ciclo più esterno si incorre in un ultimo filtro che ho inserito dopo aver notato che in alcuni casi non veniva inserito il valore dell'ascissa dell'ultimo segmento. Al termine di questa accortezza si procede eliminando le variabili interne al ciclo.

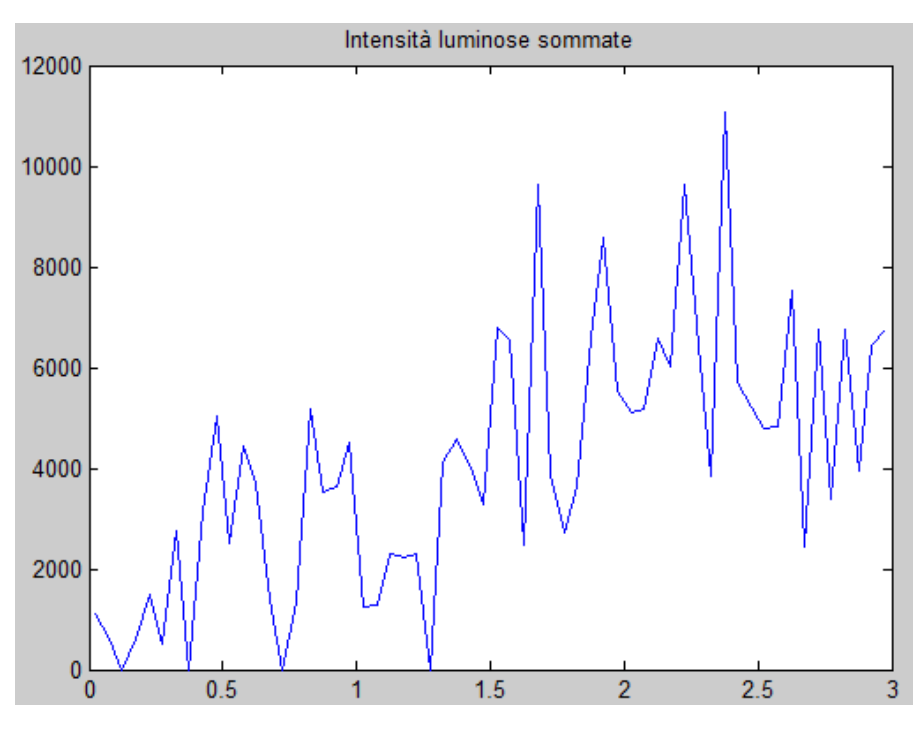

<span id="page-30-0"></span>**Figura 3.5** - Intensità luminose sommate per segmenti riferite ad un faretto

Al termine di questo script ho inserito il grafico della sommatoria discretizzata appena descritta e un ulteriore grafico realizzato ponendo sulla parete opposta un faretto identico ma speculare:

```
subplot(122), plot(x_intensity(:,1),x_intensity(:,2)), title('Intensità luminose sommate'), xlim([0 L_room])
```

```
x_intensity_flip = flipud(x_intensity);
x intensity sum(:,1) = x intensity(:,1);
x_intensity_sum(:,2) = x_intensity(:,2) + x_intensity_flip(:,2);
```
figure, plot(x\_intensity\_sum(:,1),x\_intensity\_sum(:,2)), title('Doppie intensità luminose'), xlim([0 L\_room])

La prima riga realizza la **[Figura 3.5](#page-30-0)** relativa all'analisi precedente ponendola al fianco della **[Figura](#page-29-0)  [3.4](#page-29-0)**, il comando *flipud* scambia simmetricamente le righe della matrice *x\_intensity* creando lo spettro di illuminazione della lampada simmetricamente posta sulla parete destra della stanza. Si procede dunque con il salvataggio della prima colonna che sarà identicamente quella delle posizioni sull'asse x e la seconda colonna della matrice *x\_intensity\_sum* sarà formata dalla sommatoria delle due rispettive seconde colonne (le intensità emesse dal faretto e proiettate a terra, misurate sull'asse delle lampade).

Lo script termina con la realizzazione del terzo e ultimo grafico che viene riportato in **[Figura 3.6](#page-31-1)**

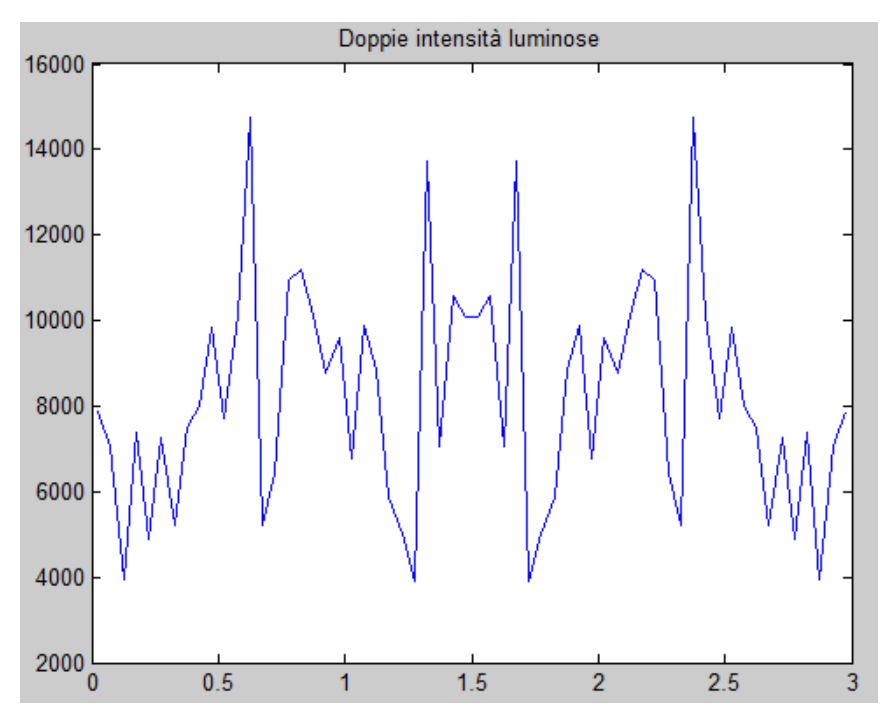

<span id="page-31-1"></span>**Figura 3.6** - Intensità luminose sommate per segmenti riferite a due faretti simmetricamente disposti sulle pareti

### <span id="page-31-0"></span>3.6 Realizzazione di funzioni di supporto

Quando si comprende o si sa con certezza che un determinato ciclo o una conversione di unità di misura o una particolare operazione dovrà essere svolta più volte all'interno di uno o più script MATLAB si può usufruire di un utile strumento che sono le funzioni *function M-file*, già presentate nell'introduzione del capitolo [3,](#page-17-0) che si strutturano come segue:

```
[elenco output] = nome_funzione(elenco input)
```
Creando una funzione è opportuno ricordare che assegnando nomi di variabili o di altre funzioni esistenti si incorrerà in sovrapposizioni che porteranno a cancellare sovrascrivere informazioni che saranno smarrite fino alla successiva pulizia della memoria di MATLAB con *clear all*. Inoltre vale la regola che nel richiamare una funzione è possibile indicare con qualunque nome le variabili in ingresso e in uscite rispettando la posizione e il numero di esse.

Le funzioni create dall'utente per poter essere richiamate devono necessariamente essere presenti nella stessa cartella dello script in esecuzione ed allo stesso livello (non inserite in sottocartelle).

La struttura interna di una funzione è da impostarsi in questo modo:

```
function [ elenco output ] = nome funzione( elenco input )
   % Corpo della funzione
end
```
È necessario indicare nell'elenco input la totalità dei dati necessari in ingresso nella funzione poiché rappresenta un file indipendente e non avrà a disposizione le variabili non inserite in ingresso, altresì le variabili, i vettori, le matrici e in generale ogni elemento in uscita dovrà essere indicato nella lista degli output, in caso contrario sarà eliminato al termine della funzione.

In questo studio di tesi ho realizzato alcune funzioni semplici e altre più complesse per alleggerire gli script principali:

 *rad* consiste in una funzione che prende in ingresso un angolo in gradi sessagesimali e lo restituisce in radianti, ha un riscontro molto pratico quando si ha la necessità di richiamare funzioni come il seno, il coseno, la tangente e tutte quelle presenti nell'ambito trigonometrico. La sua struttura è molto semplice e lineare:

```
function [ alpha_radiant ] = rad( alpha_degrees )
  alpha radiant = alpha degrees/180*pi;
end
```
 *grad* è la funzione che esegue il passaggio inverso, trasformando un angolo in radianti in un angolo espresso in gradi sessagesimali. Risulta utile a titolo esemplificativo all'uscita di una funzione arcocoseno o arcoseno o equivalentemente ad ogni funzione che restituisce un angolo, infatti per convenzione MATLAB restituisce ogni angolo in radianti.

```
function [ alpha_degrees ] = rad( alpha_radiant )
  alpha degrees = alpha radiant/pi*180;end
```
*riflette retta var* è una funzione leggermente più complessa che ho creato per consentire un rapido calcolo della retta riflessa da una superficie piana inclinata in qualsiasi direzione, in ingresso richiede l'equazione della retta su cui giace il raggio luminoso e l'equazione della retta della superficie sulla quale avviene la riflessione. In uscita restituisce la sola equazione del raggio riflesso.

```
function [ retta_nuova ] = riflette_retta_var( retta, superficie )
   syms x y
   sol = solve(retta, superficie);
  1x = double(sol.x);Iv = double(sol.v);
```

```
m = -diff(retta) + tan(rad(-1 + 2*rand(1,1)));retta_nuova = m*(x-Ix)+Iy-y; %retta riflessa dalla crf
end
```
La funzione *rand* presente dentro *riflette retta var* va a modificare nell'intorno di un grado sessagesimale casualmente l'angolo di riflessione, può essere attivata o disattivata. A questo proposito ho creato una seconda funzione identica a meno della presenza di *rand* che ho chiamato *riflette\_retta* e non considera eventuali piccole increspature casuali della superficie della stanza.

*riflette curva* è una funzione che ho creato quando era presente il soffitto con volta a botte, calcola la riflessione di una retta incidente su una funzione con qualsiasi curvatura.

```
function [ retta_nuova ] = riflette_curva( retta, curva )
% a, b, c sono angoli in gradi sessagesimali (°)
   syms x y
   sol = solve(retta,curva);
  1x = double(sol.x);Iy = double(sol.y);der_curva = diff(curva);
  m = subs(\text{der}curve, x, lx); a = grad(double(atan(m))); %retta tangente alla crf nel punto
   b = grad(atan(double(diff(retta)))) - a;
  c = a-b;
   retta_nuova = tan(rad(c))*(x-Ix)+Iy-y; %retta riflessa dalla crf
end
```
### <span id="page-33-0"></span>3.7 Implementazioni dello script

Le curve fotometriche che possono essere introdotte nello script si trovano in letteratura e nelle schede tecniche delle lampade, in genere, con due unità di misura:

- cd, intensità luminosa misurata in candele in laboratori specializzati, alla distanza di un metro le candele equivalgono ai lux, pertanto all'illuminamento risultante.
- cd/klm = cd/1000lm, unità di misura relativizzata rispetto ad una lampada che come flusso luminoso totale ha 1 klm ovvero 1000 lumen. Comoda per confrontare tra loro qualitativamente lampade differenti ma rende più difficoltoso comprendere quantitativamente quale sarà l'illuminazione risultante da una lampada.

Se i diagrammi forniti sono realizzati con la seconda unità di misura è necessario che sia stato fornito dal costruttore anche il flusso luminoso totale, per poter scalare il grafico e ricavare la reale intensità luminosa emessa nelle varie direzioni.

Le lampade sono accompagnate da una scheda illuminotecnica dettagliata che elenca alcune caratteristiche fisiche fondamentali, alcune caratteristiche illuminotecniche, informazioni sulla durata e sulla degenerazione dell'intensità luminosa nel tempo, velocità di accensione e infine anche alcuni grafici come in **[Figura 3.7](#page-34-0)** le curve fotometriche (o curve di distribuzione della luce) e in **[Figura](#page-34-1)  [3.8](#page-34-1)** il diagramma del fascio luminoso. Nel caso riportato in **[Figura 3.7](#page-34-0)** inoltre è presente una sola curva poiché la lampada ha simmetria polare, pertanto è sufficiente un solo piano passante per l'asse di simmetria per descrivere l'intera tridimensionalità del fascio luminoso. Riporto in **[Figura 3.9](#page-34-2)** un esempio di curva fotometrica doppia, si distinguono bene la curva ricavata sull'orizzontale (rappresentata in rosso) e quella verticale (di colore blu).

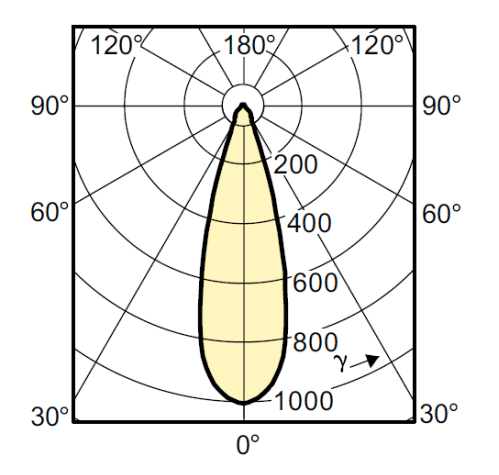

<span id="page-34-0"></span>**Figura 3.7** - Curva di distribuzione della luce per faretto a simmetria polare

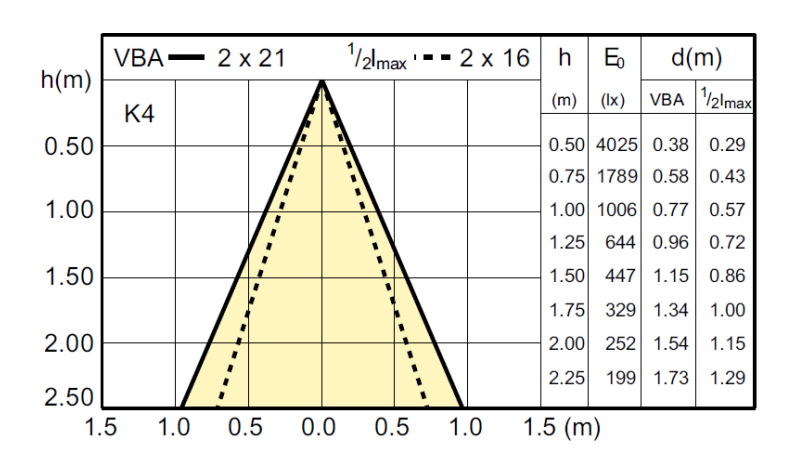

<span id="page-34-1"></span>**Figura 3.8** - Diagramma del fascio luminoso per faretto a simmetria polare

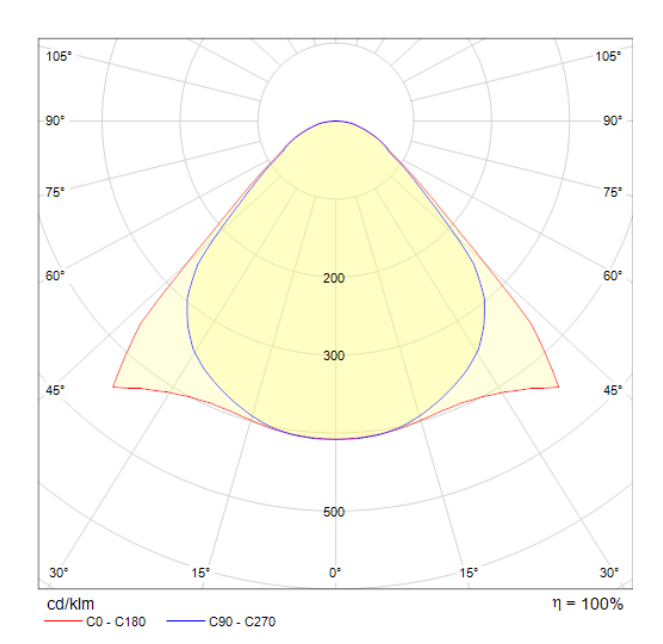

**Figura 3.9** - Curva di distribuzione della luce per faretto rettangolare

<span id="page-34-2"></span>Nel file MATLAB considerato fino ad ora non ho tenuto conto della distanza percorsa da un raggio luminoso ma solo della sua intensità luminosa iniziale, ovvero l'intensità che ha emesso la lampada nella direzione verso la quale è stato preso il raggio luminoso. Sarebbe molto complesso con Matlab valutare correttamente l'illuminamento risultante sulla superficie bidimensionalizzata del pavimento in lux (come sarebbe corretto), per cui ho optato per fermarmi ad una analisi qualitativa

#### 3. MATLAB

e procedere poi con un software più sofisticato al calcolo dell'illuminamento della stanza tridimensionale con una illuminazione sempre 3D non riducibile a piani semplificati.

### <span id="page-35-0"></span>3.8 Risultati

I risultati derivati dall'utilizzo di MATLAB in questa tesi forniscono più che una vera e propria utilità, una conferma al corretto impiego dei software. Come sarà apprezzabile nel capitolo [4](#page-36-0) i risultati forniti dallo script MATLAB convergono con quelli risultanti dall'implementazione dell'analisi su DIALux e saranno confermati anche dalle misurazioni sperimentali eseguite direttamente nella light box attraverso uno strumento professionale di determinazione dell'illuminamento.

La difficile comprensione dei grafici risultanti è determinata dalla grande complessità nel passaggio all'unità di misura in lux dell'illuminamento. La distribuzione è qualitativamente corretta, ciò è confermato infatti dalla convergenza di risultati con DIALux, ma quantitativamente necessita di uno studio che non riesce ad essere limitato alla bidimensionalità. Elaborando il grafico manualmente per la sola situazione di illuminazione con due faretti ruotati di 15° verso l'alto e posizionati frontalmente in una stanza infinita con pareti perfettamente riflettenti e senza apertura sul soffitto l'illuminamento sul pavimento bidimensionale sotto l'asse dei due faretti risulta essere quello rappresentato in **[Figura 3.10](#page-35-1)**.

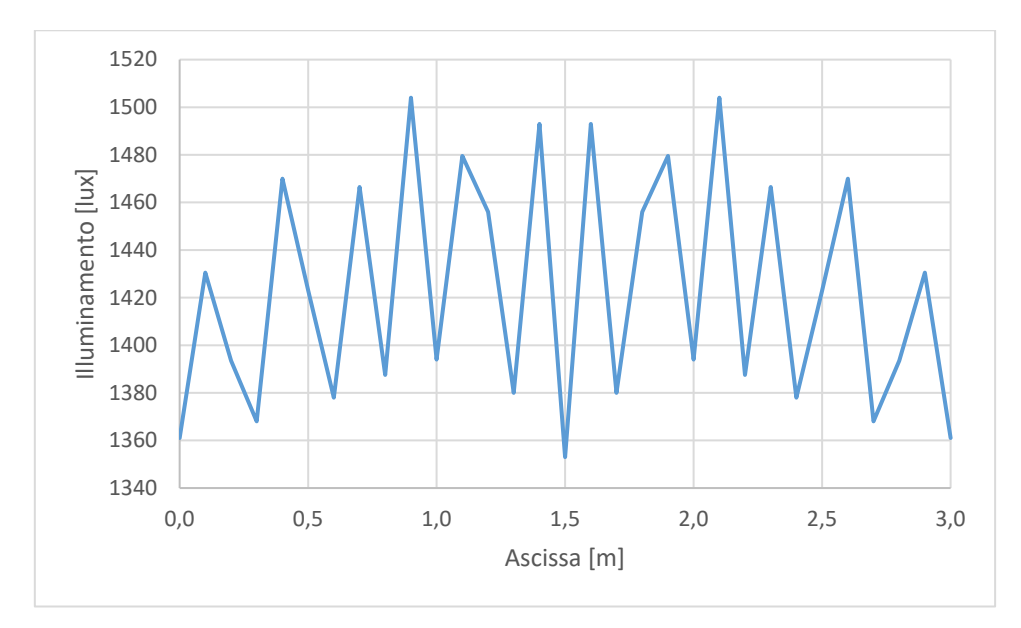

**Figura 3.10** - Illuminamento al suolo sotto l'asse di simmetria di due faretti a 15°

<span id="page-35-1"></span>Per ottenere tale diagramma ho dovuto considerare le aree e le distanze percorse dai raggi per calcolare correttamente l'apertura del fascio e successivamente sommare i risultati ottenuti dai raggi che arrivano per step di 10 cm. Infatti il diagramma ha una risoluzione di 0.1 metri, come si può notare il risultato è disomogeneo come quello ottenuto in precedenza con MATLAB con la differenza che in ordinata si trova l'illuminamento calcolato in lux per aree larghe 10 cm (5 + 5) a lato dell'asse per ottenere anche la seconda dimensione di superficie, altrimenti avrei potuto valutare l'illuminamento solo in cd/m e non cd/m<sup>2</sup> che equivalgono ai lux.
# 4. DIALux

DIALux è un software di progettazione illuminotecnica professionale che consente di realizzare progetti dell'illuminazione di edifici all'interno o all'esterno, calcolare e visualizzare l'illuminazione risultante dalla disposizione scelta di lampade e faretti di ogni tipo e dimensione negli ambienti realizzati (sia interni che esterni). Se necessario questo software contiene le normative sull'illuminazione di numerosi stati e consente una progettazione accurata e coerente per ogni ambiente residenziale o di lavoro. Impostando un'ora del giorno o della notte DIALux inserisce nel modello la luce ambientale reale alla latitudine e nel periodo dell'anno studiato, consentendo un elevato grado di accuratezza nella progettazione. Se richiesto DIALux è in grado di fornire come output direttamente le schede tecniche di progetto illuminotecnico con le schede delle lampade utilizzate, le lampadine in esse impiegate e i dettagli di montaggio di ogni apparecchio nonché informazioni sul consumo energetico e l'illuminamento risultante sulle superfici di calcolo.

Per lo svolgimento di questa tesi ho utilizzato DIALux evo 7.1, l'ultima versione disponibile a dicembre 2017 e mai aggiornata dalla casa produttrice fino alla consegna di questa tesi.

# <span id="page-36-1"></span>4.1 Realizzazione della stanza su DIALux

All'apertura del software esistono varie scelte che è necessario effettuare prima di cominciare a realizzare l'ambiente oggetto di studio:

- **Progettazione edificio ed esterni**
- **IMPORTALLY** Importazione file (formati IFC, DWG o DXF)
- **Stanza rettangolare vuota**
- **Illuminazione stradale**
- **Progettazione di interni semplice**

<span id="page-36-0"></span>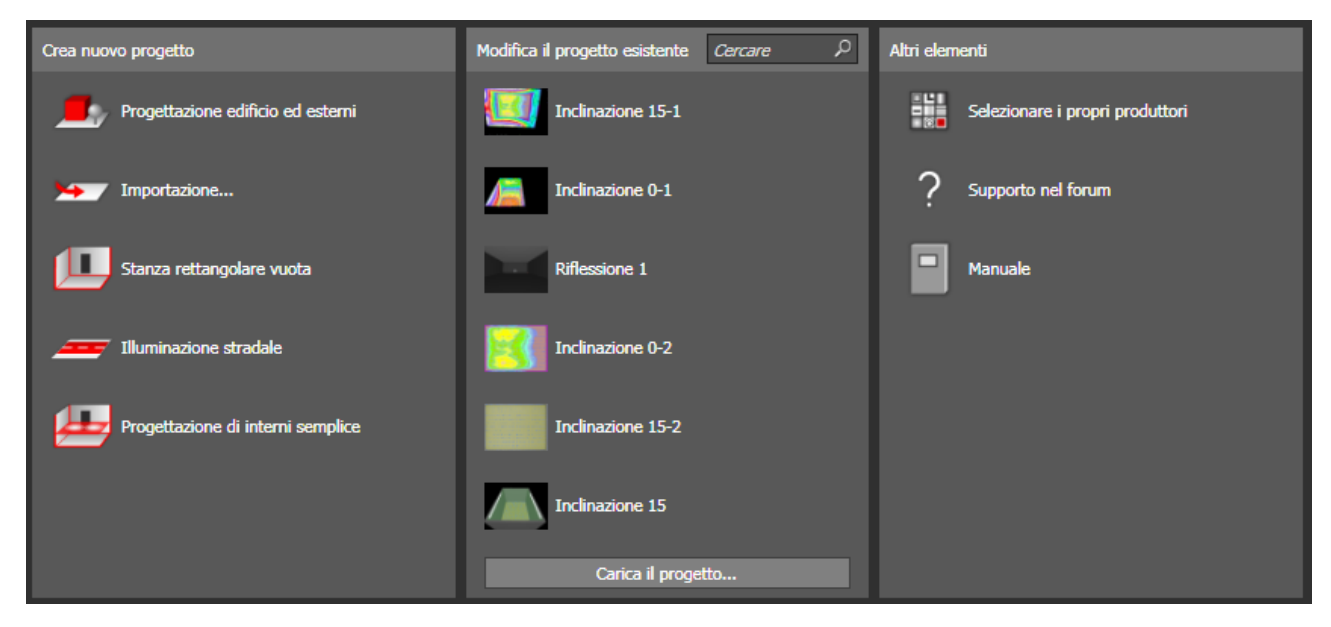

**Figura 4.1** - Prima schermata di DIALux "Crea nuovo progetto"

Come mostrato in **[Figura 4.1](#page-36-0)** nella grafica del software dopo la selezione dell'icona "Crea nuovo progetto".

In questa prima selezione la scelta ricade ovvia sulla terza categoria che fornirà la prima notevole semplificazione nell'esclusione del mobilio e degli oggetti poiché la stanza oggetto di studio è completamente vuota. Ciò renderà più rapida l'elaborazione dei risultati ogni volta che sarà necessario processarli ed eviterà errori numerici dovuti ad oggetti non visibili o a perturbazioni nei risultati dovute alla non perfetta rimozione di oggetti precedentemente inseriti.

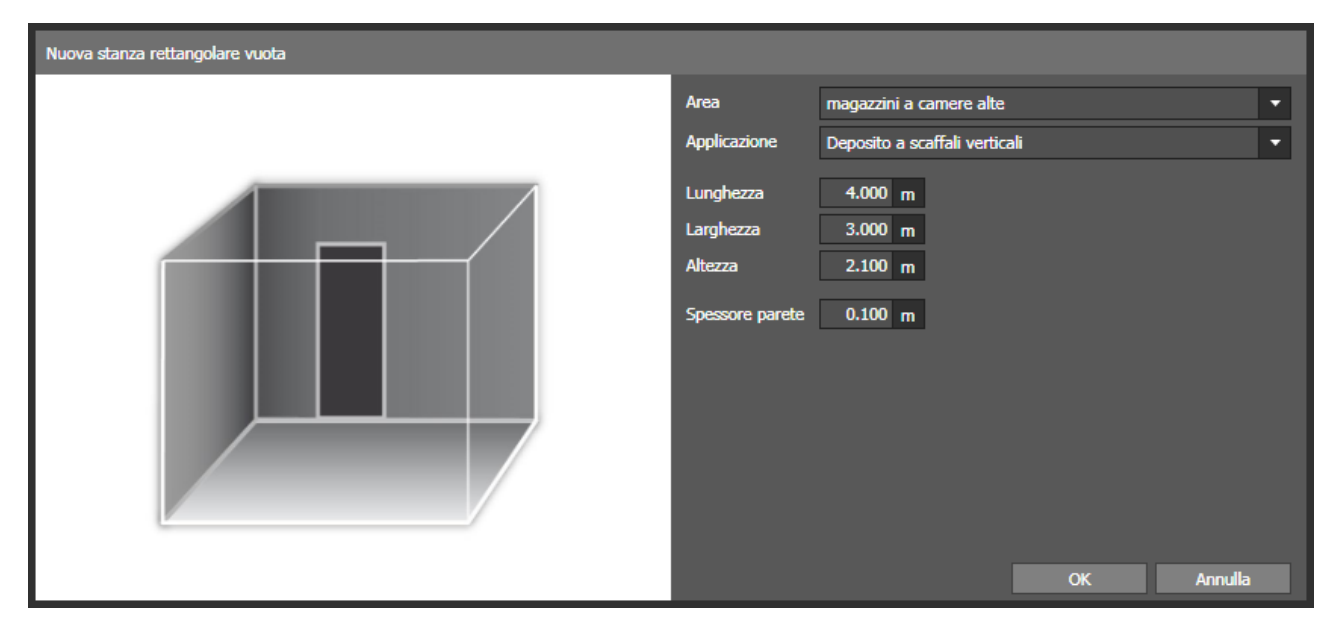

**Figura 4.2** - Seconda schermata di DIALux "Nuova stanza rettangolare vuota"

<span id="page-37-0"></span>Effettuata questa scelta, come mostrato in **[Figura 4.2](#page-37-0)**, si procede indicando le dimensioni interne nette della stanza ed io ho inserito quelle reali di progetto e verificate con misurazioni:

- Lunghezza 4.000 metri
- Larghezza 3.000 metri
- Altezza 2.100 metri

Lo spessore minimo impostabile per le pareti è 10 centimetri.

Il software inoltre richiede di indicare l'attività svolta nell'ambiente realizzato e l'applicazione che vi sarà, in questo caso sono dati inutili poiché non interessano i rapporti con le normative sull'illuminazione. Pertanto in questa fase ogni scelta è equivalente.

Procedendo si può visualizzare come in **[Figura 4.3](#page-38-0)** la stanza tridimensionale o in due dimensioni nelle varie viste. In questa fase ho inserito le aperture con il comando *ritaglio* e disegnando approssimativamente il rettangolo di apertura superiore della stanza, ovvero la fenditura di 90 centimetri di larghezza e corrente lungo l'intero soffitto (lunghezza 4 metri). Dopo aver disegnato approssimativamente l'apertura viene visualizzato un menu di proprietà della stessa, per cui è possibile definire come baricentro del ritaglio il baricentro della faccia superiore stessa attraverso i comandi di posizione, la rotazione in questo caso va lasciata nulla in ogni direzione, le dimensioni della finestra sono ora adattabili a quelle reali impostando dunque la larghezza esatta di 90 centimetri e la lunghezza di 4 metri. Resteranno a lato due lembi di soffitto larghi 1.05 metri l'uno.

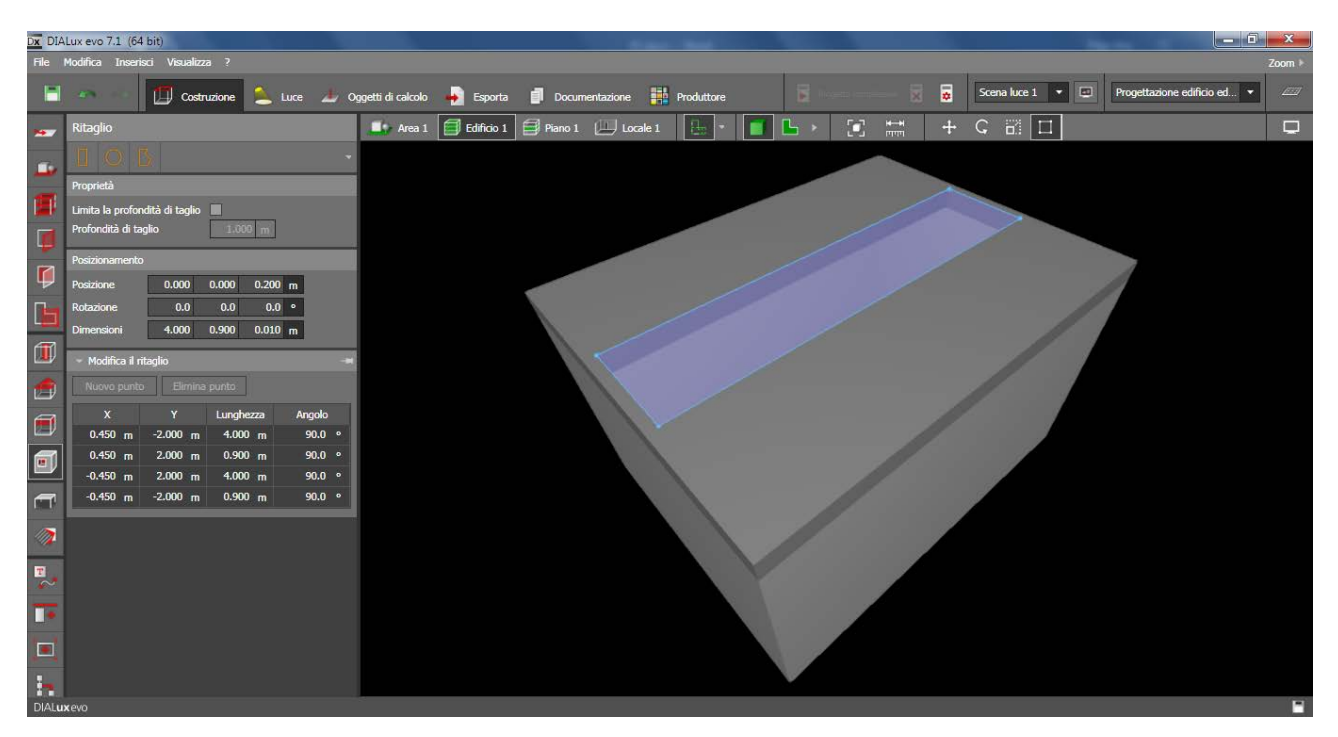

**Figura 4.3** - Ambiente di lavoro di DIALux - Costruzione - Ritaglio

<span id="page-38-0"></span>Creata la prima apertura è possibile allo stesso modo inserire delle fenditure orizzontali alla base delle pareti che evidenziano il fatto che i teloni perimetrali non toccano il pavimento ma si fermano qualche centimetro prima. Per realizzare una misura standard media ho realizzato aperture dell'altezza di 5 cm correnti lungo l'intero perimetro alla base delle pareti.

# 4.2 Impostazione dei materiali su DIALux

Nell'impostazione dei materiali di **[Figura 4.4](#page-38-1)** sarà importante selezionare la tipologia di materiale ed il coefficiente di riflessione oppure il colore della superficie e lasciar valutare al software il valore.

<span id="page-38-1"></span>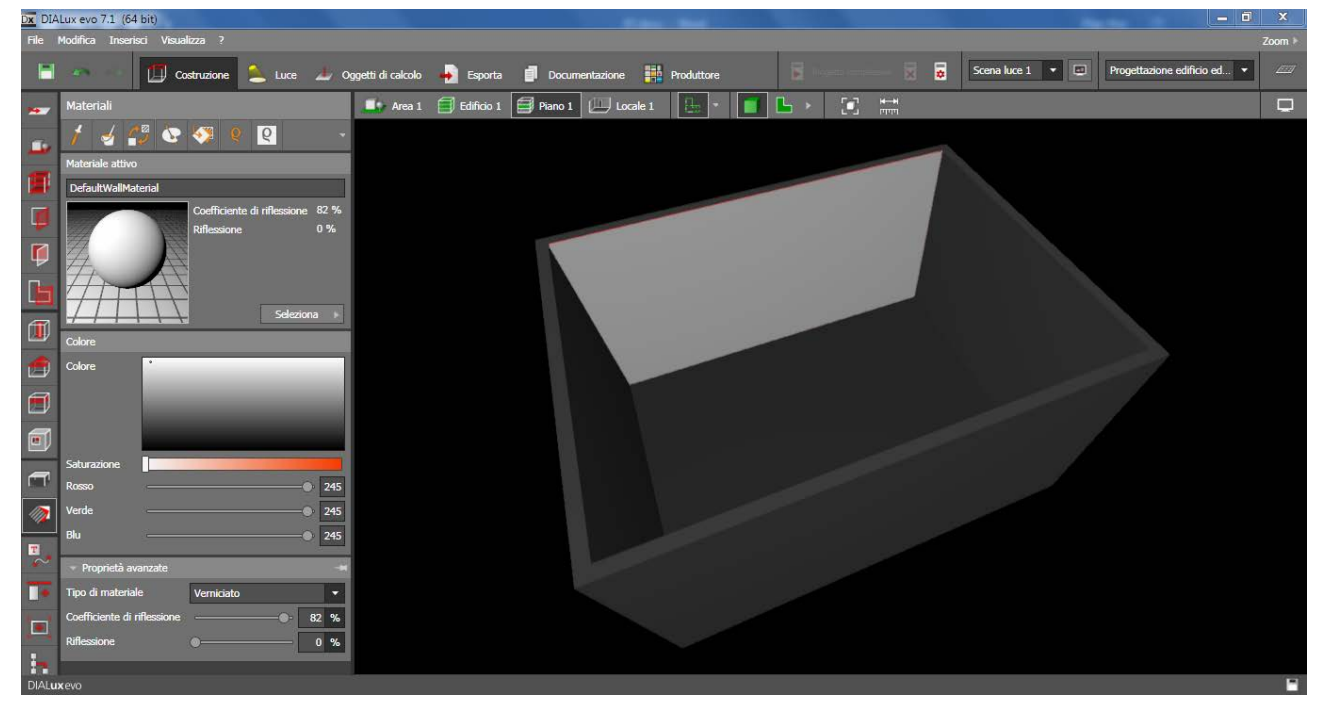

**Figura 4.4** - Ambiente di lavoro di DIALux - Costruzione - Materiali

La scelta nella selezione della tipologia di materiale è proposta in macro ambiti e deve ricadere tra:

- metallico
- verniciato
- trasparente

per cui il materiale che si adatta meglio alla reale capacità di riflettere del telone impiegato è quello verniciato, che porta ad una riflessione diffusa. Molto differenti sarebbero le rimanenti scelte poiché la prima conduce verso una riflessione fortemente direzionale come quella metallica, la seconda verso alti valori di trasmissione a causa della trasparenza dell'oggetto. Attraverso il valore del coefficiente *Riflessione* è comunque possibile impostare una tipologia intermedia di riflessione tra quella completamente diffusa (0%) e quella completamente speculare (100%).

Il coefficiente di riflessione si può impostare sia direttamente per ogni parete differenziandolo anche per lato interno o lato esterno, oppure esiste una modalità rapida per cambiare il coefficiente di riflessione per il pavimento, per le pareti e per il soffitto come riportato in **[Figura 4.5](#page-39-0)**.

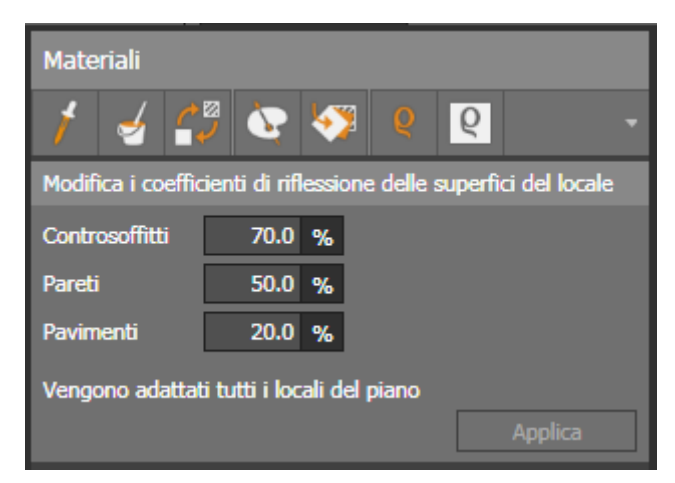

**Figura 4.5** - Tabella rapida di DIALux - Costruzione - Materiali - Coefficienti di riflessione

<span id="page-39-0"></span>La preimpostazione prevede i valori riportati in **[Figura 4.5](#page-39-0)** e nel caso esaminato in questa tesi andranno modificati. In prima analisi possono essere posti con il valore 0.85 proposto e motivato nel capitolo [2.3.](#page-9-0) In seguito nella parte sperimentale di questa tesi analizzerò con maggior precisione il problema della scelta del coefficiente di riflessione.

Nel caso di coefficienti variabili parete per parete nella tabella apparirà accanto alla voce *Pareti* il coefficiente medio di riflessione, media pesata sulle superfici parietali presenti nel locale e sui rispettivi coefficienti di riflessione.

# 4.3 Viste ed inquadrature

Su DIALux è possibile salvare delle viste ad angolazioni particolarmente utili in modo da poterle rapidamente ritrovare, inoltre presenta alcune differenti modalità di visione della stanza, proposte in **[Figura 4.6](#page-40-0)**, è necessario conoscerle e saperle utilizzare per poter impostare correttamente tutti i parametri di calcolo e posizionare ad esempio l'illuminazione:

• *Area*, nel caso in cui sia stato realizzato un intero edificio compresa un'area esterna questa modalità consente la visualizzazione integrale del progetto rendendo visibile ogni muro esterno.

- *Edificio*, visualizza pareti, pavimento e soffitto. Utile quando si posizionano porte e finestre all'interno dell'edificio.
- *Piano*, rende trasparente il soffitto per poter osservare dentro le stanze con vista dall'alto, mentre rende trasparente il pavimento quando si inquadrano le stanze dal basso. Non rimuove in ogni caso le pareti e si rende particolarmente utile nell'impostazione dei piani di calcolo della luminosità e spesso anche per la verifica del corretto posizionamento dell'illuminazione.
- *Locale*, rimuove ogni elemento che scherma l'interno della stanza, visualizzando un singolo locale. Molto pratico per il posizionamento di mobili e dell'illuminazione nonché per gli oggetti di calcolo illuminotecnico.

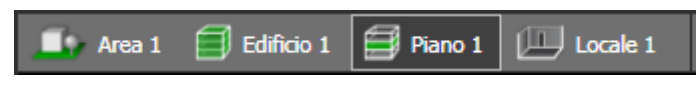

**Figura 4.6** - Ambiente di lavoro di DIALux - Selezione modalità di visione

<span id="page-40-0"></span>Per la visualizzazione rapida delle viste salvate e per il salvataggio delle stesse è possibile utilizzare la finestra riportata in **[Figura 4.7](#page-40-1)**. Tale finestra non è presente solo nella sezione *Costruzione*, ma anche nelle successive sezioni. Pertanto dopo aver realizzato la stanza risulta utile e pratico salvare alcune viste che potranno tornare utili per risparmiare tempo e per avere un punto di vista unico nel salvataggio delle immagini quando si dovranno esportare risultati grafici.

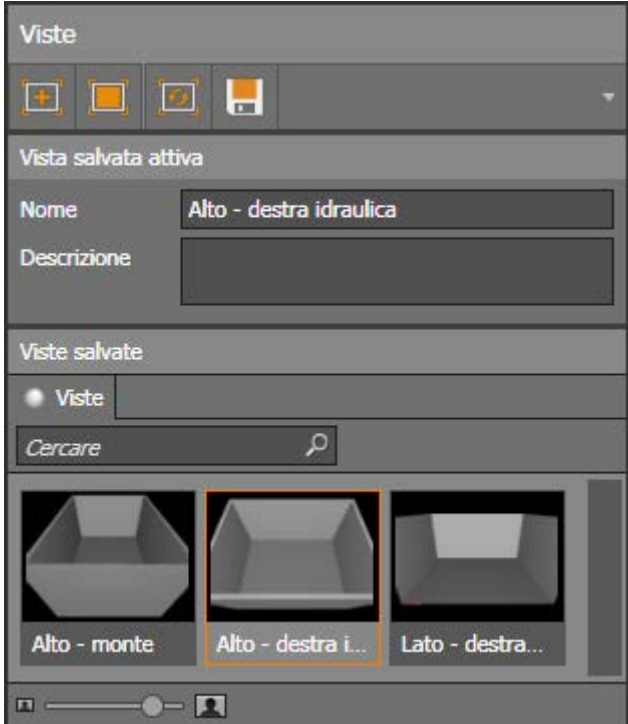

**Figura 4.7** - Ambiente di lavoro di DIALux - Viste

# <span id="page-40-1"></span>4.4 Inserimento dell'illuminazione

Realizzata la stanza con le dimensioni reali, selezionati sulle varie superfici i materiali reali, inserite le aperture ed i mobili eventualmente presenti, si procede con la scelta, l'inserimento, il posizionamento e l'orientazione dell'illuminazione.

La sezione *Luce* presenta un menu che aiuta l'utente ad avanzare elemento dopo elemento nella scelta e nella collocazione dell'illuminazione. Esistono altresì funzioni rapide di calcolo dell'illuminazione ove sia presente una richiesta di illuminazione e sia già stata scelta la tipologia di faretto.

Nella situazione in esame ho posizionato faretti provvisori nelle posizioni reali facendo in modo che il centro della parte luminosa del faretto abbia la posizione corretta. Sarà poi molto rapida la sostituzione di una tipologia di faretti con un'altra scelta successivamente.

DIALux mette a disposizione un vasto catalogo online contenente numerose tipologie di lampade e lampadine di vari produttori di tutte le marche che rendono disponibile il file LDT contenente i risultati delle misurazioni delle curve fotometriche. La tipologia di faretti che è stata definitivamente scelta per la stanza oggetto di studio non è presente in questo database e non fornisce file di supporto, pertanto sarà necessario effettuare studi sulla luminosità emessa dai faretti acquistati.

Procedo esaminando i passi proposti dal software per realizzare una corretta illuminazione valutando ogni scelta:

 *Lampade*, in **[Figura 4.8](#page-41-0)** è mostrato il menu visibile alla selezione di una lampada da catalogo o dopo l'inserimento di un file LDT manualmente. Selezionando poi una singola lampada da disegno oppure un gruppo di lampade con caratteristiche simili è possibile modificare la posizione di ognuna nelle tre coordinate spaziali e ruotare attorno ai tre assi le lampade stesse.

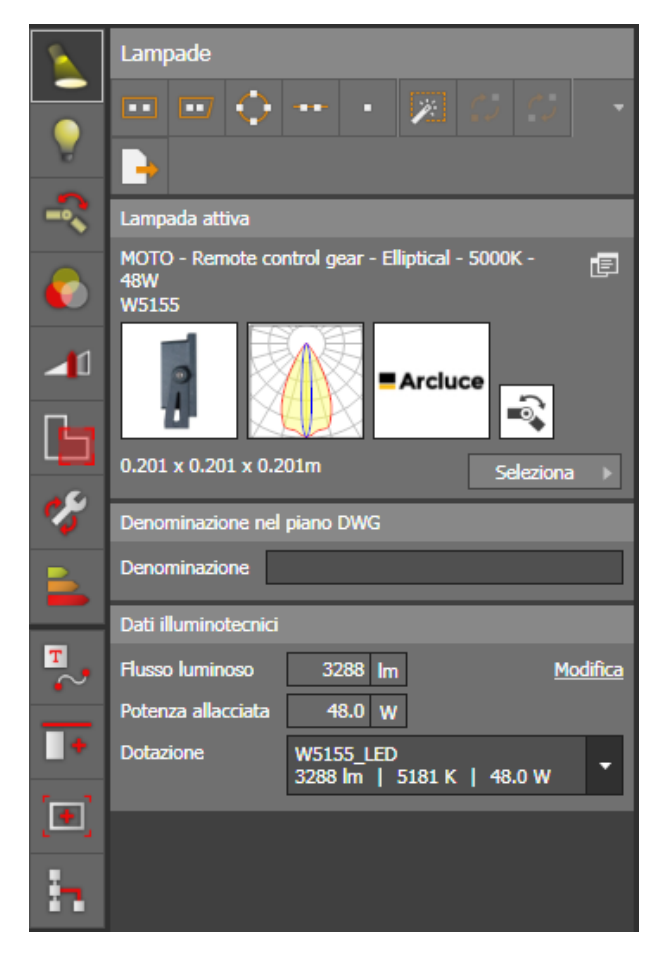

<span id="page-41-0"></span>**Figura 4.8** - Ambiente di lavoro di DIALux - Luce - Lampade

- *Lampadine*, scelta la lampada è necessario inserire dentro di essa una lampadina corretta provvista anch'essa di scheda tecnica. Alcune lampade hanno già una lampadina ma sono comunque modificabili e visualizzabili le caratteristiche in questa sezione. È possibile visualizzare il numero di lampadine inserite nella lampada, il nome commerciale, il flusso luminoso totale dichiarato dal costruttore (modificabile), la potenza di allaccio prevista e la tipologia di sorgente luminosa (LED, alogena, fluorescente, a incandescenza, a vapori…), i dati di colorimetria quali CCT misurato in Kelvin e CRI. Inoltre è disponibile alla visualizzazione in questa sezione lo spettro emesso nel campo del visibile e la tabella CRI fornita dal produttore.
- *Modifica snodi*, selezionando una lampada snodata sarà possibile modificare l'angolazione dello snodo presente nella lampada. A seconda dello snodo disponibile sarà possibile modificare uno, due o tre angoli sbloccando le rotazioni nei vari piani. Modificando l'angolo di snodo si varia l'orientamento della lampada.
- *Filtro*, soprattutto utile nei set cinematografici o fotografici sebbene utilizzato anche per l'illuminazione di locali o appartamenti privati. Da un menu a tendina si possono selezionare filtri dai cataloghi dei produttori controllando direttamente l'effetto che daranno dopo averli applicati sulla sorgente luminosa sia come colorazione sia come riduzione dell'intensità luminosa.
- *Aree*, permette di modificare alcuni parametri irrilevanti per questa analisi selezionando la zona e permette di creare superfici utili e di impostare il coefficiente di manutenzione ambientale della stanza.
- *Fattori di manutenzione*, molto importante per quanto riguarda l'emissione luminosa poiché determina il fattore di diminuzione totale della luminosità emessa dalle lampade. Tale fattore è ricavato come prodotto tra il fattore di manutenzione del locale (che dipende dall'intervallo di manutenzione e dalle condizioni di pulizia ambientale), il fattore di manutenzione delle lampade, le ore di esercizio annuali delle lampadine e la rapidità di sostituzione delle lampadine guaste (che determinano il fattore di manutenzione del flusso delle sorgenti luminose e il fattore di vita utile delle lampade). In questo modo l'illuminamento calcolato dal software non avrà valenza solo sul nuovo ma anche nel tempo con l'invecchiamento delle lampadine e con l'eventuale mancata manutenzione, pulizia e tardiva sostituzione di una lampadina guasta.
- *Consumo di energia*, calcola per ogni lampadina e per ogni lampada il consumo di energia che avrà ed inoltre lo valuta per ogni stanza e per ogni piano fino ad avere il dato complessivo dell'edificio. Valuta anche il costo annuale basandosi su un costo di mercato approssimativo.

Nel posizionamento dell'illuminazione della stanza è possibile inserire le singole lampade nel muro o nel soffitto nel quale andranno montate e poi direttamente dalla sezione *Lampade* andare a perfezionare il posizionamento. Se dovranno essere presenti numerosi apparecchi luminosi in serie sono disponibili modalità di inserimento rapido quali: disposizione rettangolare, disposizione poligonale, disposizione circolare o disposizione lineare. L'ultima tipologia di collocazione è automatica e realizza una disposizione standard rispettando le richieste di illuminamento delle superfici utili della stanza seguendo le normative in uso a seconda dell'ambiente e dell'attività produttiva inserita nello stesso.

Per apprezzare il risultato finale di una disposizione di faretti con snodo in **[Figura 4.9](#page-43-0)** mostro una schermata del software con una disposizione di faretti ad interasse di 50 centimetri. Come è visibile si possono orientare in varie modalità per ottenere l'illuminazione desiderata.

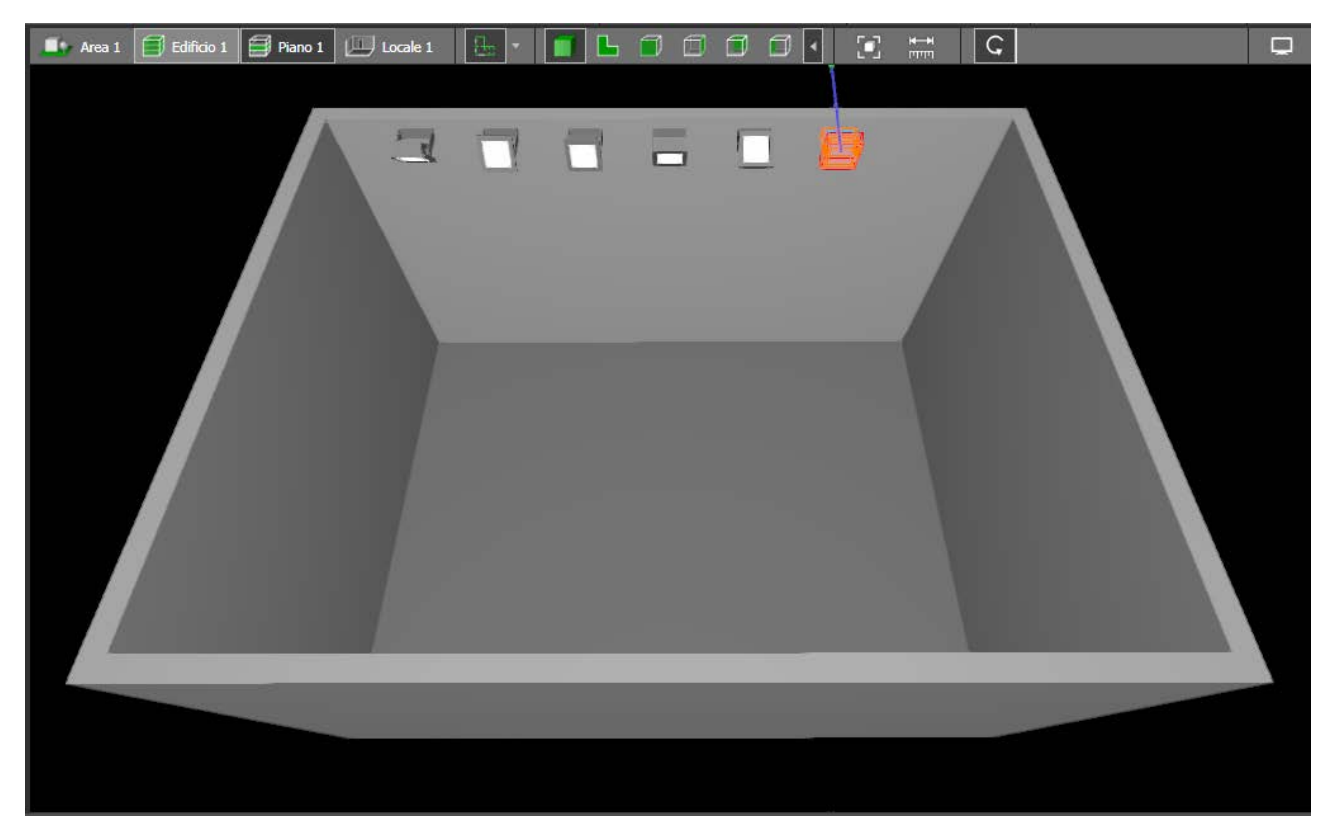

**Figura 4.9** - Ambiente di lavoro di DIALux - Luce

<span id="page-43-0"></span>Scelte e posizionate le lampade si può procedere con l'ultimo punto da impostare per ottenere il risultato dell'analisi.

# 4.5 Oggetti di calcolo

Questo punto è molto importante e permette all'utente di indicare le superfici e i piani sui quali si necessita di calcolare l'illuminamento. Come superfici si intendono quelle di pavimento, pareti e soffitto, mentre con il generico riferimento ai piani è possibile studiare piani qualsiasi all'interno dell'ambiente realizzato con DIALux.

Sia i piani che le superfici possono essere poi ristretti valutando la luminosità e i parametri calcolabili all'interno di figure geometriche o possono essere eseguiti offset delle superfici che li delimitano.

Le scelte disponibili nel meno degli *Oggetti di calcolo* sono visibili in **[Figura 4.10](#page-44-0)** e mostrano le differenti possibilità di valutazione dell'angolo di incidenza della luce sul piano selezionato. Gli output saranno molto differenti concettualmente, per cui è importante capire quale angolo di incidenza è importante ai fini dell'analisi svolta.

Per il lavoro che ho svolto in questa tesi ho selezionato l'illuminamento perpendicolare sia perché è quello misurabile dallo strumento a disposizione, sia perché la telecamera/fotocamera nella stanza è posta verticalmente in alto e sull'asse di mezzeria della stanza.

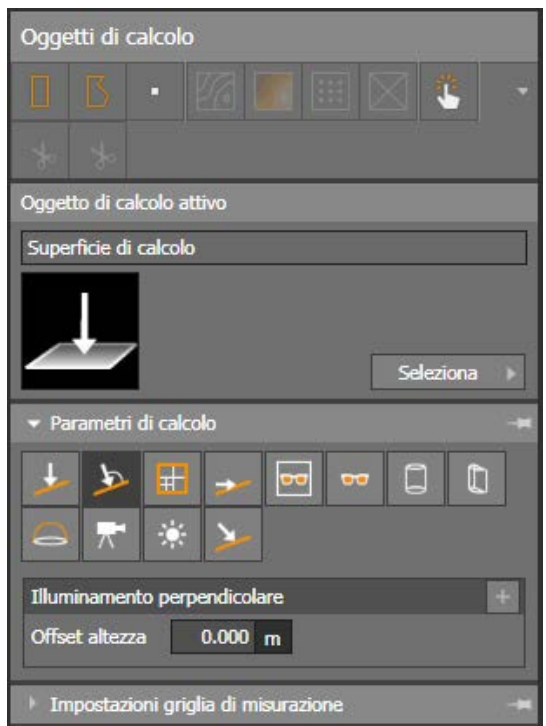

**Figura 4.10** - Ambiente di lavoro di DIALux - Oggetti di calcolo - Oggetti di calcolo - Parametri di calcolo

<span id="page-44-0"></span>La finestra dà la possibilità anche di inserire offset dalla superficie di calcolo e di creare poligoni di vario tipo nei quali ottenere i risultati richiesti.

Come nel caso visto nel capitolo [4.1](#page-36-1) sull'impostazione delle aperture nelle superfici, anche nella creazione di oggetti di calcolo si determinerà come in **[Figura 4.11](#page-44-1)** a partire dalla posizione sulla superficie desiderata, fino alla rotazione e le dimensioni della figura stessa.

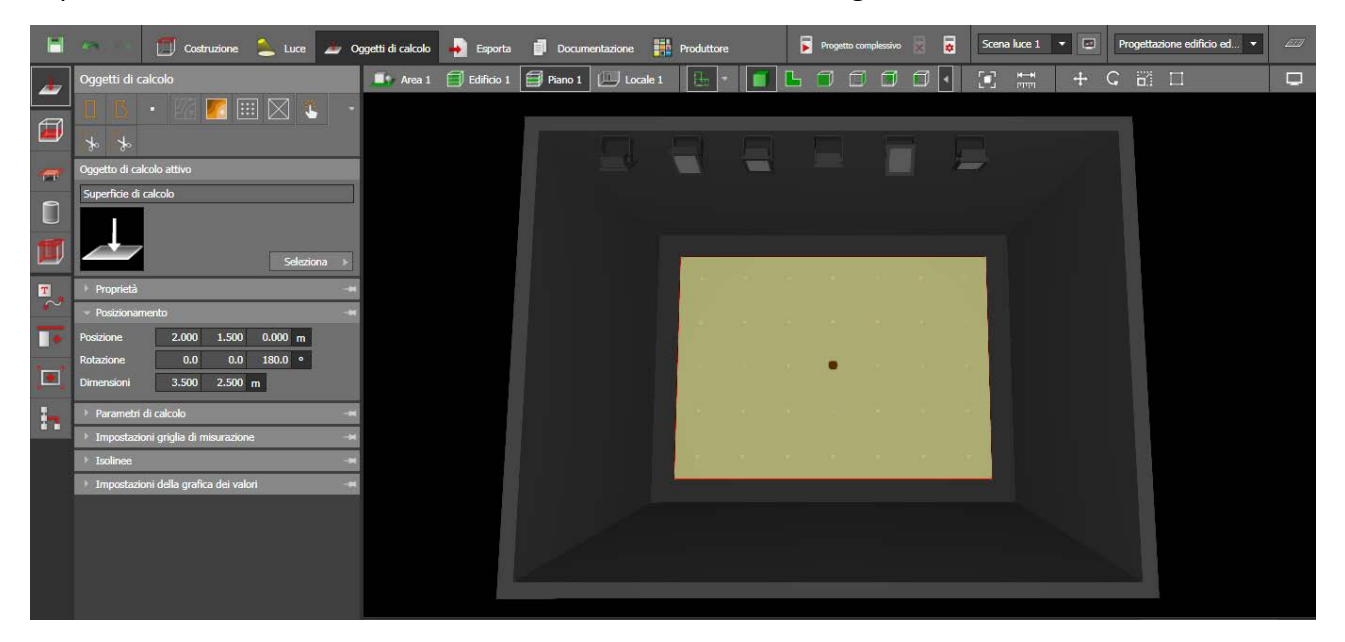

**Figura 4.11** - Ambiente di lavoro di DIALux - Oggetti di calcolo - Oggetti di calcolo - Posizionamento

<span id="page-44-1"></span>Sempre riferendosi alla **[Figura 4.11](#page-44-1)** si possono individuare i passaggi seguenti che riguardano la struttura dell'output desiderato:

#### 4. DIALux

• *isolinee*, linee ad illuminamento costante che sono realizzate automaticamente dal software. Può essere selezionato l'intervallo di calcolo e il passo tra un'isolinea e la successiva, come esempio è riportata la **[Figura 4.12](#page-45-0)** dove è visibile per comprendere meglio l'intera stanza con il pavimento come superficie di calcolo dell'illuminamento.

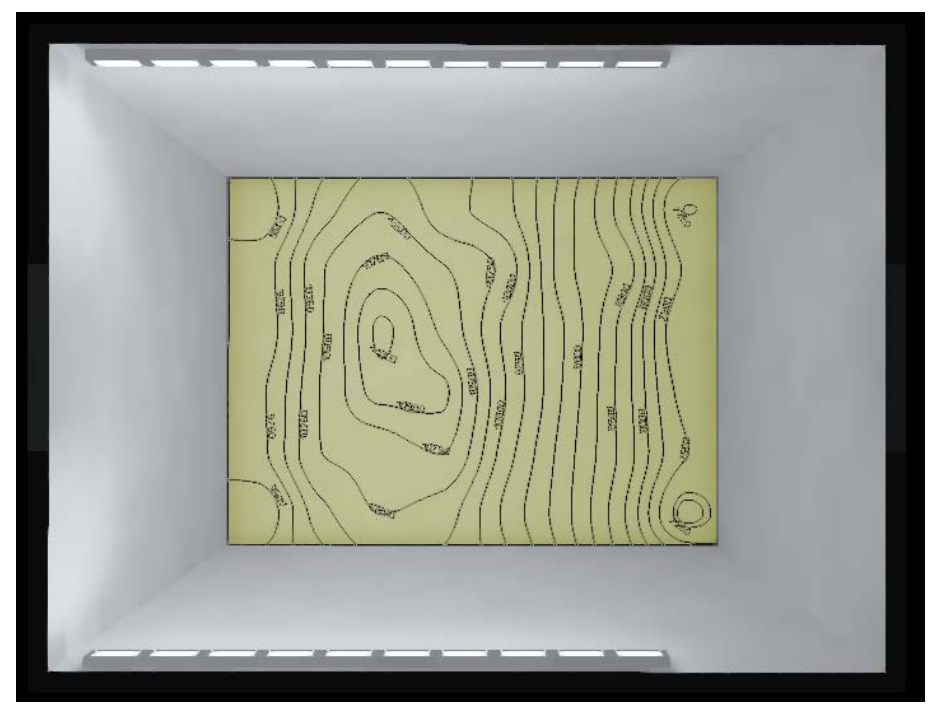

**Figura 4.12** - Tipologia risultato di DIALux - isolinee

<span id="page-45-0"></span>• *colori sfalsati*, seguendo le isolinee danno un'idea immediata di quale sia la porzione più illuminata dell'ambiente e di quale sia la più oscura (**[Figura 4.13](#page-45-1)**). Sono spesso abbinati alle isolinee per avere un riferimento quantitativo oltre che qualitativo.

<span id="page-45-1"></span>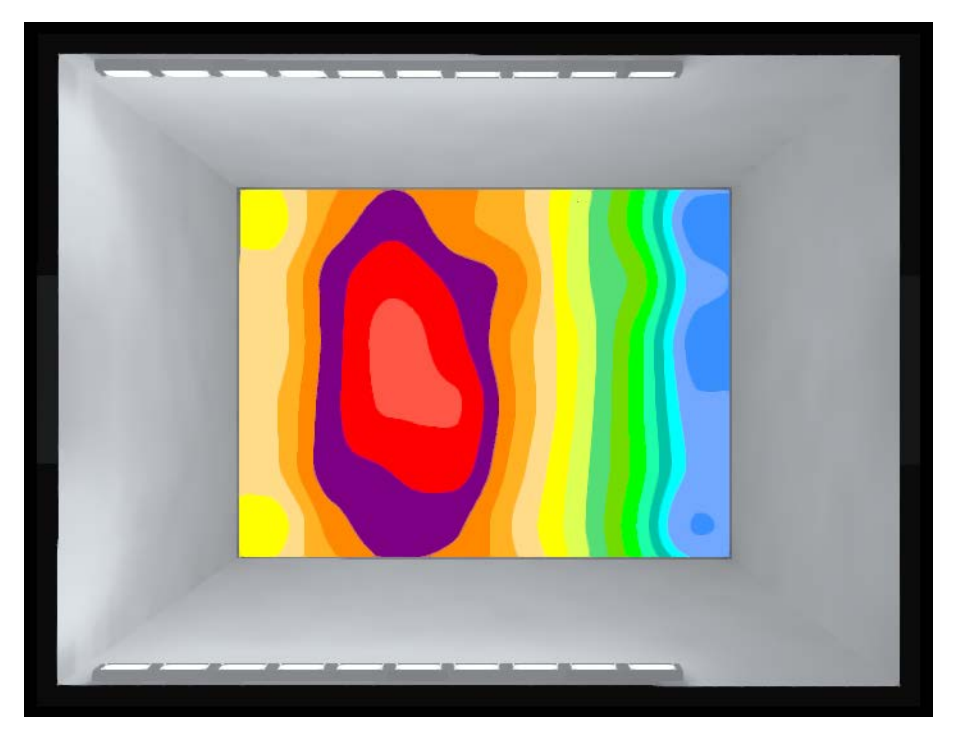

**Figura 4.13** - Tipologia risultato di DIALux - colori sfalsati

• *griglia numerica*, meno intuitiva ma più confrontabile con i dati misurati con strumenti discontinui come lo Spectromaster a disposizione in questa tesi, indica esclusivamente i valori dell'illuminamento dei punti di intersezione di una griglia immaginaria realizzata sulla superficie oggetto di calcolo (**[Figura 4.14](#page-46-0)**). Cerchia automaticamente il valore massimo e quello minimo individuati nell'oggetto di calcolo proposto.

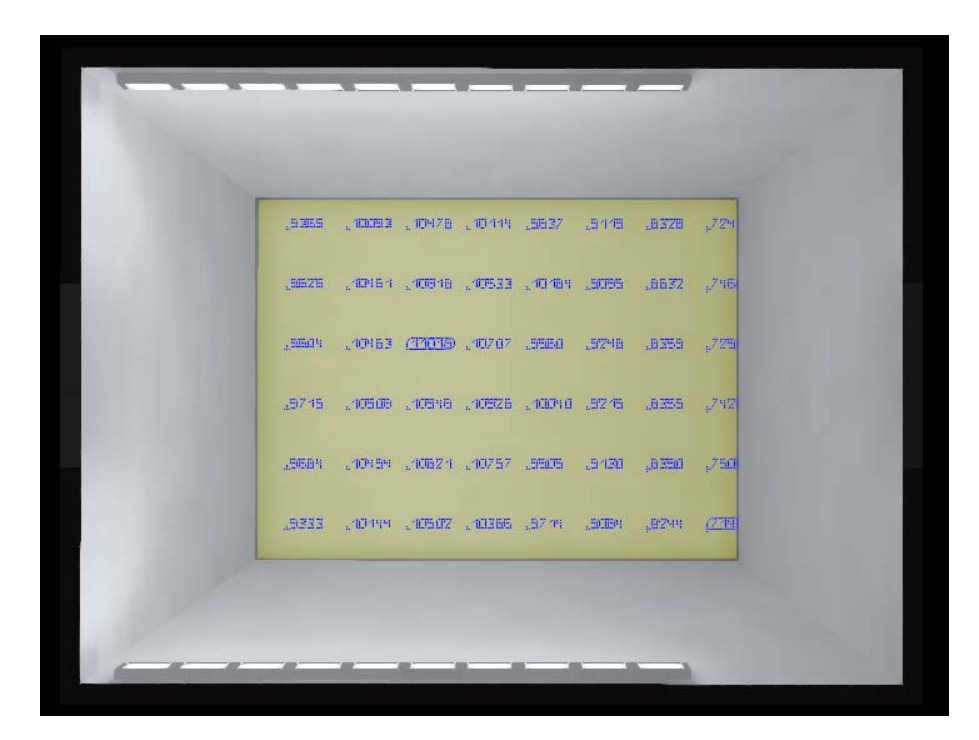

**Figura 4.14** - Tipologia risultato di DIALux - griglia numerica

<span id="page-46-0"></span>Infine è possibile realizzare combinazioni tra le tipologie proposte, realizzando immagini significative e di rapida comprensione. L'esportazione dei dati è possibile anche sotto forma di tabella con AutoCAD, purtroppo non è ancora possibile creare file Excel o CSV per importare i risultati direttamente su altri software.

Per coloro i quali utilizzano DIALux per progettare ambienti domestici o di lavoro, questo software è in grado di creare direttamente la documentazione necessaria per il progetto illuminotecnico, lo schema di disposizione delle lampade nell'edificio, i dati necessari per la manutenzione e genera automaticamente una serie di viste in pianta e sezioni nonché prospetti esterni dell'edificio se necessari.

Allo stato attuale il software è correttamente impostato e la stanza è stata creata e predisposta al calcolo, resta da inserire la curva realmente misurata del flusso luminoso emesso dai faretti M12 - D01 e i coefficienti di riflessione del pavimento, delle pareti e del soffitto della stanza (che in prima approssimazione possono essere posti uguali a 0.85 sebbene siano certamente inferiori).

## 5. Misurazioni sperimentali

# 5. Misurazioni sperimentali

Questo capitolo si propone di descrivere l'approccio scientifico e ripetibile delle rilevazioni effettuate, le modalità adottate nelle misurazioni, la descrizione della strumentazione a disposizione e i risultati pervenuti. Sarà nel capitolo seguente che verranno discussi i risultati e confrontati con le elaborazioni svolte tramite software.

# 5.1 Intensità luminosa emessa dal faretto

L'intensità luminosa emessa dal faretto M12 - D01 Hangzhou Moonlight Box Technology Co., Ltd non è nota dalla scheda tecnica a causa del gran numero di faretti censiti nella stessa pagina non accompagnati da codici univoci che dovrebbero invece condurre l'utente dalla descrizione tecnica del faretto alla presentazione della curva fotometrica. Inoltre la marca cinese del faretto non rende disponibili i file LDT che conterrebbero già la curva fotometrica oltre che alcune informazioni sul flusso luminoso totale, dimensioni fisiche, numero di piani C misurati e altre informazioni utili.

## 5.1.1 Scheda tecnica fornita dal costruttore

In **[Tabella 5.1](#page-47-0)** è riportata la tabella fornita dal costruttore della lampada ed ho evidenziato i valori corrispondenti al faretto scelto.

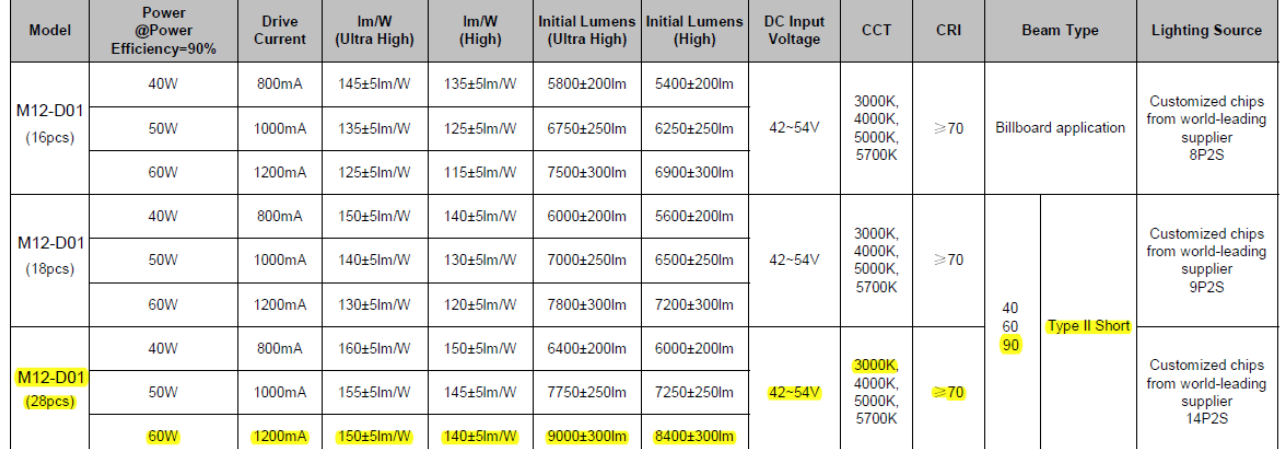

#### **Electrical and Photometric Specifications**

Note 1. Forward current is measured with an accuracy of 5%

2. Efficacy of 3000K is 5% less than other CCT.

<span id="page-47-0"></span>3. Above are all typical values.

Nella prima colonna viene indicato il nome del modello (M12 - D01) seguito dal numero di led che compongono il faretto, quello scelto per la stanza è la terza tipologia ovvero quello con 28 led. Seguono la potenza assorbita dall'apparecchio luminoso con efficienza al 90%, l'amperaggio richiesto, il flusso luminoso totale emesso per ogni watt in condizioni di faretto nuovo e alla prima accensione e in condizioni con faretto stabile a luminosità costante nel tempo, i rispettivi flussi luminosi totali (dato fondamentale per confronto con altre tipologie di faretto e per comprendere meglio il funzionamento di questo stesso apparecchio), il range di voltaggio a cui può operare, gli

**Tabella 5.1** - Tabella fornita da Hangzhou Moonlight Box Technology Co., Ltd per la serie M12 - D01

indici del colore della luce emessa (CCT e CRI), le caratteristiche geometriche del fascio luminoso tra le quali la più importante è l'angolo di apertura nominale del faretto.

Quest'ultimo angolo risulta essere molto importante ai fini della scelta del faretto ideale per l'illuminazione della stanza del laboratorio poiché un fascio chiuso (con un angolo nominale inferiore ai 45° ovvero con un apertura del fascio luminoso inferiore a 90°) direzionerebbe troppo il fascio luminoso, allo stesso modo sebbene inversamente una lampadina senza lampada contenitiva (con un apertura del fascio luminoso che può superare i 270°) potrebbe essere esageratamente aperta creando un fascio luminoso abbagliante e difficilmente controllabile. Pertanto la scelta di questo angolo deve ricadere su un valore intermedio ed in laboratorio è stato scelto un angolo di apertura totale del fascio luminoso di 180° e dunque un angolo nominale di 90° (come indicato in **[Tabella](#page-47-0)  [5.1](#page-47-0)**). Tale fascio luminoso se indirizzato leggermente verso l'alto devia la parte più intensa del flusso verso il soffitto evitando la maggior parte del riflesso e consente un'illuminazione diffusa dalla riflessione sul soffitto e sulle pareti.

La prima tipologia di faretto proposta dalla scheda tecnica prende il nome di *Billboard Application* e intende che l'applicazione tipica per questi faretti è l'illuminazione di tabelloni o cartelli pubblicitari.

La seconda tipologia denominata *Type II Short* indica invece la forma del fascio luminoso uscente dal faretto. In **[Figura 5.1](#page-48-0)** riporto le differenti sigle indicate a seconda della forma della luminosità emessa. L'immagine è proposta da Lindsey (1997) e le differenti tipologie sono rappresentate viste dall'alto sovrapposte ad una strada o un incrocio (progetto di illuminazione pubblica).

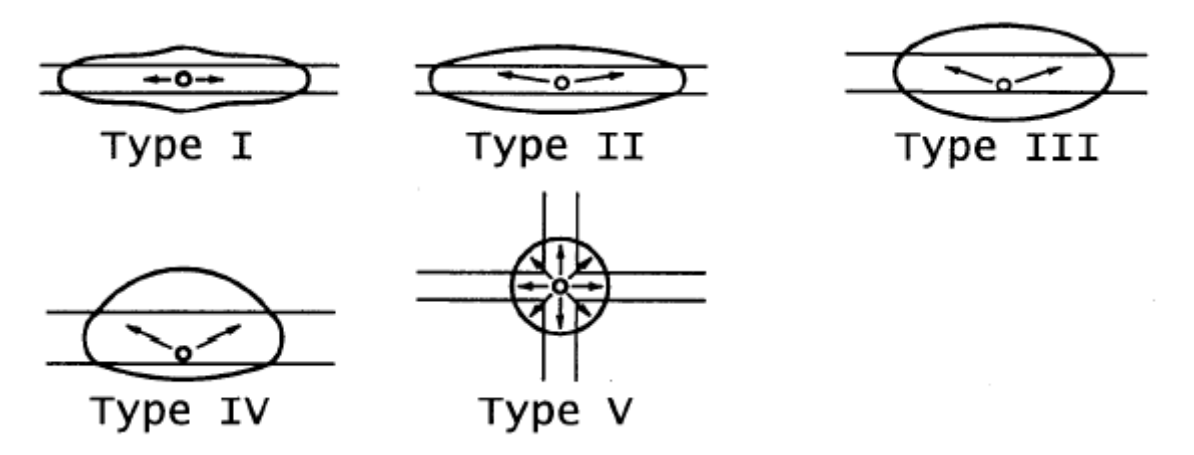

**Figura 5.1** - Nomenclatura forme di fasci luminosi

## <span id="page-48-0"></span>5.1.2 Preparazione del luogo

Inconsapevole dell'effetto così marcato della presenza di alcune pareti bianche ho svolto la suddetta analisi due volte poiché, come illustrerò, la prima volta non ho ottenuto un risultato sufficientemente soddisfacente a causa dell'eccessivo numero di elementi riflettenti presenti nel luogo dove avevo effettuato la misurazione della luminosità. Pertanto procedo illustrando la preparazione di entrambi gli ambienti sebbene i risultati del primo siano poi stati accantonati a causa del discostamento dal flusso totale indicato dalla scheda tecnica e dalle misurazioni effettivamente svolte all'interno della stanza reale, per cui si vedrà che se fosse stato così elevato il flusso luminoso totale dei singoli faretti si sarebbero dovuti imporre coefficienti di riflessione troppo bassi per giustificare l'illuminamento effettivo del pavimento della stanza.

#### 5. Misurazioni sperimentali

#### 1) **Prima misurazione: dentro la stanza**

Nella prima misurazione ho avvolto quattro degli otto teli bianchi presenti come pareti intorno alla stanza (**[Figura 5.2](#page-49-0)**) e posizionato come si può notare in **[Figura 5.3](#page-49-1)** il telo scuro e opaco di dimensioni poco superiori ad 1 m x 1 m nella zona situata frontalmente al faretto in modo da ridurre almeno in parte i riflessi presenti nella stanza.

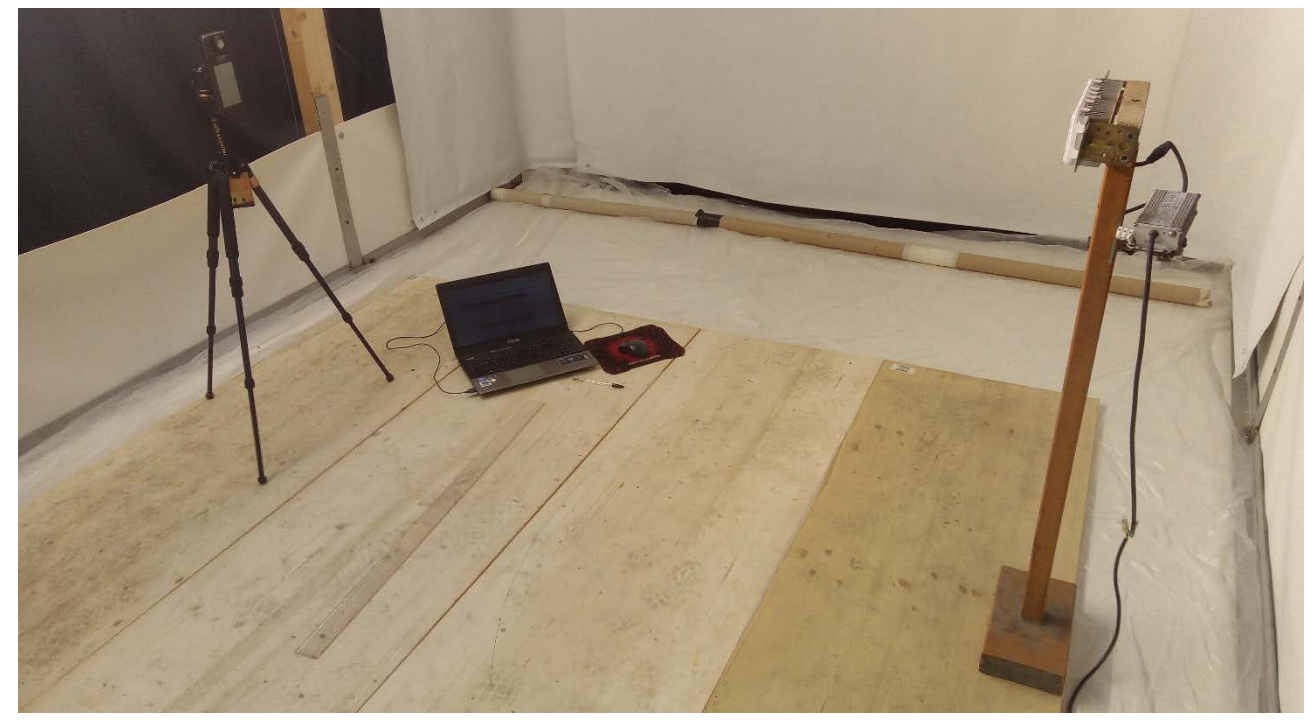

**Figura 5.2** - Foto della stanza nella preparazione alla prima misurazione della curva fotometrica del faretto

<span id="page-49-1"></span><span id="page-49-0"></span>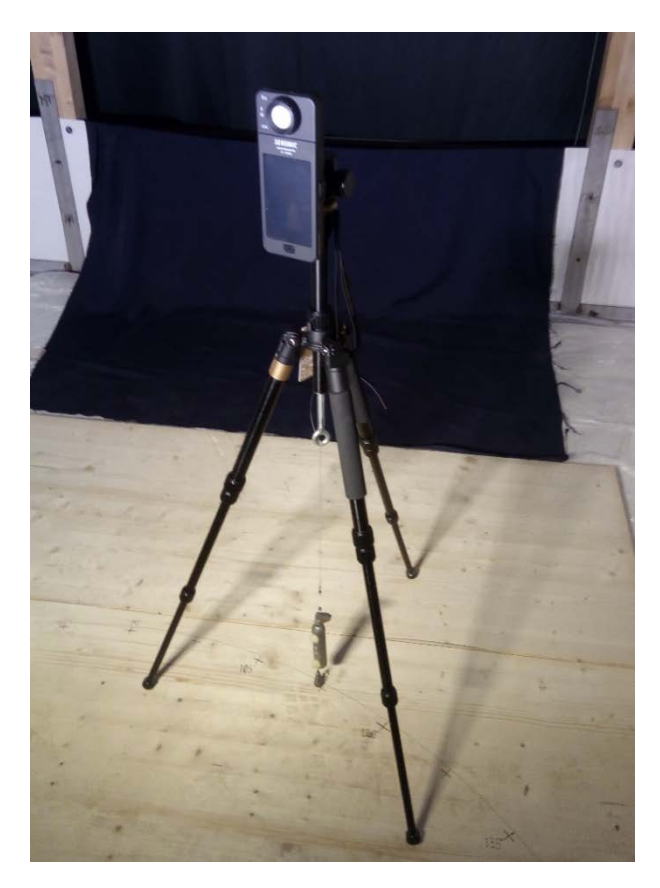

**Figura 5.3** - Foto del telo retrostante durante la prima misurazione della curva fotometrica del faretto

Come si nota dalle fotografie riportate il riflesso presente nella stanza genera una luminosità diffusa che rende complessa la valutazione dei dati.

## 2) **Seconda misurazione: retro della stanza**

A causa del risultato negativo riscontrato nell'analisi dei dati ho cercato una soluzione più idonea e l'ho ottenuta sigillando completamente la stanza dall'esterno facendo uso dei teli già disposti sulle pareti di contorno della stanza esternamente. Per quanto riguarda le pareti bianche interne di telone invece ho arrotolato quelle due piccole laterali rettilinee e completamente rimosso le tre pareti dal lato posteriore (verso valle nel modello). Infatti la prova si è svolta nel retro della stanza che in questo modo era privo di pareti chiare per una lunghezza pari a 5.3 metri fino a raggiungere la parete all'ingresso della stanza che non ho rimosso. Inoltre il faretto era rivolto verso valle, direttamente contro una parete di telo nero prevalentemente opaco che si è rivelato (come mostrato in **[Figura 5.4](#page-50-0)** anch'esso in parte riflettente se sottoposto al luminoso fascio diretto dell'apparecchio).

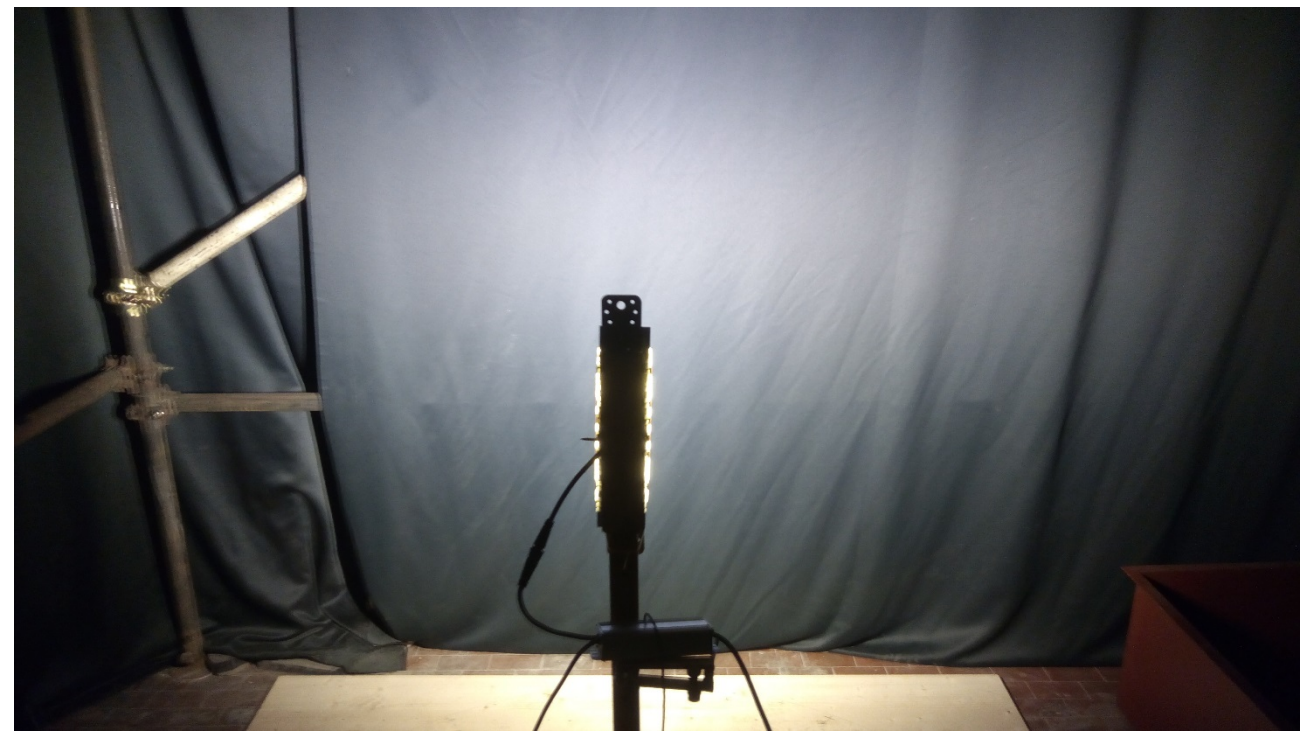

**Figura 5.4** - Foto del retro della stanza nella preparazione alla seconda misurazione della curva fotometrica del faretto

<span id="page-50-0"></span>Nell'immagine si nota inoltre che il palo in diagonale è particolarmente riflettente, pertanto durante la misurazione l'ho oscurato utilizzando della stoffa nera, restano alcuni punti di riflessione ma in questa seconda misurazione sono molto contenuti.

Per validare l'idea che i riflessi siano scarsi con un riscontro numerico ho provato a valutare l'illuminamento dietro al faretto in questa seconda particolare disposizione della prova: la misura ha dato in ogni punto e con ogni angolazione la misura "UNDER" pertanto inferiore alla sensibilità dello strumento. Posso ritenermi soddisfatto del grado di opacità raggiunto in questa area e ritenere adatto l'ambiente seppur non idoneo alla determinazione di una curva fotometrica professionale.

# <span id="page-51-2"></span>5.1.3 Supporto per il faretto

Per creare il supporto per il faretto ho cercato nel laboratorio un basamento abbastanza stabile con eventualmente un'asta o un tubolare saldati verticalmente sopra in modo da portare la lampada ad una altezza sufficientemente discostata dal pavimento per ridurre l'influenza dello stesso. In **[Figura](#page-51-0)  [5.5](#page-51-0)** mostro il supporto che ho trovato in laboratorio ed al quale ho aggiunto un gancio laterale per sorreggere il trasformatore.

Questo supporto è composto da un basamento di acciaio riempito di calcestruzzo per appesantirlo, al basamento è saldato un tubolare cavo a base quadrata 5x5cm che presenta alcuni fori nella parte superiore distanziati di circa 10 cm per permettere il fissaggio di pioli che possono sorreggere strumenti. Nella parte superiore è cavo e non permette allo stato attuale che sia fissato uno strumento sopra di esso.

Per fare in modo che sia possibile fissare il faretto sopra il supporto ho tagliato un cuneo di legno a misura in modo che potessi incastrarlo nel tubolare cavo, dopo averlo completamente infisso ho creato un foro poco superiore al millimetro di diametro con un trapano per poter avvitare viti da legno nel cuneo stesso.

Poi ho creato il supporto riportato in **[Figura 5.6](#page-51-1)** per sorreggere il faretto e per mantenerlo nella posizione corretta. Prima in posizione orizzontale come in figura e poi successivamente anche in posizione verticale.

Con la vite visibile al centro l'ho avvitato direttamente nel cuneo di legno e per fissarlo al faretto ho usato delle L da pannelli avvitate ai fori predisposti per il fissaggio della lampada.

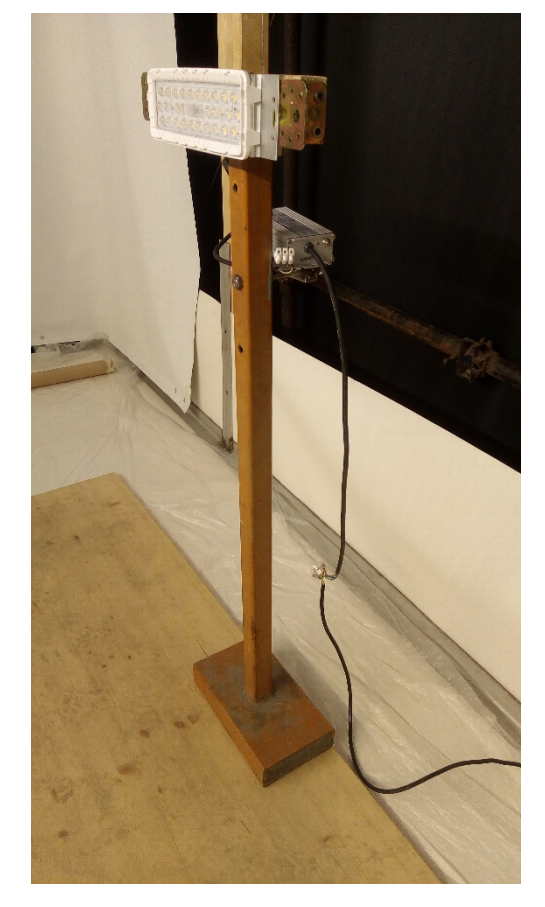

**Figura 5.5** - Piedistallo e supporto per il faretto

<span id="page-51-1"></span><span id="page-51-0"></span>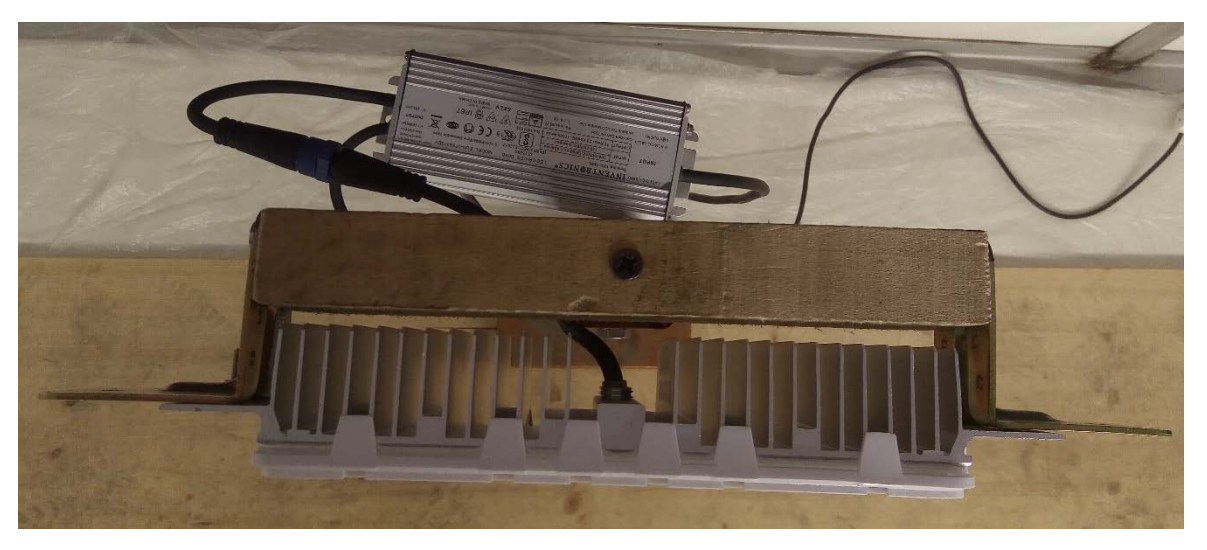

**Figura 5.6** - Supporto di legno del faretto - posizione orizzontale

Per standardizzare la costruzione del supporto per il faretto (**[Figura 5.7](#page-52-0)**) e del piedistallo riporto le misure fondamentali per ricostruire l'intera strumentazione nel caso andasse smarrita quella attualmente realizzata:

- PIEDISTALLO IN ACCIAIO, dovrà necessariamente avere un basamento stabile e pesante per garantire che il faretto sia fermo durante le misurazioni, dovrà essere provvisto di tubolare fissato verticalmente al centro del basamento e che arrivi all'altezza totale di 111.5 cm.
- CUNEO IN LEGNO, se necessario realizzare un cuneo in legno che si incastri efficacemente nel tubolare cavo saldato sopra il piedistallo, la faccia superiore dovrà terminare creando una superficie planare disponibile per il fissaggio del supporto superiore.
- PARALLELEPIPEDO DI SUPPORTO IN LEGNO, parallelepipedo di legno di lunghezza 25 cm, larghezza 4 cm e altezza 8 cm. Fondamentale come pezzo di raccordo tra il cuneo, al quale sarà fissato con una vite sulla base per essere fissato orizzontalmente o con una vite sul lato per essere fissato verticalmente, e il faretto, con il quale si articola mediante due L classiche da legno.
- ANGOLARI A L DI FISSAGGIO IN METALLO, materiale standard da ferramenta, ali di 8 cm.
- VITI E DADI:
	- $\circ$  1 lunga vite da legno lunga almeno 12 cm per attraversare il parallelepipedo nel lato di 8 cm e fissarsi nel cuneo (per la posizione orizzontale);
	- o 1 vite da legno a doppio filetto lunga circa 12 cm da fissare nel parallelepipedo nel lato di 25 cm e fissarsi nel cuneo (per la posizione verticale);
	- o 4 viti corte da legno e 4 rondelle necessarie per fissare gli angolari al parallelepipedo;
	- o 4 viti e 4 dadi necessari per fissare gli angolari al faretto.

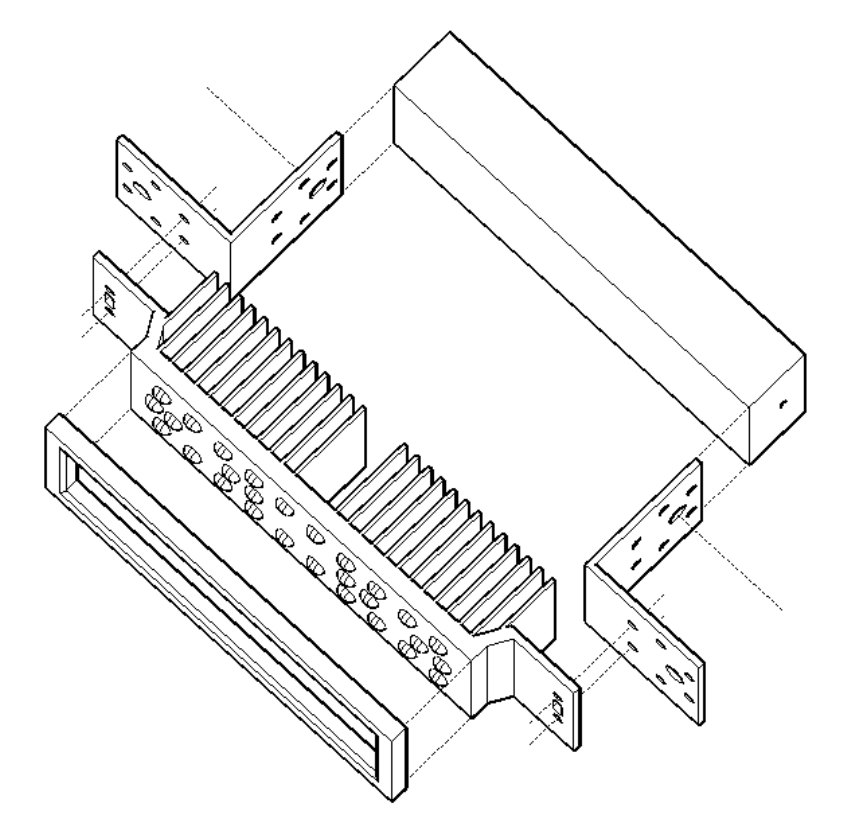

<span id="page-52-0"></span>**Figura 5.7** - Schema di montaggio del supporto al faretto

## 5. Misurazioni sperimentali

Realizzato il blocco faretto - supporto di legno è possibile procedere con la predisposizione al fissaggio nelle due direzioni orizzontale e verticale. In **[Figura 5.8](#page-53-0)** è riportato il dettaglio del fissaggio in posizione orizzontale: ho realizzato un foro di piccolo diametro nel supporto di legno (poco più di un millimetro) passante da parte a parte per facilitare l'avvitamento di una vite da legno che entrando nella parte superiore del supporto e perfettamente centrata in esso dovrà avvitarsi solidamente nel cuneo sottostante. Questa tipologia di fissaggio permetterà piccole rotazioni sul piano orizzontale per perfezionare la direzione del faretto nel caso in cui non sia stato montato in maniera perfettamente frontale.

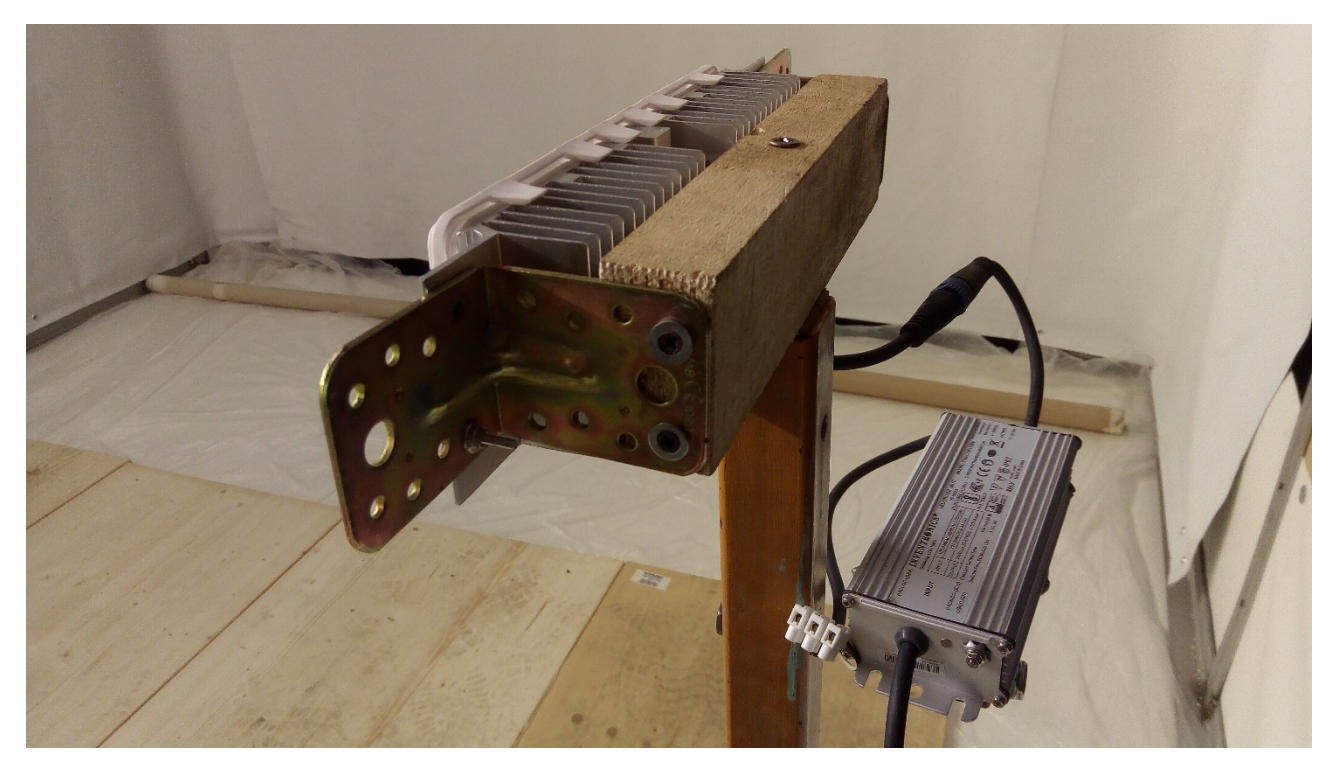

**Figura 5.8** - Faretto e supporto di legno - posizione orizzontale

<span id="page-53-0"></span>Lo schema realizzato nel progetto prevede già un'intercapedine d'aria tra le frange posteriori del faretto e il parallelepipedo di legno del supporto, è necessario lasciare questo spazio per consentire il coretto raffreddamento dell'apparecchio luminoso e per la sicurezza a causa dell'elevata temperatura che possono raggiungere le frange.

Per montare il faretto in posizione verticale ho realizzato un foro della profondità di 6 centimetri con una punta di trapano di piccolo diametro (leggermente superiore al millimetro) per agevolare l'avvitamento della vite a doppio filetto inserita con pinze ed avvitata per metà della sua lunghezza all'interno del foro. Il foro l'ho realizzato al centro del cerchio di diametro maggiore presente in una delle due piastre di raccordo a L. Poi svitando la vite che mantiene il faretto in posizione orizzontale ed avvitando il faretto stesso con la vite a doppio filetto nel foro centrale del cuneo si sarà posizionata la lampada in posizione verticale. In **[Figura 5.9](#page-54-0)** è mostrato il faretto montato in posizione verticale con il supporto e il piedistallo.

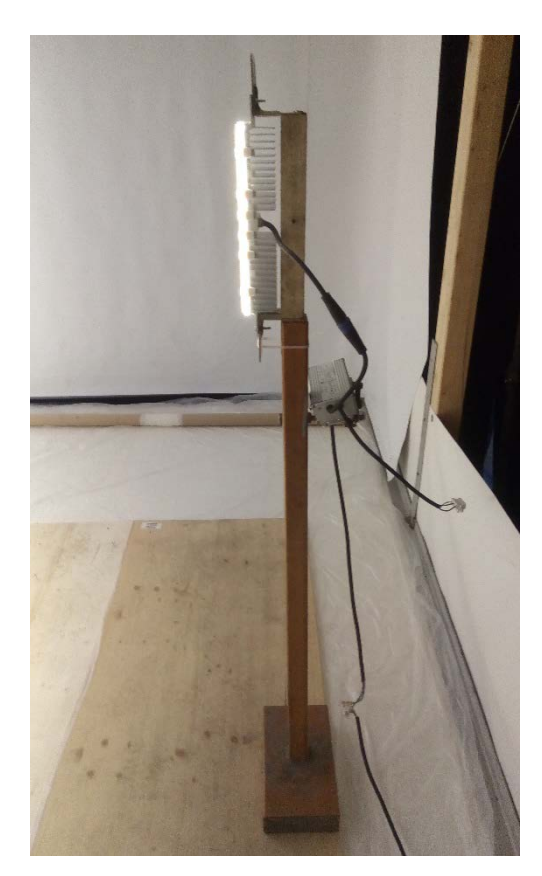

**Figura 5.9** - Faretto, supporto di legno e piedistallo - posizione verticale

<span id="page-54-0"></span>Ai fini della riproducibilità delle misurazioni non è utile indicare come è realizzato il supporto per il driver in quanto è necessario che esista ma non serve realizzarlo identico poiché non influisce in alcun modo nel flusso luminoso.

In **[Figura 5.10](#page-54-1)** per maggior chiarezza riporto il rendering tridimensionale realizzato su AutoCAD per ricavare le misure standard da attribuire agli elementi che compongono il supporto.

<span id="page-54-1"></span>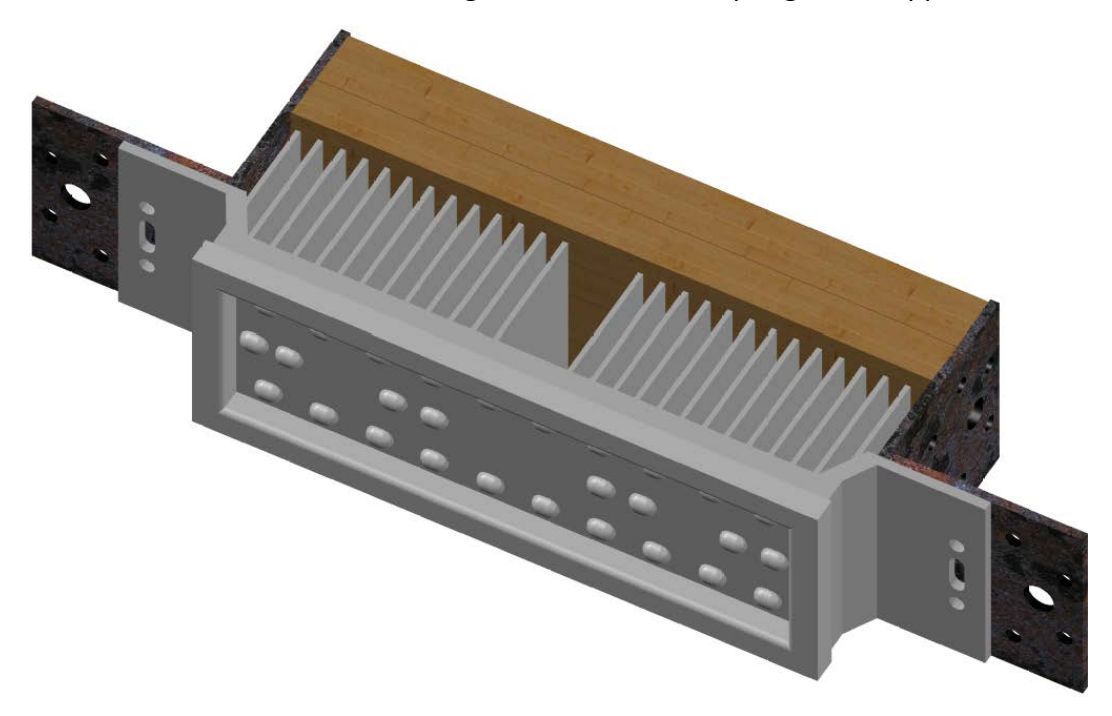

**Figura 5.10** - Rendering faretto assemblato con il supporto

#### <span id="page-55-3"></span>5.1.4 Supporto per il sensore

Per sostenere il sensore e mantenerlo fisso e stabile durante le misurazioni ho utilizzato un treppiede fotografico professionale con aste telescopiche, vite per la regolazione fine dell'altezza e clip a rilascio rapido che va fissata allo strumento e si sfila rapidamente dal cavalletto per migliorare la manovrabilità e la trasportabilità dello stesso. È fornito di bolla circolare utile per verificare l'orizzontalità del sensore quando posizionato sul supporto durante le misurazioni.

In **[Figura 5.11](#page-55-0)** è riportata una fotografia del cavalletto fotografico, si può notare nella parte superiore l'accessorio per l'aggancio e lo sgancio rapido e nella parte inferiore del corpo centrale il peso della verticale del filo a piombo. Il piombo è un classico piombino da pesca attaccato ad una lenza che è fissata al cavalletto mediante un'asola avvitata nel corpo del treppiede. Questo sistema garantisce il posizionamento del sensore sulla verticale del punto desiderato sul quale si desidera valutare l'illuminamento.

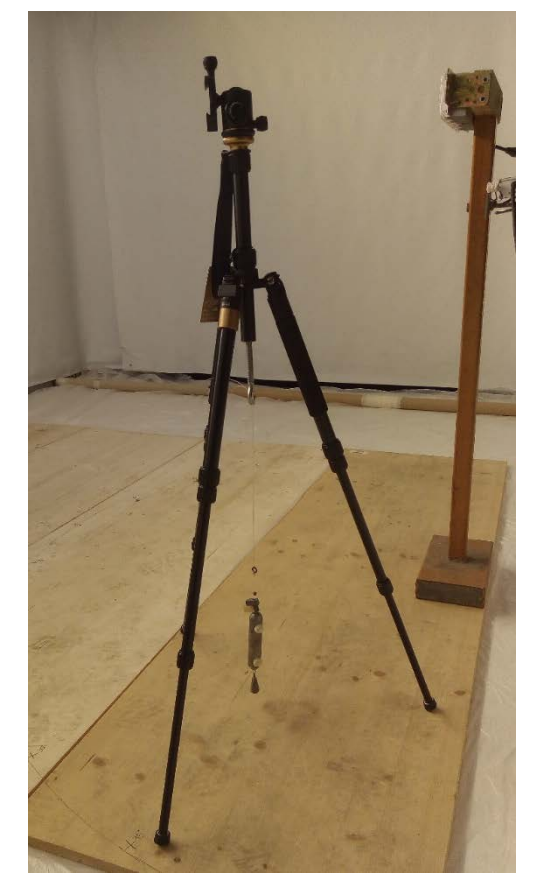

Sarà infatti necessario prima di ogni misurazione controllare la bolla e la posizione della verticale.

<span id="page-55-0"></span>**Figura 5.11** - Treppiede fotografico professionale

I piedini del cavalletto avranno due differenti regolazioni: la prima ad altezza 115.5 cm da utilizzare nel caso in cui il faretto sia montato in posizione orizzontale e la seconda ad altezza 124 cm nella situazione di faretto disposto verticalmente. Infatti il centro del sensore dovrà sempre essere alla stessa altezza del baricentro luminoso del faretto. Riferendomi all'altezza a cui va montato il treppiede intendo quella misurata da terra fino alla quota del centro del bulbo del sensore montato sul cavalletto. Riporto la **[Figura 5.12](#page-55-1)** e la **[Figura 5.13](#page-55-2)** per chiarire come sia impostata l'altezza.

<span id="page-55-1"></span>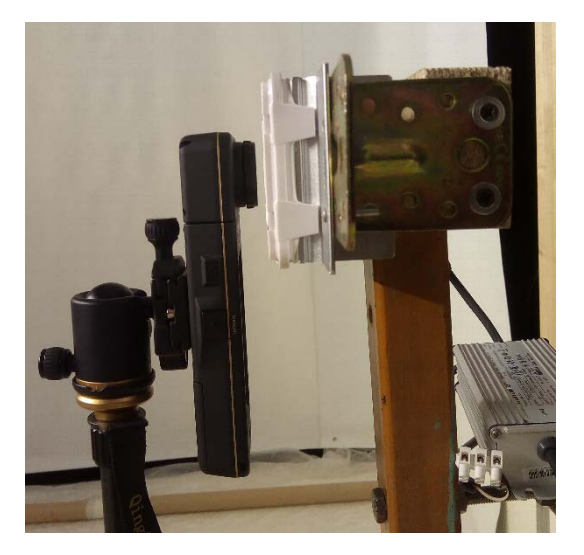

**Figura 5.12** - Regolazione altezza sensore - profilo

<span id="page-55-2"></span>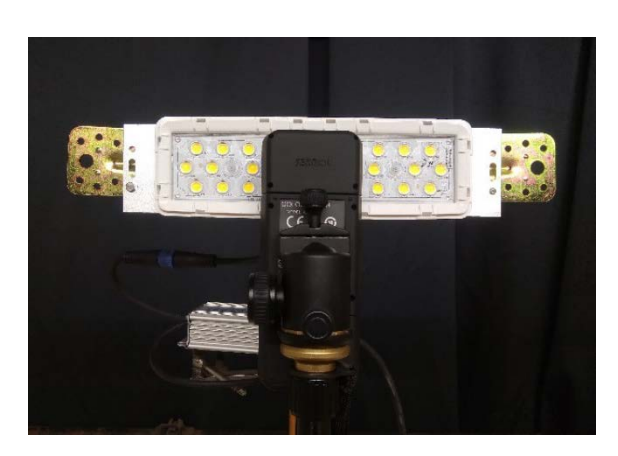

**Figura 5.13** - Regolazione altezza sensore - frontale

## 5.1.5 Misurazione degli angoli

Per effettuare una misurazione precisa della curva fotometrica della lampada selezionata è necessario ruotare intorno ad essa mantenendo una distanza prefissata. Tale distanza è stata scelta pari a 1 metro poiché questa particolare misura rende corrispondenti i lux misurati con l'illuminamento dallo strumento alle candele dell'intensità luminosa emessa dalla sorgente.

Come introdotto nel paragrafo [5.1.4](#page-55-3) la lenza che fa da filo a piombo indica il punto sul quale si trova verticalmente sopra il cavalletto fotografico con lo strumento, e in particolare può aiutare a comprendere su quale angolo rispetto al faretto si stia effettuando la misurazione. A causa dell'elevatissima sensibilità dello strumento agli spostamenti di avvicinamento e allontanamento dalla sorgente luminosa ho provveduto a verificare prima di ogni lettura che fosse corretta la distanza tra il faretto e il bulbo del sensore dello strumento di misura. Questo controllo è stato molto utile per ridurre gli errori che in genere sarebbero stati inferiori ai due centimetri ma che avrebbero comunque portato a centinaia di lux di differenza nelle misurazioni più centrali. Invece nelle misure periferiche la differenza è molto piccola sia percentualmente sia ovviamente in modulo poiché si parla di decimi di lux e dunque rispetto alle migliaia del punto più luminoso possono essere ritenuti anche accettabili. In ogni caso il controllo è stato ripetuto per ogni angolo misurato per correttezza e per favorire la ripetibilità dell'esperimento utilizzando al meglio la strumentazione disponibile.

La misurazione degli angoli non sarebbe stata semplice né precisa utilizzando un goniometro e la procedura di verifica degli angoli sarebbe stata lunga ad ogni misurazione. Pertanto per ovviare al problema ho disegnato un goniometro su due assi di legno che costituiranno il piano di appoggio del supporto del faretto e del treppiede del sensore. Un'immagine del goniometro è riportata in **[Figura 5.14](#page-56-0)** sebbene sia poco visibile il tratto sottile della biro sul tavolato, riporto inoltre in **[Figura](#page-57-0)  [5.15](#page-57-0)** un ingrandimento della posizione delle tacche che segnano gli angoli sulle tavole.

<span id="page-56-0"></span>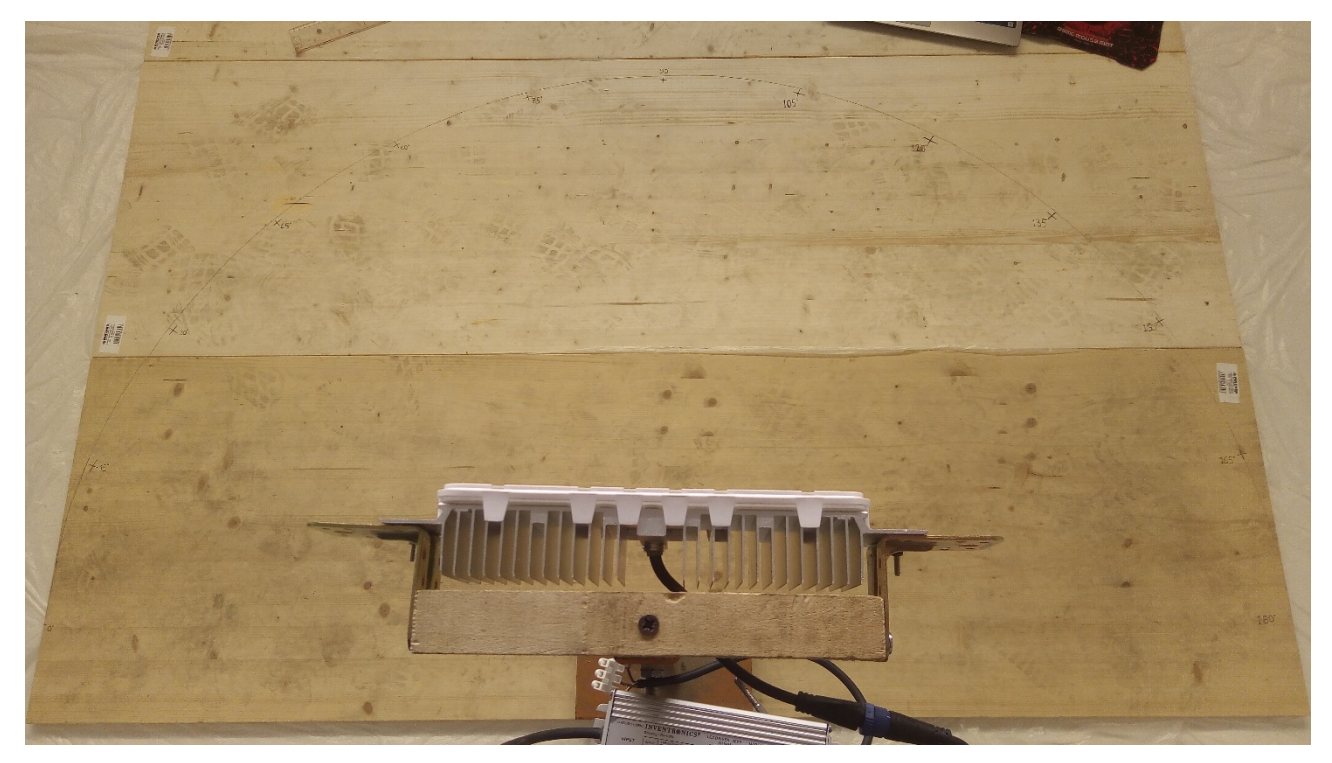

**Figura 5.14** - Tavolato con goniometro disegnato

## 5. Misurazioni sperimentali

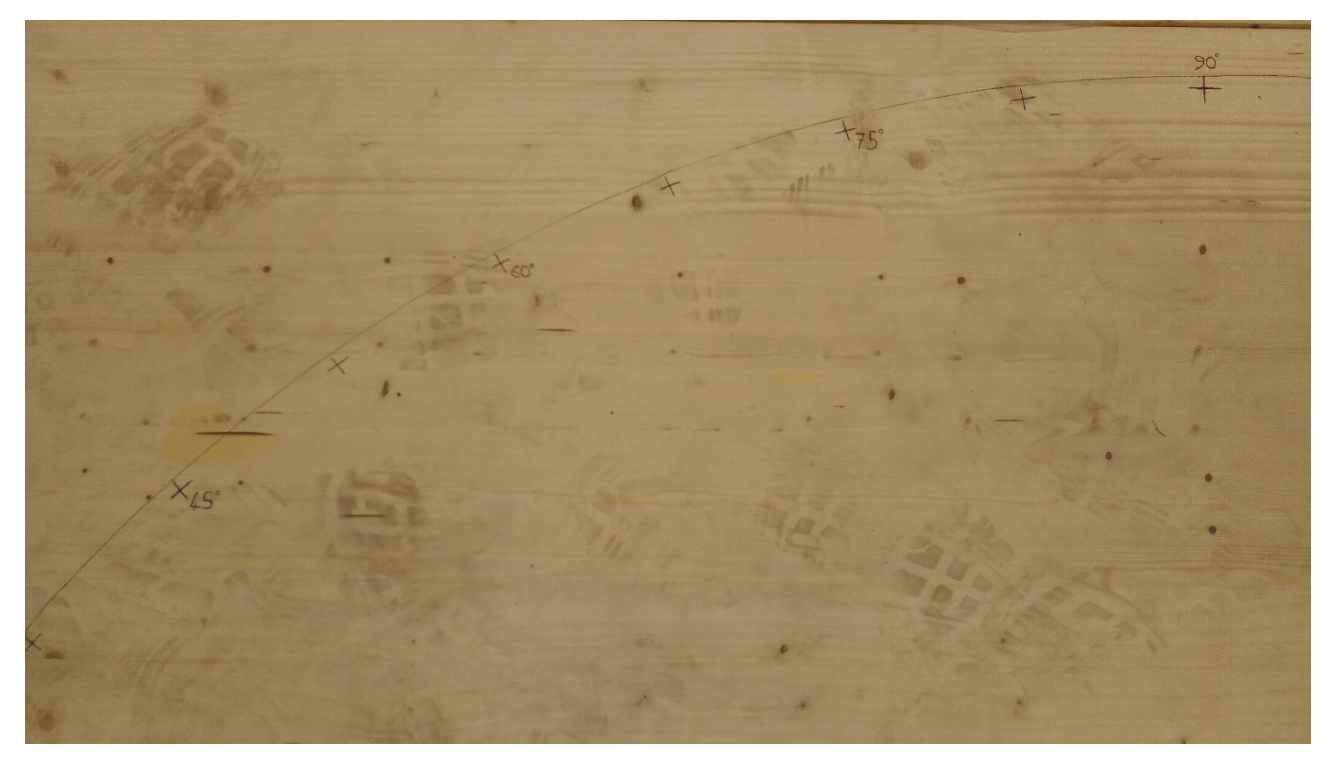

**Figura 5.15** - Goniometro disegnato sul tavolato

<span id="page-57-0"></span>Ho realizzato una croce che segna nel suo centro l'esatto punto a distanza 1 metro dalla proiezione sul piano del tavolato del baricentro luminoso della lampada sorgente e con angolo prestabilito rispetto alla posizione del faretto. La sorgente luminosa dovrà essere posta in un riquadro che ho evidenziato e il faretto dovrà essere montato come indicato nel capitolo [5.1.3](#page-51-2) per rispettare gli standard che ho rispettato nell'esecuzione di questi studi e di queste misurazioni. In **[Figura 5.15](#page-57-0)** è visibile la mia scelta di realizzare un segno ogni 7.5° e di riportare la misura in gradi sessagesimali ogni 15°. In questo modo l'angolo piatto oggetto di misurazione è suddiviso in 25 angoli da misurare.

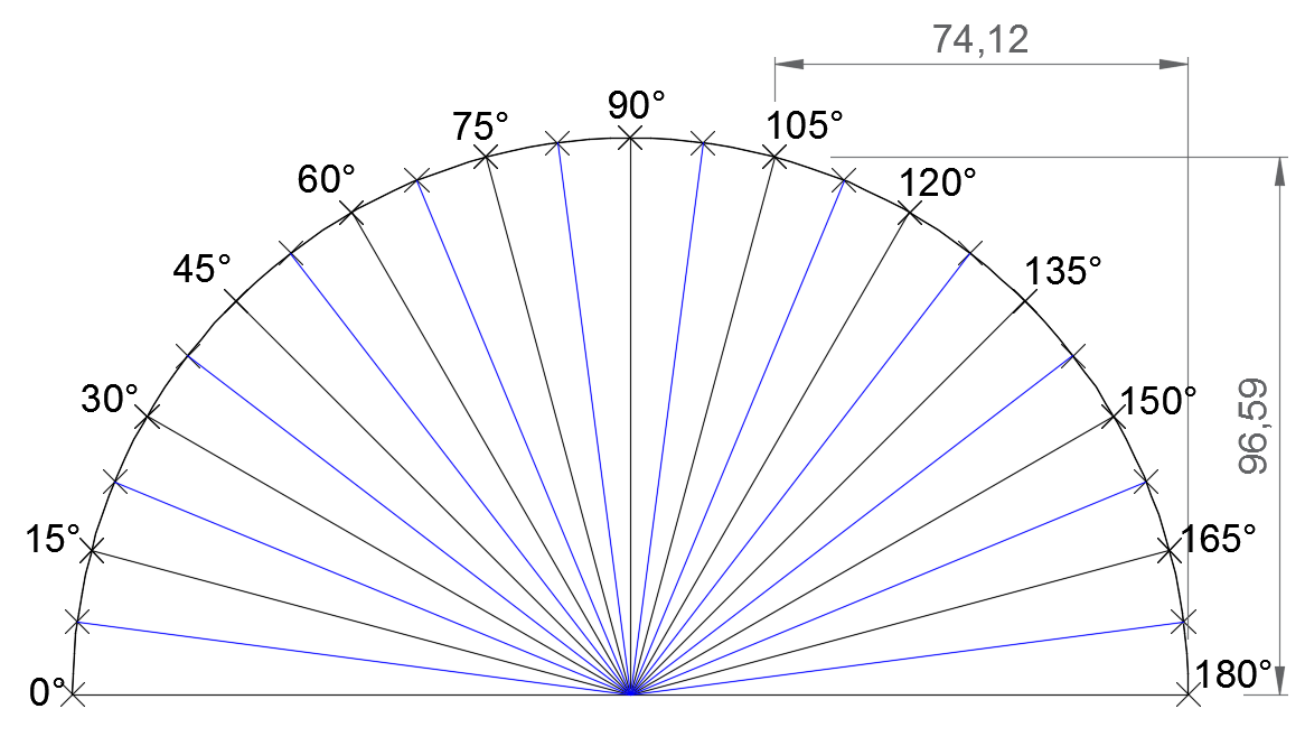

<span id="page-57-1"></span>**Figura 5.16** - Progetto del goniometro e metodologia di posizionamento dei punti

Il progetto di **[Figura 5.16](#page-57-1)** rispecchia quanto realizzato, ho infatti disegnato una semi circonferenza approssimativa con un compasso elementare realizzato con un cordino ed una biro al solo scopo di avere una misura indicativa del posizionamento dei punti sul piano. La posizione precisa di ogni segno realizzato sul tavolato è però stata individuata mediante coordinate ricavate dal progetto su AutoCAD rispetto alle due rette di riferimento principali: i bordi delle assi. Infatti le assi misurano 2 metri li lunghezza e 1 metro di larghezza, la parte più laterale del goniometro, ovvero da 0° a 22.5° e specularmente da 157.5° a 180°, rientra nella prima asse (quella sulla quale poggia il piedistallo di supporto del faretto) mentre la parte centrale sfora in una seconda asse, allineata e accostata alla precedente.

Attraverso il pesetto appeso alla lenza in asse con il cavalletto fotografico è semplice posizionarsi con il sensore sulla linea che collega il baricentro luminoso al punto tracciato sul tavolato, l'ultimo controllo da eseguire è quello della distanza che intercorre tra il punto centrale del faretto e la posizione del sensore. Tale distanza è stata controllata ogni volta con un metro a nastro oppure con una riga rigida.

Per trovare le esatte coordinate dei punti sul piano dunque ho determinato da AutoCAD, come mostrato in **[Figura 5.16](#page-57-1)** con l'esempio del punto a 105°, le coordinate x e y del punto sul piano come distanze dai lati più vicini del tavolato. In questo modo sono riuscito ad indicare angoli precisi senza servirmi di un goniometro.

Nell'eventualità che si debbano proseguire questi studi o validarli ripetendo le misurazioni, le assi con il goniometro disegnato da un lato rimarranno nel laboratorio e sono a disposizione degli utilizzatori della light box.

#### 5.1.6 Strumento Sekonic C-700 SpectroMaster

Lo strumento che mi è stato dato in uso dal professor Poggi per questa analisi è uno SpectroMaster C - 700 della Sekonic ed è in grado di fornire la curva di composizione spettrale rilevata nel punto in cui è posizionato il sensore e nel verso in cui è direzionato, l'illuminamento in lux o in foot-candle, la temperatura del colore CCT in gradi Kelvin ed una lunga serie di altri parametri e valori utili prevalentemente in ambito fotografico, cinematografico o scenografico. Ad esempio selezionata una curva di composizione spettrale desiderata o una temperatura di luce lo strumento è in grado di indicare quale filtro e di quale marca commerciale andrebbe applicato alla fonte luminosa per ottenere il risultato atteso. Nell'esempio di questa analisi verrà utilizzata esclusivamente la capacità di registrare l'illuminamento da una luce costante (poiché invece lo strumento misura anche l'illuminamento istantaneo da luce flash collegando il sensore con l'apparecchio luminoso). Un'immagine presa dal sito ufficiale della Sekonic (www.sekonic.com) del C-700 SpectroMaster è riportata in **[Figura 5.17](#page-58-0)**.

<span id="page-58-0"></span>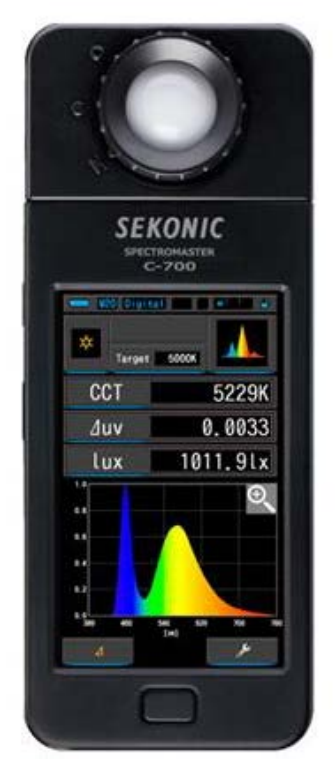

**Figura 5.17** - Sekonic C-700 **SpectroMaster** 

Il funzionamento dello strumento è legato principalmente alla tipologia di misura che è necessario registrare, in ogni caso alla prima accensione (si intende ogni qual volta viene acceso dopo 24 ore consecutive di spegnimento) è necessaria una *dark calibration* ovvero una calibrazione oscurata che viene eseguita automaticamente dallo SpectroMaster quando la ghiera presente attorno al sensore viene ruotata verso il primo simbolo. Quando ciò avviene alla prima accensione lo strumento impiega circa 30 secondi per misurare il buio assoluto e tarare la sua scala di misura, è possibile inoltre a scelta dell'utente utilizzatore rieffettuare la calibrazione ruotando la ghiera in ogni momento e confermando allo strumento la richiesta di effettuare nuovamente la calibrazione oscura.

La ghiera presenta tre posizioni:

- $\blacksquare$  CAL ( $\blacksquare$ ) per eseguire la calibrazione scura
- range L  $($   $\Box$ ) per misurare la luce ambientale o unità flash poco luminosa
- range H ( $\bigcirc$ ) per misurare unità flash ad alta luminosità

La testa dello strumento contiene il sensore recettore di luminosità, un bulbo che deve essere puntato direttamente sulla fonte luminosa durante la lettura. Per agevolare la lettura la testa ruota di 270° intorno all'asse verticale e si fissa nelle rotazioni più importanti a 90° e 180°.

SpectroMaster C-700 misura qualsiasi fonte luminosa (LED, HMI, luce fluorescente e spettro luminoso naturale), nella rilevazione di lunghezze d'onda ha una risoluzione pari a 1 nm e nella misurazione del colore ha una precisione altissima. Il range di rilevazione dell'illuminamento va da 1 lux a 200000 lux, mentre l'esposizione è rilevata tra 20 lx∙s e 20500 lx∙s. Per quanto concerne la rilevazione dell'illuminamento è noto che lo strumento rileva tre cifre significative, pertanto il valore misurato potrà avere precisione al centesimo di lux se inferiore a 10 lux fino al migliaio di lux se il valore sarà superiore o uguale a 100000 lux.

In **[Figura 5.18](#page-59-0)** riporto un esempio di distribuzione spettrale ricavata dallo strumento durante la misurazione del picco di luminosità centrale del faretto.

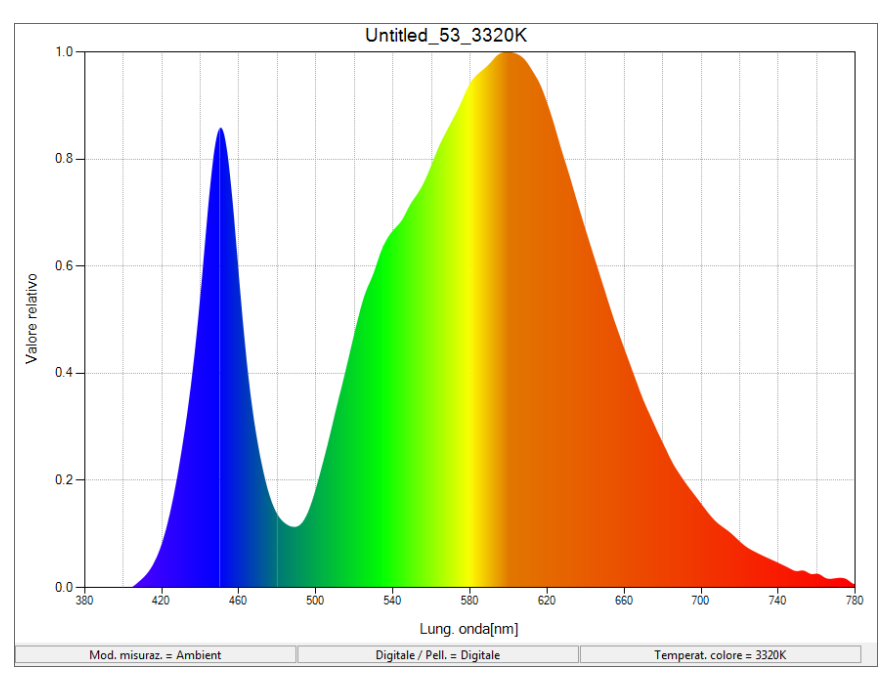

<span id="page-59-0"></span>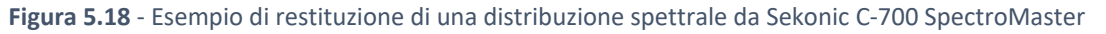

## 5.1.7 Rilevazione dell'illuminamento

L'effettivo lavoro di misurazione dell'illuminamento ogni 7.5° nelle due orientazioni orizzontale e verticale della sorgente luminosa ha richiesto la creazione di una semplice procedura per assicurare ripetibilità e correttezza dei valori rilevati.

Innanzitutto occorre avere un abbigliamento adatto allo scopo, in questo caso scuro o nero ed opaco poi è da verificarsi l'orizzontalità della superficie sulla quale si sta per compiere la misurazione, l'assenza di superfici e corpi riflettenti, l'assenza di altre sorgenti luminose, la perfetta collocazione del faretto montato sul supporto nella posizione desiderata e la collocazione del supporto stesso sull'asse, l'allineamento e l'accostamento tra le due assi sulle quali è disegnato il goniometro, l'altezza regolata correttamente del treppiede che sorregge il sensore fino alla quota del baricentro luminoso del faretto, l'accensione della sorgente luminosa da almeno 20 minuti per assicurare una stabilità al flusso luminoso emesso dal faretto stesso, l'effettuata calibrazione scura dello strumento (così come il livello di carica della sua batteria), la corretta elevazione dal tavolato del filo a piombo in modo che resti leggermente sollevato da terra ed infine la disponibilità di un metro e di un metodo di salvataggio dei dati rilevati.

La procedura standardizzata consiste nei seguenti passaggi:

- I. Posizionamento preliminare del treppiede sulla retta a terra che congiunge il segno a croce dell'angolo da misurare alla proiezione sul piano di appoggio del baricentro luminoso (anch'esso segnato indelebilmente sul tavolato)
- II. Prima verifica della distanza tra bulbo del sensore e baricentro luminoso del faretto
- III. Riposizionamento del treppiede avvicinandosi alla distanza misurata nel punto precedente che deve essere pari ad 1 metro
- IV. Nuovo controllo della distanza tra bulbo del sensore e baricentro luminoso del faretto
- V. Si ripetono i punti III e IV fino al raggiungimento della distanza di 1 m rimanendo posizionati sull'angolo corretto del tavolato
- VI. Controllo della bolla per posizionare il sensore su un piano parallelo a quello di appoggio del tavolato
- VII. Rotazione del sensore in modo che punti direttamente alla sorgente luminosa
- VIII. Esecuzione della misurazione per tre volte e scrittura o salvataggio di ogni valore rilevato, l'operatore dovrà posizionarsi in modo da pregiudicare il meno possibile la corretta rilevazione dell'illuminamento.

Seguendo questa procedura per ogni angolo a partire da 0°, 7.5°… fino ai 180° si otterranno 25 valori. Per ottenere le due curve fotometriche nella direzione orizzontale della sorgente e nella direzione verticale (nel caso di apparecchio con luminosità differente su questi piani) sarà necessario ruotare la sorgente di 90° e ripetere le misurazioni.

In realtà sarebbe necessaria solo la misurazione dei 13 valori compresi tra 0° e 90° poiché la seconda metà dovrebbe essere identica e speculare, in questa analisi ho preferito registrare l'intero angolo piatto e successivamente mediare i valori dei due lati per ricostruire una curva fotometrica simmetrica.

L'asimmetria della luminosità emessa dal faretto M12-D01 Hangzhou Moonlight Box Technology Co., Ltd è in ogni caso molto contenuta (entro range pari all'1% del valore misurato) e riporto in **[Tabella 2.1](#page-10-0)** i dati che ho ottenuto con il secondo ciclo di misurazione, ovvero quello effettuato nel retro della light box ove la maggior parte delle fonti di riflessione era assente.

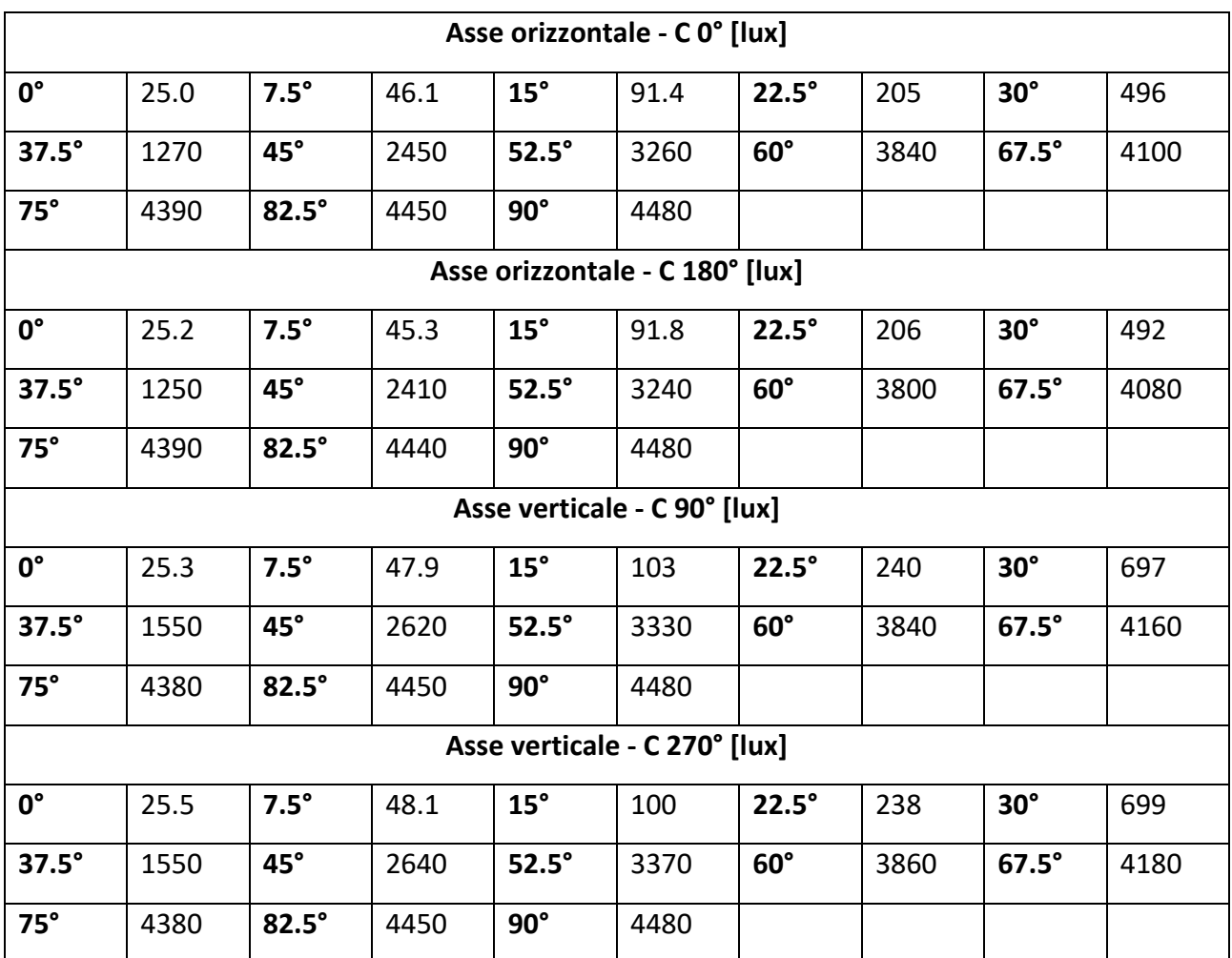

<span id="page-61-0"></span>**Tabella 5.2** - Risultato della misurazione dell'illuminamento su faretto M12-D01 sui piani C 0° - C 180° - C 90° - C 270°

Successivamente attraverso un foglio di calcolo MATLAB ho caricato i risultati riportati in **[Tabella](#page-61-0)  [5.2](#page-61-0)** e ho calcolato due curve medie (**[Tabella 5.3](#page-61-1)**) in modo da avere simmetria sul piano orizzontale e sul piano verticale.

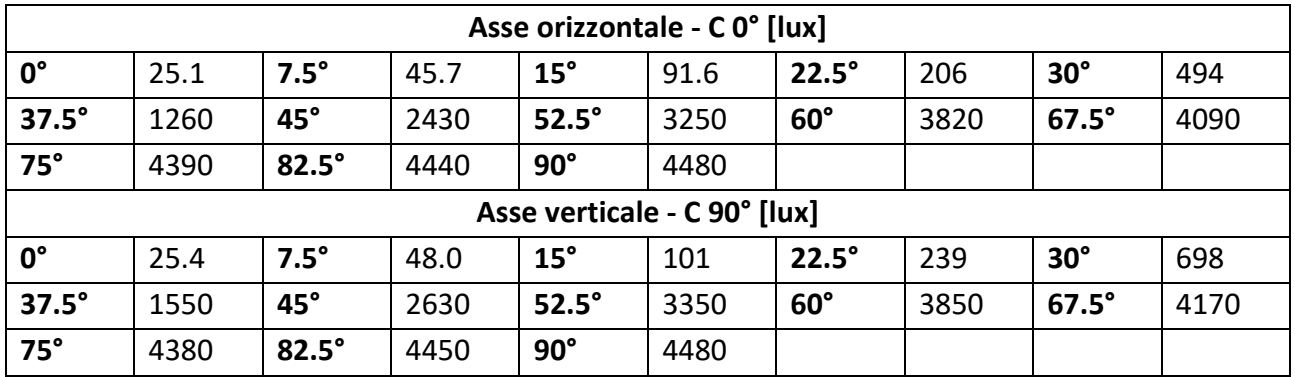

<span id="page-61-1"></span>**Tabella 5.3** - Risultato di MATLAB dell'illuminamento mediato su faretto M12-D01 sui piani C 0° - C 90°

Ottenuto il dato dell'illuminamento si può mettere direttamente in relazione la misura in lux con il l'intensità luminosa emessa in candele poiché alla distanza di 1 metro si equivalgono senza variazioni in modulo a causa della distanza.

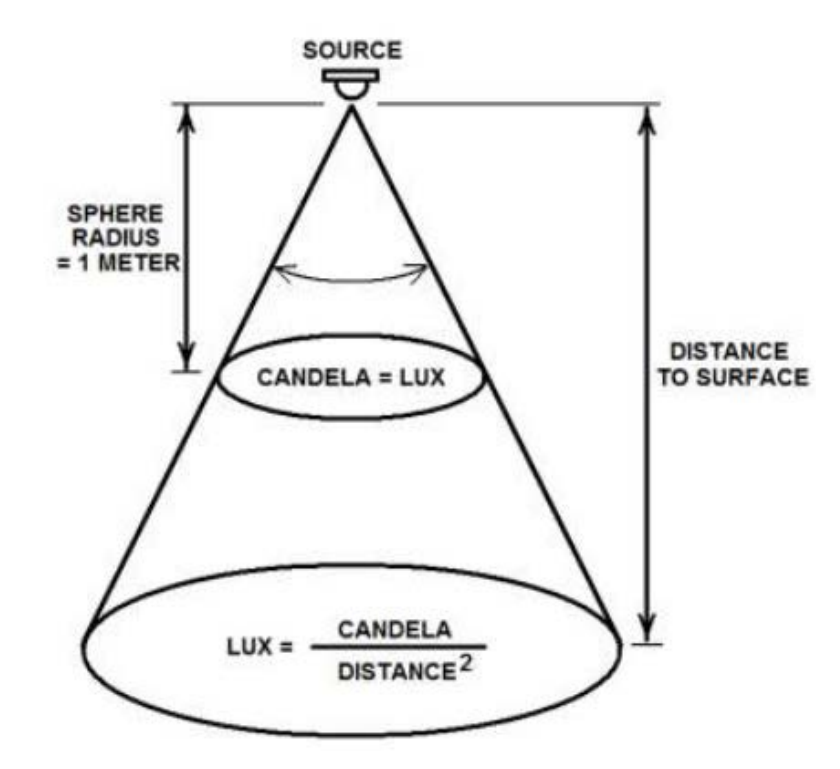

<span id="page-62-0"></span>**Figura 5.19** - Cono di apertura del raggio luminoso e relazione tra illuminamento [lux] e intensità luminosa [candele]

Per chiarire il rapporto tra illuminamento e intensità luminosa per quanto concerne un singolo fascio luminoso si illustra in **[Figura 5.19](#page-62-0)** il cono di apertura di un raggio luminoso emesso da una sorgente (SOURCE) e misurato ad una distanza casuale e alla distanza di 1 metro. Allo stesso modo misurando l'illuminamento in foot-candle si ha alla distanza di 1 piede (= 1 ft) l'equivalenza con le candele.

<span id="page-62-1"></span>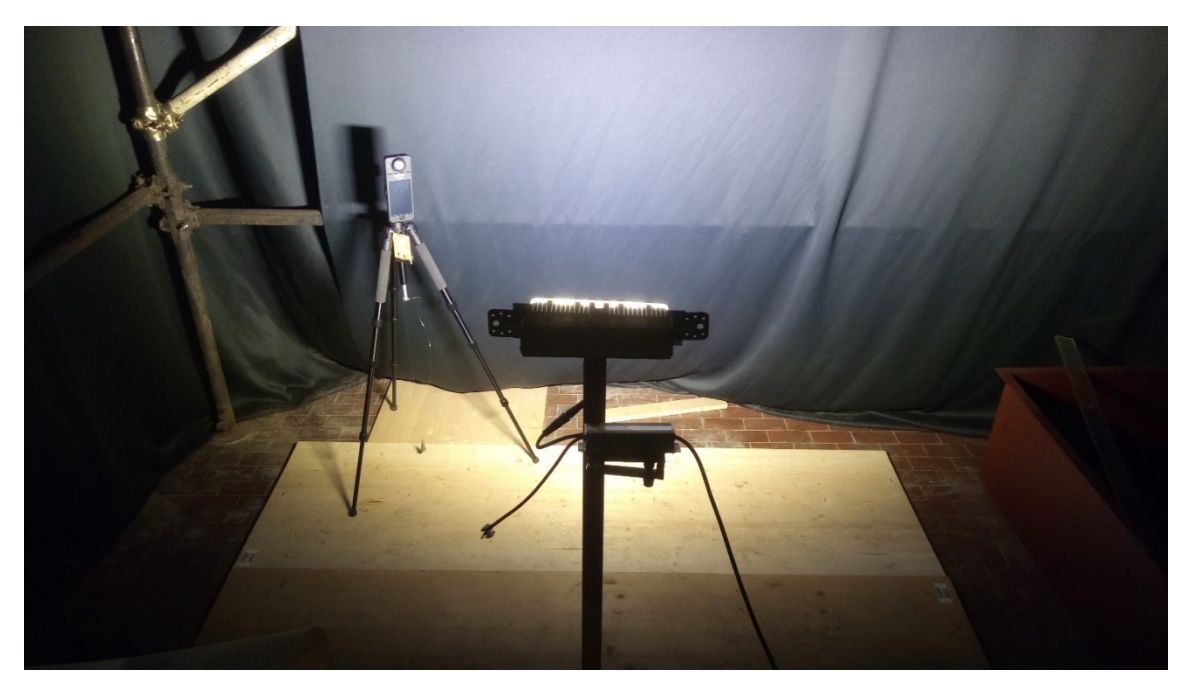

**Figura 5.20** - Misurazione della curva fotometrica - faretto in posizione orizzontale

Durante la misurazione dell'illuminamento nella seconda e più corretta rilevazione (quella nel retro della stanza) ho dovuto aggiungere un pannello di compensato di spessore pari a quello delle assi utilizzate per la costituzione del tavolato, visibile in **[Figura 5.20](#page-62-1)**, per mantenere orizzontale il piedistallo che sorregge il sensore. Nella misurazione effettuata precedentemente all'interno della light box non era stato necessario poiché lo spazio in pianta disponibile era molto elevato e ho sempre potuto disporre molte assi sul pavimento per formare una superficie regolare e pari.

Per visualizzare i risultati ottenuti ho realizzato su AutoCAD il disegno dell'intensità luminosa emessa dal faretto che ho misurato nelle due direzioni orizzontale (**[Figura 5.21](#page-63-0)**) e verticale (**[Figura 5.22](#page-63-1)**).

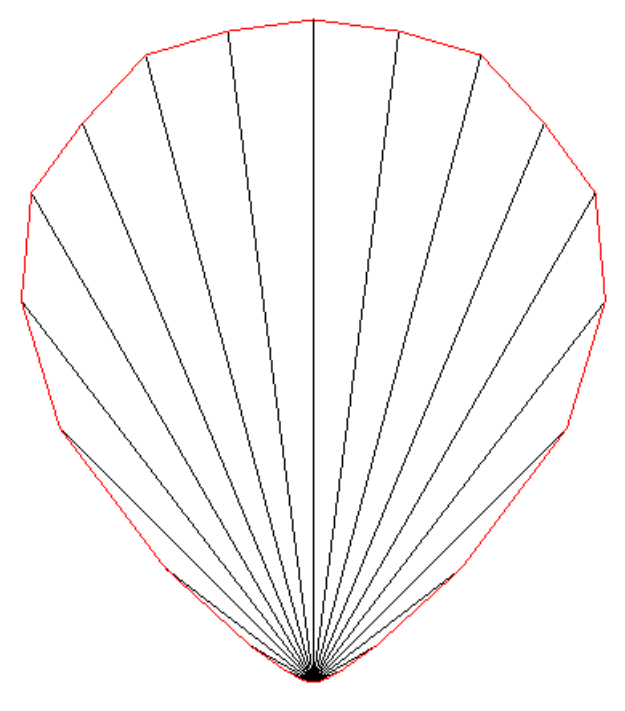

<span id="page-63-0"></span>**Figura 5.21** - Intensità luminosa misurata sul piano orizzontale ogni 7.5°

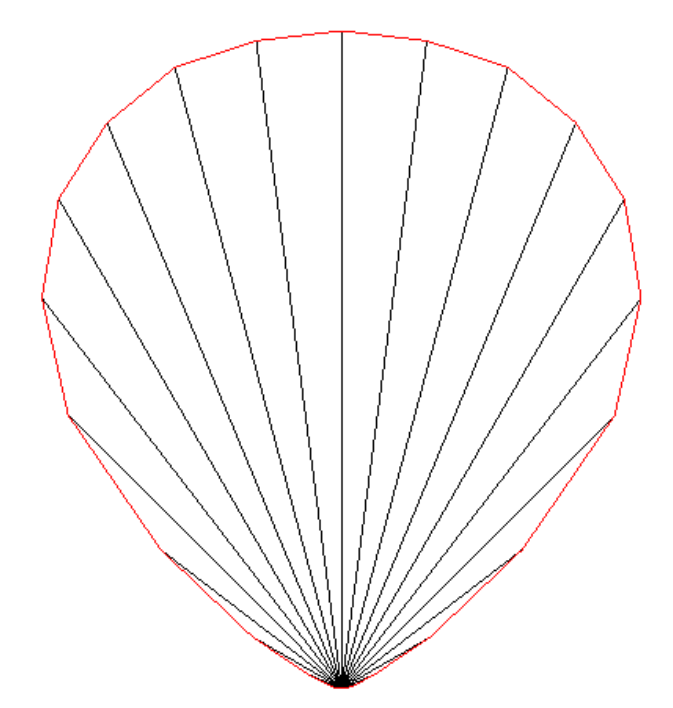

<span id="page-63-1"></span>**Figura 5.22** - Intensità luminosa misurata sul piano verticale ogni 7.5°

La realizzazione delle curve fotometriche segue gli standard proposti dalle schede tecniche illuminotecniche, si disegnano come vettori aventi in comune l'origine nel baricentro luminoso del faretto, con modulo pari all'intensità luminosa misurata, direzione registrata nella misurazione e verso uscente dall'apparecchio luminoso.

Sia dal grafico sia soprattutto dai valori tabulati nella rilevazione risulta chiaro che vicino i valori più perimetrali (0° e 180°) sono quasi irrilevanti e trascurabili rispetto al valore massimo centrale della curva fotometrica, infatti risultano essere circa pari ad 1/200. Infatti graficamente il primo valore con modulo apprezzabile risulta essere la misura con angolo pari a 30° che corrisponde invece rispetto al valore massimo (4480 lux) ad 1/9. Dunque sebbene sia ancora inferiore di un ordine di grandezza comunque risulta essere confrontabile. Questa particolarità però può portare ad osservazioni errate se non si hanno a disposizione i dati tabulati ma solo i grafici realizzati poiché può sembrare che i faretti analizzati possano illuminare con un angolo nominale pari a 60° o poco più invece l'angolo risulta essere pari a 90° per un totale di 180° illuminati dall'apparecchio intorno a sé in ogni direzione.

Per rendere più confrontabili tra loro le curve illuminotecniche misurate orizzontalmente e verticalmente in **[Figura 5.23](#page-64-0)** ho sovrapposto i due grafici. È evidente ciò che risulta logico anche osservando il faretto ad occhio nudo: a causa della sua forma fortemente rettangolare si ha che sull'asse orizzontale i valori aumentano più gradualmente mentre su quello verticale l'ascesa sia più rapida sebbene ovviamente il valore centrale massimo risulti il medesimo in ogni direzione (poiché risulta effettivamente lo stesso punto centrale in ogni piano che deve passare per questo punto.

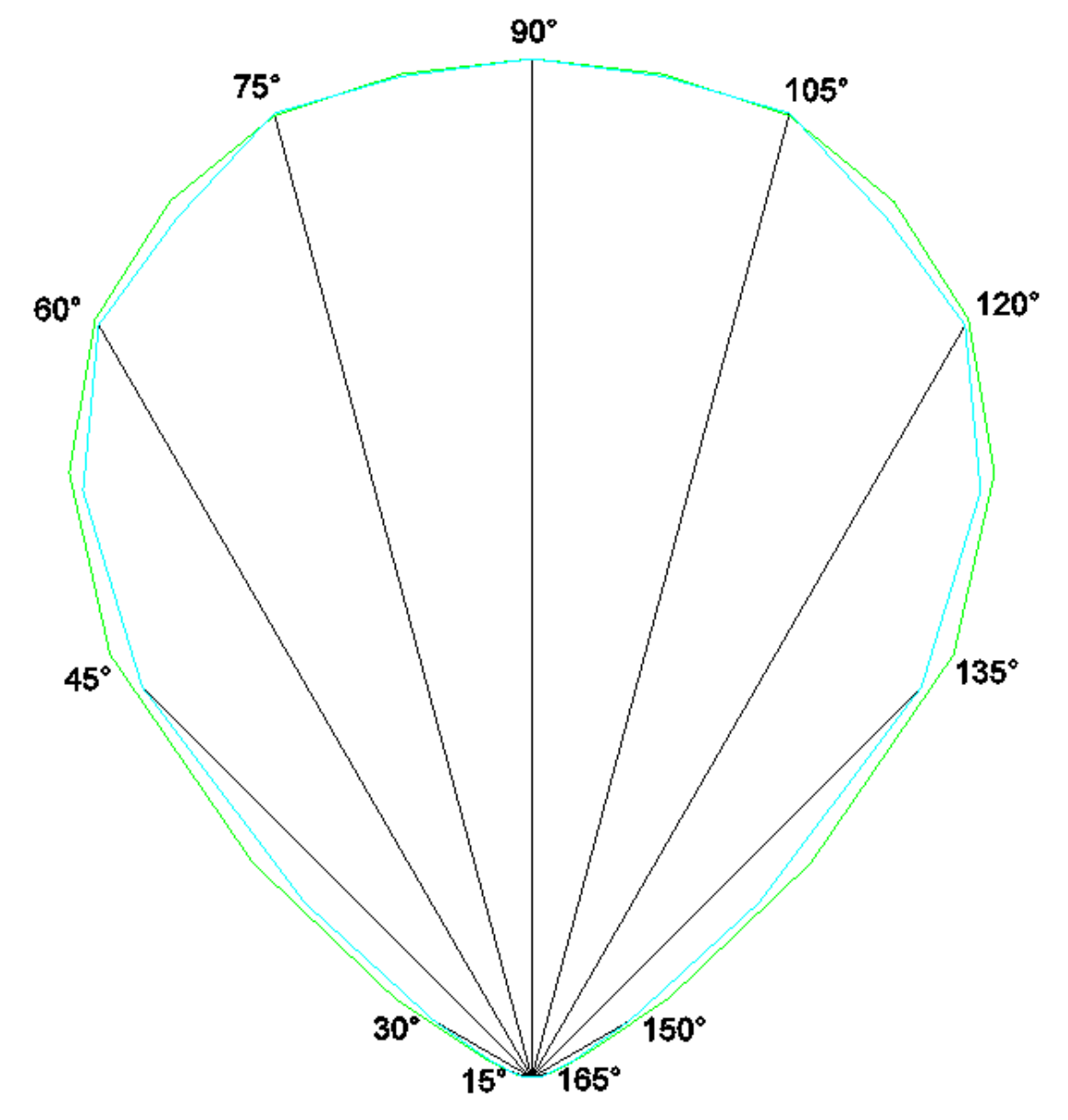

**Figura 5.23** - Intensità luminosa sovrapposta tra piano orizzontale e verticale mediati

<span id="page-64-0"></span>Nella **[Figura 5.23](#page-64-0)** la curva disegnata in azzurro rappresenta la misurazione mediata sul piano orizzontale, mentre è rappresentata in verde la curva sul piano verticale. Ho indicato angoli ogni 15° per aiutare a visualizzare l'ordine di grandezza differente delle varie sezioni del grafico realizzato.

In AutoCAD è possibile realizzare grafici anche tridimensionali, pertanto ho realizzato una vista con angolazione a 45° in tre direzioni nello spazio attorno al faretto rappresentato su AutoCAD (**[Figura](#page-65-0)  [5.24](#page-65-0)**) inserendo le curve fotometriche nelle rispettive posizioni così come dovrebbero effettuare i software di calcolo illuminotecnico come DIALux.

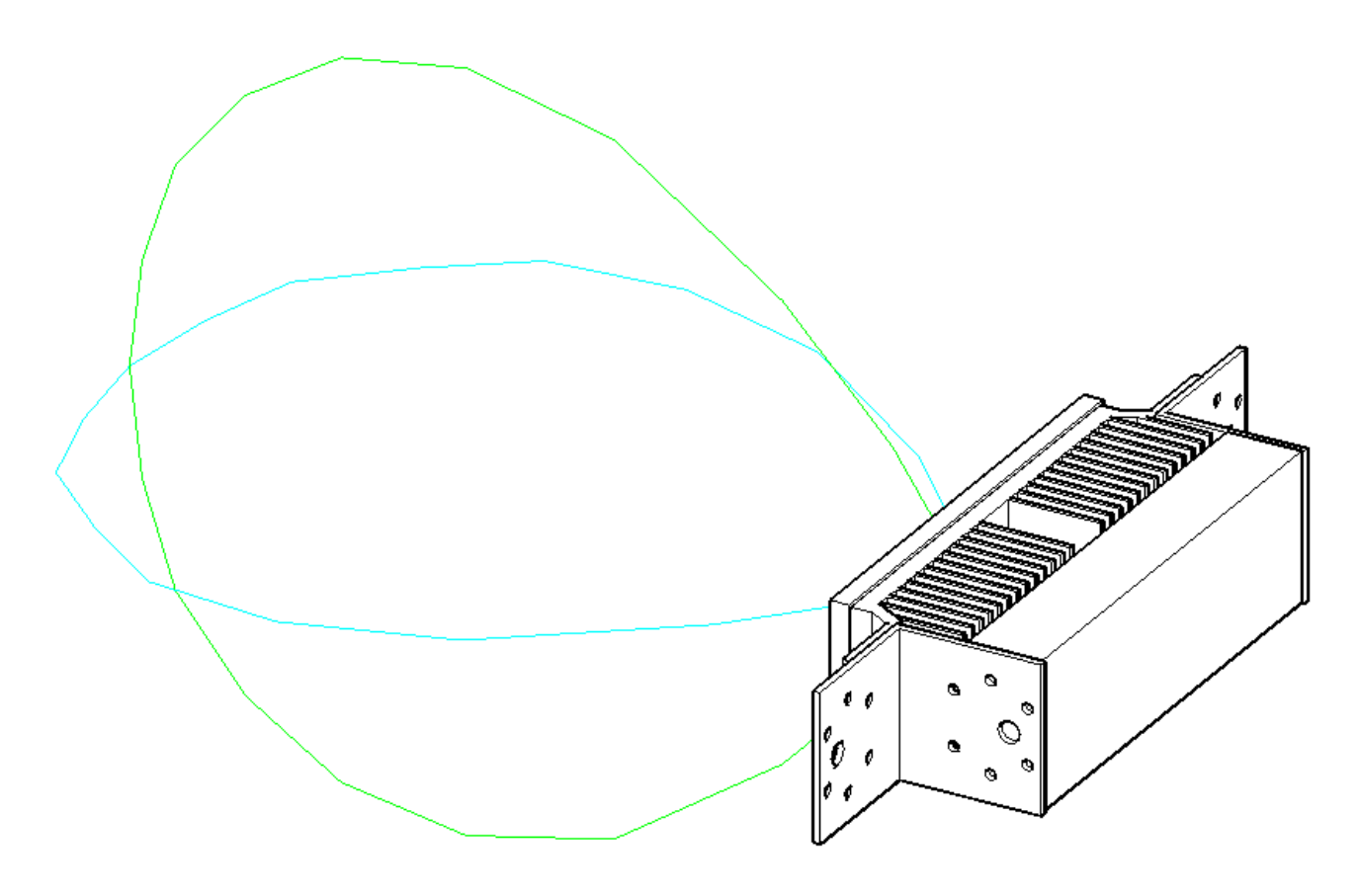

<span id="page-65-0"></span>**Figura 5.24** - Vista 3D del faretto angolata di 45° in ogni direzione con curve fotometriche orizzontale e verticale

## 5.1.8 Script MATLAB per creazione del file LDT

Creare un file LDT richiede una serie di dati che verranno dettagliatamente illustrati nel prossimo sotto capitolo, uno di questi dati è il flusso luminoso totale emesso dalla sorgente luminosa. Per ovviare al problema del calcolo del flusso luminoso totale sarebbe possibile adottare quello indicato nella scheda tecnica ma ci solo alcune imprecisioni che inevitabilmente subentrerebbero nella nostra assunzione:

- Il flusso totale indicato nella scheda tecnica è pari a 8400 ± 300 lux quando la lampada è a regime, ciò significa che può variare da 8100 lux fino ad un massimo di 8700 lux. Quando la lampada è stata appena accesa il flusso totale è maggiore e avrà valore pari a 9100 ± 300 lux. Quindi un'incertezza del 3.5% è già insita nel dato fornito dal costruttore.
- Il faretto dovrebbe essere alimentato a 60W e 1200mA per rientrare nell'ultima possibile configurazione indicata nella scheda tecnica ufficiale corrispondente al modello, invece il driver LED fornito è della serie EUC 75W e 1750mA. I faretti risultano essere sovra-alimentati e l'unica garanzia che abbiamo è che il venditore ci ha assicurato che sono già stati programmati per funzionare come se fossero a 60W. Data l'incertezza scientifica nel caso proposto è preferibile ignorare il dato fornito del flusso totale e ricalcolarlo.

L'aspettativa che ho è quella di calcolare un flusso totale maggiore di quello riportato nella scheda tecnica come valore a regime ma non esageratamente più alto.

Per calcolare questo valore ho dovuto realizzare uno script di supporto il quale elabora ogni singolo dato misurato con lo strumento in laboratorio e calcola la superficie del settore sferico corrispondente alla misurazione. Infatti i valori hanno "aree di competenza" differenti poiché la geometria sferica composta da meridiani e paralleli non porta ad una suddivisione della sfera in settori di pari area.

Per comprendere meglio il problema della geometria sferica ho realizzato su AutoCAD il disegno, riportato in **[Figura 5.25](#page-66-0)** e in **[Figura 5.26](#page-66-1)** che aiuta a visualizzare il problema ed a capire cosa sia richiesto alla nostra analisi e come andrà programmato MATLAB per svolgere correttamente i calcoli di determinazione precisa del flusso totale emesso dalla sorgente luminosa.

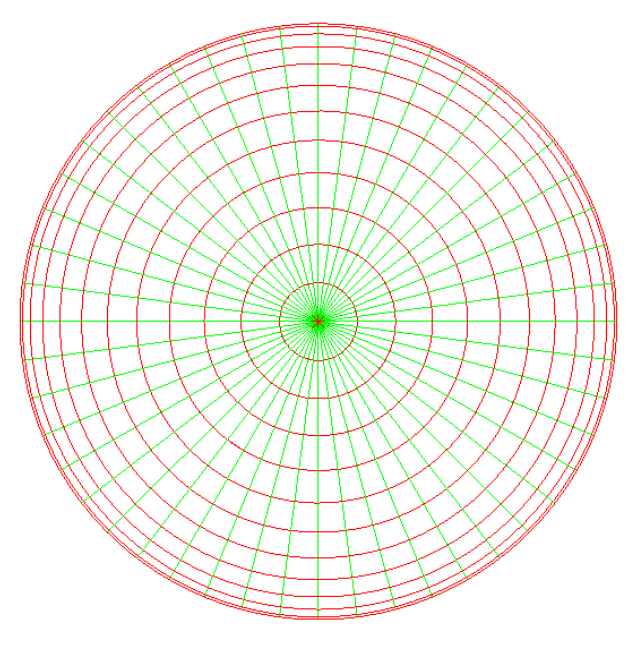

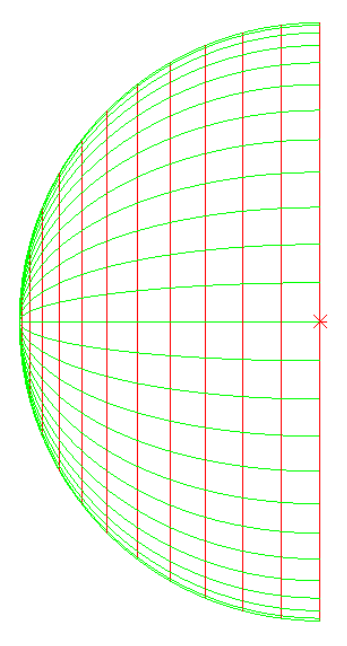

<span id="page-66-0"></span>**Figura 5.25** - Distribuzione spaziale dei piani di misurazione e intersezione dell'intensità luminosa fronte

<span id="page-66-1"></span>**Figura 5.26** - Distribuzione spaziale dei piani di misurazione e intersezione dell'intensità luminosa - lato

Ultima proposta per paragonare le "aree di competenza" al calcolo di aree comprese tra paralleli e meridiani nella geometria sferica utilizzata in geografia per il nostro pianeta è la **[Figura 5.27](#page-66-2)** che rende meglio visibile la distribuzione spaziale di misurazioni e interpolazioni.

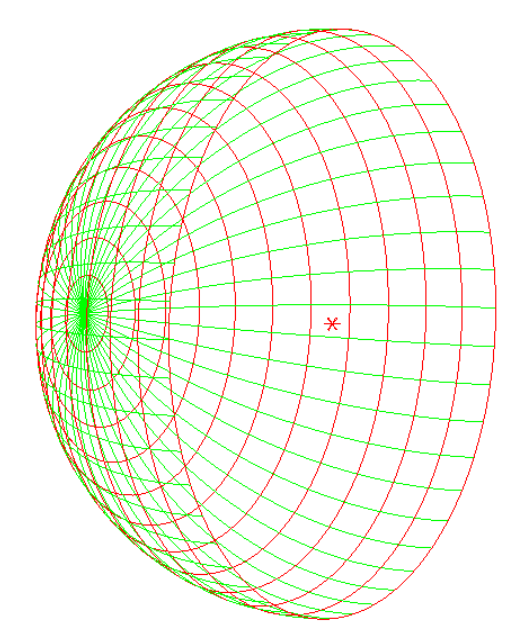

<span id="page-66-2"></span>**Figura 5.27** - Distribuzione spaziale dei piani di misurazione e intersezione dell'intensità luminosa - 3D

Nelle figure riportate nella pagina precedente la semisfera rappresentata ha sempre un numero di paralleli pari alle suddivisioni dell'angolo retto in porzioni da 7.5° e lo stesso vale per i meridiani che sono posizionati l'uno ruotato di 7.5° rispetto al precedente fino a completare l'angolo giro coperto.

I meridiani orizzontali (C 0° e C 180°) ed i meridiani verticali (C 90° e C 270°) sono quelli misurati, gli altri saranno calcolati per interpolazione lineare mediante lo script MATLAB che illustrerò in questo sotto capitolo.

Prese le formulazioni teoriche esposte da Bergamini (2011) per il calcolo di superfici delimitate da meridiani e paralleli sulle sfere, equazioni di letteratura, ho inserito la [\(5.1\)](#page-67-0) per il calcolo delle 11 zone sferiche comprese tra due paralleli e con la [\(5.2\)](#page-67-1) l'ultima calotta sferica.

<span id="page-67-1"></span><span id="page-67-0"></span>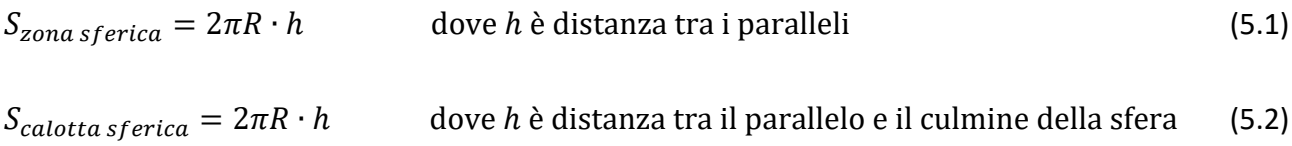

Pertanto queste equazioni saranno inserite nello script e poiché indicano il valore dell'area dell'intera zona sferica o calotta sferica allora ne consegue che il valore calcolato andrà diviso per il numero di aree in cui è frazionata la zona sferica o la calotta sferica. Per determinare questo divisore comune è sufficiente dividere l'angolo giro per l'unità di rotazione tra meridiani 7.5°. Pertanto ogni area calcolata con le equazioni [\(5.1\)](#page-67-0) e [\(5.2\)](#page-67-1) andrà divisa per 48.

Lo script completo è formato da 89 righe (tra codice, commenti e righe vuote per distinguere le sezioni) lo riporto così come appare nella sua ultima versione:

```
clc, clear all, close all
format short
% Dati generali del problema
R = 1; %[m] Misurazioni a distanza di un metro dal faretto
% Creazione step angolari
deg step = 7.5; % [°]v1(1) = 0;for n1 = 2 : 180/\text{deg step+1}v1(n1) = v1(n1-1) + deg step;
end
clear n1
v1=v1';
% Inserimento curva orizzontale
curva_orizzontale_doppia = []; % [lx] Inserisci C O° e C 180°
% Inserimento curva verticale
curva_verticale_doppia = []; % [lx] Inserisci C 90° e C 270°
% Calcolo curve simmetriche mediando le due misurate
v2(1) = 0;for n1 = 1 : 90/\text{deg step+1}curva orizzontale(n1) = (curva orizzontale doppia(n1) + curva orizzontale doppia(length(v1)+1-n1)) /2;
   curva_verticale(n1) = (curva_verticale_doppia(n1) + curva_verticale_doppia(length(v1)+1-n1)) /2;
```

```
v2(n1) = v1(n1);end
clear n1 curva_orizzontale_doppia curva_verticale_doppia
curva_orizzontale = curva_orizzontale';
curva_verticale = curva_verticale';
v2=v2';
% Determinazione curve medie tra le due date
for n1 = 1: 90/deg step+1
 coeff vert = deg step*(n1-1)/45;
 coeff orizz = 2-coeff vert;
 for n2 = 1 : 90/deg step+1
     interpolazione(n2,n1) = (curva_orizzontale(n2)*coeff_orizz + curva_verticale(n2)*coeff_vert) /2;
   end
  clear coeff_orizz coeff_vert
end
clear n1 n2 coeff orizz coeff vert
% Calcolo aree di competenza in geometria sferica
superficie_semisfera = 2*pi*R^2; % Si potrà controllare la corrispondenza
                                                            % tra la superficie della semisfera e la
for n1 = 1 : (90/deg_step+1) % somma delle aree di competenza * num.
  if n1 == 1h = sin(rad(deg_step*(n1)/2));
  elseif n1 == (90/\text{deg step+1})h = R-sin(rad(deg * (n1-1)-deg step/2)); else
    h = sin(rad(deg\_step*(n1)-deg\_step/2)) - sin(rad(deg\_step*(n1-1)-deg\_step/2)); end
  aree_competenza(n1) = 2*pi*R*h/(360/\text{deg\_step});
end
clear n1 h
aree_competenza = aree_competenza';
sup_tot_aree = sum(aree_competenza)*(360/deg_step);
% Calcolo luminosità del faretto in lumen
for n1 = 1 : length(v1)
 for n2 = 1 : length(v1)
    luminosita(n1,n2) = interpolazione(n1,n2) * aree_competenza(n1); % [lumen]
  end
end
clear n1 n2
% Calcolo luminosità totale del faretto in lumen per ogni direzione (meridiano)
luminosita_totale_direzione = sum(luminosita);
luminosita totale = 0;
v_num = [2;4;4;4;4;4;4;4;4;4;4;4;2];
for n1 = 1 : length(v1)
 luminosita_totale = luminosita_totale + luminosita_totale_direzione(n1) * v_num(n1);
end
clear n1 v_num luminosita_totale_direzione
fprintf ('La luminosità totale vale %g', luminosita_totale)
n3 = 0;for n1 = 1 : 90/deg step+1
 for n2 = 1: 90/deg_step+1
    n3 = n3 + 1;
```

```
 interpolazione_ldt(length(v1)*n1-n2+1) = interpolazione(n2,n1);
   end
end
clear n1 n2 n3
interpolazione ldt = interpolazione ldt';
interpolazione_ldt = interpolazione_ldt / (luminosita_totale/1000);
```
I risultati generati dall'esecuzione di questo script sono molteplici:

- Visualizza a schermo nella *command window* la frase "La luminosità totale vale XXXX" dove il valore XXXX è sostituito dal flusso totale emesso dalla sorgente calcolato nello script e salvato in *luminosita\_totale* ed indicato in lumen come unità di misura
- Compone un vettore colonna chiamato *interpolazione\_ldt* contenente in sequenza ordinata i 13 piani C misurati e calcolati, questo elemento sarà necessario per la creazione del file LDT ed attraverso MATLAB sarà sufficiente eseguire un copia-incolla per inserire nel file tale colonna di valori (169 numeri). I primi 13 valori indicheranno il piano C 0° misurato, poi saranno presenti in serie i piani interpolati ogni 7.5° fino ad 82.5° e per ultimo il piano C 90° misurato verticalmente
- Controlla che la somma totale delle aree calcolate attraverso la formula inserita sia uguale alla superficie della semisfera determinata attraverso l'equazione canonica [\(5.3\)](#page-69-0)

<span id="page-69-0"></span>
$$
S_{semisfera} = \frac{S_{sfera}}{2} = \frac{4\pi R^2}{2} = 2\pi R^2
$$
\n<sup>(5.3)</sup>

Sono molto più numerosi i risultati, i vettori e le matrici calcolati attraverso questo script ma posso ritenere come obiettivi intermedi tutti quelli differenti dai tre elencati nell'elenco precedente.

# 5.1.9 Creazione del file LDT

Un file LDT è a tutti gli effetti un file di testo standard (.txt) al quale va cambiata l'estensione in .ldt per consentire ai software di calcolo illuminotecnico di riconoscere l'impostazione standard dei dati contenuti al suo interno. In ogni momento si potrà cambiare l'estensione e visualizzare il file aperto con un tradizionale editor di testo e modificarlo direttamente da questa interfaccia.

I file LDT contengono centinaia di righe, Livingston (2014) illustra il contenuto di ogni gruppo di righe ed io ho espanso l'analisi ad ogni singola riga del file:

- Riga 1 Nome società costruttrice
- Riga 2 Identificazione tipo: 1 lampada puntiforme, 2 lampada lineare, 3 lampada puntiforme asimmetrica
- Riga 3 Identificazione della simmetria (del file fotometrico)
- Riga 4 Numero di piani C
- Riga 5 Intervallo tra i piani C (0 per piani C non equidistanti)
- Riga 6 Numero angoli Gamma
- Riga 7 Intervallo tra gli angoli Gamma (0 per angoli gamma non equidistanti)
- Riga 8 Numero del rapporto di misura (se esistono più misurazioni dello stesso apparecchio)
- Riga 9 Nome apparecchio
- Riga 10 Codice apparecchio
- Riga 11 Nome file fotometrico (cambia ad esempio se sono state effettuate più misurazioni simili)
- Riga 12 Data / Operatore (o entrambi i dati)
- Riga 13 Lunghezza apparecchio o diametro (se circolare)
- Riga 14 Larghezza apparecchio (0 se circolare)
- Riga 15 Altezza apparecchio
- Riga 16 Lunghezza o diametro (se circolare) dell'area luminosa
- Riga 17 Larghezza (0 se circolare) dell'area luminosa
- Riga 18 Altezza nella direzione di C0 dell'area luminosa
- Riga 19 Altezza nella direzione di C90 dell'area luminosa
- Riga 20 Altezza nella direzione di C180 dell'area luminosa
- Riga 21 Altezza nella direzione di C270 dell'area luminosa
- Riga 22 Flusso nell'emisfero inferiore DFF
- Riga 23 Rendimento apparecchio
- Riga 24 Fattore di correzione delle intensità luminose (di solito è 1, da usare con cautela)
- Riga 25 TILT dell'apparecchio (di solito solo per gli apparecchi adibiti ad illuminazione stradale)
- Riga 26 Numero di set standard di lampade
- Riga 27 Numero lampade
- Riga 28 Tipi di lampade (ad esempio LED + caratteristiche)
- Riga 29 Flusso totale delle lampade (indicato in lumen)
- Riga 30 Temperatura di colore (indicata in kelvin)
- Riga 31  $R_a$  (CRI)
- Riga 32 Potenza totale (espressa in watt)
- Righe 33, 34, 35, 36, 37, 38, 39, 40, 41, 42 Indicano rispettivamente i rapporti diretti per gli indici del locale K = 0,6 0,8 1 1,25 1,5 2 2,5 3 4 5

Diventa più complesso analizzare la struttura del file a partire dalla riga 43 poiché non è noto quale sia il numero di piani misurati dall'operatore o dal macchinario che ha eseguito gli studi sulla curva fotometrica. Infatti nella posizione di riga 43 è indicato l'angolo al quale corrisponde la prima misurazione effettuata, corrisponderà nella maggior parte dei casi a 0 se è stata effettuata la prima misurazione sul piano C 0°. Poi le righe si succedono indicando tutti gli angoli dei piani misurati fino eventualmente all'ultima misura prima del termine dell'angolo giro (poiché non esiste C 360° essendo coincidente all'iniziale C 0°).

Al termine di questo gruppo di righe è presente una seconda serie di misure angolari che indicano gli angoli per i quali sono state lette le misurazioni in ogni piano C a partire da 0 se presente una lettura frontale a 0° fino ad oltre 90° se presenti letture nella zona retrostante il fronte-faretto.

A partire dalla prima riga successiva a quest'ultima si potrà nel caso in esame incollare il risultato del vettore *interpolazione\_ldt* che contiene in colonna i risultati delle misurazioni effettuate sui piani, ciascuna divisa opportunamente per il valore del flusso luminoso totale calcolato tramite MATLAB. Lo script esegue automaticamente questo calcolo per cui sarà sufficiente incollare il risultato, ma è necessario ricordare che qualora volessero essere svolte modifiche manuali successive al file LDT i valori riportati in queste numerosissime righe sono indicati in cd/klm ovvero candele normalizzate rispetto ad un valore standard di flusso luminoso totale pari a 1000 lm.

In allegato a questa tesi verrà fornito il file originale intero contenente l'ultima versione del LDT inserito in DIALux.

#### 5. Misurazioni sperimentali

Per visualizzare il contenuto del file LDT nonché per comprendere meglio se tutte le istruzioni e i dati inseriti sono stati indicati nel posto e nel modo corretto esiste un software prodotto dagli stessi sviluppatori di DIALux che si chiama LDT Editor e consente di aprire i file con estensione .ldt fornendo grafici e dati del file. Riporto alcune schermate restituite da LDT Editor riguardo l'apertura del file LDT generato:

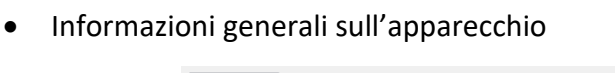

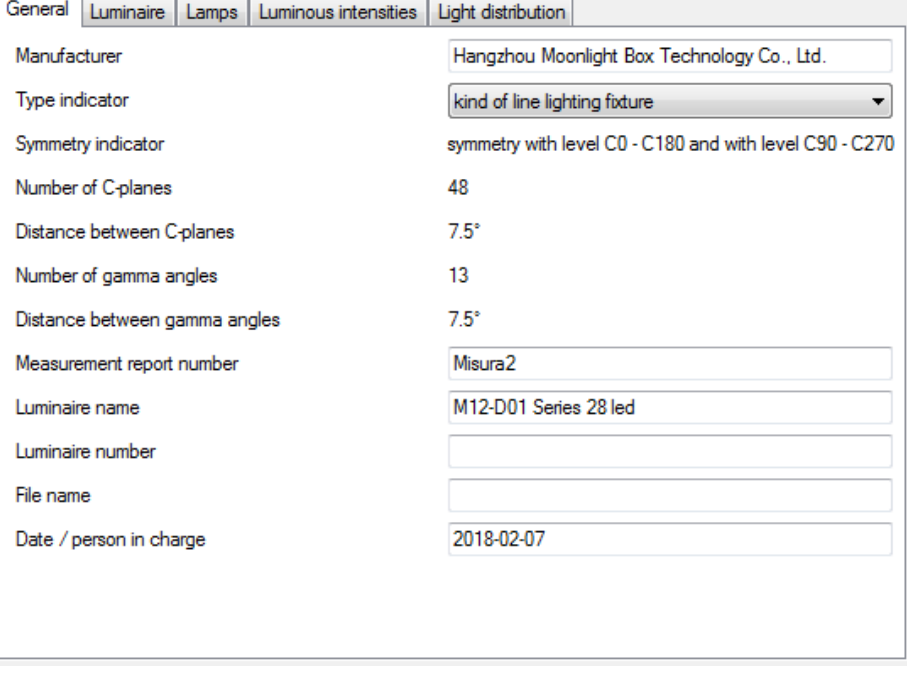

**Figura 5.28** - File LDT - Informazioni generali

• Dati illuminotecnici dell'apparecchio

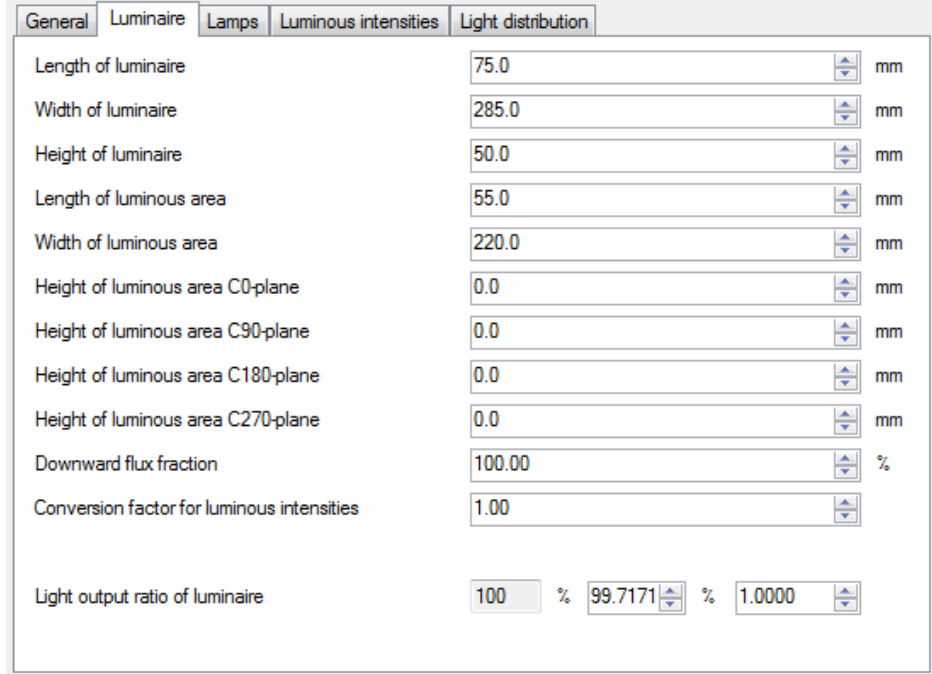
• Dati illuminotecnici della lampadina

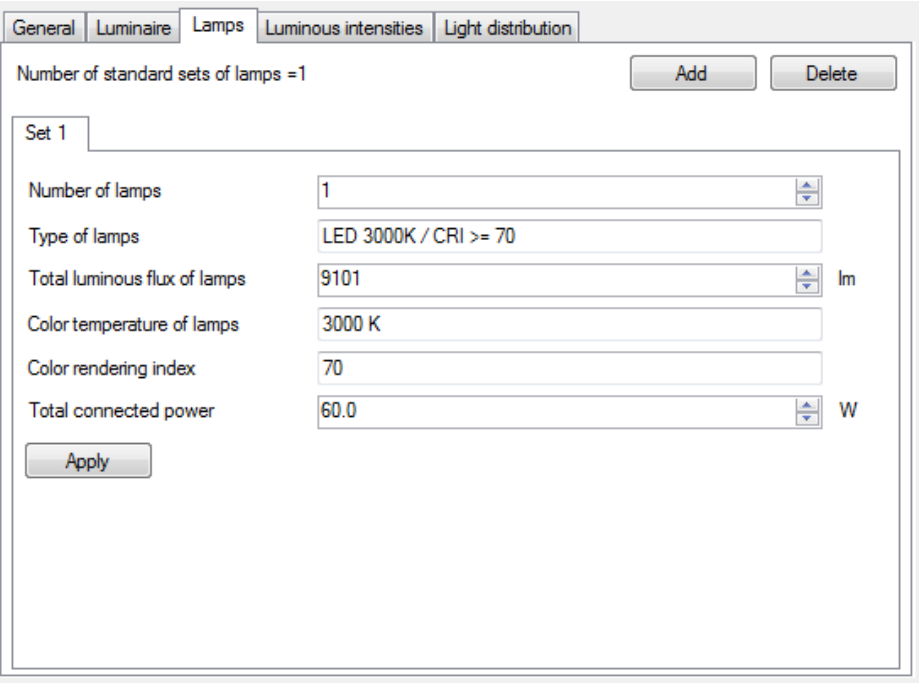

**Figura 5.30** - File LDT - Lampadine

#### <span id="page-72-0"></span>• Intensità luminose tabulate

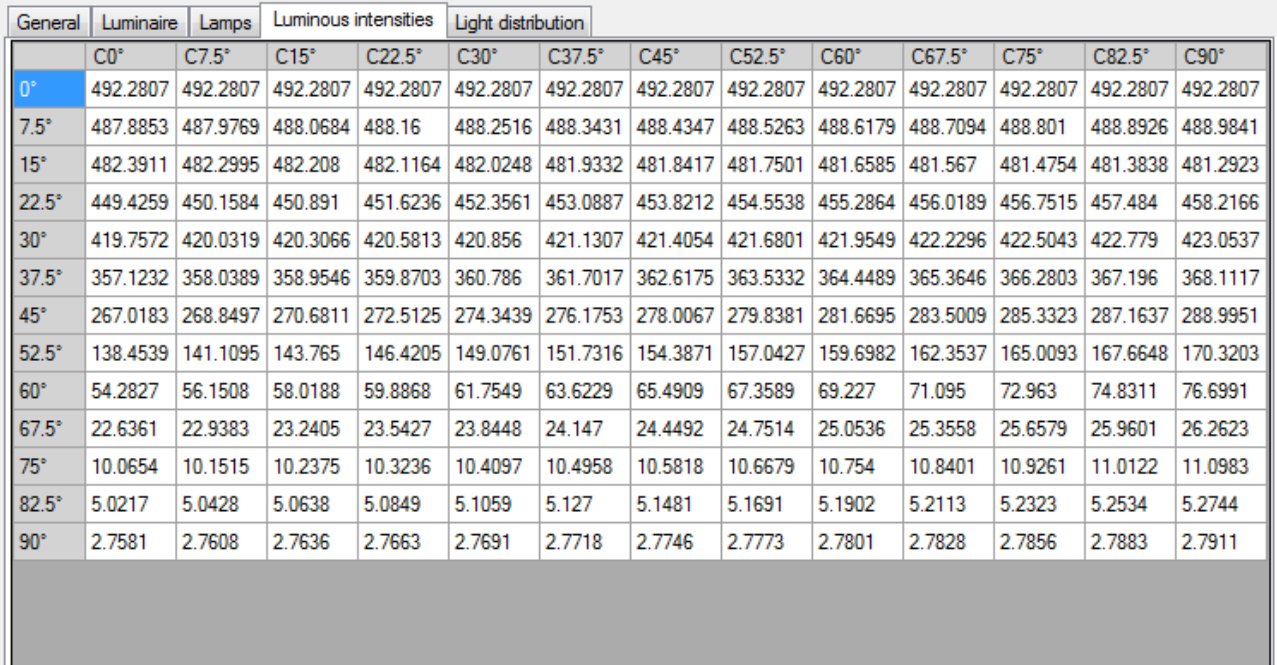

<span id="page-72-1"></span>Dimension unit: cd / 1000 lm

**Figura 5.31** - File LDT - Intensità luminose per ogni piano C

• Curva fotometrica - diagramma polare

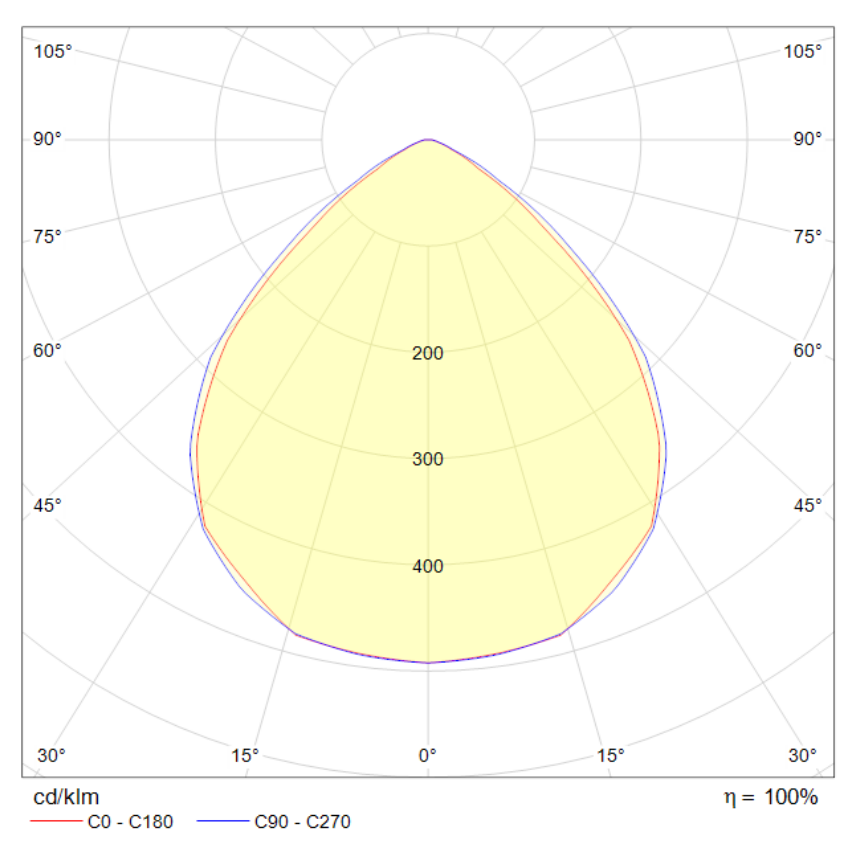

**Figura 5.32** - File LDT - Diagramma polare

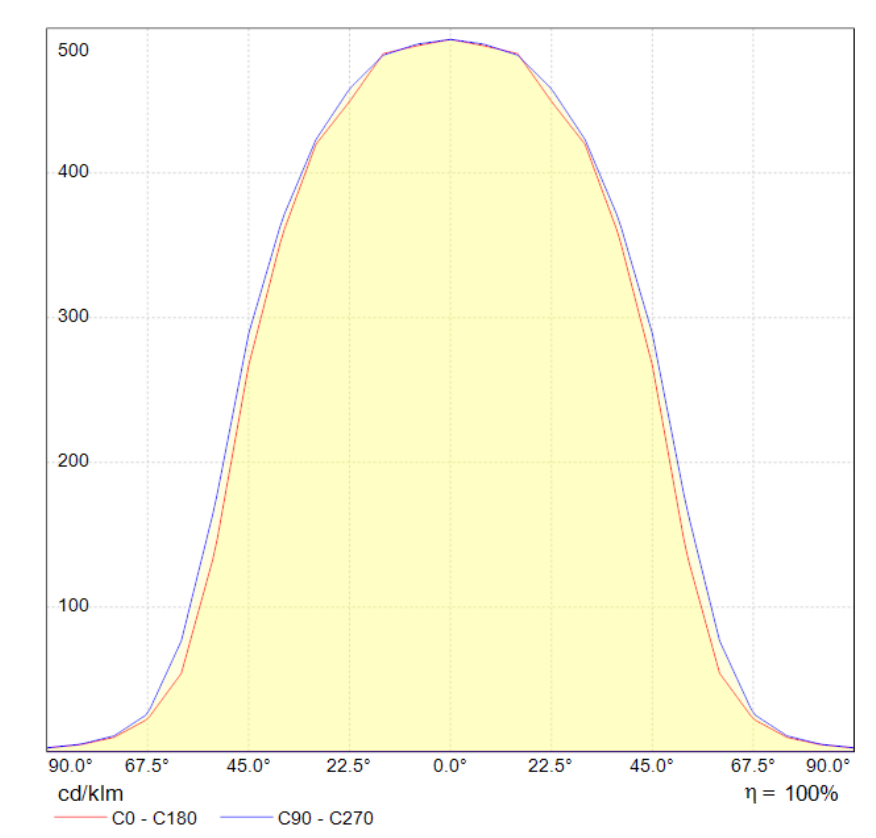

<span id="page-73-0"></span>• Curva fotometrica - diagramma cartesiano

<span id="page-73-1"></span>**Figura 5.33** - File LDT - Diagramma cartesiano

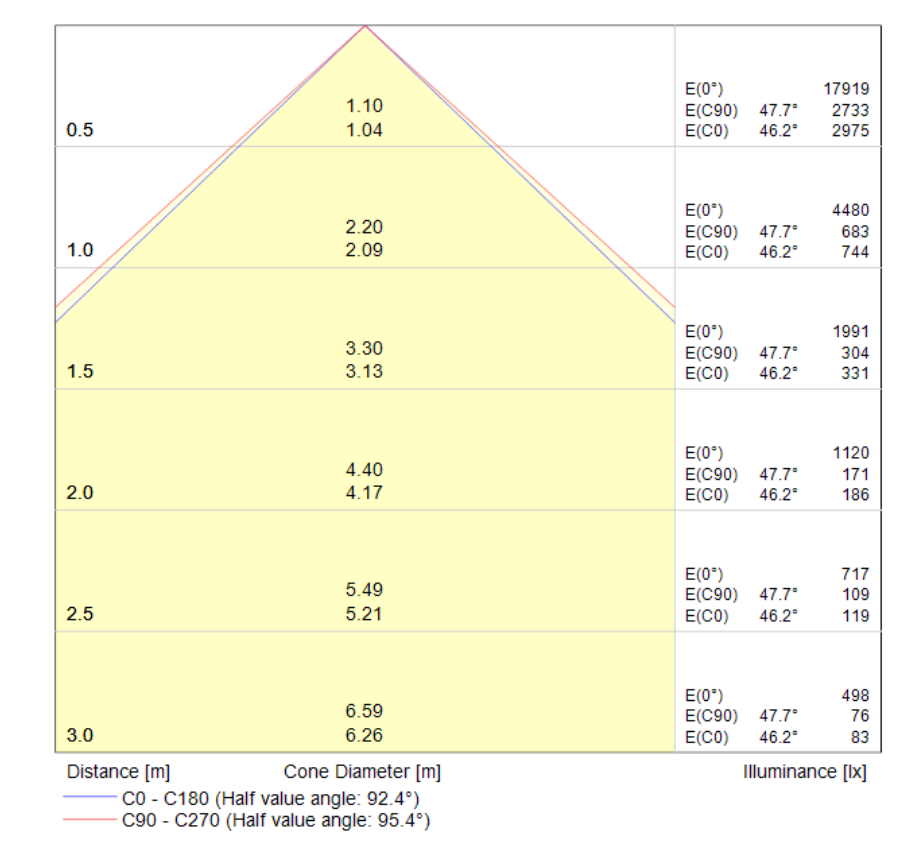

#### • Curva fotometrica - diagramma a cono

**Figura 5.34** - File LDT - Diagramma a cono

#### <span id="page-74-1"></span>5.1.10 Conclusioni della misurazione sperimentale di curva fotometrica

Il flusso totale emesso dal faretto calcolato mediante lo script MATLAB e basato sui dati misurati in laboratorio con procedura standard mediante lo strumento Sekonic SpectroMaster C-700 risulta essere pari a 9100.5 lumen. Il dato fornito invece dal costruttore è pari a 8400±300 lumen e questa differenza riscontrata è pienamente giustificabile, come esaurientemente spiegato nel capitolo [5.1.8,](#page-65-0) con la sovra-alimentazione del faretto mediante l'uso di un driver differente da quello prescritto per quel modello di apparecchio luminoso. Dunque la determinazione della curva fotometrica è da ritenersi un risultato quantitativamente soddisfacente.

Sotto l'aspetto qualitativo le aspettative sorte osservando il faretto visivamente potevano discostarsi dalle effettive misurazioni poiché ci si sarebbe aspettata una differenza maggiore tra la curva orizzontale e quella verticale a causa della accentuata forma rettangolare del faretto. Invece la disposizione dei LED scelta dal costruttore (**[Figura 5.35](#page-74-0)**) distribuisce il fascio luminoso uscente quasi uniformemente distribuito nelle

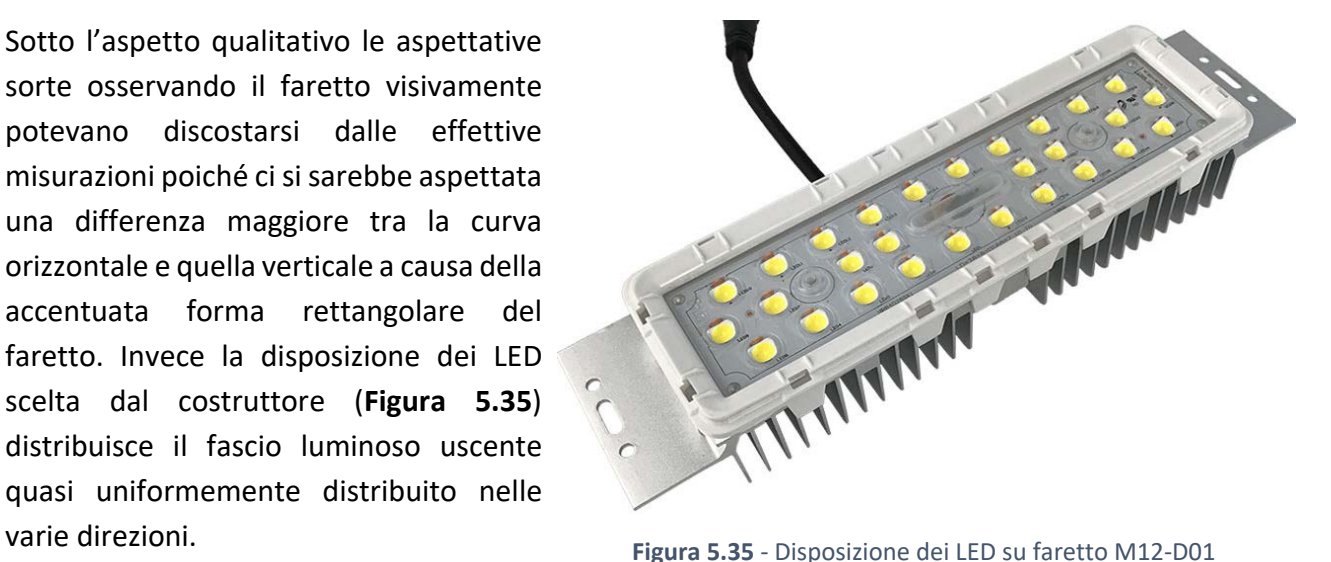

<span id="page-74-0"></span>

## 5.2 Illuminamento sul pavimento della light box

Ricavata la curva fotometrica e il file LDT si può inizializzare su DIALux la simulazione con tutti i dati realmente misurati sul campo. Allo scopo di avere un confronto di questa analisi con misurazioni reali effettuate con lo strumento Sekonic SpectroMaster C-700 impiegato anche nella determinazione della curva fotometrica, ho misurato l'illuminamento sul piano del pavimento della light box in una maglia di 25x25 centimetri per l'intera lunghezza e larghezza della stanza. Questa misurazione è stata effettuata coprendo l'intera superficie del pavimento nella condizione di faretti orientati orizzontalmente a 0° e ripetuta (escludendo i dati più perimetrali a causa del disturbo delle pareti) per una configurazione con i faretti ruotati di 15° verso l'alto.

Queste misurazioni saranno poi confrontate con i valori risultanti dalle analisi con il software DIALux e potranno essere utilizzate

- − per determinare lo scostamento tra modello e situazione reale impiegando i coefficienti di riflessione stimati per il pavimento, le pareti e il soffitto
- − per ricavare il coefficiente di riflessione opportuno tarando il modello in modo che si ottenga un risultato simile a quello misurato in laboratorio.

### 5.2.1 Schema di progetto della misurazione

Così come durante la misurazione della curva fotometrica l'operatore deve mantenere un abbigliamento scuro ed opaco, in questa misurazione effettuata all'interno di una stanza completamente bianca e riflettente l'operatore per rendere il meno influente possibile la propria presenta deve essere vestito con abiti chiari (possibilmente bianchi) e con una riflettanza il più possibile simile alle pareti di telone bianco.

| O       | $\circ$ | $\circ$ | $\circ$ | $\circ$ | $\circ$ | $\circ$ | $\circ$ | $\circ$ | $\circ$ | $\circ$ | $\circ$ | $\circ$ | $\circ$ | $\circ$ |
|---------|---------|---------|---------|---------|---------|---------|---------|---------|---------|---------|---------|---------|---------|---------|
| o       | $\circ$ | $\circ$ | $\circ$ | $\circ$ | $\circ$ | $\circ$ | $\circ$ | $\circ$ | $\circ$ | O       | $\circ$ | $\circ$ | $\circ$ | $\circ$ |
| $\circ$ | $\circ$ | $\circ$ | $\circ$ | $\circ$ | $\circ$ | $\circ$ | $\circ$ | $\circ$ | $\circ$ | $\circ$ | $\circ$ | $\circ$ | $\circ$ | $\circ$ |
| o       | $\circ$ | $\circ$ | $\circ$ | $\circ$ | $\circ$ | $\circ$ | $\circ$ | $\circ$ | $\circ$ | $\circ$ | $\circ$ | $\circ$ | o       | $\circ$ |
| $\circ$ | $\circ$ | $\circ$ | $\circ$ | $\circ$ | $\circ$ | $\circ$ | $\circ$ | $\circ$ | $\circ$ | $\circ$ | $\circ$ | $\circ$ | $\circ$ | $\circ$ |
| $\circ$ | $\circ$ | $\circ$ | $\circ$ | $\circ$ | $\circ$ | $\circ$ | $\circ$ | $\circ$ | $\circ$ | $\circ$ | $\circ$ | $\circ$ | $\circ$ | $\circ$ |
| $\circ$ | $\circ$ | $\circ$ | $\circ$ | $\circ$ | $\circ$ | $\circ$ | $\circ$ | $\circ$ | $\circ$ | $\circ$ | $\circ$ | $\circ$ | o       | $\circ$ |
| $\circ$ | $\circ$ | $\circ$ | $\circ$ | $\circ$ | $\circ$ | $\circ$ | $\circ$ | $\circ$ | $\circ$ | $\circ$ | $\circ$ | $\circ$ | $\circ$ | $\circ$ |
| $\circ$ | $\circ$ | $\circ$ | $\circ$ | $\circ$ | $\circ$ | $\circ$ | $\circ$ | $\circ$ | $\circ$ | $\circ$ | $\circ$ | $\circ$ | $\circ$ | $\circ$ |
| $\circ$ | O       | $\circ$ | $\circ$ | $\circ$ | $\circ$ | $\circ$ | $\circ$ | $\circ$ | $\circ$ | $\circ$ | $\circ$ | $\circ$ | $\circ$ | $\circ$ |
| $\circ$ | $\circ$ | $\circ$ | $\circ$ | $\circ$ | $\circ$ | $\circ$ | $\circ$ | $\circ$ | $\circ$ | O       | $\circ$ | $\circ$ | $\circ$ | $\circ$ |
|         |         |         |         |         |         |         |         |         |         |         |         |         |         |         |

<span id="page-75-0"></span>**Figura 5.36** - Disposizione dei punti di misurazione per faretti a 0°

Presento in **[Figura 5.36](#page-75-0)** lo schema di progetto delle misurazioni che sono state effettuate con i 20 faretti posizionati orizzontalmente ovvero con inclinazione nulla sull'orizzontale. I punti misurati sono 15 sulla lunghezza della stanza (lato di 4 metri) e 11 sulla larghezza (lato 3 metri) fornendo un totale di 165 punti di misurazione e altrettanti dati registrati.

Durante la misurazione ho provato a spostarmi muovendomi intorno al sensore restando sdraiato a terra per ridurre il disturbo causato dalla mia presenza, ho notato che per i punti più centrali la differenza non è nemmeno misurabile essendo inferiore almeno di due ordini di grandezza, invece per i punti più periferici a lato verso le pareti della stanza l'influsso delle pareti, da eventuali piccoli movimenti del telone e della mia posizione è molto alto. Dunque il progetto di **[Figura 5.37](#page-76-0)** rappresenta lo schema di progetto delle misurazioni eseguite per la seconda configurazione ovvero quella con faretti ruotati di 15° verso l'alto.

| $\circ$ | $\circ$ | $\circ$ | $\circ$ | $\circ$ | $\circ$ | $\circ$ | $\circ$ | $\circ$ | $\circ$ | $\circ$ | $\circ$ | $\circ$ |  |
|---------|---------|---------|---------|---------|---------|---------|---------|---------|---------|---------|---------|---------|--|
| $\circ$ | $\circ$ | $\circ$ | $\circ$ | $\circ$ | $\circ$ | $\circ$ | $\circ$ | $\circ$ | $\circ$ | $\circ$ | $\circ$ | $\circ$ |  |
| $\circ$ | o       | $\circ$ | $\circ$ | $\circ$ | $\circ$ | $\circ$ | $\circ$ | $\circ$ | $\circ$ | $\circ$ | $\circ$ | $\circ$ |  |
| $\circ$ | $\circ$ | $\circ$ | $\circ$ | $\circ$ | $\circ$ | $\circ$ | $\circ$ | $\circ$ | $\circ$ | $\circ$ | $\circ$ | $\circ$ |  |
| $\circ$ | $\circ$ | $\circ$ | $\circ$ | $\circ$ | $\circ$ | $\circ$ | $\circ$ | $\circ$ | $\circ$ | $\circ$ | $\circ$ | $\circ$ |  |
| $\circ$ | $\circ$ | $\circ$ | $\circ$ | $\circ$ | $\circ$ | $\circ$ | $\circ$ | $\circ$ | $\circ$ | $\circ$ | $\circ$ | $\circ$ |  |
| $\circ$ | $\circ$ | $\circ$ | $\circ$ | $\circ$ | $\circ$ | $\circ$ | $\circ$ | $\circ$ | $\circ$ | $\circ$ | $\circ$ | $\circ$ |  |
| $\circ$ | $\circ$ | $\circ$ | $\circ$ | $\circ$ | $\circ$ | $\circ$ | $\circ$ | $\circ$ | $\circ$ | $\circ$ | $\circ$ | $\circ$ |  |
| $\circ$ | $\circ$ | $\circ$ | $\circ$ | $\circ$ | $\circ$ | $\circ$ | $\circ$ | $\circ$ | $\circ$ | $\circ$ | $\circ$ | $\circ$ |  |
|         |         |         |         |         |         |         |         |         |         |         |         |         |  |

**Figura 5.37** - Disposizione dei punti di misurazione per faretti a 15°

<span id="page-76-0"></span>L'assenza di misurazioni periferiche riduce il tempo che impiega l'operatore ad eseguire le misurazioni, poiché si passa da 165 punti rilevati a 117, inoltre diminuisce la possibilità di errore che è insita nella scarsa precisione dei dati rilevati nella zona periferica della light box.

Come già anticipato due paragrafi sopra ho valutato empiricamente ed approssimativamente con gli strumenti a disposizione la variabilità di ottenimento dei risultati cambiando le condizioni al contorno a mia disposizione:

- io, nelle vesti di operatore, ho indossato abbigliamento di colore bianco per modificare il meno possibile la luminosità della stanza ed intervenire poco nella riflessione della luce al suo interno
- ogni misura è stata registrata due volte per avere maggiore certezza sulla misurazione

- ogni misurazione è avvenuta con l'operatore sdraiato sul pavimento per non intercettare la luce diretta emessa dagli apparecchi luminosi
- **prima dell'inizio della prima rilevazione i faretti erano stati accesi già almeno 20 minuti per avere** flusso luminoso stabile e il più possibile costante
- le coordinate dei punti nei quali fissare il sensore Sekonic SpectroMaster C-700 sono state controllate più volte sui due assi (x e y, ovvero nel verso della larghezza e lunghezza della light box) per mezzo di un metro a nastro.

## 5.2.2 Misurazione dell'illuminamento sul piano della light box

Nell'esecuzione della misurazione ho seguito, come precedentemente fatto per la misurazione dell'intensità luminosa, una procedura standard applicata rigidamente per la determinazione dell'illuminamento in ogni punto della griglia prefissata sul piano di appoggio orizzontale della stanza luminosa del modello.

La procedura standard che sarà necessario seguire con accortezza in ogni punto per ripetere eventuali misurazioni (e che ho seguito per la rilevazione) consiste nei seguenti passaggi:

- I. Misurazione della prima coordinata (ascissa) come distanza da uno dei lati con il metro a nastro e primo posizionamento del centro del bulbo del sensore dello strumento nella posizione ad ascissa corretta
- II. Misurazione della seconda coordinata (ordinata) come distanza dall'altra direzione di lati con il metro a nastro, verifica del posizionamento del bulbo del sensore e sistemazione dello stesso nella posizione corretta
- III. Nuova verifica ed eventuale sistemazione del bulbo sull'ascissa corretta
- IV. Nuova verifica ed eventuale sistemazione del bulbo sull'ordinata corretta
- V. L'operatore effettua la misurazione sdraiato a terra il più lontano possibile dallo strumento, a meno di una mano che dovrà premere il pulsante per effettuare le rilevazioni e trascrizione della prima misurazione
- VI. Ripetizione della misurazione per controllare che il valore sia corretto e trascrizione della seconda misurazione

La regolazione orizzontale dei faretti con inclinazione 0° è stata fissata in maniera piuttosto semplice poiché è l'inclinazione standard che hanno i faretti montati in laboratorio a fine corsa sul loro supporto. Pertanto ho dovuto effettuare un semplice controllo dell'effettiva corretta inclinazione degli apparecchi luminosi.

Nel secondo caso, ovvero quello in cui si studia l'inclinazione di 15° verso l'alto, non riuscendo ad utilizzare in maniera sufficientemente precisa un goniometro ho optato per l'impiego di un metodo grafico basato su un disegno in AutoCAD della piastra forata che consente la rotazione alla fila di 10 faretti di ognuno dei due lati, ho rappresentato con le misure reali precise al millimetro la piastra e il punto di contatto con il profilato metallico solidale con i faretti (sul quale sono montati in serie) impostando nel disegno una inclinazione della fila di faretti a 0°. Successivamente la retta che rappresenta la verticalità del profilato metallico l'ho inclinata di 15° e ho preso le opportune misure di distanza dai bordi della piastra del profilato inclinato. Pertanto in questa maniera ho potuto

ruotare il supporto dei faretti fino a impostarlo con le coordinate ricavate da AutoCAD fornendo alla fila di apparecchi luminosi l'inclinazione desiderata.

La griglia che ho utilizzato per stabilire in quali punti eseguire la misurazione è equispaziata nelle due direzioni separando ogni misura di 25 cm.

In **[Figura 5.38](#page-78-0)** riporto il risultato della misurazione con faretti in posizione orizzontale ruotati di 0° ricordando che l'ingresso dell'acqua è situato a sinistra, l'uscita a destra, nella parte inferiore si è in destra idraulica e nella parte superiore in sinistra idraulica.

| $+^{9140}$ $+^{9250}$ $+^{9600}$ $+^{9870}$ $+^{10000}$ $+^{10000}$ $+^{9930}$ $+^{9730}$ $+^{9440}$ $+^{9160}$ $+^{8720}$ $+^{8290}$ $+^{7690}$ $+^{7520}$ $+^{7030}$                                                                                                    |
|----------------------------------------------------------------------------------------------------|
| $+$ <sup>9250</sup> $+$ <sup>9500</sup> $+$ <sup>9870</sup> $+$ <sup>10100</sup> $+$ <sup>10300</sup> $+$ <sup>10300</sup> $+$ <sup>10200</sup> $+$ <sup>9650</sup> $+$ <sup>9390</sup> $+$ <sup>840</sup> $+$ <sup>840</sup> $+$ <sup>7640</sup> $+$ <sup>7190</sup>                          |
| $+$ <sup>9220</sup> $+$ <sup>9590</sup> $+$ <sup>9980</sup> $+$ <sup>10300</sup> $+$ <sup>10400</sup> $+$ <sup>10400</sup> $+$ <sup>10300</sup> $+$ <sup>9760</sup> $+$ <sup>9450</sup> $+$ <sup>8990</sup> $+$ <sup>8490</sup> $+$ <sup>7660</sup> $+$ <sup>7180</sup>                        |
| $+$ <sup>9450</sup> $+$ <sup>9640</sup> $+$ <sup>10100</sup> $+$ <sup>10400</sup> $+$ <sup>10600</sup> $+$ <sup>10500</sup> $+$ <sup>10300</sup> $+$ <sup>9900</sup> $+$ <sup>9560</sup> $+$ <sup>8530</sup> $+$ <sup>7900</sup> $+$ <sup>7630</sup> $+$ <sup>7120</sup>                       |
| $+^{9560}$ $+^{9670}$ $+^{10300}$ $+^{10600}$ $+^{10800}$ $+^{10700}$ $+^{10500}$ $+^{10100}$ $+^{9710}$ $+^{9160}$ $+^{8570}$ $+^{7900}$ $+^{7610}$ $+^{7090}$                                                                                                    |
| $+$ <sup>9680</sup> $+$ <sup>9730</sup> $+$ <sup>10400</sup> $+$ <sup>10800</sup> $+$ <sup>11000</sup> $+$ <sup>10900</sup> $+$ <sup>10700</sup> $+$ <sup>10300</sup> $+$ <sup>9870</sup> $+$ <sup>8240</sup> $+$ <sup>8600</sup> $+$ <sup>8040</sup> $+$ <sup>7650</sup> $+$ <sup>7110</sup>  |
| $+^{9720}$ $+^{9790}$ $+^{10500}$ $+^{10800}$ $+^{10900}$ $+^{10900}$ $+^{10700}$ $+^{10300}$ $+^{9860}$ $+^{8930}$ $+^{8670}$ $+^{8130}$ $+^{7760}$ $+^{7230}$                                                                                                    |
| $+^{9750}$ $+^{9860}$ $+^{10400}$ $+^{10700}$ $+^{10800}$ $+^{10800}$ $+^{10800}$ $+^{10300}$ $+^{9340}$ $+^{8740}$ $+^{8740}$ $+^{8280}$ $+^{7870}$ $+^{7320}$                                                                                                    |
| $+$ <sup>9490</sup> $+$ <sup>9810</sup> $+$ <sup>10300</sup> $+$ <sup>10600</sup> $+$ <sup>10700</sup> $+$ <sup>10800</sup> $+$ <sup>10700</sup> $+$ <sup>10500</sup> $+$ <sup>10200</sup> $+$ <sup>9280</sup> $+$ <sup>8780</sup> $+$ <sup>8310</sup> $+$ <sup>7920</sup> $+$ <sup>7400</sup> |
| $+^{9380}$ $+^{9740}$ $+^{10100}$ $+^{10400}$ $+^{10600}$ $+^{10600}$ $+^{10500}$ $+^{10300}$ $+^{10100}$ $+^{9750}$ $+^{8780}$ $+^{8780}$ $+^{8280}$ $+^{7900}$ $+^{7440}$                                                                                                    |
| $+$ <sup>9350</sup> $+$ <sup>9380</sup> $+$ <sup>9800</sup> $+$ <sup>10100</sup> $+$ <sup>10200</sup> $+$ <sup>10300</sup> $+$ <sup>10300</sup> $+$ <sup>9790</sup> $+$ <sup>9540</sup> $+$ <sup>9660</sup> $+$ <sup>8600</sup> $+$ <sup>8140</sup> $+$ <sup>7750</sup> $+$ <sup>7330</sup>    |
|                                                                                                    |

**Figura 5.38** - Misurazione illuminamento al suolo [lux] - faretti a 0°

<span id="page-78-0"></span>Osservando i dati misurati è visibile come sia graduale la variazione di illuminamento nella zona a sinistra della stanza ed in quella centrale, area che è posta direttamente sotto le due file di faretti, mentre l'illuminazione varia in maniera molto più consistente nella zona a destra, sopra la quale non sono posizionati apparecchi luminosi. Con questa disposizione e inclinazione di faretti la zona più luminosa della light box risulta essere quella sull'asse centrale e posizionata al centro delle due file di faretti, dunque tra il quinto ed il sesto faretto. In quest'area l'illuminamento misurato è pari a 11000 lux, mentre per confronto l'illuminamento minimo misurato è pari a 7030 lux nell'angolo in alto a destra della stanza raffigurata in **[Figura 5.38](#page-78-0)**. Pertanto la differenza di illuminamento tra il punto con la rilevazione massima e quello con valore minimo è di 3970 lux, pari al 36% di 11000 lux.

Spostandosi sulla lunghezza della stanza, ovvero sulla dimensione di 4 metri, che corrisponde allo spostamento da sinistra verso destra, la variazione di illuminamento tra due elementi consecutivi varia da 0 a 670 lux a seconda della riga analizzata. Invece spostandosi sulla larghezza della stanza, ovvero sul lato corto della lunghezza di 3 metri, la variazione di illuminamento è meno marcata passando da un minimo di 0 lux ad un massimo di 400 per misurazioni consecutive. Poiché la distanza spaziale tra due valori registrati consecutivamente è sempre di 25 centimetri, si possono effettuare osservazioni e confronti tra le due direzioni: lungo il verso trasversale si hanno variazioni inferiori poiché l'illuminazione è posta nel lato lungo delle pareti e poiché le pareti nel lato corto sono più vicine, mentre nel verso della lunghezza c'è maggiore discontinuità di illuminazione poiché le luci sono decentrate. Il problema del decentramento è portato dal fatto che la stanza - modello è utilizzata sono nella prima metà per effettuare misurazioni mediante un apparecchio fotografico posto sull'asse centrale ma spostato verso monte (lato sinistro nelle immagini) pertanto non è necessario che sia illuminata perfettamente anche la metà di valle della stanza. Se sarà necessario eseguire misurazioni anche a valle allora si dovranno montare diversamente i faretti spostandoli verso valle ed identicamente traslare l'apparecchio fotografico nella seconda metà della light box.

Altra osservazione che risulta immediata è sulla simmetria dell'illuminazione risultante, rispetto all'asse della stanza collocato parallelamente alla direzione di maggiore sviluppo, data la simmetria nella costruzione delle pareti, del soffitto, del pavimento e del posizionamento simmetrico dei faretti che sono tutti dello stesso modello e alimentati allo stesso modo ci si aspetterebbe un'illuminazione risultante simmetrica. Invece è presente una asimmetria vistosa e presente quasi in ogni punto misurato della stanza. Il punto in cui tale asimmetria è più immediata risulta essere lo spigolo a destra che in sinistra idraulica (spigolo in alto a destra nelle immagini) risulta avere un valore pari a 7030 lux e nella parte inferiore misura 7330 lux con una differenza molto consistente di 300 lux. Il valore maggiore dell'asimmetria invece è visibile tra due coppie di punti corrispondenti situati nella parte centrale verso destra della stanza e vicino alle pareti e vale 450 lux.

Senza uno strumento di misurazione dell'illuminamento ad occhio nudo non sarebbe possibile distinguere valori così simili, invece dallo strumento è identificata una asimmetria notevole. Le imperfezioni presenti nella verticalità delle pareti, le numerose pieghe effettuate dalle pareti e dal soffitto, le sovrapposizioni tra teli, il colore bianco non omogeneamente perfetto sulla pavimentazione, la non perfetta angolazione dei faretti, l'eventuale non identica illuminazione uscente dai 20 faretti LED presenti nella stanza, la presenza di un operatore e altri errori che possono essere stati effettuati portano alla presenza di questa asimmetria luminosa che si mantiene comunque in una percentuale pari al 4% rispetto al valore massimo misurato nella **light box ([Figura 5.39](#page-79-0)). Figura 5.39** - Fotografia scattata dopo aver

<span id="page-79-0"></span>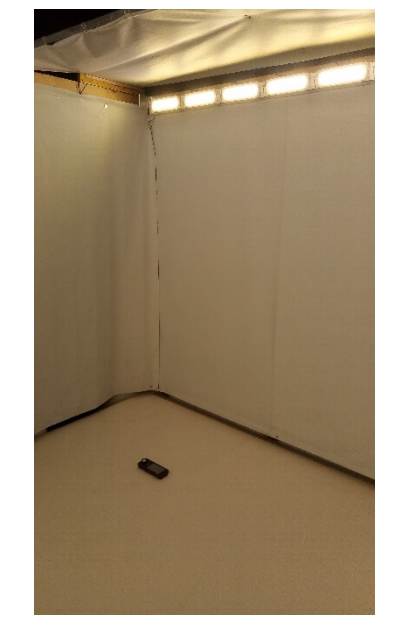

collocato lo strumento nella posizione corretta

Per poter effettuare un confronto diretto con la misurazione successiva che vede le file di faretti ruotate di 15° verso l'alto è utile ripetere le osservazioni escludendo la totalità di osservazioni perimetrali, pertanto ne risulta che l'illuminamento massimo non varia restando 11000 lux misurati nella zona centrale tra i faretti installati, mentre il valore minimo dell'illuminamento sale a 7610 lux. La differenza percentuale tra il valore minimo misurato e il massimo scende dunque al 31% mentre al netto la differenza diventa 3390 lux. Inoltre si potrebbe considerare che l'area di interesse allo scopo della lettura di profondità dell'acqua nel modello riguarda solamente la parte a monte, dunque nelle immagini situata a sinistra/centro. Pertanto escludendo la parte situata a destra della light box migliora l'omogeneità di distribuzione della luminosità e aumenta l'illuminamento medio. Quando verrà ricreata l'illuminazione con DIALux si avranno informazioni e risultati anche riguardanti l'illuminamento medio.

In **[Figura 5.40](#page-80-0)** è invece riportata l'immagine nella quale ho trascritto i risultati che ho ottenuto per la seconda configurazione, ovvero quella eseguita inclinando i faretti di 15°.

> 18600 18930 19120 19260 19250 19150 18940 18710 18270 17860 17390 16960 16500 18510 18840 19030 19150 19150 19030 18820 18610 18180 17800 17370 16960 16530 18450 18240 18890 18010 18980 18860 18610 18410 18010 1110 11300 16950 16900 16390 16920 16920 16930 16980 16110 16290 16320 16380 17080 17090 17520 16930 16200 18370 18660 18800 18910 18890 18770 18620 18370 17990 17950 17260 16870 16520 +8420 +8710 +8820 +8880 +8820 +8840 +8680 +8430 +8060 +1080 +1080 +6800 +6260 +8560 +8850 +8030 +8160 +8150 +8050 +8860 +8600 +8510 +1650 +1600 +1000 +6650 +8660 +9010 +9240 +9370 +9350 +9270 +9110 +8830 +8420 +8000 +7550 +7090 +6660 18180 15130 16210 16220 16220 16370 16380 16300 16300 16400 16400 17400 16800

#### **Figura 5.40** - Misurazione illuminamento al suolo [lux] - faretti a 15°

<span id="page-80-0"></span>In questo secondo ciclo di misurazioni ho dunque escluso tutti i valori periferici a causa dell'eccessiva variabilità e incertezza sui risultati. Il valore massimo che ho misurato nella griglia di punti è 9570 lux misurato sull'asse di mezzeria delle due file di faretti ma scostato dall'asse della stanza. Infatti questo valore risulta essere a 50 cm dal lato in destra idraulica, pertanto nelle immagini si trova nella parte inferiore verso sinistra. La misurazione di illuminamento minimo è situata nella zona a

sinistra idraulica verso valle dove appare per tre volte il valore 6500 lux. La variazione di illuminamento tra il massimo e il minimo misurati è pari a 3070 lux con una variazione percentuale del 32%.

Procedendo sulle righe, ovvero parallelamente al lato con maggior sviluppo, la variazione tra due elementi consecutivi varia tra un valore minimo di 0 lux fino ad un massimo di 490 lux, mentre analizzando le colonne lo scostamento tra valori consequenziali varia tra un minimo pari a 0 lux fino ad un massimo di 250 lux.

Escludendo la parte più a valle della light box l'illuminamento nella condizione di faretti inclinati a 15° verso l'alto risulta essere molto omogeneo fornendo un'illuminazione pressoché costante sul pavimento. Si può osservare che in **[Figura 5.41](#page-81-0)** nell'area evidenziata (che corrisponde all'area di maggior interesse) la variabilità di valori è veramente molto ridotta, infatti l'illuminamento massimo vale 9370 lux mentre il minimo è 8590 lux con una differenza di soli 780 lux.

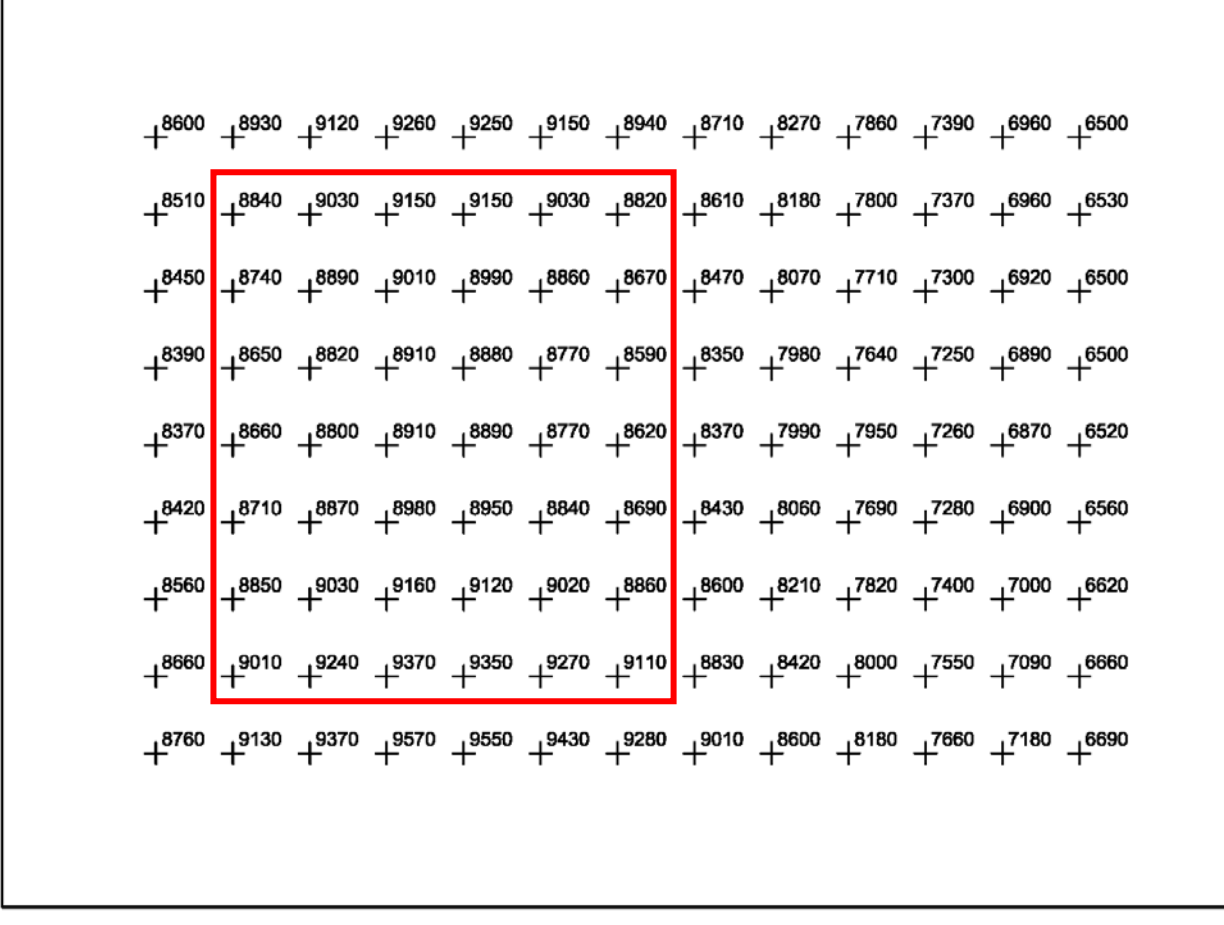

**Figura 5.41** - Misurazione illuminamento al suolo [lux] - faretti a 15° - area di maggior interesse

<span id="page-81-0"></span>Si nota che il posizionamento delle aree a luminosità maggiore, con i faretti orientati a 15°, si sposta dall'asse centrale verso i lati di sinistra e destra idraulica. In particolare il decentramento favorisce l'illuminazione in destra idraulica confermando l'osservazione precedente che la stanza porta una generale asimmetria luminosa rendendo maggiore l'illuminamento dal lato destro rispetto al flusso d'acqua.

г

Come confermato da osservazioni su DIALux la stanza avrebbe luminosità maggiore al centro in questa conformazione solo se non ci fosse l'apertura nel soffitto. Invece questa apertura fa in modo che parte dei raggi luminosi che sarebbero stati riflessi dal soffitto vada invece dispersa nella parte superiore oscura della stanza senza più tornare all'interno della stessa. Ciò comporta quindi certo un abbassamento generale della luminosità con questa particolare rotazione dei faretti ma contribuisce a mantenere costante la luminosità nella vasta area centrale, limitando inoltre le sorgenti di riflesso che renderebbero più difficoltosa la lettura di informazioni dagli apparecchi fotografici collocati sopra la stanza.

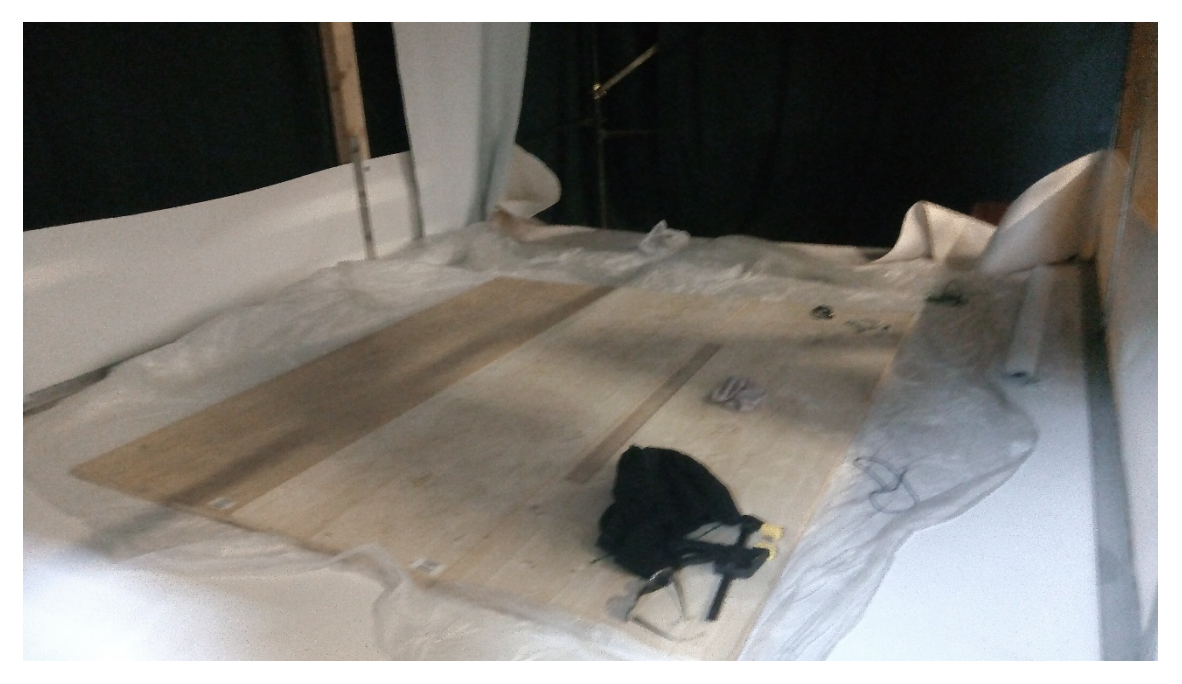

**Figura 5.42** - Protezione del pavimento con telo di plastica e assi di legno

<span id="page-82-0"></span>Terminata ogni misurazione è necessario ricordare di stendere un telo di plastica avente dimensioni superiori alla superficie del pavimento (già presente in laboratorio) e stenderlo per evitare danni al telone della pavimentazione della stanza. Inoltre se è necessario svitare, trapanare, smontare faretti o introdurre qualunque oggetto che cadendo potrebbe comunque arrecare danni è obbligatorio posizionare sotto l'area di lavoro e sopra al telo di plastica delle tavole di legno mostrate in **[Figura](#page-82-0)  [5.42](#page-82-0)** (anch'esse presenti accanto alla light box) per fornire piano di appoggio stabile e rigido e non rovinare il piano anche in caso di caduta di un oggetto pesante o appuntito.

#### <span id="page-82-1"></span>5.2.3 Modellazione illuminamento con DIALux

Per ottenere un termine di paragone da accostare alle misurazioni effettuate in laboratorio nella light box è necessario illuminare correttamente la stanza-modello ridisegnata nel software di progettazione illuminotecnica professionale DIALux.

Il modello della stanza è già stato realizzato e illustrato nel capitolo [4,](#page-36-0) non essendo presenti variazioni sulla struttura, ovvero sul pavimento, sulle pareti e sul soffitto, sarà sufficiente inserire l'illuminazione correttamente, orientare gli apparecchi luminosi M12 - D01 come è stato effettuato durante gli studi e controllare che le superfici di calcolo siano corrette.

Per consentire un inserimento a tutti gli effetti corretto ed identico al realizzato, ora che la distribuzione degli apparecchi luminosi nella light box è definitiva, è necessario misurare in laboratorio la posizione precisa nella quale sono sistemati i faretti. Riporto dunque in **[Tabella 5.4](#page-83-0)** le posizioni sugli assi x y e z di ciascuno dei faretti collocati nella stanza seguendo il sistema di riferimento spaziale mostrato in **[Figura 5.43](#page-83-1)**.

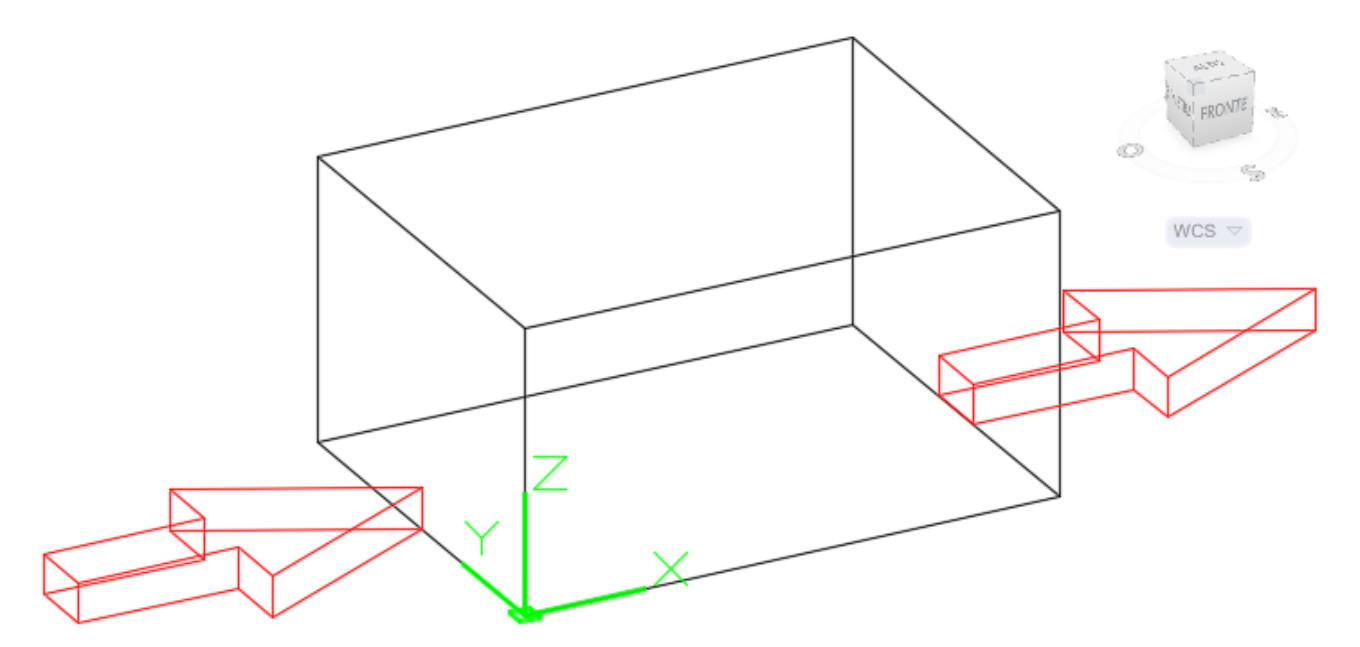

**Figura 5.43** - Sistema di riferimento tridimensionale nella light box

<span id="page-83-1"></span>

| <b>Numero</b><br>faretto | x[m]  | y[m] | z[m] | <b>Numero</b><br>faretto | x[m]  | y[m] | z[m] |
|--------------------------|-------|------|------|--------------------------|-------|------|------|
| 1                        | 28    | 0.01 | 2.02 | 11                       | 28    | 2.99 | 2.02 |
| $\overline{2}$           | 56.5  | 0.01 | 2.02 | 12                       | 56.5  | 2.99 | 2.02 |
| 3                        | 85    | 0.01 | 2.02 | 13                       | 85    | 2.99 | 2.02 |
| 4                        | 113.5 | 0.01 | 2.02 | 14                       | 113.5 | 2.99 | 2.02 |
| 5                        | 142   | 0.01 | 2.02 | 15                       | 142   | 2.99 | 2.02 |
| 6                        | 170.5 | 0.01 | 2.02 | 16                       | 170.5 | 2.99 | 2.02 |
| 7                        | 199   | 0.01 | 2.02 | 17                       | 199   | 2.99 | 2.02 |
| 8                        | 227.5 | 0.01 | 2.02 | 18                       | 227.5 | 2.99 | 2.02 |
| 9                        | 256   | 0.01 | 2.02 | 19                       | 256   | 2.99 | 2.02 |
| 10                       | 284.5 | 0.01 | 2.02 | 20                       | 284.5 | 2.99 | 2.02 |

**Tabella 5.4** - Posizione dei faretti in coordinate cartesiane

<span id="page-83-0"></span>Le misurazioni indicate in **[Tabella 5.4](#page-83-0)** sono state misurate in laboratorio prendendo la parte centrale del retro del faretto come punto al quale si riferiscono le coordinate. Tale punto sarà preso anche da DIALux come coordinata di riferimento per la posizione dell'intero faretto escluse le rotazioni attorno ai tre assi. In **[Figura 5.44](#page-84-0)** un cerchio rosso individua il punto sopra citato posizionato correttamente dietro il faretto. Sull'asse orizzontale e verticale tangenti al retro dell'apparecchio.

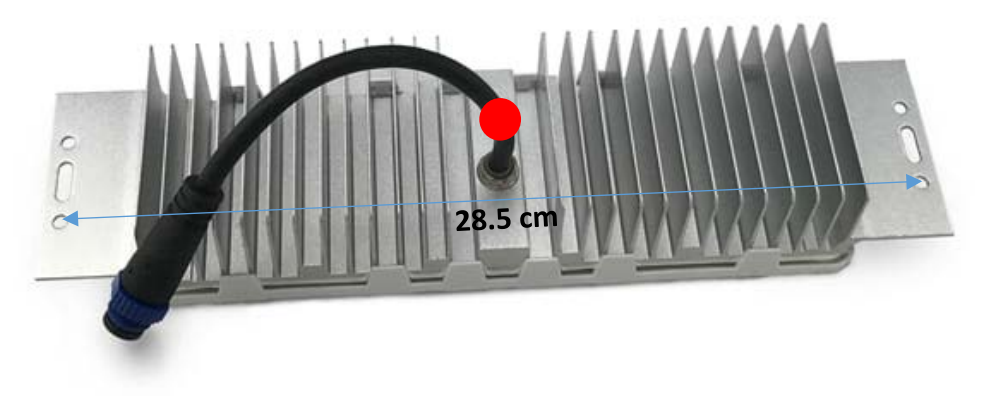

**Figura 5.44** - Visualizzazione del centro di appoggio del retro del faretto

<span id="page-84-0"></span>Pertanto saranno le coordinate del punto indicato in **[Figura 5.44](#page-84-0)** a definire univocamente la posizione del faretto. Come si può notare in **[Tabella 5.4](#page-83-0)** il primo faretto ha ascissa x = 28 cm, mentre da questo faretto in poi tutte le posizioni degli apparecchi luminosi sono fissate ed obbligate a causa del metodo di ancoraggio tra i faretti consecutivi che prevede una vite di congiunzione predisposta nella struttura dei faretti stessi e ben visibile nell'immagine sopra riportata. Pertanto dal primo faretto in poi l'ascissa è calcolabile sommando alla precedente la misura di 28.5 cm che corrisponde all'interasse presente tra i due fori nello stesso faretto.

L'interfaccia di inserimento dell'illuminazione su DIALux è già stata mostrata nel capitolo [4.4,](#page-40-0) nel caso che era stato mostrato i faretti erano inseriti ad un'altezza individuata graficamente con il mouse, mentre nella situazione attuale si deve procedere con la collocazione degli apparecchi luminosi per coordinate. Dopo aver caricato il file LTD creato, aver collocato i faretti correttamente nel modello della light box ed averli opportunamente ruotati per ottenere la prima posizione (quella orizzontale a 0°) si ottiene la configurazione mostrata in **[Figura 5.45](#page-84-1)**.

<span id="page-84-1"></span>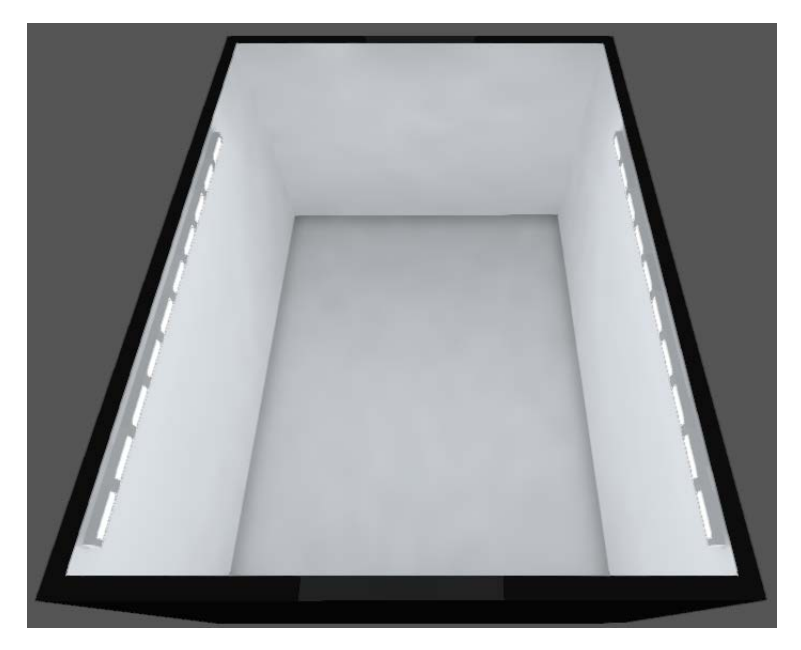

**Figura 5.45** - Disposizione dei faretti nel modello su DIALux con inclinazione a 0°

La superficie di calcolo non sarebbe nemmeno da specificare poiché è una tra il pavimento, le pareti e il soffitto (il software in automatico calcola l'illuminamento sulle superfici interne della stanza). Sarebbe invece necessario impostare una superficie differente nel caso in cui si voglia studiare l'illuminamento risultante ad esempio su un tavolo di lavoro o su una qualsiasi superficie differente da quelle citate.

I primi risultati forniti dall'elaborazione di DIALux inserendo i coefficienti di riflessione indicati dalla letteratura e sui quali si è ragionato nel capitolo [2.3](#page-9-0) risultano essere molto differenti dalle misurazioni effettuate. In **[Figura 5.46](#page-85-0)** è riportato il risultato di una elaborazione preliminare inserendo come coefficiente di riflessione di ogni superficie 0.85.

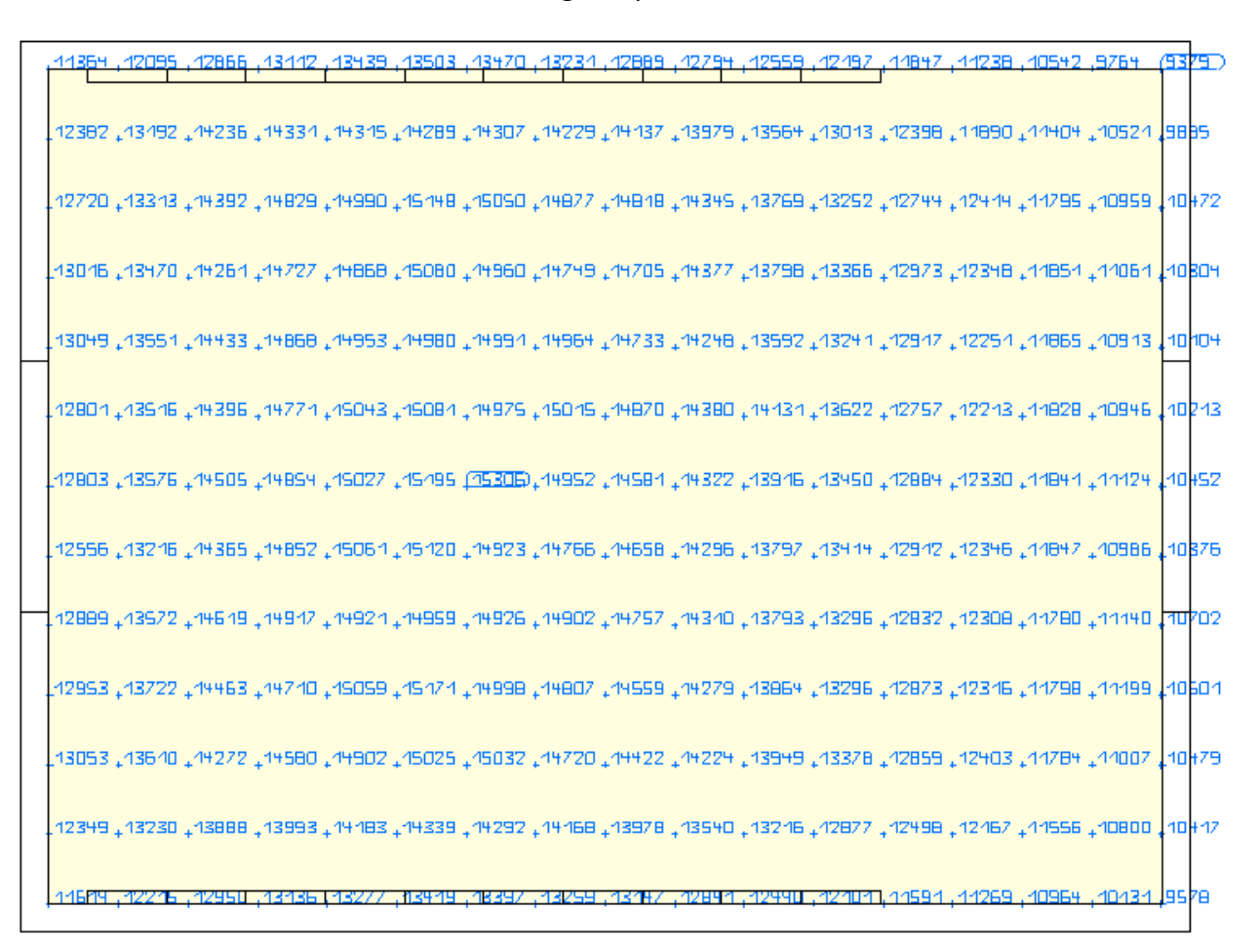

**Figura 5.46** - Illuminamento determinato con coefficiente di riflessione 0.85

<span id="page-85-0"></span>La differenza tra i valori determinati attraverso questi coefficienti e quelli misurati è troppo alta e mostra inequivocabilmente che i coefficienti di riflessione realmente distribuiti sulle superfici della stanza sono inferiori all'85% inserito in questa analisi.

Per raggiungere valori più simili a quelli misurati ho proceduto per tentativi ed errori variando i coefficienti di riflessione delle pareti, del pavimento e del soffitto. In particolare ho optato per mantenere i coefficienti di riflessione delle quattro pareti uguali tra loro poiché sono costituite dallo stesso materiale e le imperfezioni sono distribuite nella stanza più o meno uniformemente, ovvero non si concentrano in pochi punti particolari. Il coefficiente di riflessione del pavimento può essere ritenuto inferiore a quelli delle pareti a causa del maggior numero di imperfezioni e polvere

eventualmente presente su di esso. Anche svolgendo manutenzione o pulizia sulla light box è visibile più sporco sul pavimento, inoltre i tabellari di letteratura per le superfici delle stanze reali forniscono sempre dati inferiori per quanto concerne i coefficienti di riflessione dei pavimenti.

Dunque iterando varie possibilità ho trovato valori più opportuni per i coefficienti ma c'è una difficoltà congiunta che corrisponde al fatto che le misurazioni effettuate sono due, sia con inclinazione a 0° sia a 15°. Pertanto non è utile trovare la miglior composizione di coefficienti di riflessione considerando una sola misurazione, è necessario eseguire una ricerca più vasta ed accurata impostando i coefficienti e passando iterativamente da una configurazione dei faretti all'altra. In questo modo impostando una combinazione di coefficienti si controlleranno i risultati su entrambe le misurazioni e si otterrà una soluzione più robusta e non dipendente da una sola impostazione di tali coefficienti.

Dopo svariati tentativi ho trovato una condizione soddisfacente per entrambe le configurazioni che vede utilizzati i seguenti coefficienti di riflessione:

- pavimento 0.70
- pareti 0.82
- soffitto 0.70

Il risultato ottenuto per la seguente condizione riguardo la prima configurazione è riportato in **[Figura](#page-86-0)  [5.47](#page-86-0)** e per la seconda configurazione è visibile in **[Figura 5.48](#page-87-0)**.

|        | 9098 | .9744 |                                                                                                    |  |       | .A7SA  | 8932 | .8326 .                                        |  | .2987, 6966, 07467, 7987, | ÆQ04.             |
|--------|------|-------|----------------------------------------------------------------------------------------------------|--|-------|--------|------|------------------------------------------------|--|---------------------------|-------------------|
|        |      |       | 16881 2575, 28881 88⊬81 23881 23881 24881 25881 25881 25866. 16566. 25866. 16881 2588 2689 2689 2689                          |  |       |        |      |                                                |  |                           | JG4D3             |
|        |      |       | aQaal פר27, 8287, 2848, 8368, 88ר1, 2384,288Dr,37+80r,389PDr,1088r,320r,386Dr,18+8Dr,18+20Dr, 7288, 2888                      |  |       |        |      |                                                |  |                           |                   |
|        |      |       | E925, 2285, 2888, 1988, 2022, 8888, 1001, 21180, 10680, 2888, 2988, 1998, 2898, 2810, 2888, 2889, 29                          |  |       |        |      |                                                |  |                           | J69ho             |
|        |      |       | 2723, 2018, 2363, 2586, 2586, 2586, 2586, 2596, 2596, 2596, 2507, 2506, 2506, 2406, 2416, 2416, 2596,                         |  |       |        |      |                                                |  |                           | 16782             |
|        |      |       | DBE\, 200\, 2018, DBBB, 2000, 2000, 2000, 2000, 2000, 2000, 2000, 2000, 2000, 2000, 2000, 2000, 2000,                         |  |       |        |      |                                                |  |                           | 16885             |
|        |      |       | - 2045, - 2008, - 8448, - 4469, - 4249, - 2008, 521× 1044, - 2007, 2008, 2008, 2008, 2008, 2008, - 2008, - 200                |  |       |        |      |                                                |  |                           | 16866             |
|        |      |       | 7404, ۲۰۲۲, 2018, 2004, 2002, 2005, 1624, 1621, 2018, 2018, 2018, 2018, 2018, 2018, 2018, 2016, 2018, 2018, 20                |  |       |        |      |                                                |  |                           |                   |
|        |      |       | 3c <mark>led</mark> 2DS 1, 2O2 (2DS 2DS 2DS), 2DS 1PS 1PS 2DS 2DS 1PS 1PS 2DS 1PS 1PS 2DS 1PS 1PS 1PS 2DS 1PS 2DS 2DEE 2DS 2D |  |       |        |      |                                                |  |                           |                   |
|        |      |       | 8888, SSE\, rOB\, SD⊬8, 8888, 2088, 8088, SErOr, S8SDr, 820Dr, 2070r, 8080r, 818Dr, 82⊬Dr, 200r, 87⊬8, 8188,                  |  |       |        |      |                                                |  |                           |                   |
|        |      |       | _2227, 2537, 2884, 2783, 2784, 2794, 2794, 2794, 2794, 2794, 2794, 2794, 2794, 2794, 2794, 2794, 278                          |  |       |        |      |                                                |  |                           | I <sub>EBB0</sub> |
|        |      |       | E3881 8807, 1937, 8718, 4888, 4788, 8418, 1948, 8128, 82001, 78001, 82301, 1010, 1128, 8128, 1942, 2058                       |  |       |        |      |                                                |  |                           |                   |
| 1805BT |      |       |                                                                                                    |  | .मयाम | - 3679 |      | .GS40 . 797 7. 7507 . 7507 P.P.P.HIT.THUZHT. 1 |  |                           | 16084             |

<span id="page-86-0"></span>**Figura 5.47** - Illuminamento calcolato con DIALux - faretti a 0°

|  |                                                                                                    |  |       |  |  |  |             | 7218. | .6716 .6242 | .5739.                                                                                                    |              |
|--|----------------------------------------------------------------------------------------------------|--|-------|--|--|--|-------------|-------|-------------|----------------------------------------------------------------------------------------------------|--------------|
|  | 2231, 2015, 2012, 1045, 2013, 2014, 2018, 2010, 2010, 2018, 2014, 2018, 2014, 2014, 1028, 2014, 2017, |  |       |  |  |  |             |       |             |                                                                                                    | <b>LSBB6</b> |
|  | -48+a, SEr\, r+r\, O27\, SERQ, SPAB, 8RBA, 3PRA, 2858, SR2B, 88+R, 88+R, 3888, S288, 8SS8, 777\,      |  |       |  |  |  |             |       |             |                                                                                                    | LGOGS.       |
|  | 1583, 2751, 2771, 2251, 2019, 2385, 2551, 3781, 2891, 2019, 2021, 2021, 2222, 2388, 2388, 2889, 2791, |  |       |  |  |  |             |       |             |                                                                                                    | 16289        |
|  |                                                                                                    |  |       |  |  |  |             |       |             | 15131, 2014, 1521, 1611, 1638, 1648, 1639, 1673, 1688, 1688, 1688, 1689, 1688, 1689, 1689, 1687, 1688              | <b>162B3</b> |
|  |                                                                                                    |  |       |  |  |  |             |       |             | - 1984ع, 1955, 2084, 1987, 1987, 1984, 1984ع, 1989, 1989, 1985, 1987, 1987, 1988, 1988, 1984, 1985, 1984,          | 16285        |
|  |                                                                                                    |  |       |  |  |  |             |       |             | ר 1505, 1494, 2586, 2777, 2857, 1977, 2184, 1588, 8878, 1888, 2882, 1985, 1985, 1982, 1588, 1588, 1587, 1597,      |              |
|  |                                                                                                    |  |       |  |  |  |             |       |             | 2023, ⊬883, 7867, 6967, 2017, 2028, 2028, 2028, 2048, 2028, 2088, 2088, 2088, 2098, 2028, 2027, 2257               | <b>LGOPS</b> |
|  |                                                                                                    |  |       |  |  |  |             |       |             | . 1949, 2014, 2357, 2367, 2489, 1989, 2389, 3378, 2399, 2119, 2449, 2382, 1999, 1998, 1239, 2139, 2                | <b>EZZ8</b>  |
|  |                                                                                                    |  |       |  |  |  |             |       |             | 8528, 2007, 2367, 2077, 3288, 2588, 3688, 2888, 2599, 3788, 2799, 2009, 2691, 2694, 2691, 2028, 268                | 15287        |
|  |                                                                                                    |  |       |  |  |  |             |       |             | +1821 +283. 2207. 2887. 1887. 2888. 2888. 2888. 2888. 2848. +942. 498 <u>8</u> . 2880. 2888. 2888. 988. +18. 1988. |              |
|  |                                                                                                    |  |       |  |  |  |             |       |             | 2982) 1983, 2983, 8219, 2889, 8888, 8888, 8888, 8898, 1989, 1989, 1989, 2089, 2089, 2083, 8988, 8999, 2014, 20     |              |
|  |                                                                                                    |  | tesss |  |  |  | -7573 17428 |       |             | GA36 .6424 .SAOD IS4810.                                                                                           |              |

**Figura 5.48** - Illuminamento calcolato con DIALux - faretti a 15°

<span id="page-87-0"></span>Un'immagine della stanza modellata su DIALux è presentata in **[Figura 5.49](#page-87-1)** rappresentando come sia visibile l'ambiente di lavoro ruotando i faretti M12 - D01 di 15° verso l'alto.

<span id="page-87-1"></span>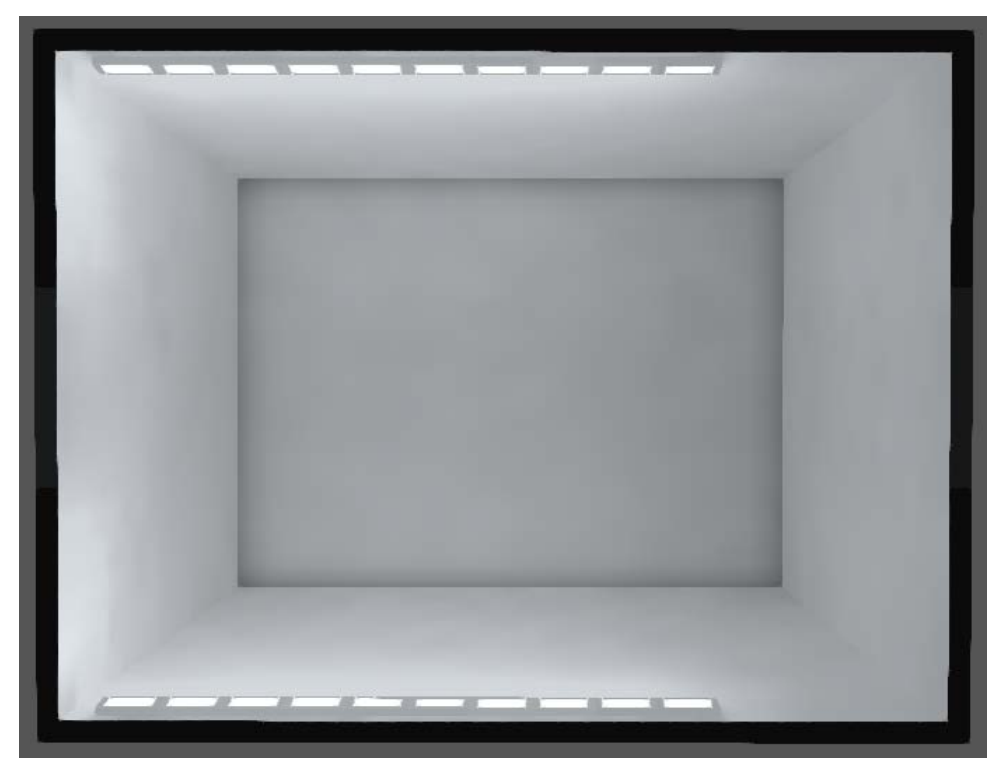

**Figura 5.49** - Disposizione dei faretti nel modello su DIALux con inclinazione a 15°

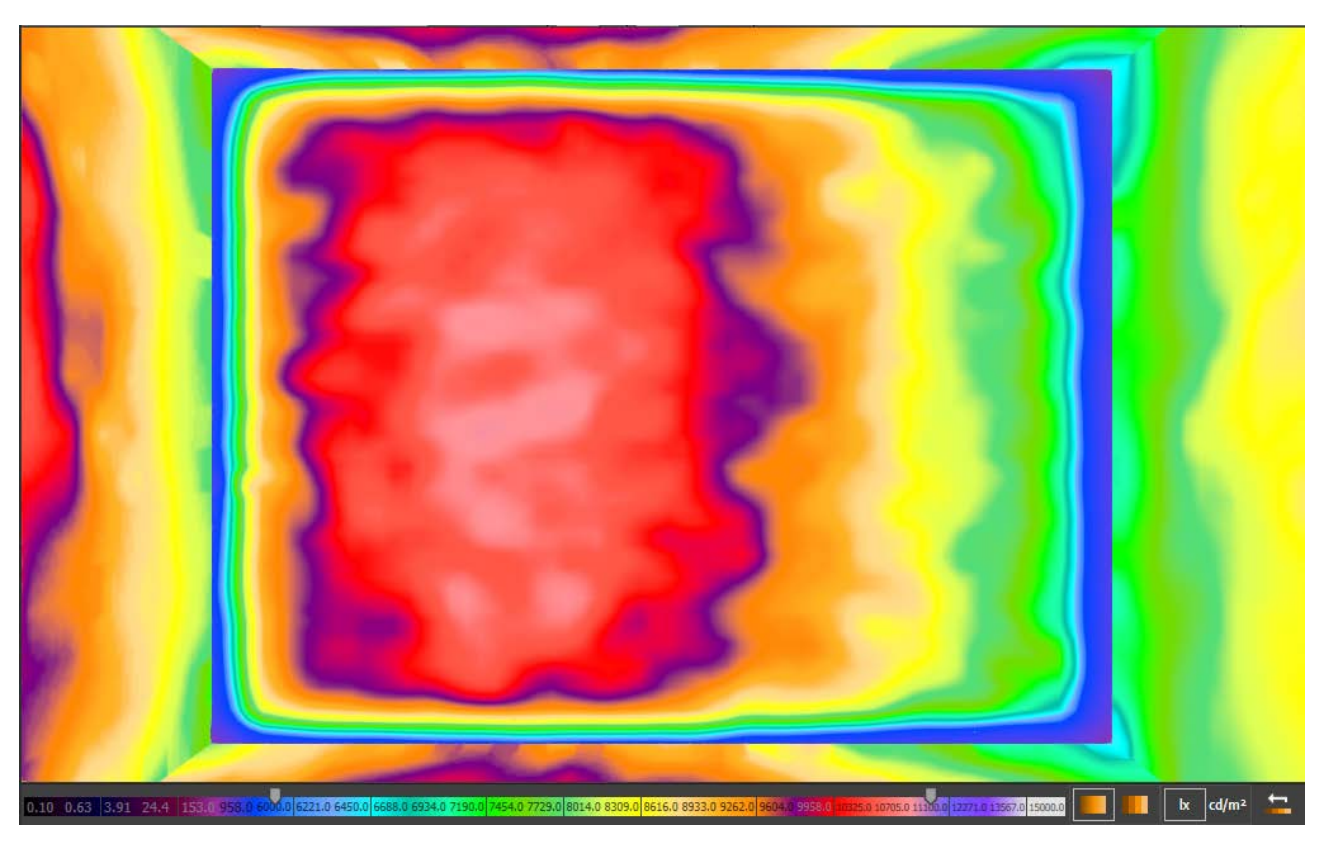

**Figura 5.50** - Faretti ruotati di 0° - diagramma di illuminamento continuo

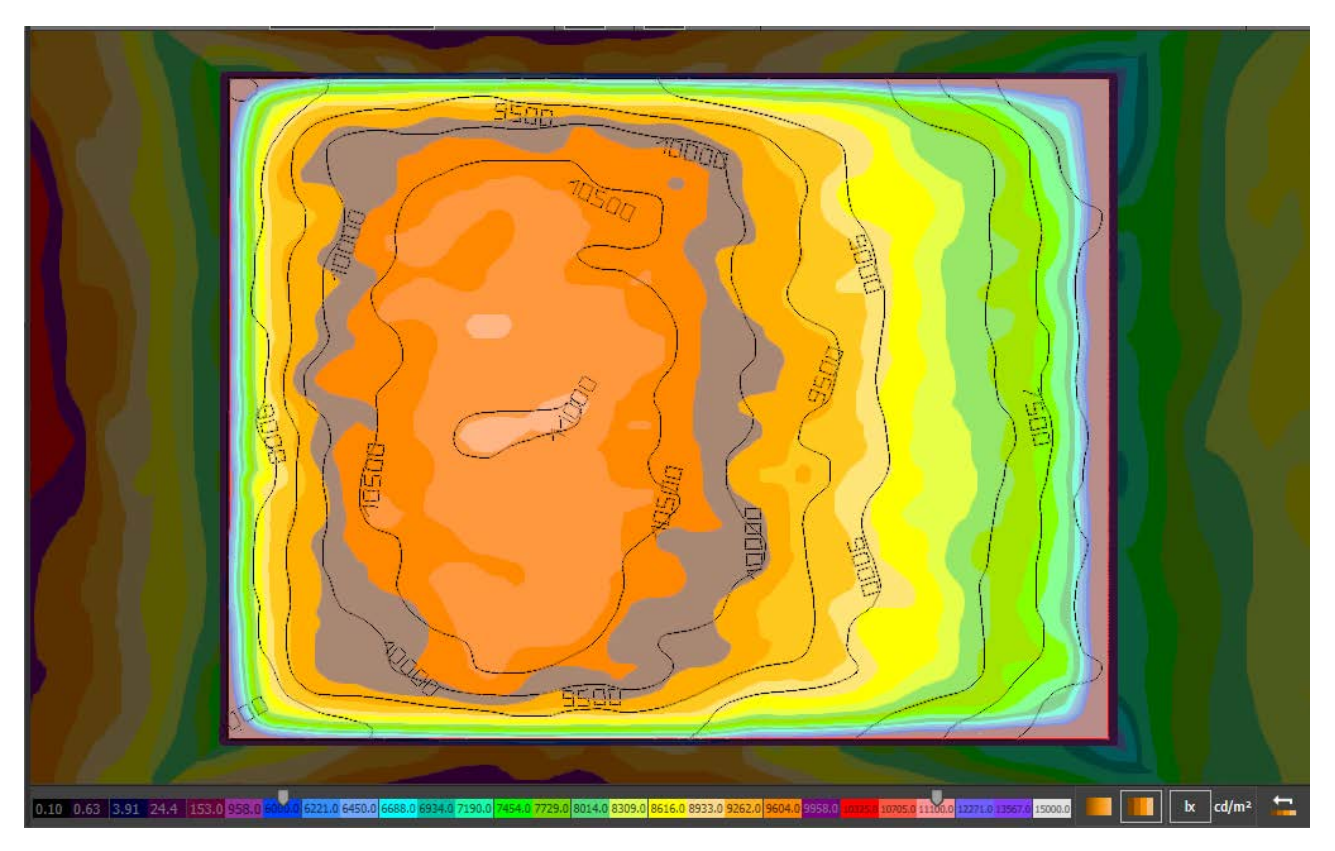

**Figura 5.51** - Faretti ruotati di 0° - diagramma di illuminamento a incrementi con valori espressi in lux

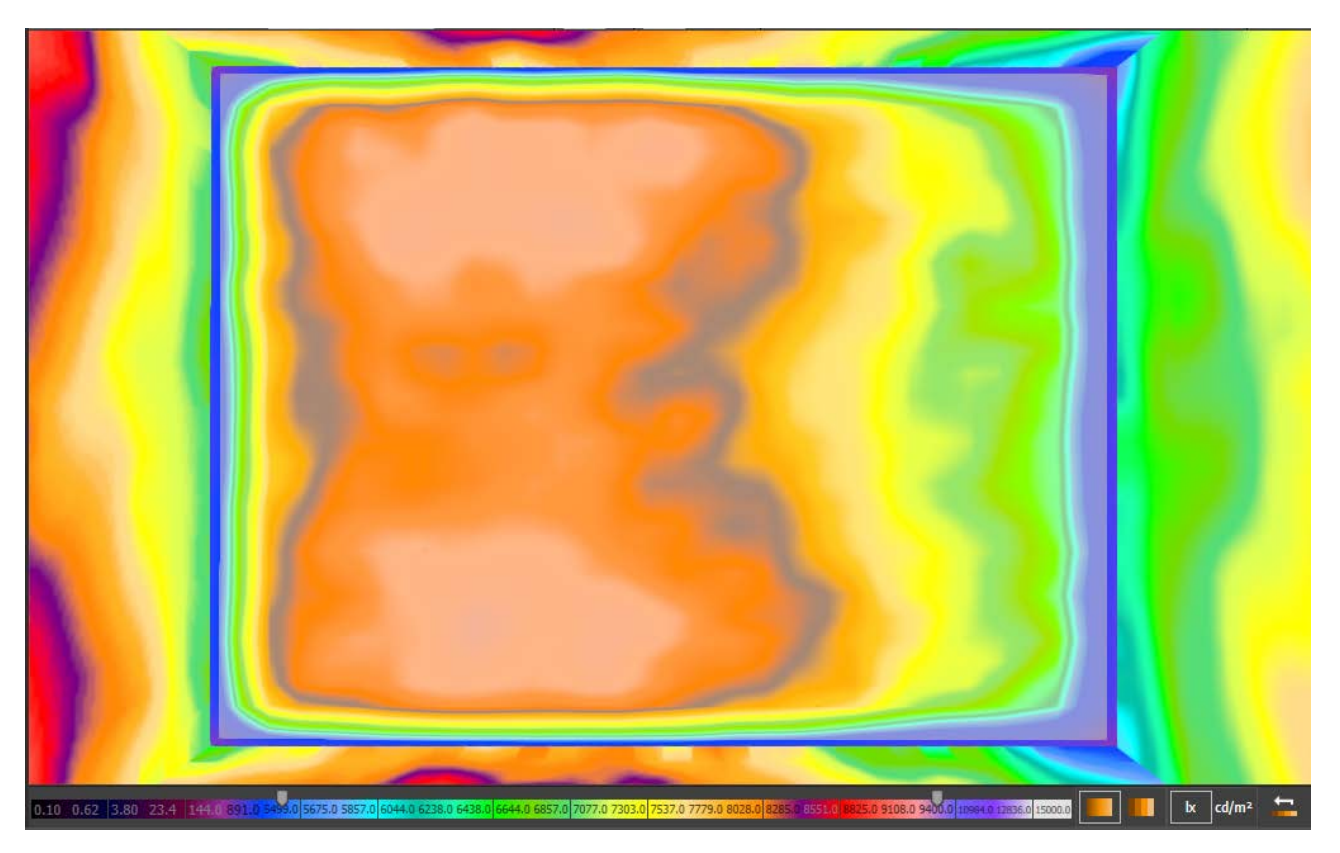

**Figura 5.52** - Faretti ruotati di 15° - diagramma di illuminamento continuo

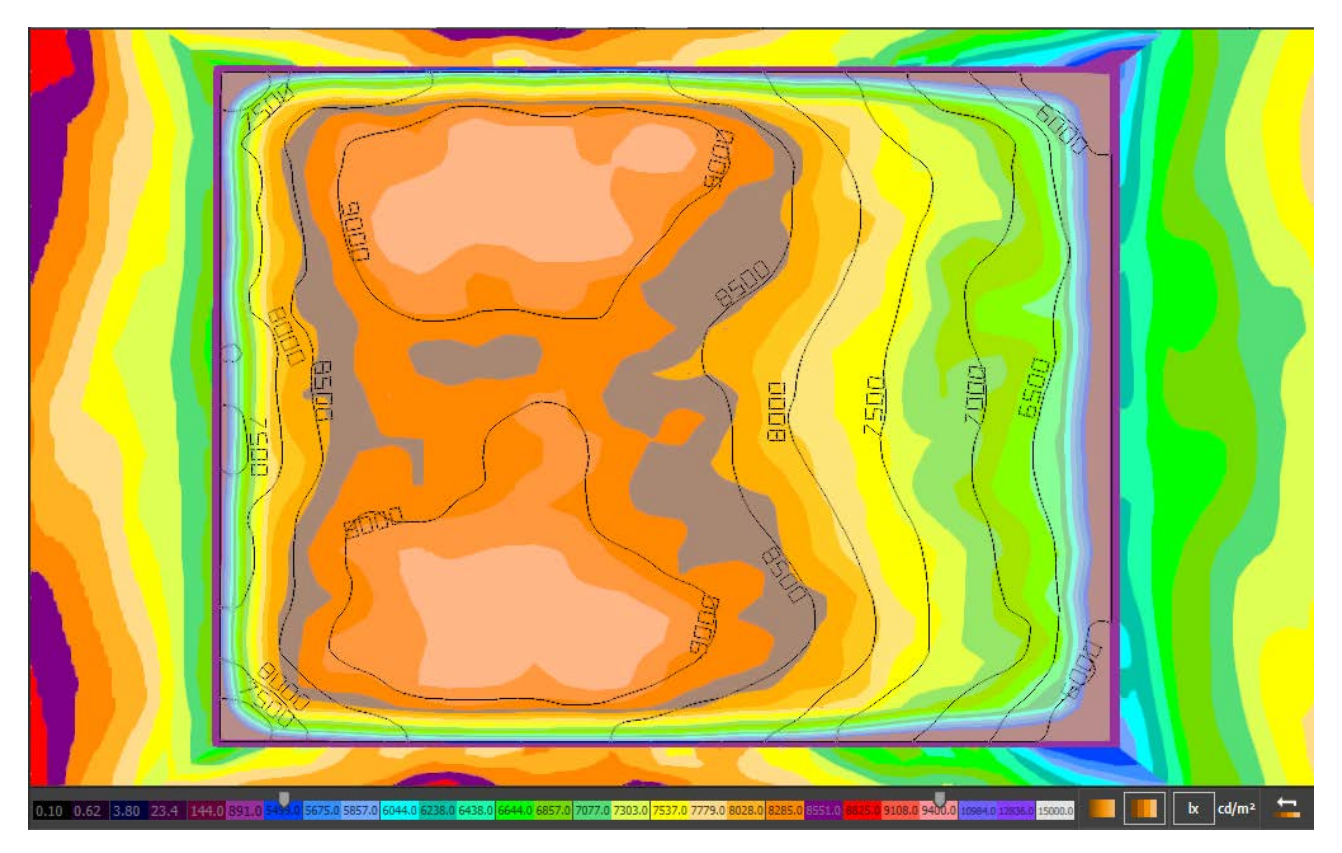

**Figura 5.53** - Faretti ruotati di 15° - diagramma di illuminamento a incrementi con valori espressi in lux

#### 5.2.4 Omogeneizzazione dell'illuminamento con dimmer e filtri

Obiettivo di questa tesi è studiare una disposizione ottimale di apparecchi luminosi al fine di ottenere un illuminamento il più possibile omogeneo sul pavimento, che sarà il piano di scorrimento dell'acqua durante le simulazioni, riducendo i riflessi verso la fotocamera di rilevazione pur mantenendo alti i valori di illuminamento per migliorare l'ottenimento di informazioni tramite i sensori a disposizione. Il metodo di ruotare i due profili metallici sui quali sono fissate le due file di faretti M12 - D01 è molto rapido e semplice, facilmente controllabile, verificabile e porta ad un netto miglioramento dell'omogeneità di distribuzione dell'illuminamento sul suolo al prezzo di una diminuzione generale dei valori di illuminamento.

La rotazione delle due file di faretti è corretto che abbia in ogni caso lo stesso angolo poiché si possa mantenere un'illuminazione simmetrica risultante, sebbene le pareti della light box non consentano di avere un illuminamento sul pavimento simmetrico (gli scostamenti dalla simmetria sono comunque ridotti a meno del 5% della dimensione dei valori di illuminamento).

Ruotare i faretti in ogni caso non è l'unico modo di variare la distribuzione e l'entità dell'illuminamento sul pavimento, infatti sono disponibili in illuminotecnica le seguenti possibilità:

- utilizzare dimmer per regolare l'alimentazione dei dispositivi di illuminazione
- impiegare filtri da applicare sui faretti per regolare la luminosità
- montaggio di deflettori per limitare l'uscita della luce e direzionare il flusso luminoso

I dimmer o varialuce sono dispositivi accessori utilizzabili a monte del collegamento elettrico di dispositivi di illuminazione che consistono in regolatori elettronici limitando a piacimento la potenza assorbita. Il controllo della potenza elettrica trasferita agli apparecchi luminosi rende variabile il flusso luminoso emesso da un massimo del 100% di quello dichiarato dal produttore (o misurato in laboratorio) calando con legge lineare in maniera proporzionale alla potenza che non viene trasferita al dispositivo. Ad esempio un dimmer che trasmette il 60% della potenza della rete alimenterà la lampada ad esso connessa per il 60% del suo flusso luminoso, sarà necessario dunque scalare la curva fotometrica proporzionalmente moltiplicando ogni suo valore per 0.6. I moderni dimmer inoltre non dissipano inutilmente tensione elettrica ma presentano esclusivamente piccole perdite dovute alla caduta di tensione sui componenti, dissipando meno dell'1% della tensione in ingresso con la propria regolazione. Dunque utilizzare un dimmer resta la migliore scelta per il risparmio di energia elettrica sebbene resti necessaria la spesa iniziale di acquisto dei dispositivi e sia infatti necessario un dimmer per ogni lampada se si desidera comandarla singolarmente. Problemi che potrebbero essere introdotti dall'utilizzo di questi varialuce sono trascurabili nell'impiego all'interno della light box in oggetto, poiché sono limitati al ronzio (ininfluente all'interno del laboratorio di idraulica Giorgio Bidone dove per quanto riguarda il sonoro sono quasi costantemente presenti fonti di disturbo notevolmente maggiori del ronzio di un dimmer), a piccoli disturbi sulla luminosità se impiegati per trasmettere una percentuale inferiore al 50% della potenza elettrica (lontano dalla situazione che stiamo analizzando poiché la limitazione di trasmissione di potenza non sarà così grande in modulo perché è necessario ottenere un alto livello di illuminamento nella stanza) e l'eventuale incompatibilità con i contatori dell'energia elettrica (problema che non si verifica con i contatori e con l'impianto elettrico del laboratorio di idraulica).

I filtri ottici sono strumenti realizzati in materiale plastico o vitreo che trasmettono selettivamente la luce (filtrando particolari proprietà) o ne attenuano l'intensità. Tradizionalmente i filtri ottici sono impiegati in fotografia o nel cinema, in ambito professionale, in questo studio potrebbero essere introdotti per impiegarli come attenuatori di intensità luminosa dei faretti, semplicemente applicandoli sopra all'apparecchio in modo da schermare selettivamente dalla luce la proprietà desiderata. Esistono numerose tipologie di filtri a seconda del materiale di cui sono composti, delle proprietà che devono filtrare, delle lunghezze d'onda dello spettro luminoso su cui agiscono. Per evitare di dilungarsi spiegando le caratteristiche di filtri ottici non necessari a questo studio, ho individuato i filtri neutri come quelli più idonei all'applicazione nella light box allo scopo di ridurre la luminosità di alcuni faretti collocati al centro della stanza per evitare picchi localizzati di illuminamento sulla superficie di calcolo distribuendo più uniformemente i valori di lux misurati e calcolati. I filtri a densità neutrale (o semplicemente filtri neutri) sono di colore grigio per non alterare un singolo colore presente nello spettro emesso ma agire attenuando in maniera costante le lunghezze d'onda nel campo della luce visibile riducendo l'intensità della luce. Tale riduzione di intensità della luce emessa è effettuata riflettendone una percentuale o assorbendola. Gli svantaggi portati dall'impiego di filtri ottici consistono nella standardizzazione di acquisto (sono disponibili sono un certo numero di filtri neutri standardizzati, invece i dimmer forniscono funzionamento continuo dal 100% allo 0% della trasmissione), elevato numero di filtri necessari per compiere studi completi (ogni filtro neutro presenta una scheda tecnica nella quale è indicata la densità ottica del filtro che è direttamente correlata al coefficiente di trasmissione, per testare vari filtri è necessario acquistarne un numero elevato di varietà oppure sovrapporre un numero elevato di filtri), fragilità dei componenti (necessaria cautela e precisione nell'uso dei filtri vitrei), consumo finale più elevato (rispetto all'utilizzo di dimmer poiché sprecano parte della luminosità che è però stata alimentata elettricamente) e problemi di surriscaldamento (la componente di trasmissione negata viene in parte trasmessa e in parte assorbita e trasformata in calore che andrà dissipato).

I deflettori laterali sono ali di materiale plastico rigido, regolabili e che possono avere struttura interna snodata per maggiore adattabilità, necessari per regolare la direzione della luce liberamente e senza intervenire sulla sorgente luminosa. Per i faretti M12 - D01 impiegati in laboratorio in questo studio sarebbero necessari due deflettori montati orizzontalmente di lunghezza pari a 22-23 cm e due montati verticalmente lunghi 6-7 cm. La larghezza dell'ala dipende dalla quantità di luce che è necessario schermare o direzionare, nel caso oggetto di studio sarà probabilmente sufficiente 5 cm. Le difficoltà insite nell'applicazione di questa forma di limitazione della luminosità derivano sostanzialmente dall'assenza di questi dispositivi nel pacchetto optional reso disponibile dal produttore, pertanto sarebbe complesso e difficile realizzare su misura i deflettori per questi faretti. La superficie interna dei deflettori professionali può essere sia opaca che lucida a seconda che sia desiderato un reale calo di flusso luminoso totale emesso dall'apparecchio luminoso o che sia semplicemente necessario limitare la diffusione in una direzione o al contrario convogliare il flusso nella direzione desiderata.

Per quanto riguarda l'introduzione dei dimmer o dei filtri neutri sui software impiegati (MATLAB e DIALux) è assolutamente ininfluente la scelta della prima soluzione o della seconda perché in ogni caso quello che sarà introdotto nel software è una diminuzione della luminosità emessa dalle sorgenti luminose effettuata tramite un coefficiente di riduzione fissato arbitrariamente compreso tra 0 e 1. Tale coefficiente nello script MATLAB che ho realizzato può essere introdotto aggiungendo una moltiplicazione della curva fotometrica al momento del suo inserimento per il fattore desiderato. Si andrà dunque a scalare linearmente l'intera curva così come previsto dl funzionamento del filtro neutro o identicamente da quello del dimmer. Invece nel caso di DIALux ci sono due possibilità applicabili poiché esiste una apposita sezione di inserimento filtri nella quale è richiesto di indicare la tipologia di filtro a scelta tra i modelli commerciali già esistenti o creato dall'utente e poi successivamente applicare il filtro alla lampada desiderata, oppure il secondo e più efficace e controllabile metodo è quello di modificare manualmente il fattore di manutenzione della lampada o il fattore di diminuzione totale (che sono uguali poiché abbiamo posto ogni altro coefficiente unitario). Quest'ultima scelta è da preferirsi all'inserimento di filtri poiché vale anche per l'utilizzo di dimmer. Con queste accortezze è dunque possibile rapidamente inserire dimmer e/o filtri neutri nelle simulazioni informatizzate. Pertanto è reso possibile uno studio teorico sui software il cui risultato sarà quello di consigliare o meno l'utilizzo in laboratorio dei suddetti dispositivi di limitazione della luminosità.

Nel capitolo [5.2.3](#page-82-1) ho inserito alcune immagini relative alla distribuzione di luminosità diagrammata in continuo e ad incrementi. In particolare la modalità di rappresentazione in continuo fornisce un'impronta visiva chiara ed immediata che aiuta a comprendere se è presente e quanto sia vasta l'area illuminata in maniera simile tra i faretti nella zona più interessante ai fini degli studi necessari su questo modello. Pertanto proporrò diagrammi continui anche in questo capitolo poiché questa particolare analisi è più concentrata sugli aspetti qualitativi che quantitativi essendo obiettivo principale la ricerca di una combinazione di filtri neutri o impostazioni di dimmer che possa distribuire omogeneamente l'illuminamento sulla superficie di calcolo. Procedendo per tentativi e sostituendo combinazione dopo combinazione valori di percentuali di luminosità attenuate con dispositivi di limitazione del flusso luminoso ho ottenuto una serie di risultati apprezzabili. Prima di riportare i risultati è necessario definire una modalità di nominare i singoli faretti per poter rapidamente attribuire una proprietà ad un faretto (**[Figura 5.54](#page-92-0)**). Essendo simmetrica ogni combinazione da me ipotizzata sarà dato lo stesso nome ad ogni faretto presente nella stessa posizione sia sul lato in sinistra idraulica sia su quello in destra idraulica rispettando la simmetria.

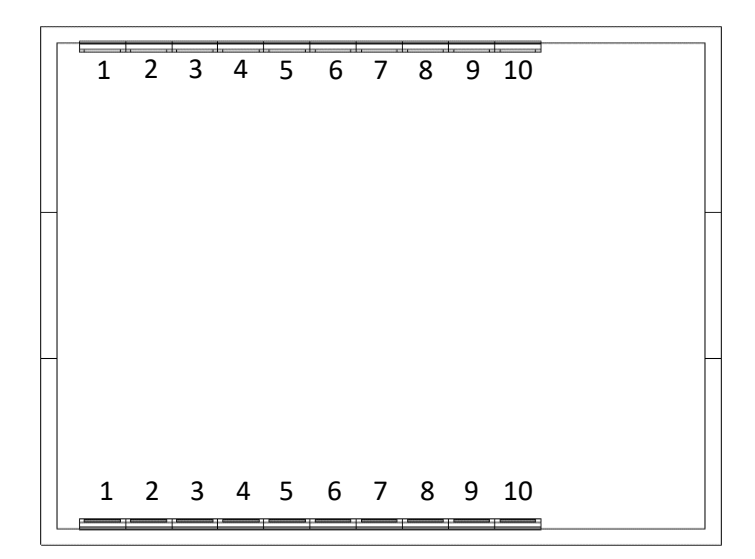

<span id="page-92-0"></span>**Figura 5.54** - Indicazione di un nome per indicare la posizione di ogni faretto

Cercando in maniera creativa di attribuire coefficienti più bassi ai faretti centrali e via via maggiori fino ad arrivare sempre all'unità con quelli più laterali sono riuscito a trovare risultati veramente ottimi a discapito però del valore quantitativo dell'illuminamento che (essendo molto bassi alcuni coefficienti centrali) scende fino ad avere un valore massimo di circa 6500 lux ma l'escursione tra il valore massimo e il valore minimo (valutata a 25 cm da monte, 25 cm dalla sinistra idraulica, 25 cm dalla destra idraulica e 125 cm da valle) diventa bassissima nella stanza intera rimanendo inferiore a 800 lux lo scostamento tra le due. Il valore minimo di illuminamento presente nell'area di controllo è poco inferiore a 5700 lux. Si riportano i risultati con le curve isolux (ad illuminamento costante) in **[Figura 5.55](#page-93-0)**.

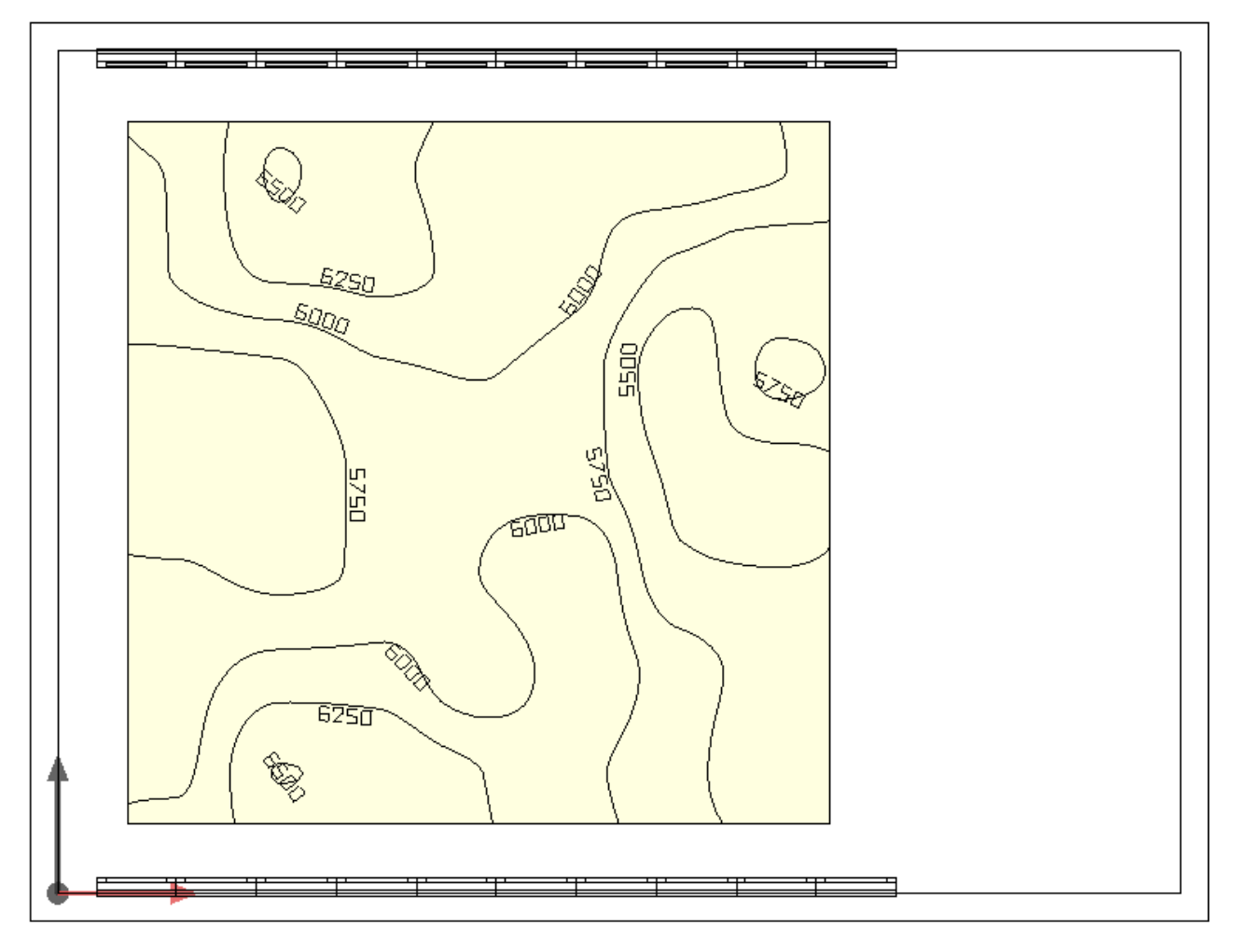

**Figura 5.55** - Curve di isoilluminamento nell'area di controllo - faretti a 15° - REG 01

<span id="page-93-0"></span>Per rendere più fruibile e consultabile la lettura delle varie configurazioni di dimmer/filtri neutri ho chiamato REG le regolazioni riportate. Per brevità si riportano solo quelle più significative:

<span id="page-93-2"></span><span id="page-93-1"></span>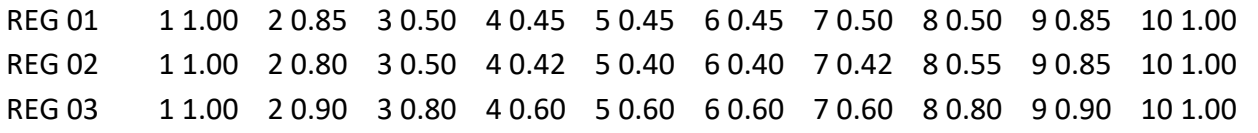

<span id="page-93-3"></span>dove si deve leggere il primo numero come posizione del faretto (**[Figura 5.54](#page-92-0)**) e il secondo come coefficiente di limitazione della luminosità applicato dal dimmer o dal filtro neutro su quel faretto.

La [REG 01](#page-93-1) è quella il cui risultato principale è stato quello di mantenere abbastanza alto l'illuminamento medio sulla superficie di controllo (pari a 5915 lux) limitando notevolmente lo scostamento tra valori massimi e minimi portando ad una sostanziale costanza dell'illuminamento su un'ampia superficie di pavimento di lati 2.5 metri x 2.5 metri. I risultati migliorerebbero qualora si decidesse che l'area di maggior interesse può essere ulteriormente ridotta.

La [REG 02](#page-93-2) porta ad una distribuzione di illuminamento ancora più costante, con valore di scostamento massimo pari a 317 lux nell'area di controllo, tutto ciò va a discapito dell'illuminamento medio che scende fino a 4955 lux. Riporto in **[Figura 5.56](#page-94-0)** il diagramma di illuminamento continuo risultante dall'elaborazione di DIALux. È evidente l'elevata efficacia della distribuzione di luminosità dei faretti con dimmer o filtro neutro.

La particolarità della [REG 03](#page-93-3) risulta invece essere differente, legata ad una correzione parziale della disomogeneità dell'illuminamento pur conservando una media piuttosto alta pari a 7107 lux (quando era 9178 lux senza limitazioni di luminosità) e riducendo la variazione di illuminamento da 2926 lux fino a 1558 lux, dunque quasi dimezzata la variazione al prezzo di 2071 lux di illuminamento medio perso.

<span id="page-94-0"></span>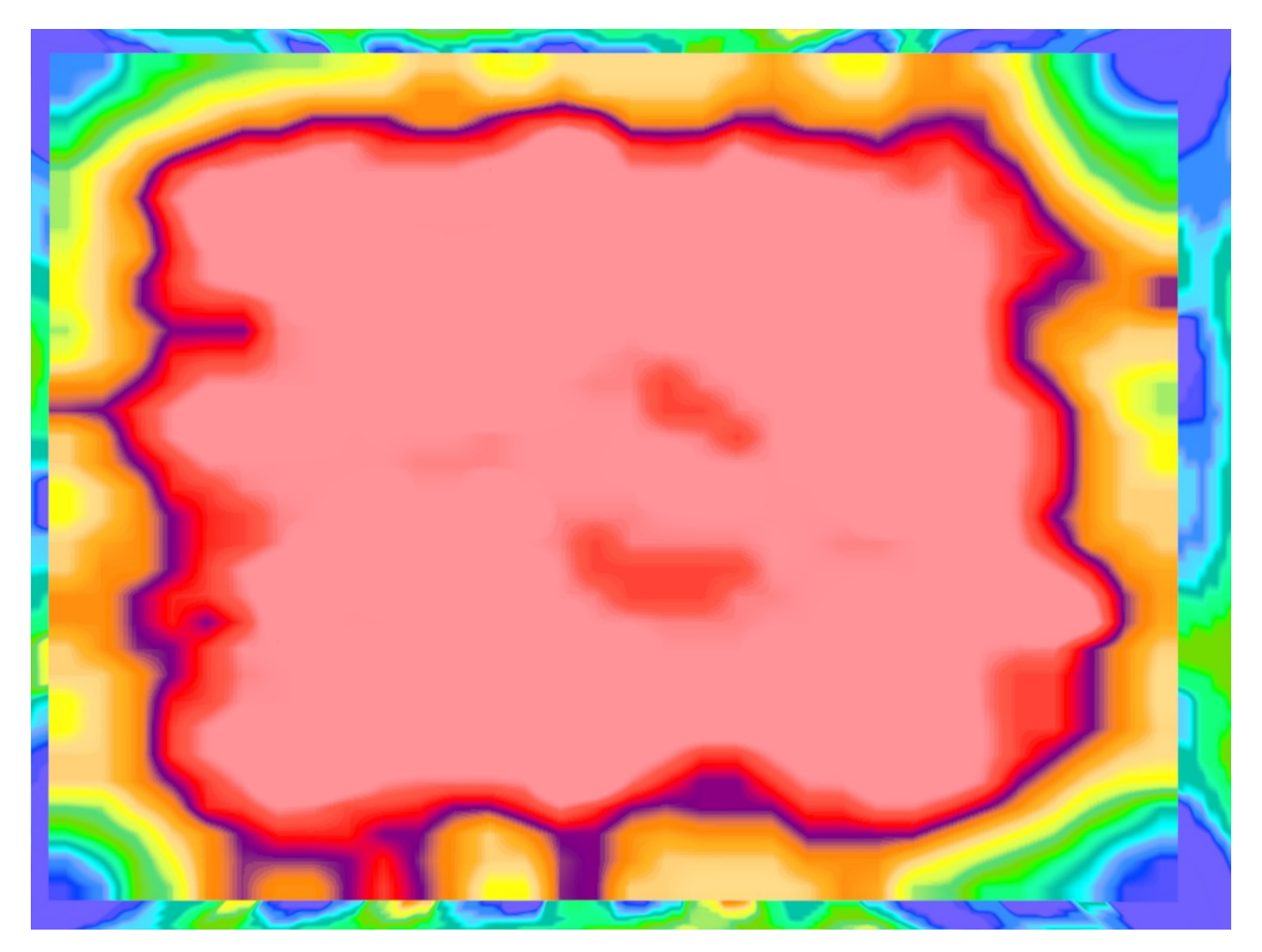

**Figura 5.56** - Faretti ruotati di 15° - [REG 02](#page-93-2) - diagramma di illuminamento continuo

#### 5.2.5 Problema delle imperfezioni presenti sulle pareti e sul soffitto

Attraverso queste elaborazioni effettuate con DIALux è evidente l'obiettivo che ho mantenuto: ricercare che il valore massimo misurato in laboratorio sia molto vicino a quello determinato dal software limitando la differenza reciproca tra gli altri valori misurati e calcolati sul pavimento della stanza reale e del modello informatico. Questa scelta non è quella più opportuna se si ricerca di limitare la distanza numerica presente tra modello e situazione reale (limitazione della varianza intesa come scarto presente tra i valori misurati e quelli calcolati) ma credo che sia adeguata in quanto nella situazione attuale è più performante avere ottenuto un'analisi valida per i punti a maggiore luminosità che si scosta seppur in maniera limitata spostandosi nelle aree perimetrali.

Risulta inoltre comprensibile che lo scostamento tra modello e realtà sia concentrato nelle aree ricche di errori, riflessi, pieghe ed imprecisioni piuttosto che nelle zone centrali del pavimento più lontane dalle variazioni puntuali inserite dalla riflessione delle pareti. Per migliorare questo risultato sarebbe necessario realizzare altri fori nella parte inferiore dei teloni appesi per realizzare le pareti, mettere in tiro le pareti tensionandole dal basso e se necessario anche dai lati per limitare al massimo la presenza di pieghe e l'influsso negativo delle sovrapposizioni tra teloni consecutivi (**[Figura 5.57](#page-95-0)** e **[Figura 5.58](#page-95-1)**). In questo modo si potrebbe davvero almeno considerare perfetta la forma della stanza concentrandosi sul coefficiente di riflessione, invece senza un vero e proprio tensionamento delle pareti è necessario abbassare i coefficienti di riflessione per tener conto di altri macro-problemi che generano differenze consistenti tra il modello e la situazione realmente misurata. Una problematica considerevole aggiunta però progettando un tiro anche dal basso si evidenzia nel fatto che allo stato attuale il pavimento a lato della stanza (ovvero nel lato corto) si piega verso l'alto dietro le pareti e si alza di 25 cm. Questo è utile e necessario per limitare le perdite di acqua nel momento in cui il modellino viene utilizzato e quindi aperta la paratoia della vasca di monte per inondare la stanza. I fori eventualmente realizzati sul telone impermeabile del pavimento dovrebbero essere risigillati per non peggiorare il funzionamento idraulico e forse in ogni caso interferirebbero con il flusso determinando l'impossibilità di effettuare un tiro direttamente dal fondo dei teloni di parete.

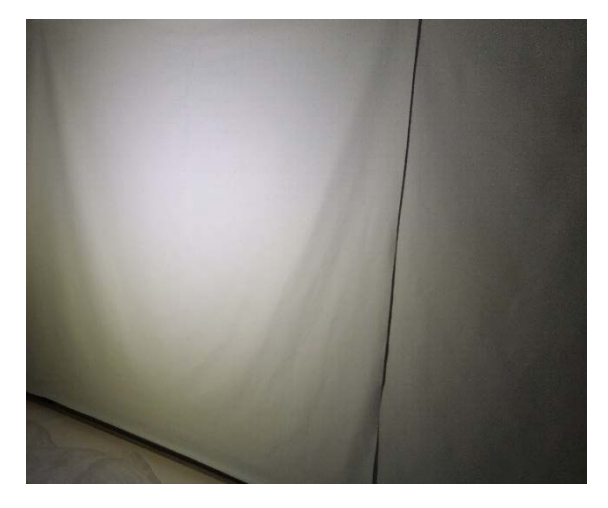

**Figura 5.57** - Imperfezioni nelle pareti della light box

<span id="page-95-1"></span><span id="page-95-0"></span>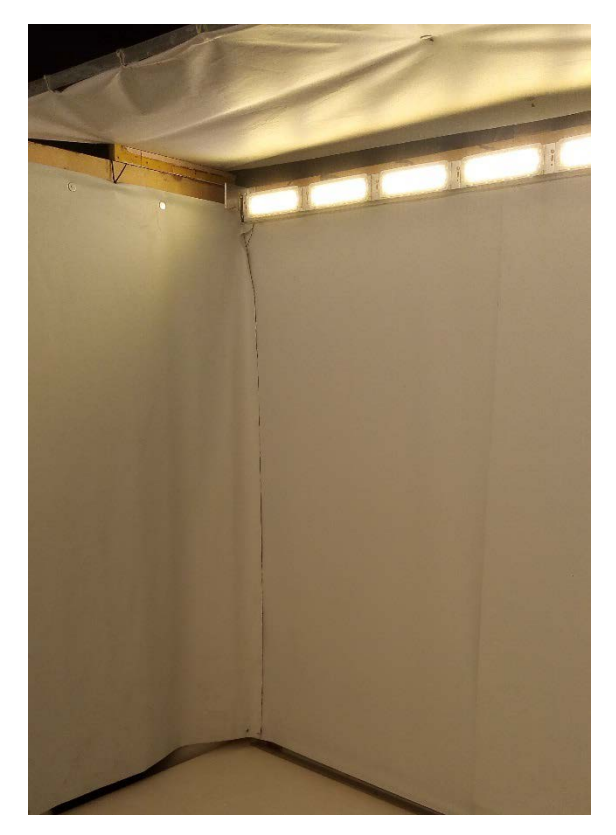

**Figura 5.58** - Imperfezioni nelle pareti e nel soffitto della light box

Inoltre in **[Figura 5.58](#page-95-1)** è molto evidente l'ulteriore problema derivato dalle pieghe presenti nel soffitto, che a causa del peso proprio "spancia" realizzando numerosi solchi intorno alle viti che lo fissano e riflettendo in maniera molto differente la luce a seconda del punto oggetto di studio.

Posso pertanto ritenere utile e necessario ridurre l'unico parametro a disposizione per il soffitto che corrisponde sempre al coefficiente di riflessione. Attraverso questa riduzione si otterrà una riflessione inferiore da parte del soffitto che inciderà quindi meno, tenendo indirettamente conto di tutte le imperfezioni in esso presenti. Per una analisi più rigorosa anche il soffitto andrebbe tenuto a tiro sebbene con il tempo sia continuamente necessario rieseguire la procedura a causa del progressivo allentamento del tessuto e dell'allungamento crescente con il tempo e con la tensione esercitata sul tessuto stesso.

Per capire quale possa essere il reale coefficiente di riflessione delle pareti è allora subentrata una nuova analisi sebbene in assenza della strumentazione necessaria per eseguirla correttamente e rigorosamente.

## 5.3 Coefficiente di riflessione delle pareti

Uno studio sperimentale del coefficiente di riflessione delle pareti della light box risulta essere molto importante per questa tesi e per la totalità degli studi eseguiti all'interno del modello sia fisico sia informatico. Il problema della determinazione di tale coefficiente è simile a quello che si era verificato nella misurazione della curva fotometrica emessa dai faretti M12 - D01 ovvero che la strumentazione scientifica utilizzata per eseguire le procedure è inappropriata e non idonea allo scopo.

Nello studio del coefficiente di riflessione delle pareti inoltre risulta essere ancora più influente l'utilizzo di una strumentazione non opportuna, portando a risultati indicativi ed escludendo che il valore determinato con una procedura sperimentale simile possa essere corretto con un alto grado di certezza.

Le imprecisioni nella misurazione della curva fotometrica erano limitate alla limitazione delle fonti di riflesso, all'oscurare le sorgenti luminose differenti da quella studiata e alla precisione di effettuazione della procedura di misura; nel caso della misurazione del coefficiente di riflessione le incertezze si moltiplicano poiché la misurazione non è più effettuata direttamente dalla sorgente ma capta solo raggi luminosi riflessi, pertanto la disomogeneità della superficie di riflessione è molto più influente rispetto ai casi precedenti. Inoltre ogni fonte di riflesso aumenta la luminosità registrata dallo strumento e falsa la misura, allo stesso modo la riflessione sulle pieghe inevitabilmente presenti rende complessa l'elaborazione dei dati rendendo inevitabile una osservazione: il coefficiente di riflessione che verrà calcolato mediante la seguente procedura sarà probabilmente in ogni caso maggiore di quello reale.

Per ottenere un valore realistico, seppur indicativo, ho posizionato smontato oppure arrotolato i lati della stanza di valle, sinistra idraulica e destra idraulica e riavvitato girato verso il retro della light box uno di questi lati (ruotato di 180° rispetto al verso normale di posizionamento. In questo modo la parete in telone plastico è rimasta orientata verso la parte posteriore della stanza e lì ho eseguito

le prove sperimentali per determinare un'approssimazione del coefficiente di riflessione della parete.

Per proseguire con metodicità e per la riproducibilità delle misurazioni sperimentali ho eseguito la seguente preparazione dell'area:

- posizionamento nello stesso ambiente nel quale ho effettuato la seconda misurazione della luminosità emessa dal faretto M12 - D01 nel retro della light box
- telo nella parete di valle orientato verso il retro della stanza e non più verso l'interno, poiché non hanno la stessa riflettenza i due lati del telone
- faretto posizionato a 75 cm dalla parete, montato sul supporto illustrato nel capitolo [5.1.3](#page-51-0) orientato perpendicolarmente al telo verticale che costituisce la parete
- sensore posizionato sul sopporto alla stessa altezza del baricentro luminoso del faretto

La procedura è in questo caso poco schematica poiché in numero sono poche le misurazioni che ho eseguito. Considerando il gran numero di variabili non controllabili ho effettuato alcune misurazioni posizionando lo strumento a sinistra ed a destra del faretto, il più vicino possibile al faretto. La distanza minima alla quale sono riuscito a realizzare le misurazioni è 10 cm per cui ho ottenuto tre dati per il lato destro e tre dati per il lato sinistro sempre alla distanza laterale di 10 cm dal faretto. Si può considerare che le misurazioni siano confrontabili con il valore centrale massimo misurato con la curva fotometrica opportunamente traslato alla distanza necessaria.

Procedo illustrando il ragionamento che ho seguito:

- **1.** sono disponibili dati misurati alla distanza di 100 cm per quanto riguarda l'intensità luminosa ed esistono formule per ricondurre tale intensità luminosa all'illuminamento perpendicolare che si misurerebbe ad una distanza scelta (75 cm + 75 cm)
- **2.** è possibile verificare questo calcolo con una misurazione sperimentale (150 cm) e confrontare il valore calcolato con valore misurato, rendendo possibile inoltre confermare il corretto funzionamento della curva fotometrica e l'assenza di fonti di riflessione nell'ambiente di misurazione (o almeno controllare l'entità dei riflessi)
- **3.** determinazione del rapporto tra illuminamento puntuale misurato o calcolato frontalmente alla distanza di 150 cm e misurazione della luce riflessa dal telone alla distanza di 75 cm + 75 cm

Pertanto procedo per punti illustrando i passaggi svolti per mantenere scientifica e riproducibile la procedura:

**1.** Il dato già misurato alla distanza di 1 metro e mediato è 4480 lux che corrisponde all'intensità luminosa massima centrale di 4480 cd. Pertanto si applica la formula [\(5.4\)](#page-97-0) necessaria per calcolare l'illuminamento alla distanza di 150 cm.

<span id="page-97-0"></span>
$$
E_d = \frac{I}{d^2} \qquad \Rightarrow \qquad E_{1.5m} = \frac{4480 \, cd}{1.5^2 \, m^2} = 1991 \, lux \tag{5.4}
$$

dove E rappresenta l'illuminamento calcolato alla distanza d d è la distanza alla quale si deve determinare l'illuminamento I rappresenta l'intensità luminosa emessa dalla sorgente nella direzione scelta

- **2.** Sistemando nel retro della light box il faretto oscurando il più possibile le fonti di riflesso (che però non sono state certo annullate, ho effettuato la misurazione diretta dell'illuminamento con lo strumento Spectromaster C - 700 alla distanza di 150 cm. Per riuscire a mantenere questa distanza tra faretto e sensore montato sul treppiede ho dovuto ruotare l'apparecchio luminoso di 90° rispetto a come era orientato per le precedenti misurazioni della curva fotometrica e dunque sono aumentate le fonti di riflesso poiché in questa direzione i teli bianchi sono molti di più. La misurazione è stata ripetuta tre volte aggiustando con piccoli spostamenti lo strumento ed ogni volta verificando la distanza netta e l'orientazione corretta del dispositivo di misura. La media tra le tre misure è 2020 lux e pertanto risulta essere poco superiore al valore calcolato con l'equazione [\(5.4\)](#page-97-0) di 1991 lux. Considerando il peggioramento delle condizioni di riflesso dell'ambiente circostante posso comunque ritenere corretta la misura e valido il ragionamento.
- **3.** La verifica fondamentale per determinare approssimativamente il coefficiente di riflessione delle pareti della light box reale consiste nel posizionamento del faretto frontalmente rispetto al telone di parete già ruotato di 180° in modo da avere il lato più lucido orientato verso la parte buia retrostante la stanza alla distanza di 75 cm misurati ripetutamente rispetto al telone stesso (in è mostrata la fotografia scattata prima della misurazione dopo aver collocato il supporto del faretto con il faretto montato in posizione verticale per comodità esecutiva). Lo strumento va posizionato accanto al faretto (10 cm a destra e poi 10 cm a sinistra) come illustrato in **[Figura](#page-98-0)  [5.59](#page-98-0)**.

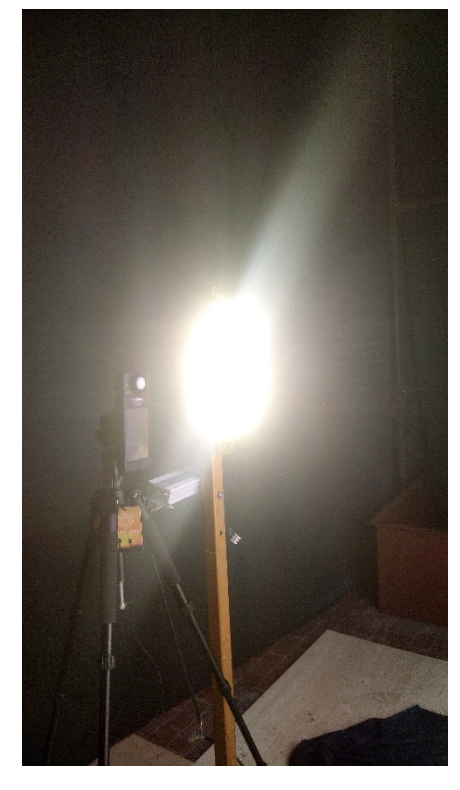

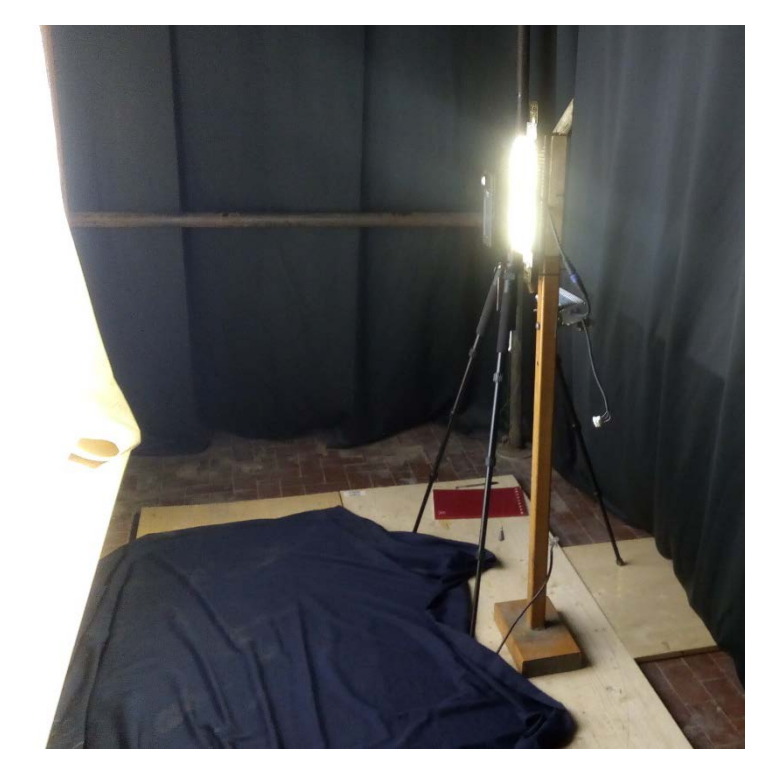

 **Figura 5.60** - Posizionamento del faretto di fronte alla parete

<span id="page-98-0"></span>**Figura 5.59** - Posizionamento del sensore accanto al faretto

Per avere misure più robuste è sempre conveniente ripetere le misurazioni più volte, in questo caso ho optato per l'esecuzione di tre misurazioni per ogni lato verificando ogni volta la distanza dal faretto e la distanza di entrambi (strumento e faretto) dal telone della parete. Il telo appeso

non è garantito che mantenga un profilo verticale parallelo al filo a piombo poiché non è tensionato nella parte inferiore, così come non è in trazione nell'uso della stanza come modello. Però a differenza delle pareti interne della stanza questo telo è posizionato in maniera più accurata e sono presenti pochissime imperfezioni. Il valore medio delle misurazioni che ho effettuato risulta essere 1740 lux. I dati a disposizione sono ora sufficienti per ottenere la valutazione ricercata del coefficiente di riflessione, riporto il calcolo della percentuale di luce captata dopo la riflessione rispetto a quella misurata frontalmente senza ostacoli in [\(5.5\).](#page-99-0)

<span id="page-99-0"></span>
$$
\rho = 1 - \frac{E_{i,d} - E_{r,d}}{E_{i,d}} = 1 - \frac{2020 \; lux - 1740 \; lux}{2020 \; lux} = 0.861 \tag{5.5}
$$

dove  $\theta$  indica il coefficiente di riflessione adimensionale in forma decimale, in alternativa si può esprimere in forma percentuale *d* corrisponde alla distanza di misurazione sia diretta che riflessa , esprime l'illuminamento diretto incidente misurato in lux alla distanza *d*  $E_{r,d}$  indica l'illuminamento riflesso misurato alla distanza d/2 dalla parete riflettente e l'intero tragitto percorso dal raggio luminoso che compie il percorso più breve ha lunghezza pari a *d*, compresa la riflessione

Il coefficiente di riflessione dunque risulta pari a 0.86 e ho già asserito che tale coefficiente è probabilmente maggiore di quello reale a causa della presenza maggiore di fonti di riflessione nella misurazione dell'illuminamento riflesso rispetto all'illuminamento incidente. Pertanto si può procedere in due maniere differenti:

- o Applicare i coefficienti di manutenzione ambientale, del locale e delle lampade predisposti dal software per questo specifico utilizzo.
- o Ridurre il coefficiente di riflessione delle pareti.

La differenza tra i due metodi consiste nella diversità di controllo che si ha sulle due procedure di limitazione del flusso luminoso e della riflessione delle pareti. In particolare si osserva che nel primo caso si ha la possibilità di impiegare coefficienti che combinati tra loro da DIALux vanno a modificare le caratteristiche della luminosità emessa dagli apparecchi luminosi e quelle delle pareti. Il meccanismo di combinazione e le modalità di riduzione della riflettività e della luminosità però possono contenere sorprese poiché DIALux fornisce un pacchetto chiuso di operazioni nelle quali è difficile entrare in merito in un'analisi più specifica. Pertanto ritengo che sia più semplice e sicuro stabilire a priori quale sia il coefficiente di riflettività inserendo in esso tutte le variabili desiderate. Inoltre sarà più semplice l'applicazione della seconda scelta poiché avrò un solo gruppo di coefficienti sul quale lavorare.

Nella simulazione illustrata nel capitolo [5.2.3](#page-82-1) i coefficienti di riflessione utilizzati e risultati ottimali per quanto riguarda la somiglianza con le misurazioni effettuate nella light box sono stati i seguenti:

- pavimento 0.70
- pareti 0.82
- soffitto 0.70

I coefficienti impiegati per le quattro pareti sono identici e il valore 0.82 risulta essere poco inferiore a quello determinato sperimentalmente attraverso la procedura illustrata. Per quanto concerne invece i coefficienti di riflessione del pavimento e delle pareti è evidente che lo scostamento è molto maggiore ma può essere giustificato in vario modo pensando alla presenza di polvere, segni, operatore sdraiato e imperfezioni dei materiali sul pavimento e grandi pieghe, viti, rondelle e sovrapposizioni sul soffitto.

Ritengo utile questa analisi allo scopo di confermare la correttezza dei valori stimati di riflettività delle superfici interne che compongono questa stanza.

Inoltre si potrebbe valutare un coefficiente di riduzione della luminosità supponendo che l'alimentazione di un singolo faretto attraverso una presa tradizionale e driver collegato direttamente alla rete elettrica non fornisca una identica alimentazione rispetto che 10 faretti collegati ai rispettivi 10 driver che sono poi convogliati per essere collegati all'alimentazione elettrica tutti in serie. Certamente questa osservazione esula dagli obiettivi di questa tesi ma potrebbe essere una valutazione interessante nel caso siano proseguiti questi studi sulla light box.

## 5.4 Conclusioni dell'analisi sperimentale

L'esecuzione di misurazioni reali sulla light box ha portato ad un valido supporto all'analisi prettamente informatizzata tramite software quali MATLAB per un risultato iniziale e semplicistico e DIALux per ottenere risultati professionali con dati ipotizzati o tratti dalla letteratura a disposizione come il libro di consultazione già citato di Forcolini (2004). In entrambi i casi le analisi sarebbero state slegate dalla realtà a causa dell'impossibilità di un confronto diretto, invece attraverso questa analisi in laboratorio si è stati in grado di raccogliere numerosissimi dati personalizzando ed adattando con precisione alla situazione studiata le elaborazioni del software impiegati:

- Misurazione della curva fotometrica emessa realmente da un faretto M12 D01 della Hangzhou Moonlight Box Technology Co., Ltd
- Misurazione dell'illuminamento sul piano del pavimento nella light box in una maglia 25x25 cm in due situazioni, sia con faretti puntati orizzontalmente a 0° che con faretti ruotati di 15° verso l'alto
- Determinazione tramite dati ricavati sperimentalmente del coefficiente di riflessione delle pareti della light box

A queste analisi sperimentali in laboratorio sono stati affiancati gli studi teorici sui software e quelli svolti attraverso equazioni matematiche proposte per casi semplificati, che forniscono comunque una validazione dei risultati più robusti e corretti delle analisi su software avanzati garantendo che l'impostazione delle situazioni è stata eseguita correttamente. Infatti per quanto un programma informatico possa essere accurato necessita di verifiche e di supporti sperimentali per essere validato a causa della grande influenza che piccoli errori possono avere sui risultati.

Di seguito procedo affiancando le immagini estrapolate dal software DIALux a quelle realizzate dalle misurazioni sulla light box per rendere più agevole e rapido il confronto dei risultati. Ricordo che i valori forniti da DIALux si estendono altre la griglia di misurazione perciò durante il confronto è necessario ricordare di escludere la/le righe e colonne più esterne.

**Figura 5.61** - Illuminamento sul pavimento - faretti ruotati di 0° - elaborazione di DIALux +9140 +9250 +9600 +9870 +10000 +10000 +9930 +9730 +9440 +9160 +8720 +8290 +7690 +7520 +7030 +9250 +9500 +9870 +10100 +10300 +10300 +10200 +10000 +9650 +9390 +9940 +9430 +7660 +7640 +7190 +9220 +9590 +9980 +10300 +10400 +10400 +10300 +10100 +9760 +9450 +9490 +9490 +7890 +7660 +7180 +9450 +9640 +10100 +10400 +10600 +10600 +10500 +10300 +9900 +9560 +9050 +9530 +7900 +7630 +7120  $+$ 9680  $+$ 9730  $+$ 10400  $+$ 10800  $+$ 11000  $+$ 11000  $+$ 10900  $+$ 10700  $+$ 10300  $+$ 9870  $+$ 9240  $+$ 8600  $+$ 8040  $+$ 7650  $+$ 7110  $+$ <sup>9720</sup>  $+$ <sup>9790</sup>  $+$ <sup>10500</sup>  $+$ <sup>10800</sup>  $+$ <sup>10900</sup>  $+$ <sup>10900</sup>  $+$ <sup>10700</sup>  $+$ <sup>10300</sup>  $+$ <sup>9860</sup>  $+$ <sup>8870</sup>  $+$ <sup>8670</sup>  $+$ <sup>7760</sup>  $+$ <sup>7230</sup>  $+$ 9750  $+$ 9860  $+$ 10400  $+$ 10700  $+$ 10800  $+$ 10900  $+$ 10800  $+$ 10600  $+$ 10300  $+$ 9840  $+$ 9300  $+$ 8740  $+$ 8280  $+$ 7870  $+$ 7320  $+$ 9490 + 9810 + 10300 + 10600 + 10700 + 10800 + 10700 + 10500 + 10200 + 9780 + 9260 + 8780 + 8310 + 7920 + 7400  $+$ <sup>9380</sup>  $+$ <sup>9740</sup>  $+$ <sup>10100</sup>  $+$ <sup>10400</sup>  $+$ <sup>10600</sup>  $+$ <sup>10500</sup>  $+$ <sup>10300</sup>  $+$ <sup>10100</sup>  $+$ <sup>9750</sup>  $+$ <sup>9250</sup>  $+$ <sup>8780</sup>  $+$ <sup>2800</sup>  $+$ <sup>7440</sup>  $+$ 9350  $+$ 9380  $+$ 9800  $+$ 10100  $+$ 10200  $+$ 10300  $+$ 10300  $+$ 10100  $+$ 9790  $+$ 9540  $+$ 9060  $+$ 8600  $+$ 8140  $+$ 7750  $+$ 7330

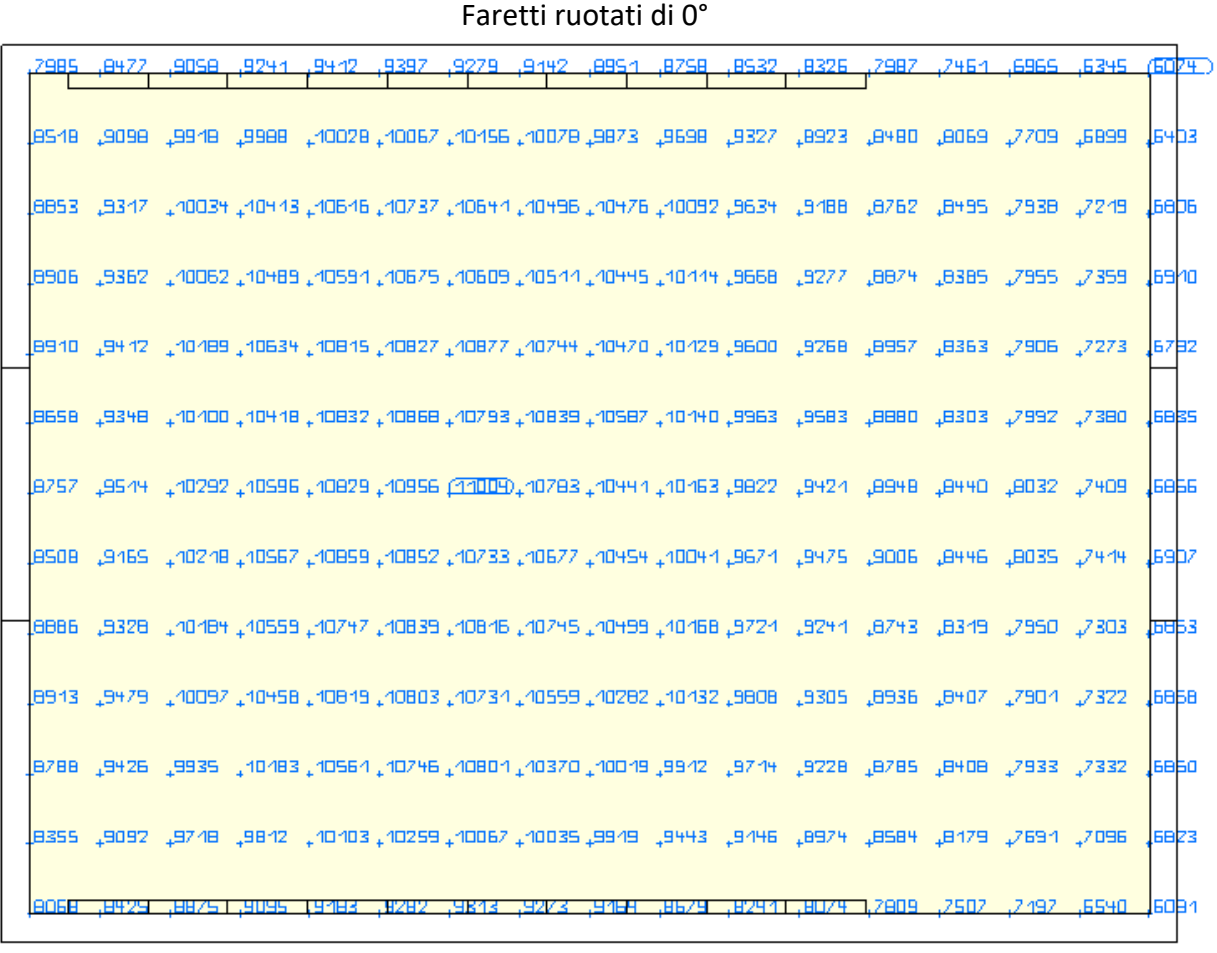

1600 16830 16150 16580 16160 16840 16120 16200 16300 16900 16900  $+$ <sup>8510</sup>  $+$ <sup>8840</sup>  $+$ <sup>9030</sup>  $+$ <sup>9150</sup>  $+$ <sup>9150</sup>  $+$ <sup>9030</sup>  $+$ <sup>8820</sup>  $+$ <sup>8610</sup>  $+$ <sup>8180</sup>  $+$ <sup>7800</sup>  $+$ <sup>7370</sup>  $+$ <sup>6960</sup>  $+$ <sup>6530</sup> +8450 +8740 +8890 +8010 +8990 +8860 +8670 +8470 +8070 +7710 +7300 +6920 +6500 +8390 +8650 +8820 +8910 +8880 +8770 +8590 +8350 +7980 +7640 +7250 +6890 +6500 +8370 +8660 +8800 +8910 +8890 +8770 +8620 +8370 +7990 +7950 +7260 +6870 +6520 +8420 +8710 +8870 +8980 +8950 +8840 +8690 +8430 +8060 +7690 +7280 +6900 +6560 +8560 +8850 +9030 +9160 +9120 +9020 +8860 +8600 +8210 +7820 +7400 +7000 +6620 +8660 +9010 +9240 +9370 +9350 +9270 +9110 +8830 +8420 +8000 +7550 +7090 +6660 +8180 +8130 +8310 +8210 +8220 +6320 +63280 +6010 +8000 +8180 +12080 +12180 +6030

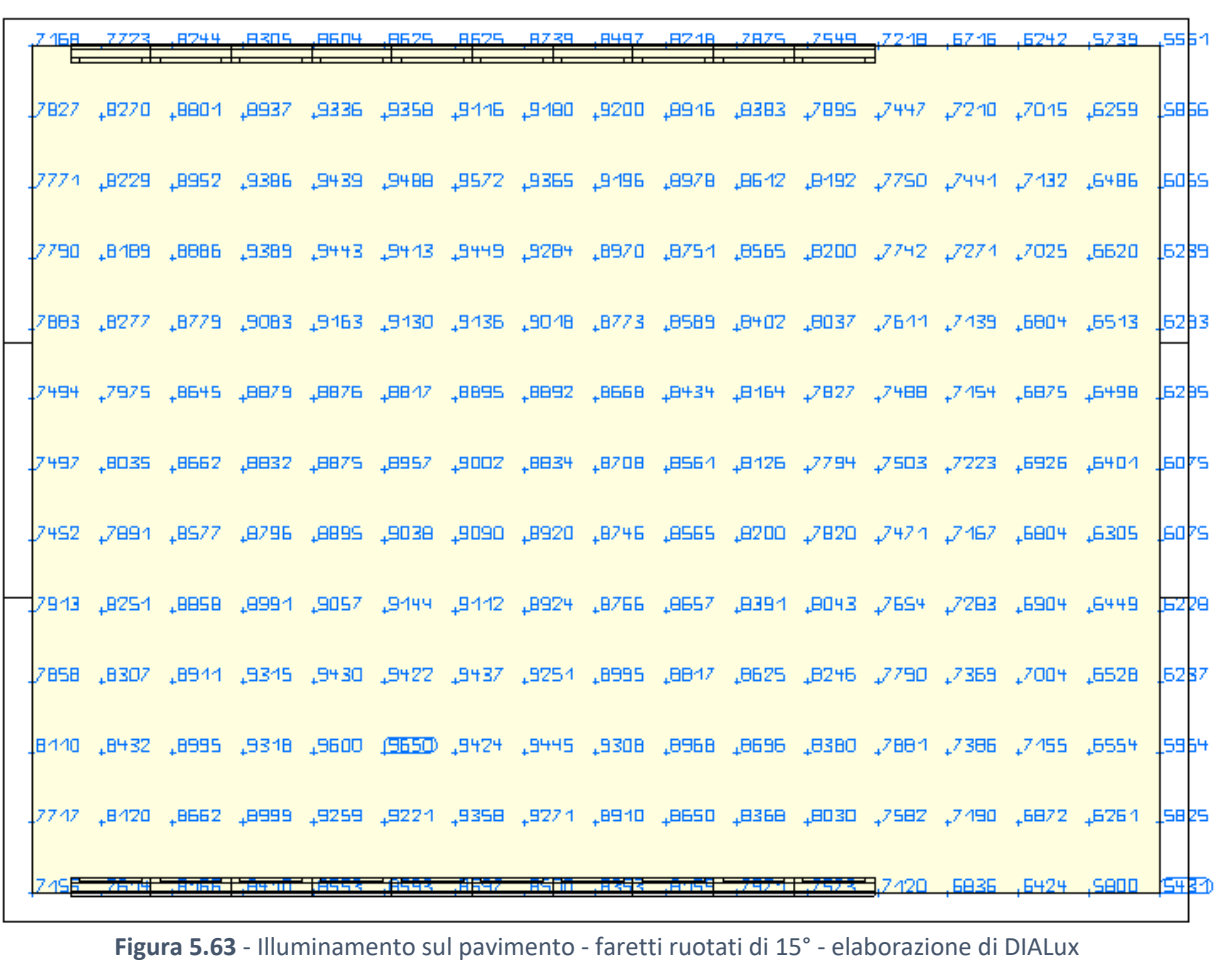

Faretti ruotati di 0°

## 6. Conclusioni

Lo studio approfondito dell'illuminazione della light box è stato sviluppato ed approfondito su differenti livelli di calcolo e di precisione spostandosi dall'applicazione preliminare di formule per il calcolo del numero di faretti necessari per ottenere un determinato illuminamento al suolo, alla parametrizzazione delle superfici presenti nella stanza per ricreare la sezione nell'ambiente di calcolo MATLAB allo scopo di esaminare ogni singolo raggio luminoso uscente da un faretto considerando l'asse di mezzeria dell'apparecchio luminoso stesso e il termine dell'analisi numerica è sfociato nell'impiego di un software professionale per il calcolo illuminotecnico che è DIALux. I risultati ottenuti matematicamente dai software e dai metodi di calcolo teorici sono stati confermati, tarati ed approfonditi sperimentalmente nella seconda parte di questo studio di tesi. La curva fotometrica emessa dai faretti M12 - D01 impiegati in laboratorio è stata determinata sperimentalmente, l'illuminamento sul piano della light box è stato misurato in maglie 25x25 cm in due differenti situazioni di rotazione dei faretti (0° e 15°) e il coefficiente di riflessione delle pareti è stato determinato con misurazioni sperimentali all'interno di un'area il più possibile idonea allo scopo. Nel caso della curva fotometrica gli strumenti a disposizione per eseguire gli studi sperimentali in laboratorio non sono accurati e precisi come quelli a impiegati dalle case costruttrici dei prodotti acquistati e così vale anche per l'ambiente di lavoro che non è quello perfettamente idoneo alle misurazioni. La metodologia di lavoro è stata però rigida, schematica e precisa per essere riproducibile in seguito e criticabile costruttivamente.

La light box realizzata in laboratorio presenta alcune attese differenze rispetto alla perfezione dei modelli informatici (pieghe, solchi, sporco), pertanto le misurazioni reali effettuate in laboratorio hanno permesso di tarare le elaborazioni dei software avvicinando il più possibile la situazione modellata a quella reale. In questo modo è ora possibile effettuare modifiche nei software con una certezza che il risultato sia molto simile al caso reale ma risparmiando il tempo di realizzare concretamente queste modifiche nella stanza se sono lunghe, complesse o costose (vedi esempio dell'applicazione di dimmer o filtri neutri nel modello).

Il risultato atteso è stato raggiunto e sono ora disponibili numerosi strumenti di lavoro agli utilizzatori della light box nonché suggerimenti su come migliorare l'omogeneità della distribuzione dell'illuminamento sul pavimento, riduzione dei riflessi dati da luce diretta e lunghe misurazioni già elaborate effettuate nella stanza. Sono ora inoltre disponibili i file LDT realizzati appositamente per i faretti scelti (non forniti dal produttore) direttamente importabili nei software di calcolo illuminotecnico.

## Ringraziamenti

Desidero ringraziare tutti coloro che mi sono stati accanto nella stesura di questa tesi e che mi hanno aiutato con suggerimenti, critiche ed osservazioni: a queste persone va la mia gratitudine per quanto riguarda la scrittura di questo elaborato.

Ringrazio innanzitutto il Professor Ingegner Davide Poggi, relatore, per la pazienza che ha avuto e la fiducia che mi ha dato e la correlatrice Ingegner Silvia Cordero, dottoranda, per la sua tenacia, il suo impegno, la sua prontezza a discutere ed affrontare i problemi e per la sua disponibilità.

Un ringraziamento speciale ed affettuoso va ad Elli, mia inseparabile fidanzata, alla quale resta sempre il duro compito di convincermi a fare la scelta giusta e ricordarmi i miei doveri. Da tanto mi sopporta e spero che ancora per molto sarà disponibile a farlo! Ringrazio anche la sua dolce famiglia che non smette di sostenermi.

Un ringraziamento particolare va alla mia famiglia: i miei genitori che mi hanno sempre permesso di studiare e di vivere serenamente, le mie sorelline Beatrice la muta ed Elena coi piedi per terra che mi hanno sopportato, ascoltato e perdonato fin troppe volte in questi anni. Spero di non abusare troppo della vostra cortesia e della vostra pazienza, perdonatemi se ve ne ho sottratta in grande quantità.

Ringrazio Anto, speciale coinquilino, compagno di merende e unica persona che mi ha sempre accompagnato dall'interno in questo percorso universitario; senza di te chissà dove sarei finito. Aspetto allora il tuo divano!

Dei tanti compagni di corso che ho conosciuto qui a Torino ringrazio in particolare Alle e Luca, i primi ad accogliermi come amici, Gian, Claudia e Bert gli irriducibili compagni di Idraulica essenziali per tante esercitazioni, il Professor Ingegner Monta anche se ci guarda dall'alto al basso, Inès tutta matta ma sempre disponibile e simpatica, Chiaretta, Renata, Erica, Fra, Dario, Veronica, Mariam (sebbene sia completamente ed improvvisamente sparita nel nulla) e Arianna, sempre sorridente ed unica ragazza che mi fa ammettere che anche gli architetti possano essere brave persone.

Ringrazio la Marti che ha provato ad ignorarmi tutta la triennale e si è dovuta arrendere alla nostra amicizia alla specialistica a Torino, grazie in particolare per la tua sincerità, freschezza e spontaneità.

Un ringraziamento va agli amici costantemente presenti nella mia vita: Carlo, sei forse l'amico di più vecchia data e non ce la farai mai a scordarti di me, tra alti e bassi la nostra amicizia non si è mai fermata, anni passati a studiare insieme da irremovibili scrocconi; Enri anche lui con i suoi alti e bassi (aspetta un attimo... ha mai avuto degli alti?) ma sempre sincero (fin troppo) e diretto (anche meno), la Zobbo tenera romanticona desolata, sempre in movimento e mai e poi mai zitta, restaura il mondo piccola bionda! L'Illa matta dalla testa ai piedi, incostante e dolcissima, chissà cosa faresti se non potessi lamentarti del lavoro a tutto spiano…

Non meno importante il ringraziamento agli ex compagni di classe: Dennis scodinzolante compagno di studio di molti anni bui ed amico indispensabile, Silvia Litty Pannocchia sempre piena di vita e di consigli, Lara simpatica, dolce e responsabile malgrado le apparenze e Karen (che aggiungo a causa delle nuove direttive del Ministero delle Pari Opportunità) sorprendente ragazza genuina, incontrollabile e davvero adorabile.

Ringrazio i miei zii ed i miei cugini per il loro costante supporto e sostegno nello studio così come per ogni scelta della mia vita, un ringraziamento speciale alla nonna Renata che si mostra sempre cordiale e sorridente con tutti i suoi nipoti, grazie perché so che la tua porta è sempre aperta per me e dentro non avrò problemi a trovare qualcosa di buono da mangiare!

Il ringraziamento finale va a Verdenergia, ai dirigenti Elvino, Ivano, Cristiane e Maurizio per avermi scelto ed a tutti i dipendenti: Giordano, Carla, Lucio, Roberto, Riccardo e Matteo per avermi accolto.

## Bibliografia

Aureli Francesca, Maranzoni Andrea, Mignosa Paolo, Zivieri Chiara, 2011, *An image processing technique for measuring free surface of dam-break flows*, Exp Fluids n.50 (2011), pp. 665-675

Bergamini Massimo, Trifone Anna, Barozzi Graziella, 2011, *Le geometrie non euclidee e i fondamenti della matematica*, Zanichelli

Costa Piergiorgio, 2015, *Metodi per la valutazione del rischio a valle delle dighe regionali: confronto tra i metodi in uso e metodi semplificati*, Tesi di Laurea Magistrale, Politecnico di Torino

Del Corno Barbara, 2014, *Gli impianti tecnici in edilizia*, Maggioli Editore, pp. 75-84

Felli Mauro, 1999, *Lezioni di fisica tecnica (civile e ambientale)*, Morlacchi editore, pp. 325-350

Forcolini Gianni, 2004, *Lighting. Lampade, apparecchi, impianti. Progettazione per ambienti interni ed esterni*, Hoepli Editore, p. 457

Fraccarollo Luigi, Toro Eleuterio, 1995, *Experimental and numerical assessment of the shallow water model for two-dimensional dam-break type problems*, Journal of Hydraulic Research n.33:6, pp. 843- 864

Frascarolo Marco, 2007, *Sistemi per la diffusione della luce attraverso materiali plastici*, Luce 2/2007, pp. 62-69

Lindsey Jack L., 1997, *Applied illumination engineering*, The Fairmont Press, p. 374

Livingston Jason, 2014, *Designing with light: the art, science and practice of architectural lighting design*, John Wiley & Sons, pp. 262-263

Naldi Giovanni, Pareschi Lorenzo, 2007, *Matlab. Concetti e progetti*, Apogeo

Norma UNI EN 12464-1, *Luce e illuminazione - illuminazione dei posti di lavoro - Parte 1: Posti di lavoro in interni*, 2011 UNI, Italia

Palladino Pietro, 2005, *Manuale di illuminazione*, Tecniche Nuove, pp. (23) 9-12

Russo Stefano, 2017, *Manuale di cinematografia professionale*, Audino, Volume 1

# Indice delle figure

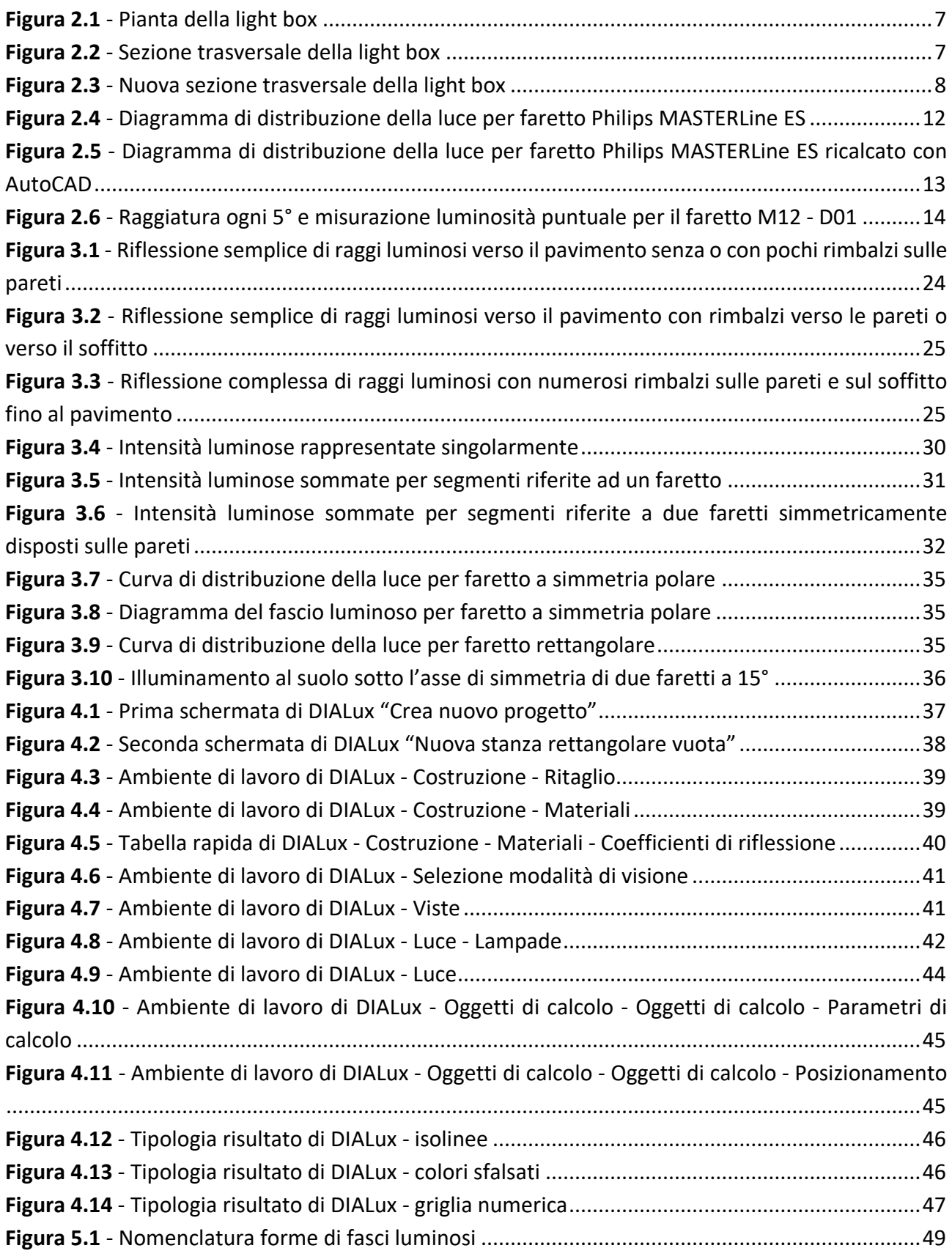

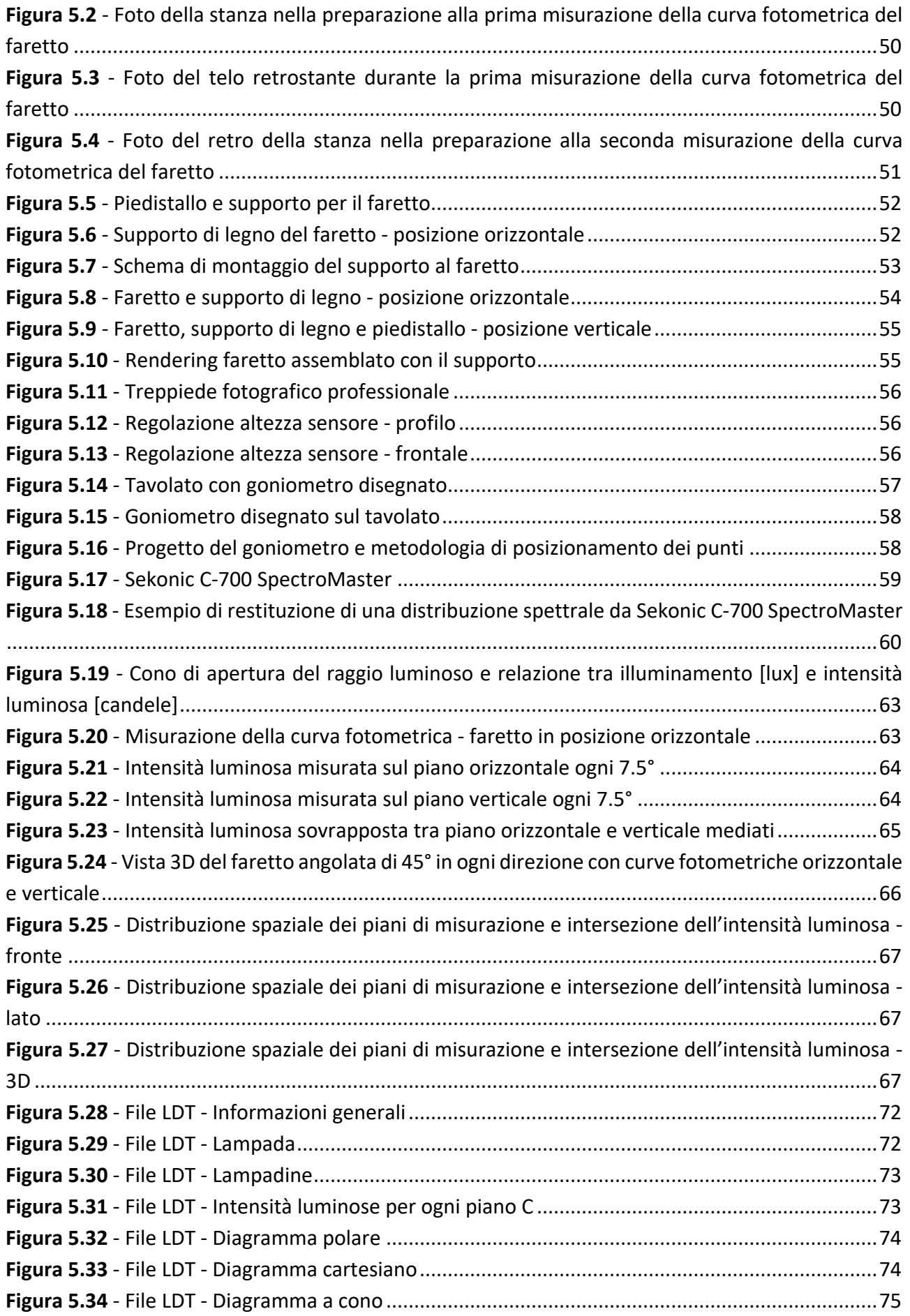
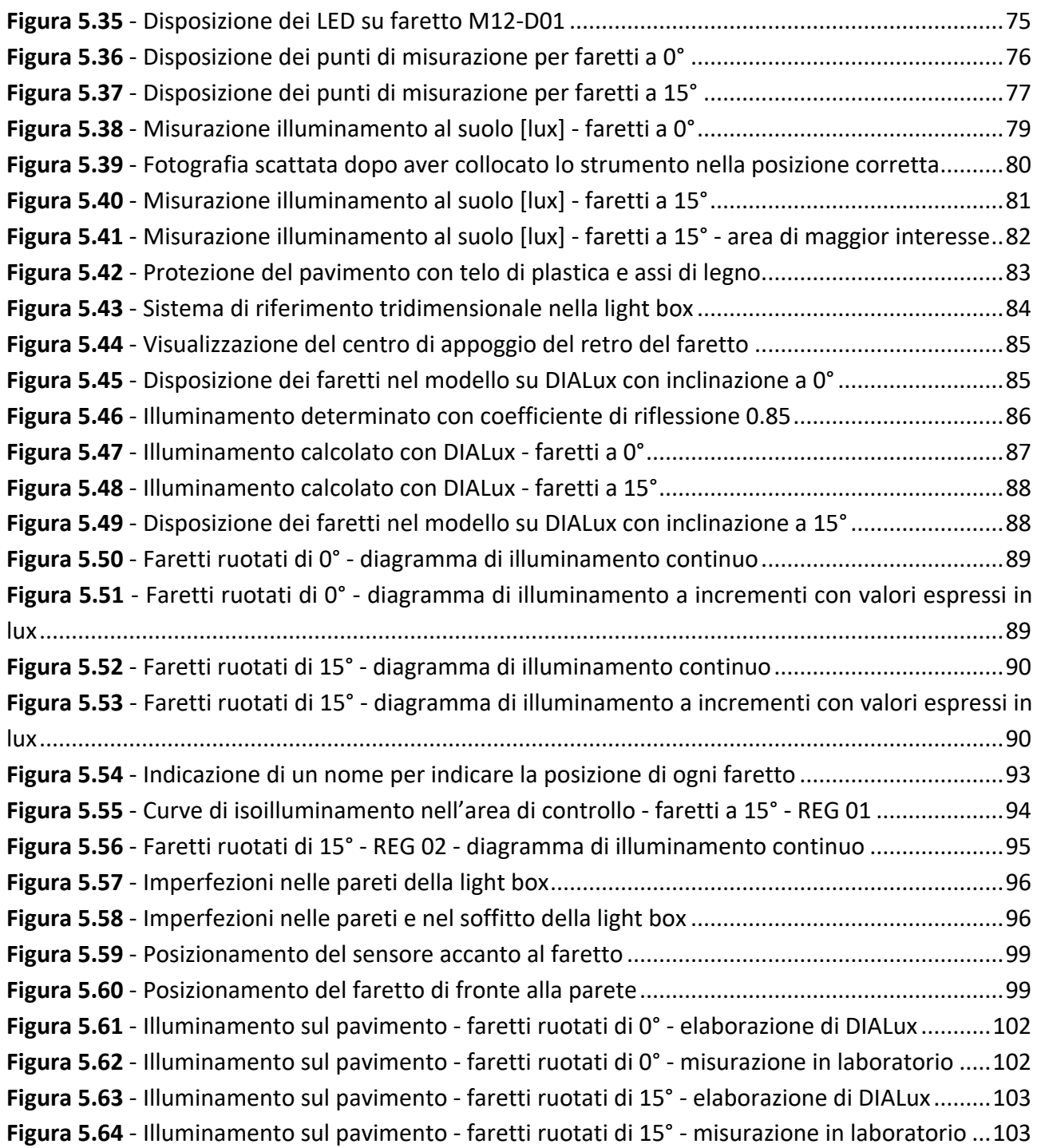

# Indice delle tabelle

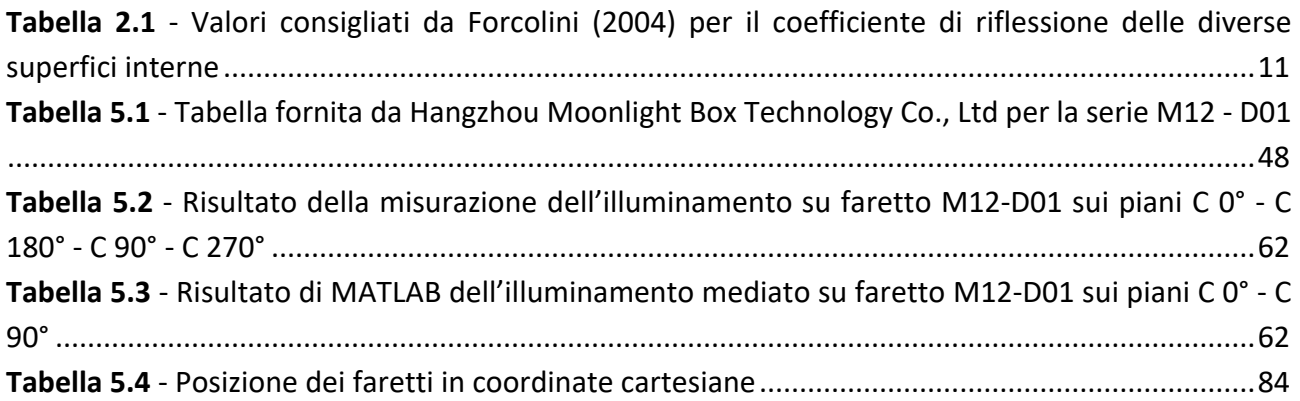

# Allegati

#### A1. Script *a10\_3* MATLAB calcola l'illuminamento

clc, clear all, close all format short syms x y

% DATI

%Dati posizionamento lampada H\_lamp = 2; %[m] altezza di posizionamento lampada Angle\_lamp = 15; %[°] angolo di inclinazione lampada. Positivo verso l'alto

%Dati forma stanza L room = 3; %[m] orizzontale H wall =  $2.1$ ; %[m] verticale

%Dati forma soffitto (semicirconferenza) ORA E' ORIZZONTALE ceiling =  $H$  wall - y; %Cx = 1.5; %[m] ascissa del centro della semi-crf %Cy = 2; %[m] ordinata del centro della semi-crf %radius = 1.5; %[m]

%Parametrizzazione pareti, pavimento e soffitto floor =  $-y$ ; wall  $sx = -x$ ; wall\_dx =  $L$ \_room-x;

%Dati riflessione pareti e soffitto r\_wall = 0.85; % In questo caso sono entrambi r\_ceiling = 0.85; % fatti di telone bianco

%Dati propri della lampada

D\_wall = 0.07; %[m] distanza dal muro del centro luminoso Angle max = 45; %[°] angolo di inclinazione massima fascio luminoso Lumen = [ 45 813; 40 1679; 35 2377; 30 2712; 25 2886; 20 2976; 15 3025; 10 3059; 5 3074; 0 3075; -5 3074; -10 3059; -15 3025; -20 2976; -25 2886; -30 2712; -35 2377; -40 1679; -45 813];

%Precisione della soluzione precision = 200; Delta\_angle = 2\*Angle\_max/precision;

% CALCOLO RIFLESSIONE RAGGI SULLE PARETI FINO AL PAVIMENTO OPACO

```
floor_x_intensity_angle=zeros(precision+1,4);
Angle_raggio = Angle_max;
Angle = Angle_raggio + Angle_lamp;
for n1 = 1 : precision + 1
   tic
```

```
 intersection = 0;
if ((Angle_raggio>=-Angle_max)&&(Angle_raggio<=Angle_max))
  if n1 = precision + 1 % Ciclo filtro per eliminare disturbi
```

```
 Angle = - Angle_max + Angle_lamp; % numerici che possono far uscire
   end % dal campo di esistenza la Intensity
   Intensity = interp1(Lumen(:,1), Lumen(:,2), Angle - Angle_lamp);
 else
   Intensity = 0;
 end
 rimbalzo = 0;
 if ((Angle == 90)||(Angle == -90)||(Angle == 270)||(Angle == -270))
  r = D wall-x;
 else
   r = tan(rad(Angle))*(x-D_wall)+H_lamp-y; %retta
 end
 while intersection == 0
   sol = solve(r,ceiling);
   vuoto = isempty(sol);
   if vuoto == 1 %la soluzione è un insieme vuoto
     %disp('1')
   elseif vuoto == 0
     %disp('2')
     Iy = single(sol.y); %[m] intersezione muro dx con raggio di luce
     if ((Iy>0)&&(Iy<=L_room))
       %disp('rimbalza sul muro dx')
       %r\_old = r; [r] = riflette_retta_var(r,ceiling);
        Intensity = Intensity * r_ceiling;
     end
   else
     disp('3') %Non dovrebbe mai arrivare qui
   end
   clear sol Iy vuoto
  sol = solve(r, wall dx); vuoto = isempty(sol);
   if vuoto == 1 %la soluzione è un insieme vuoto
     %disp('1')
   elseif vuoto == 0
     %disp('2')
     Iy = single(sol.y); %[m] intersezione muro dx con raggio di luce
     if ((Iy>0)&&(Iy<=H_wall))
       %disp('rimbalza sul muro dx')
       %r_old = r;
       [r] = riflette_retta_var(r,wall_dx);
        Intensity = Intensity * r_wall;
     end
   else
     disp('3') %Non dovrebbe mai arrivare qui
   end
   clear sol Iy vuoto
   if rimbalzo ~= 0 % dovrò pensarci se una lampada è molto inclinata e punta al muro stesso.
    sol = solve(r, wall_sx); vuoto = isempty(sol);
     if vuoto == 1 %la soluzione è un insieme vuoto
        %disp('4')
```

```
 elseif vuoto == 0
          %disp('5')
          Iy = single(sol.y); %[m] intersezione muro sx con raggio di luce
          if ((Iy>0)&&(Iy<=H_wall))
            %disp('rimbalza sul muro sx')
           [r] = riflette_retta_var(r,wall_sx);
           Intensity = Intensity * r_wall;
          end
        else
          disp('6') %Non dovrebbe mai arrivare qui
       end
     end
     clear sol Iy vuoto
     sol = solve(r,floor_);
     vuoto = isempty(sol);
     if vuoto == 1
        %disp('10')
     elseif vuoto == 0
        %disp('11')
        Ix = single(sol.x); %[m] intersezione pavimento con raggio di luce
        if ((Ix>=0)&&(Ix<=L_room))
          %disp('arriva al pavimento')
          intersection = 1;
         floor x intensity angle(n1,1) = lx;
         floor_x_intensity_angle(n1,2) = Intensity;
         floor_x_intensity_angle(n1,3) = Angle;
          floor_x_intensity_angle(n1,4) = Angle - Angle_lamp;
       end
     else
        disp('12') %Non dovrebbe mai arrivare qui
     end
     clear sol Ix vuoto
     rimbalzo = rimbalzo + 1;
     %disp(['Iterazione numero: ',num2str(rimbalzo)])
     if rimbalzo > 5
       break
     end
   end
   clc
   toc
   disp(['Giro numero: ',num2str(n1)])
   Angle = Angle - Delta_angle;
end
```
clear ceiling wall dx wall sx x y r Lumen floor n1 rimbalzo intersection Intensity Angle

```
floor_x_intensity_angle = sortrows(floor_x_intensity_angle,1);
```
figure, subplot(121), plot(floor x intensity angle(:,1),floor x intensity angle(:,2)), title('Intensità luminose singole')

intervallo = 0;  $n1 = 1$ :  $n2 = 1$ ;

#### Allegati

```
Delta_floor = 0.05;
x intensity = zeros(L_room/Delta_floor,2);
while intervallo < L_room - Delta_floor
  x_ intensity(n2,1) = intervallo + Delta_floor/2;
   if n1 < precision + 1
    while floor x intensity angle(n1,1) < intervallo + Delta floor
       x intensity(n2,2) = floor x intensity angle(n1,2) + x intensity(n2,2);
      n1 = n1 + 1;
       if n1 > precision + 1
          break
        end
     end
   end
   intervallo = intervallo + Delta_floor;
  n2 = n2 + 1;end
if intervallo + Delta_floor/2 <= L_room
  x_ intensity(n2,1) = intervallo + Delta_floor/2;
end
clear n1 n2 intervallo
subplot(122), plot(x_intensity(:,1),x_intensity(:,2)), title('Intensità luminose sommate'), xlim([0 L_room])
x_intensity_flip = flipud(x_intensity);
```

```
x intensity sum(:,1) = x intensity(:,1);
x_intensity_sum(:,2) = x_intensity(:,2) + x_intensity_flip(:,2);
```
figure, plot(x\_intensity\_sum(:,1),x\_intensity\_sum(:,2)), title('Doppie intensità luminose'), xlim([0 L\_room])

#### A2. Funzione *rad* MATLAB converte gradi sessagesimali in radianti

```
function [ alpha radiant ] = rad( alpha degrees )
```

```
alpha_radiant = alpha_degrees/180*pi;
```
end

### A3. Funzione *grad* MATLAB converte radianti in gradi sessagesimali

```
function [ alpha_degrees ] = rad( alpha_radiant )
```

```
alpha_degrees = alpha_radiant/pi*180;
```
end

# A4. Funzione *riflette\_retta* MATLAB calcola l'equazione della retta riflessa da una retta

```
function [ retta_nuova ] = riflette_retta( retta, curva )
% a, b, c sono angoli in gradi sessagesimali (°)
```
syms x y

```
 sol = solve(retta,curva);
Ix = double(sol.x);Iy = double(sol.y);
```

```
 m = -diff(retta);
```
retta\_nuova = m\*(x-Ix)+Iy-y; %retta riflessa dalla crf

end

A5. Funzione riflette curva MATLAB calcola l'equazione della retta riflessa da una curva

```
function [ retta_nuova ] = riflette_curva( retta, curva )
% a, b, c sono angoli in gradi sessagesimali (°)
```
syms x y

```
 sol = solve(retta,curva);
Ix = double(sol.x);Iy = double(sol.y);
```

```
der_curva = diff(curva);
```

```
m = subs(\text{der curve}, x, Ix); a = grad(double(atan(m))); %retta tangente alla crf nel punto
```

```
b = \text{grad}(\text{atan}(\text{double}(\text{diff}(\text{retta})))) - a;
```

```
c = a-b:
 retta_nuova = tan(rad(c))*(x-Ix)+Iy-y; %retta riflessa dalla crf
```

```
end
```
A6. Script *curve\_interpolate\_2* MATLAB crea il file LDT e calcola il flusso luminoso totale

clc, clear all, close all format short

% Dati generali del problema R = 1; %[m] Misurazioni a distanza di un metro dal faretto

% Creazione step angolari

```
deg_step = 7.5; % [°]
v1(1) = 0;for n1 = 2 : 90/\text{deg step+1}v1(n1) = v1(n1-1) + deg step;
end
clear n1
v1=v1';
% Inserimento curva orizzontale
curva_orizzontale = [25.1; 45.7; 91.6; 206; 494; 1260; 2430; 3250; 
   3820; 4090; 4390; 4440; 4480]; % [lx]
% Inserimento curva verticale
curva_verticale = [25.4; 48.0; 101; 239; 698; 1550; 2630; 3350; 3850;
   4170; 4380; 4450; 4480]; % [lx]
% Determinazione curve medie tra le due date
for n1 = 1 : 90/\text{deg step+1}coeff\_vert = deg\_step*(n1-1)/45;coeff orizz = 2-coeff vert;
  for n2 = 1 : 90/\text{deg step+1} interpolazione(n2,n1) = (curva_orizzontale(n2)*coeff_orizz + curva_verticale(n2)*coeff_vert) /2;
   end
   clear coeff_orizz coeff_vert
end
clear n1 n2 coeff_orizz coeff_vert
% Calcolo aree di competenza in geometria sferica
superficie_semisfera = 2*pi*R^2; % Si potrà controllare la corrispondenza
                   % tra la superficie della semisfera e la
for n1 = 1: (90/deg step+1) % somma delle aree di competenza * num.
  if n1 == 1h = sin(rad(deg\_step*(n1)/2));elseif n1 = (90/\text{deg step+1})h = R-sin(rad(deg step*(n1-1)-deg step/2)); else
     h = sin(rad(deg_step*(n1)-deg_step/2))-sin(rad(deg_step*(n1-1)-deg_step/2));
   end
  aree_competenza(n1) = 2*pi*R*h/(360/deg\_step);
end
clear n1 h
aree_competenza = aree_competenza';
sup_tot_aree = sum(aree_competenza)*(360/deg_step);
% Calcolo luminosità del faretto in lumen per ogni direzione (meridiano)
for n1 = 1 : length(v1)
  for n2 = 1 : length(v1)
    luminosita(n1,n2) = interpolazione(n1,n2) * aree_competenza(n1); % [lumen]
   end
end
clear n1 n2
% Calcolo luminosità totale del faretto in lumen
luminosita_totale_direzione = sum(luminosita);
luminosita totale = 0;
v_num = [2;4;4;4;4;4;4;4;4;4;4;4;4;2];
```
Allegati

```
for n1 = 1 : length(v1)
   luminosita_totale = luminosita_totale + luminosita_totale_direzione(n1) * v_num(n1);
end
clear n1 v_num luminosita_totale_direzione
fprintf ('La luminosità totale vale %g', luminosita_totale)
n3 = 0;
for n1 = 1: 90/deg step+1
  for n2 = 1: 90/deg_step+1
    n3 = n3 + 1; interpolazione_ldt(length(v1)*n1-n2+1) = interpolazione(n2,n1);
   end
end
clear n1 n2 n3
interpolazione_ldt = interpolazione_ldt';
interpolazione_ldt = interpolazione_ldt / (luminosita_totale/1000);
```
## A7. File LDT faretti M12 - D01 Hangzhou Moonlight Box Technology Co., Ltd

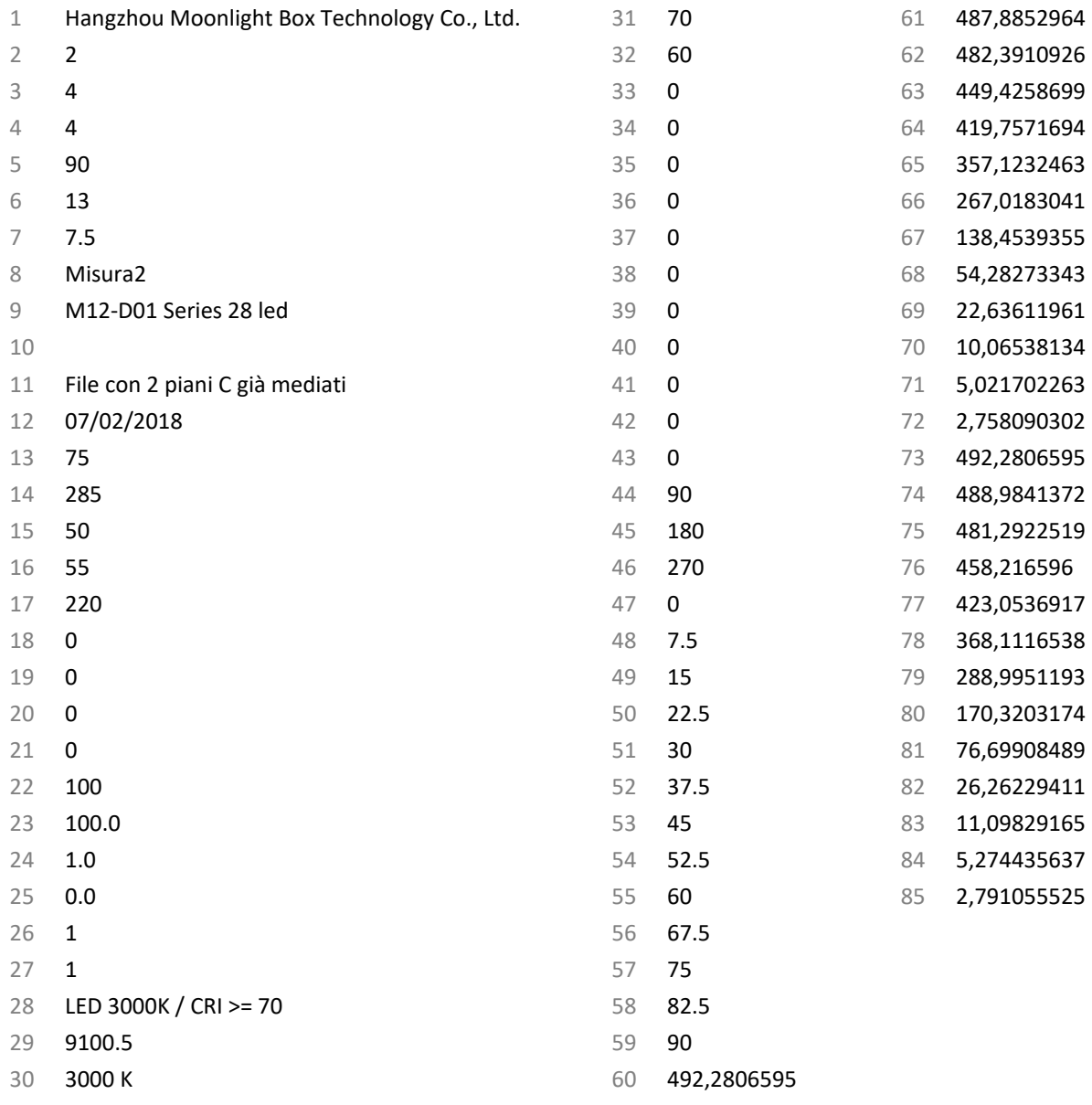